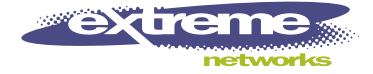

# Summit24e3 Switch Installation and User Guide

Software Version 2.0

Extreme Networks, Inc. 3585 Monroe Street Santa Clara, California 95051 (888) 257-3000 http://www.extremenetworks.com

> Published: August 2002 Part number: 100102-00 Rev. 02

©2002 Extreme Networks, Inc. All rights reserved. Extreme Networks and BlackDiamond are registered trademarks of Extreme Networks, Inc. in the United States and certain other jurisdictions. ExtremeWare, ExtremeWare Vista, ExtremeWorks, ExtremeAssist, ExtremeAssist1, ExtremeAssist2, PartnerAssist, Extreme Standby Router Protocol, ESRP, SmartTraps, Alpine, Summit, Summit1, Summit4, Summit4/FX, Summit7i, Summit24, Summit48, Summit Virtual Chassis, SummitLink, SummitGbX, SummitRPS and the Extreme Networks logo are trademarks of Extreme Networks, Inc., which may be registered or pending registration in certain jurisdictions. The Extreme Turbodrive logo is a service mark of Extreme Networks, which may be registered or pending registration in certain jurisdictions. Specifications are subject to change without notice.

NetWare and Novell are registered trademarks of Novell, Inc. Merit is a registered trademark of Merit Network, Inc. Solaris is a trademark of Sun Microsystems, Inc. F5, BIG/ip, and 3DNS are registered trademarks of F5 Networks, Inc. see/IT is a trademark of F5 Networks, Inc.

"Data Fellows", the triangle symbol, and Data Fellows product names and symbols/logos are trademarks of Data Fellows.

F-SECURE<sup>®</sup> F-Secure SSH is a registered trademark of Data Fellows.

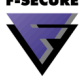

All other registered trademarks, trademarks and service marks are property of their respective owners.

Authors: Megan Mahar, Hugh Bussell Editor: Production: Special Thanks: Andy Jeyanandan, Victor Tseng

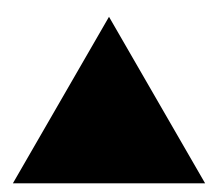

# **Contents**

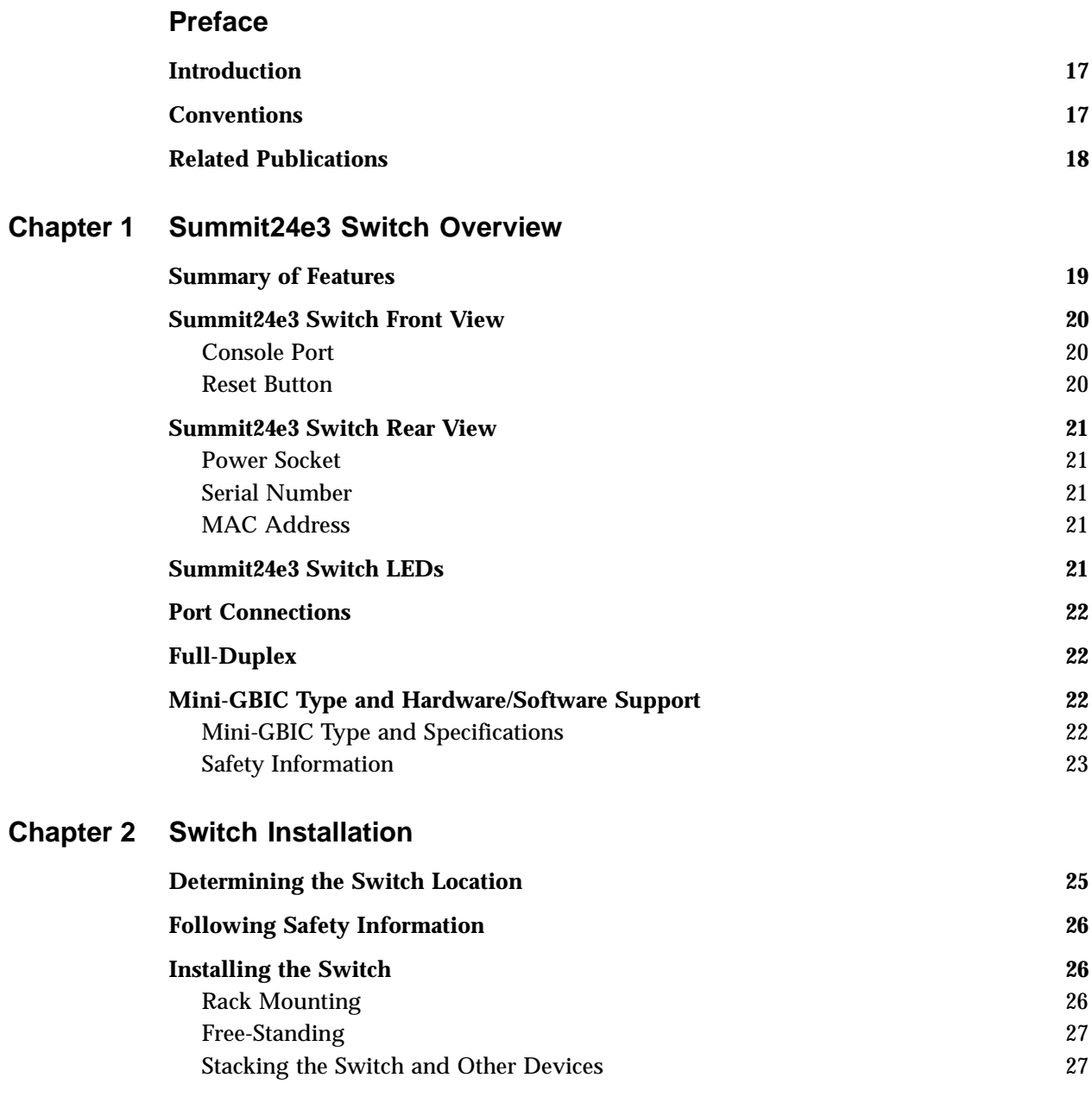

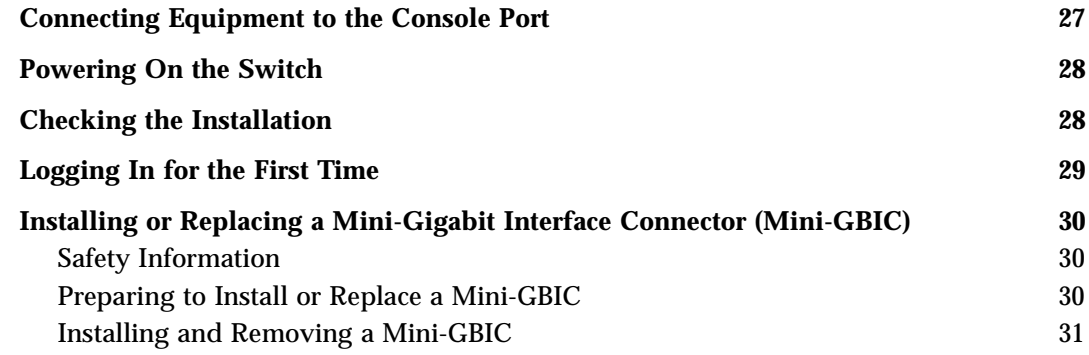

#### **[Chapter 3 ExtremeWare Overview](#page-32-0)**

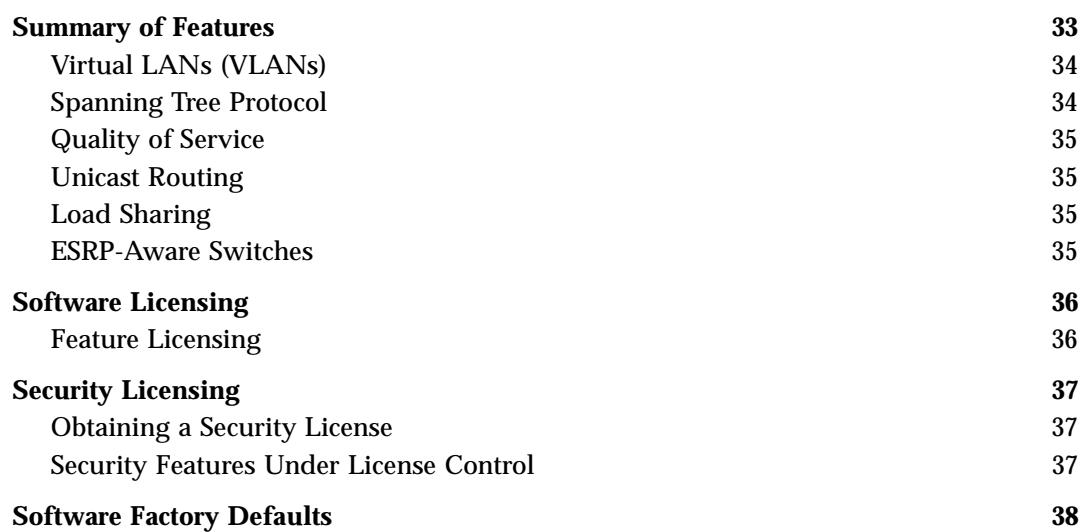

### **[Chapter 4 Accessing the Switch](#page-38-0)**

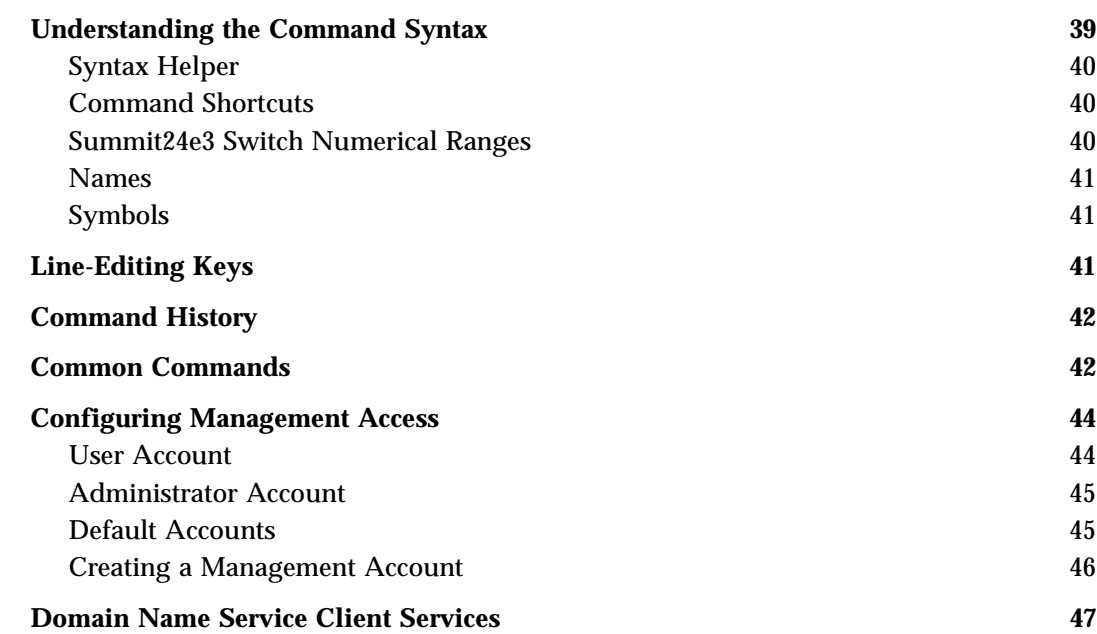

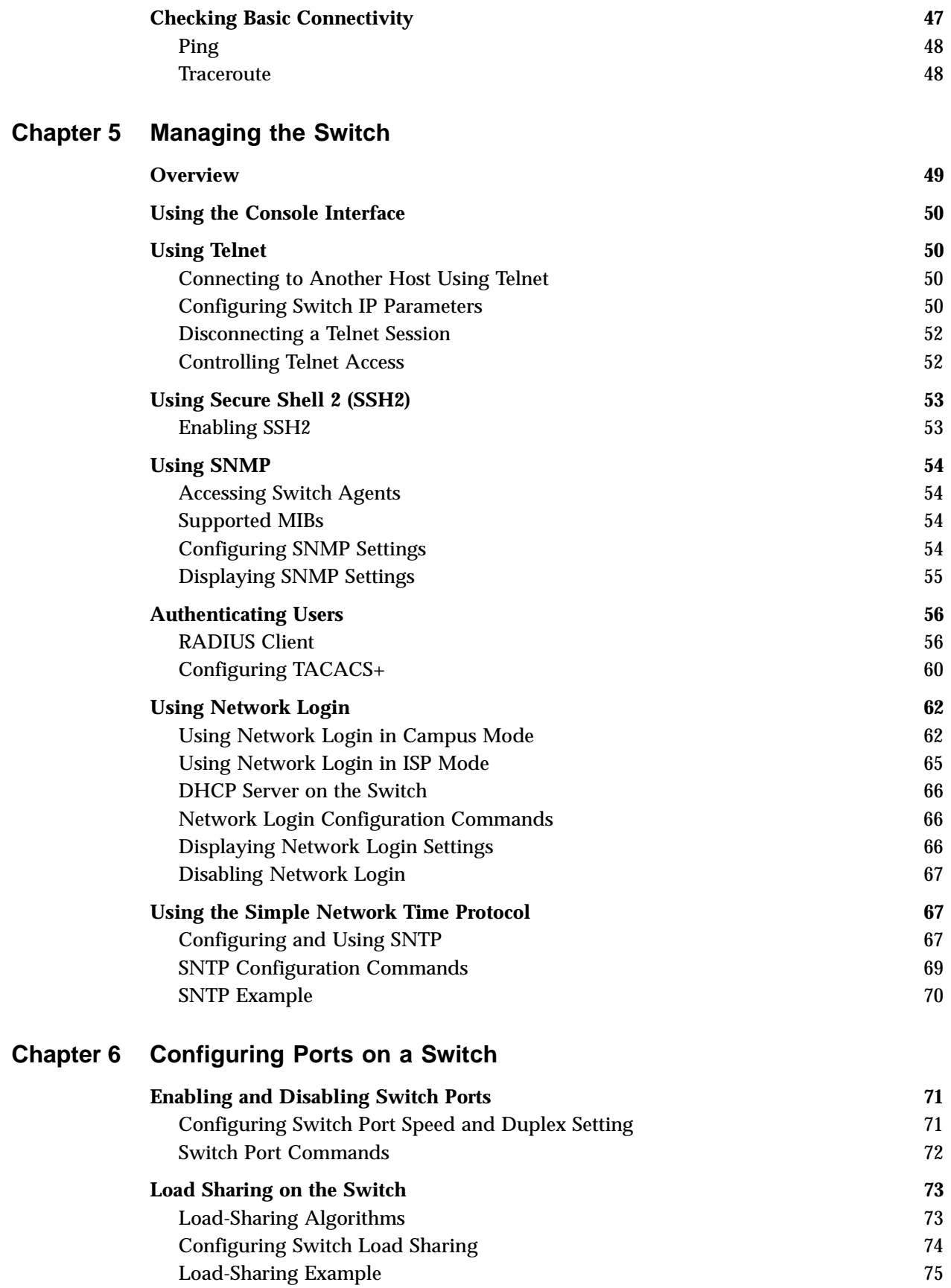

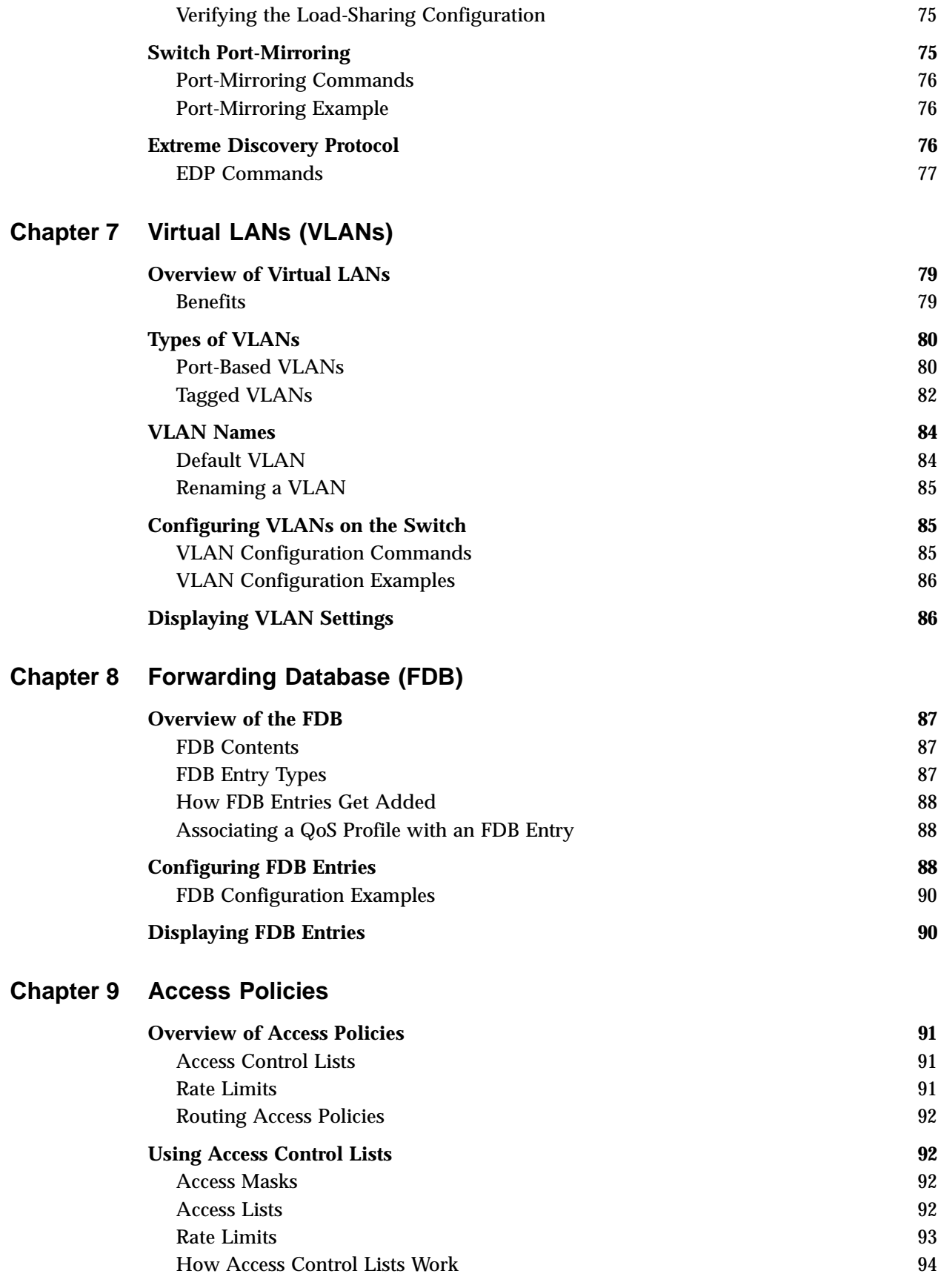

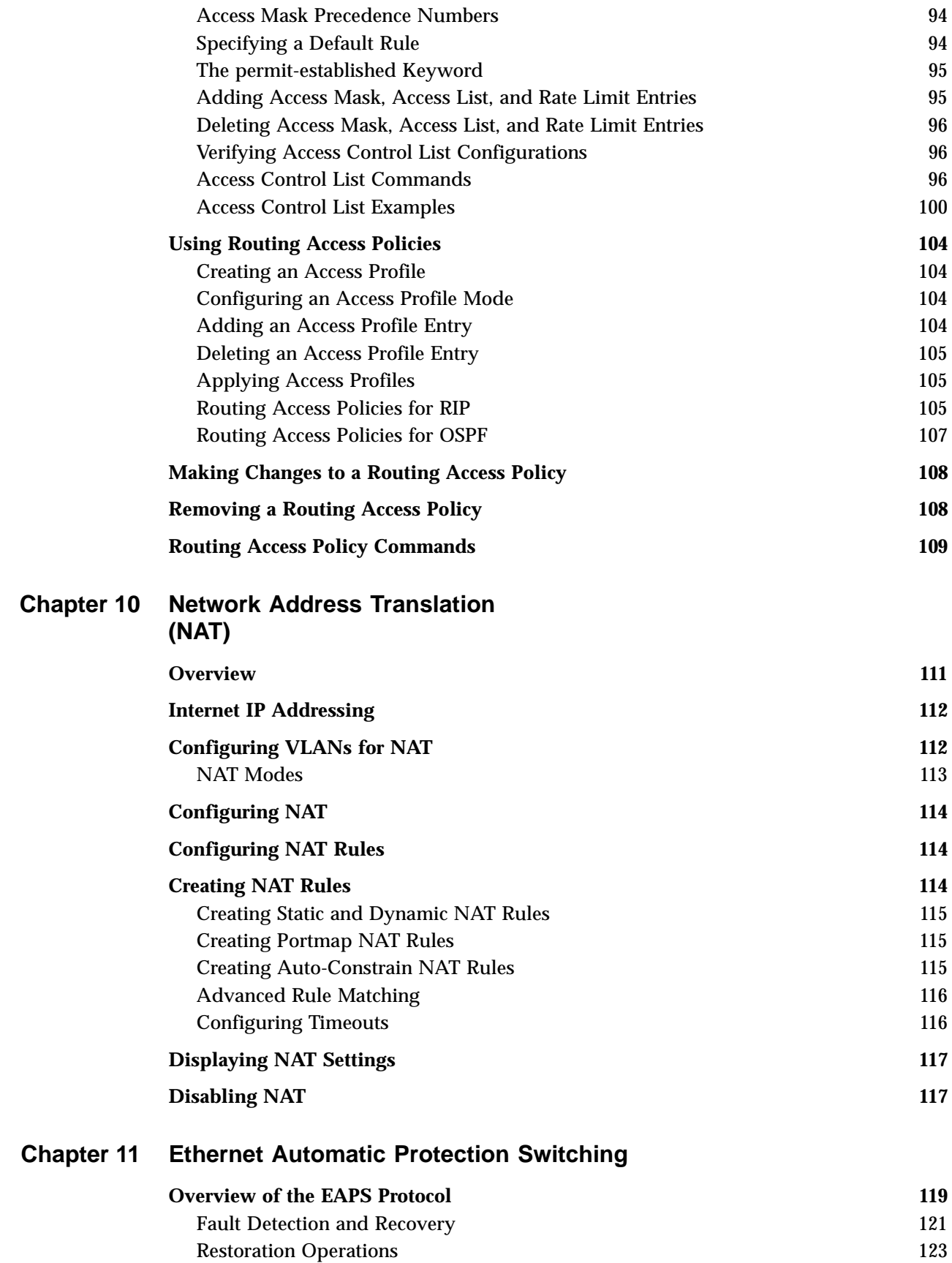

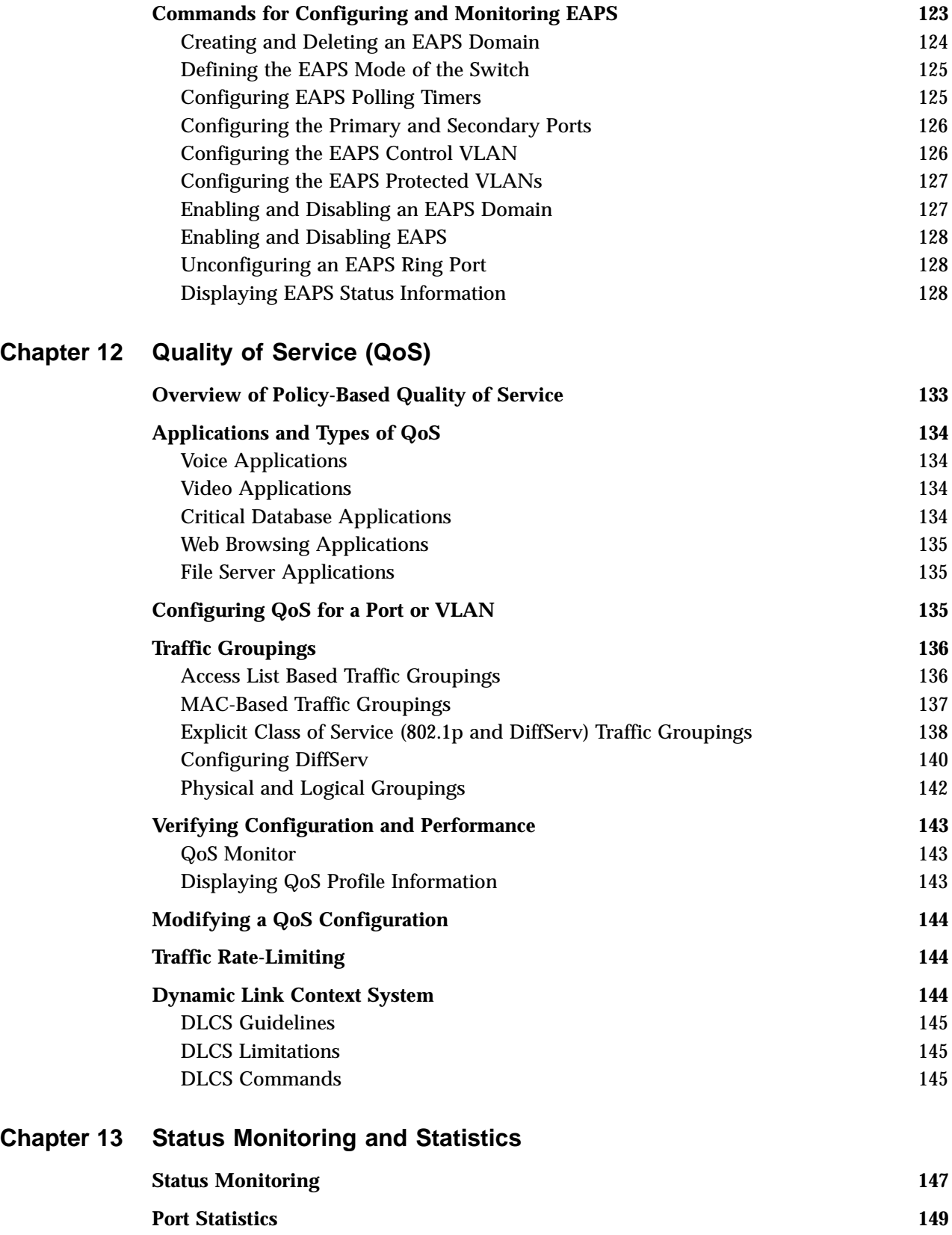

**[Port Errors](#page-148-1) 149**

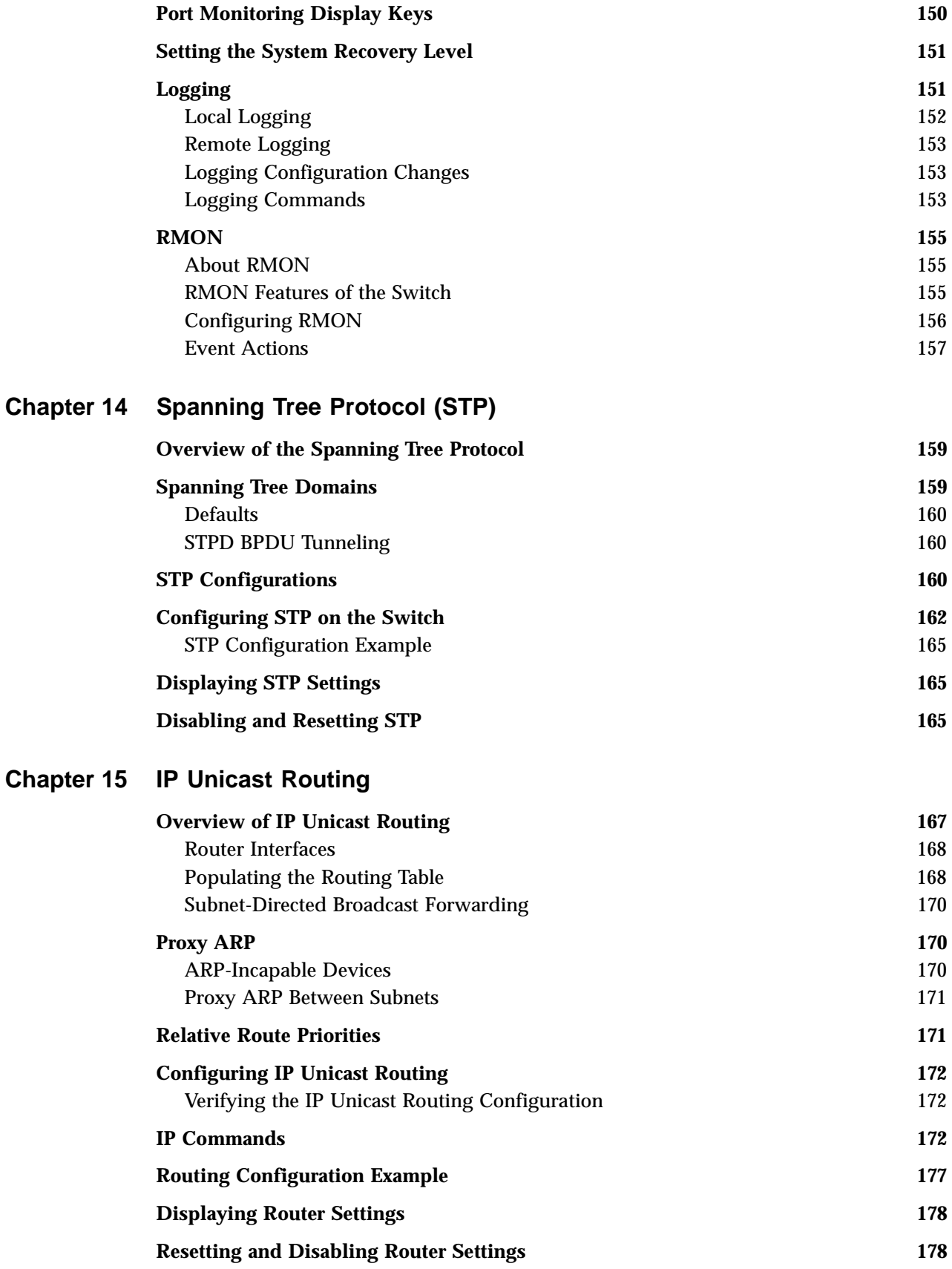

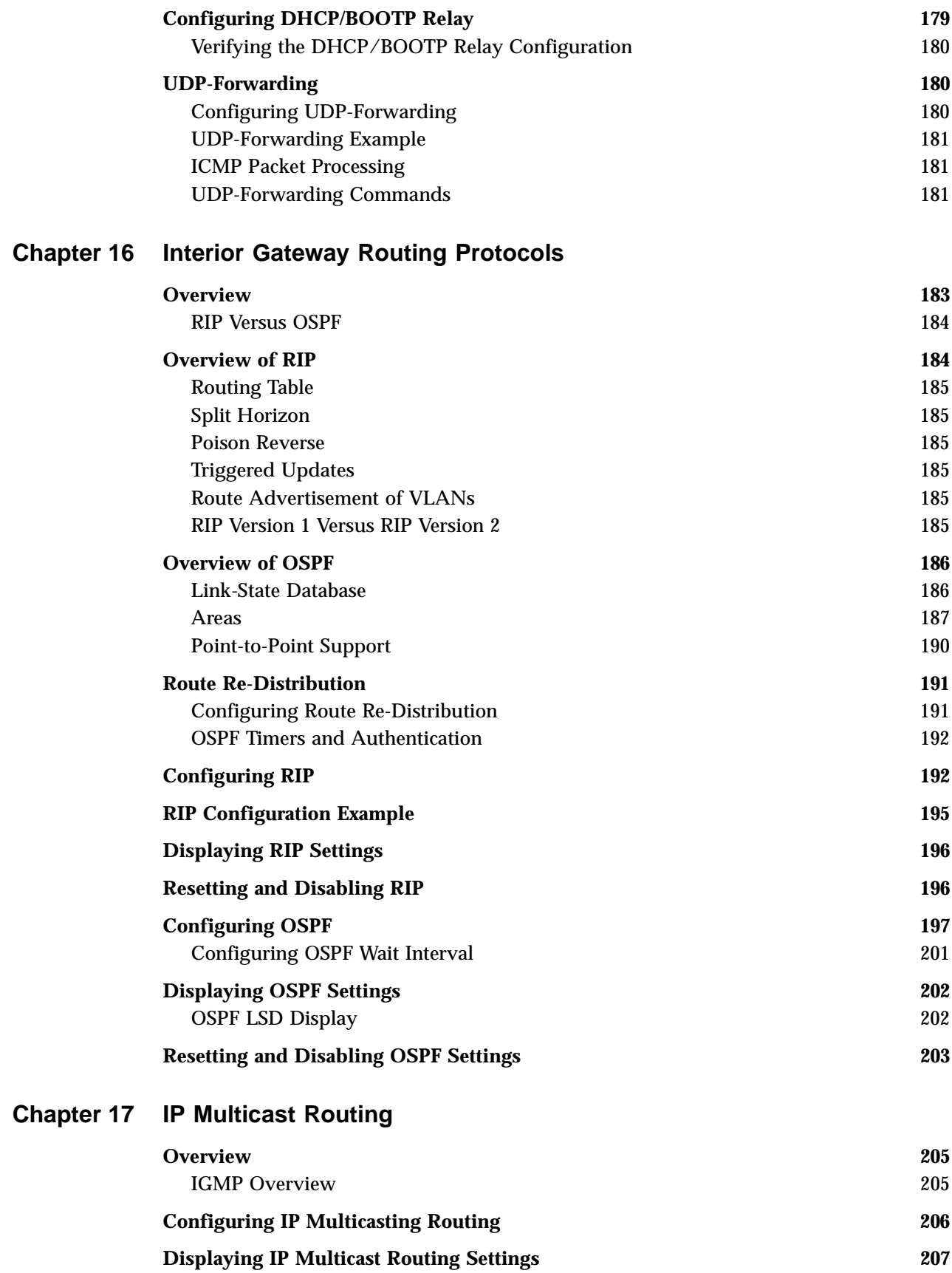

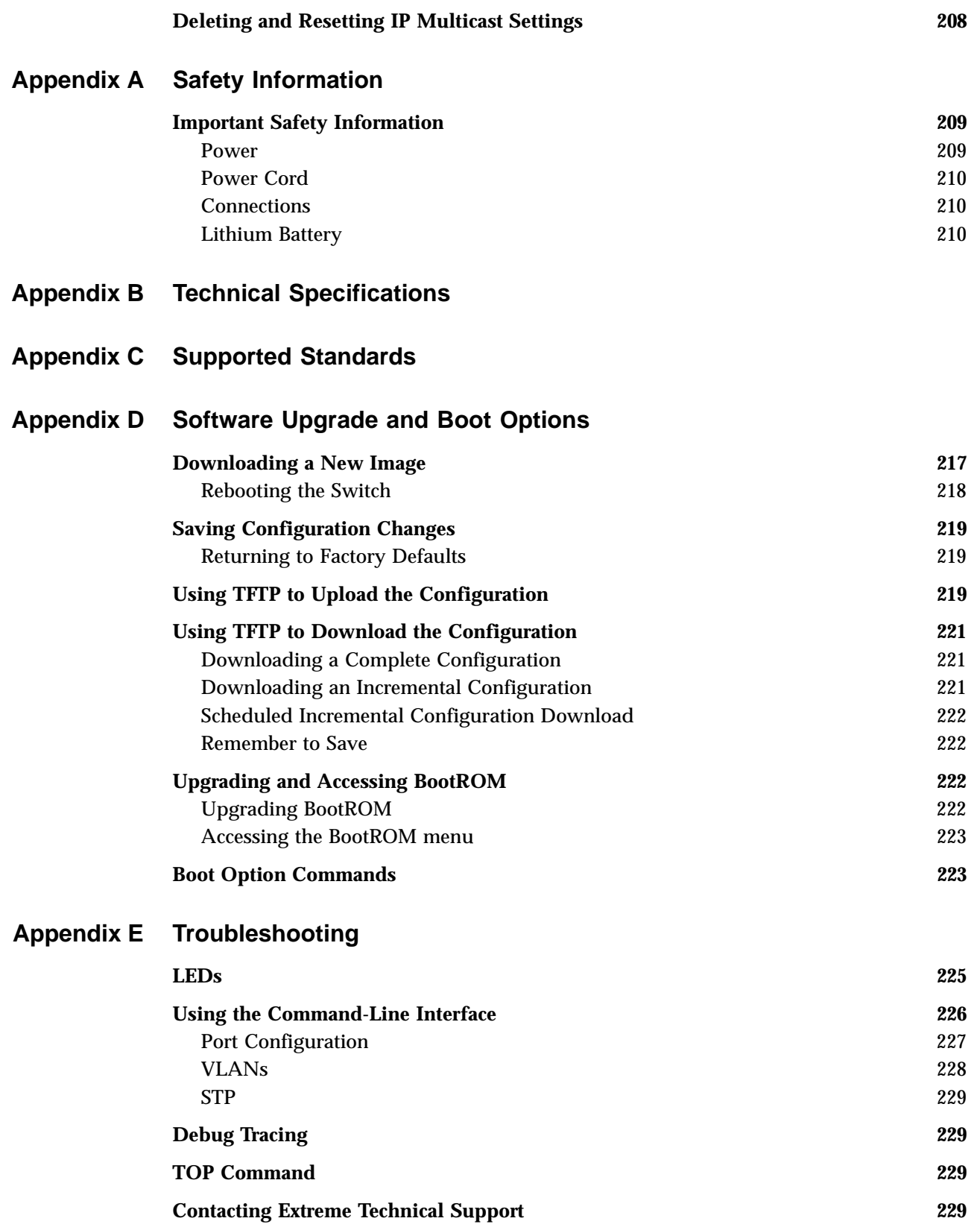

**[Index](#page-230-0)**

**[Index of Commands](#page-238-0)**

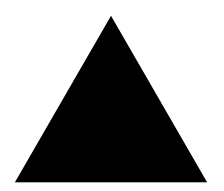

# Figures

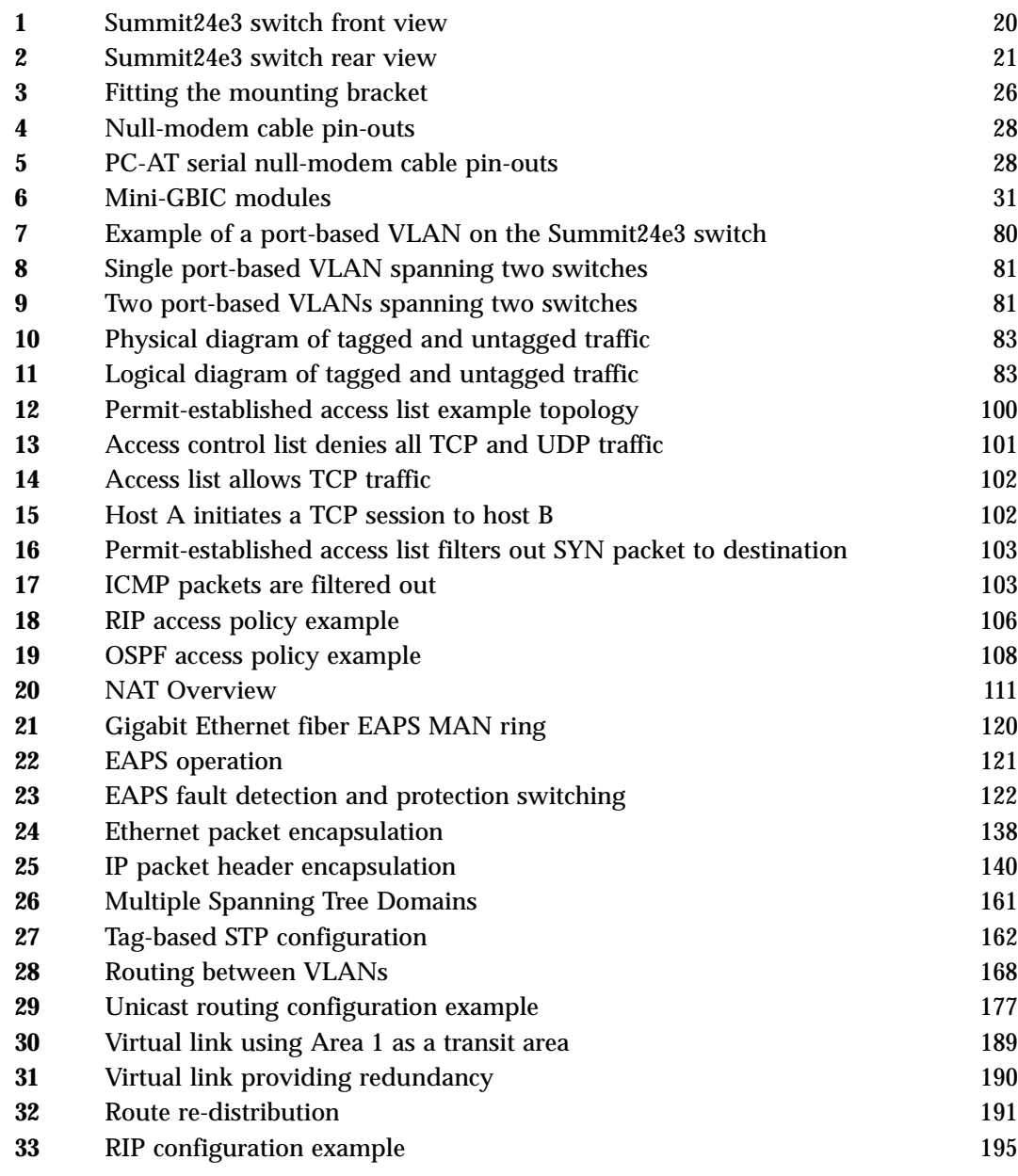

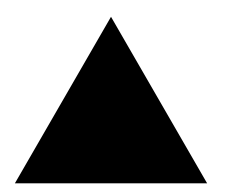

# **Tables**

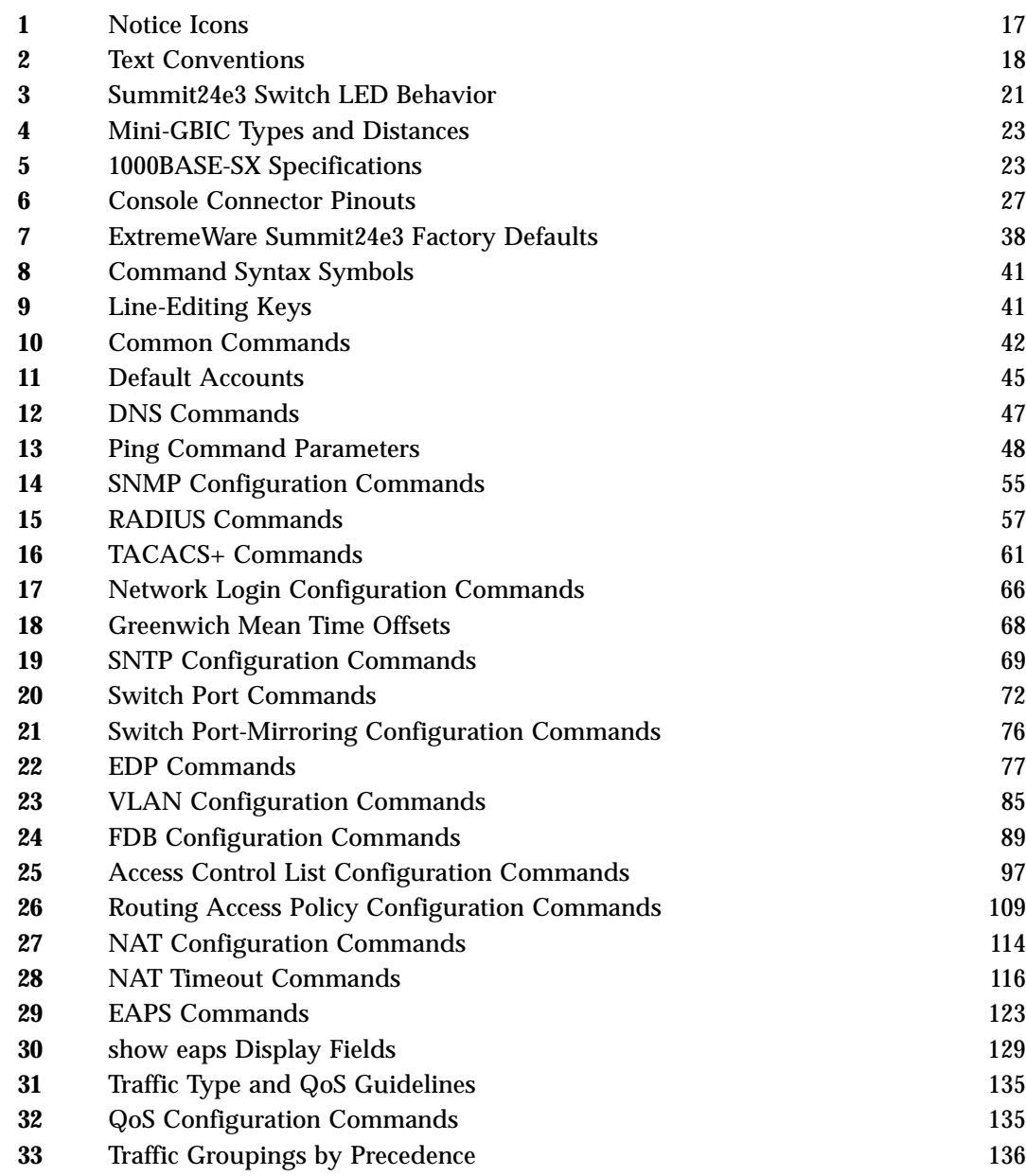

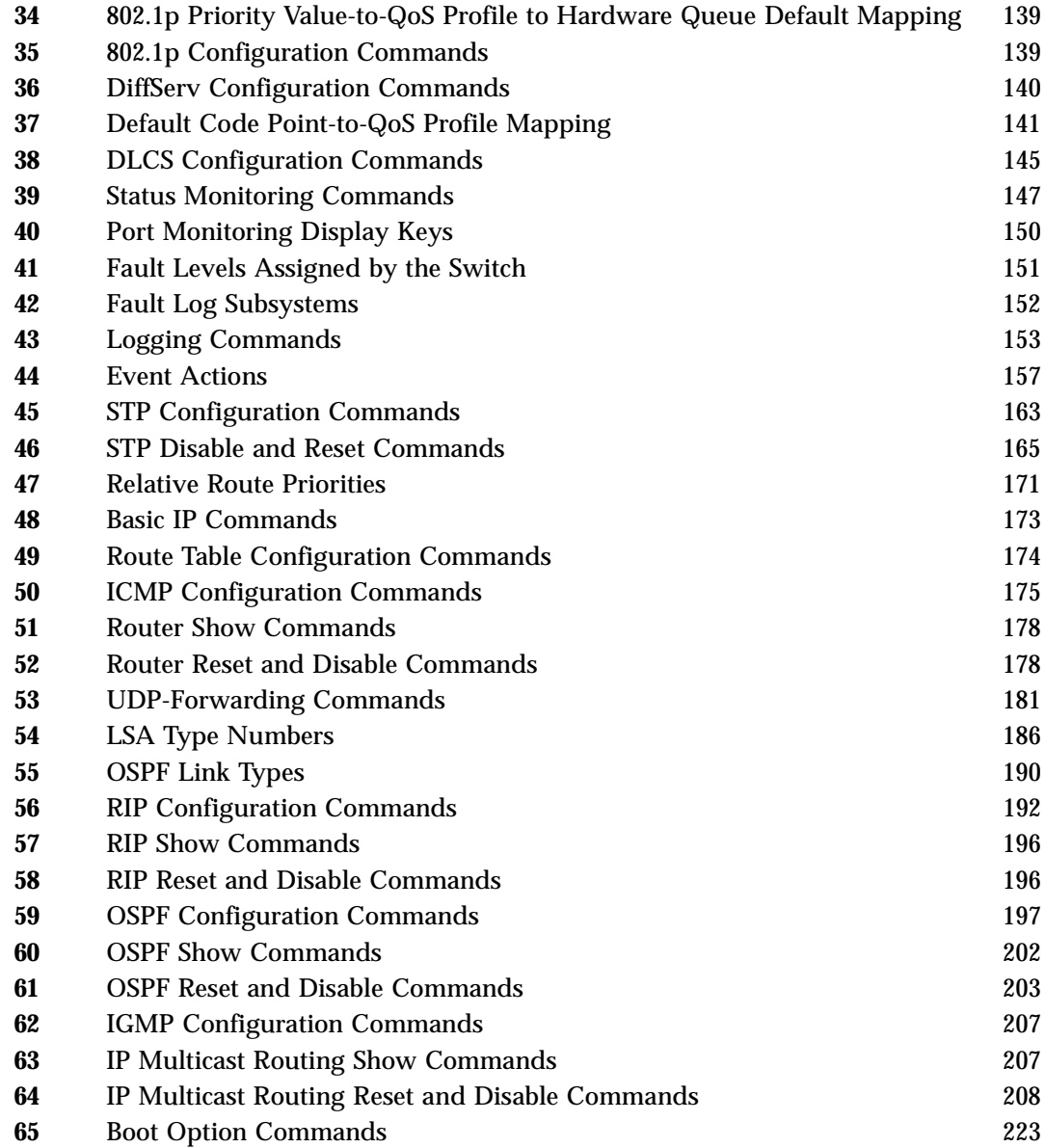

<span id="page-16-0"></span>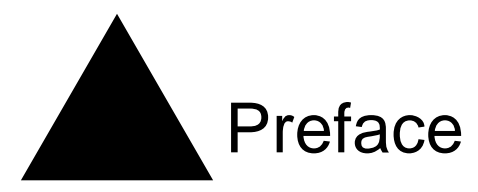

This preface provides an overview of this guide, describes guide conventions, and lists other publications that may be useful.

### <span id="page-16-1"></span>Introduction

This guide provides the required information to install the Summit24e3 switch and configure the ExtremeWare™ software running on the Summit24e3 switch.

This guide is intended for use by network administrators who are responsible for installing and setting up network equipment. It assumes a basic working knowledge of:

- **•** Local area networks (LANs)
- **•** Ethernet concepts
- **•** Ethernet switching and bridging concepts
- **•** Routing concepts
- **•** Internet Protocol (IP) concepts
- **•** Simple Network Management Protocol (SNMP)

## **NOTE**

*If the information in the release notes shipped with your switch differs from the information in this guide, follow the release notes.*

### <span id="page-16-2"></span>**Conventions**

[Table 1](#page-16-3) and [Table 2](#page-17-1) list conventions that are used throughout this guide.

<span id="page-16-3"></span>**Table 1:** Notice Icons

| Icon | <b>Notice Type</b> | Alerts you to                       |
|------|--------------------|-------------------------------------|
|      | <b>Note</b>        | Important features or instructions. |

#### **Table 1:** Notice Icons (continued)

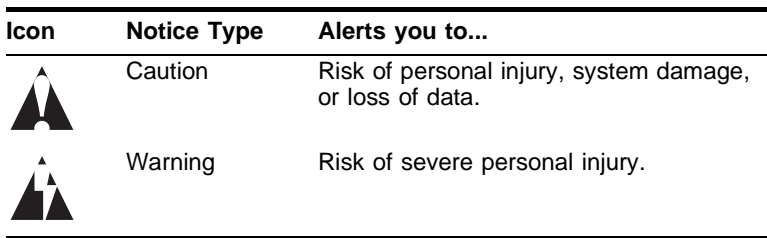

#### <span id="page-17-1"></span>**Table 2:** Text Conventions

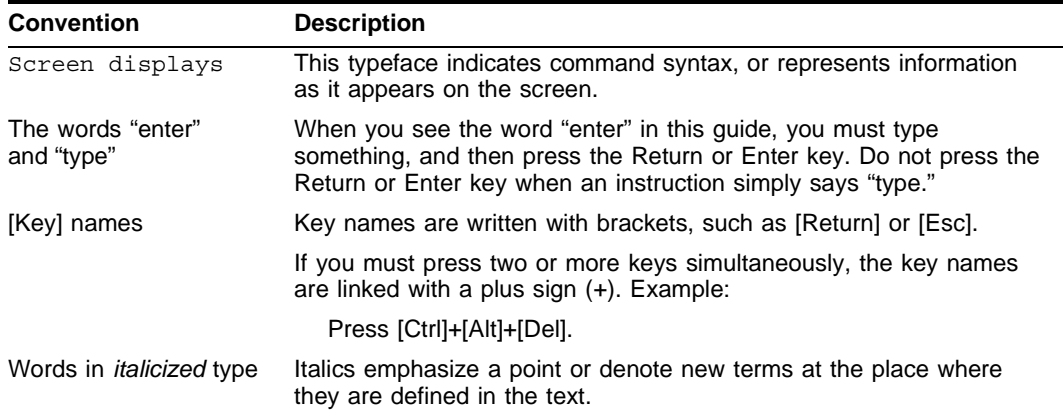

### <span id="page-17-0"></span>Related Publications

The publications related to this one are:

- **•** *ExtremeWare Release Notes*
- **•** *Summit24e3 Switch Release Notes*

Documentation for Extreme Networks products is available on the World Wide Web at the following location:

**•** http://www.extremenetworks.com/

<span id="page-18-2"></span><span id="page-18-0"></span>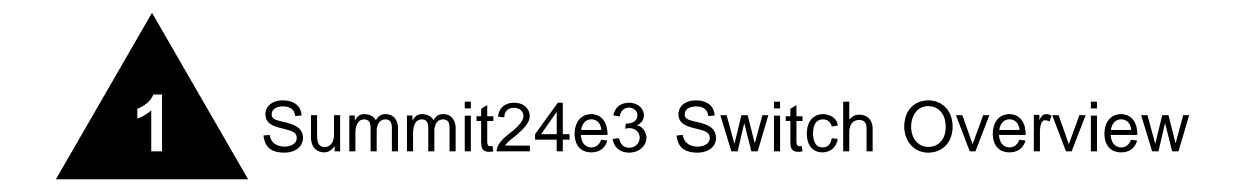

This chapter describes the features and functionality of the Summit24e3 switch:

- **•** [Summary of Features on page 19](#page-18-1)
- **•** [Summit24e3 Switch Front View on page 20](#page-19-0)
- **•** [Summit24e3 Switch Rear View on page 21](#page-20-0)
- **•** [Summit24e3 Switch LEDs on page 21](#page-20-4)
- **•** [Mini-GBIC Type and Hardware/Software Support on page 22](#page-21-2)

### <span id="page-18-1"></span>Summary of Features

The Summit24e3 supports the following ExtremeWare features:

- **•** Virtual local area networks (VLANs) including support for IEEE 802.1Q and IEEE 802.1p
- **•** Spanning Tree Protocol (STP) (IEEE 802.1D)
- **•** Quality of Service (QoS) including support for IEEE 802.1p, MAC QoS, and four hardware queues
- **•** Wire-speed Internet Protocol (IP) routing
- **•** DHCP/BOOTP Relay
- **•** Network Address Translation (NAT)
- **•** Extreme Standby Router Protocol (ESRP) Aware support
- **•** Ethernet Automated Protection Switching (EAPS) support
- **•** Routing Information Protocol (RIP) version 1 and RIP version 2
- **•** Open Shortest Path First (OSPF) routing protocol
- **•** Wire-speed IP multicast routing support
- **•** DiffServ support
- **•** Access-policy support for routing protocols
- **•** Access list support for packet filtering
- **•** Access list support for rate-limiting
- **•** IGMP snooping to control IP multicast traffic
- **•** Load sharing on multiple ports
- **•** RADIUS client and per-command authentication support
- **•** TACACS+ support
- **•** Network Login
- **•** Console command-line interface (CLI) connection
- **•** Telnet CLI connection
- **•** SSH2 connection
- **•** Simple Network Management Protocol (SNMP) support
- **•** Remote Monitoring (RMON)
- **•** Traffic mirroring for ports

## <span id="page-19-0"></span>Summit24e3 Switch Front View

[Figure 1](#page-19-3) shows the Summit24e3 switch front view.

#### <span id="page-19-3"></span>**Figure 1:** Summit24e3 switch front view

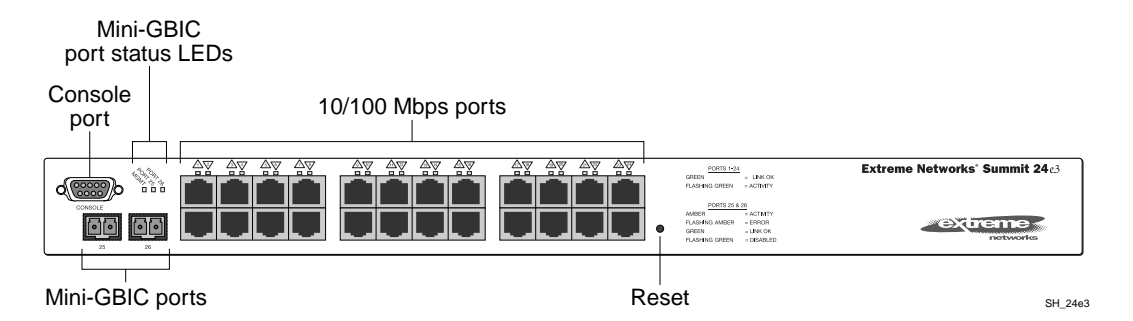

The Summit24e3 switch has 24 autosensing 10BASE-T/100BASE-TX ports using RJ-45 connectors and provides two unpopulated Extreme mini-GBIC ports using LC connectors. You can use the 1000BASE-SX mini-GBIC in the Summit24e3 switch.

#### <span id="page-19-1"></span>**Console Port**

Use the console port (9-pin, "D" type connector) for connecting a terminal and carrying out local management.

#### <span id="page-19-2"></span>**Reset Button**

The reset button is used to hard reset the switch. Use a non-conductive tool to push the reset button.

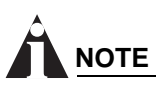

*See [Table 4](#page-22-1) for information about supported mini-GBIC types and distances.*

# **NOTE**

*See ["Summit24e3 Switch LEDs" on page 21](#page-20-4) for more details.*

## <span id="page-20-0"></span>Summit24e3 Switch Rear View

[Figure 2](#page-20-5) shows the rear view of the Summit24e3 switch.

<span id="page-20-5"></span>**Figure 2:** Summit24e3 switch rear view

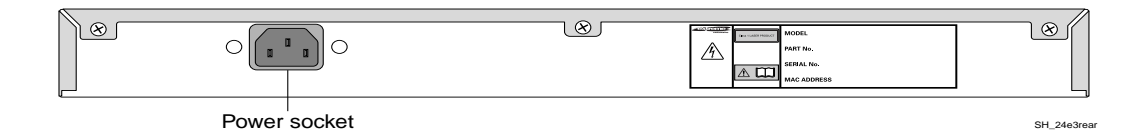

#### <span id="page-20-1"></span>**Power Socket**

The Summit24e3 switch automatically adjusts to the supply voltage. The power supply operates down to 90 V.

#### <span id="page-20-2"></span>**Serial Number**

Use this serial number for fault-reporting purposes.

#### <span id="page-20-3"></span>**MAC Address**

This label shows the unique Ethernet MAC address assigned to this device.

# **NOTE**

*The Summit24e3 switch certification and safety label is located on the bottom of the switch.*

### <span id="page-20-4"></span>Summit24e3 Switch LEDs

[Table 3](#page-20-6) describes the light emitting diode (LED) behavior on the Summit24e3 switch.

<span id="page-20-6"></span>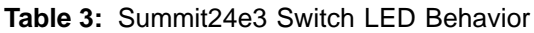

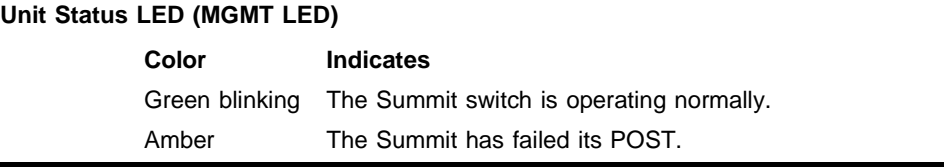

#### **Table 3:** Summit24e3 Switch LED Behavior (continued)

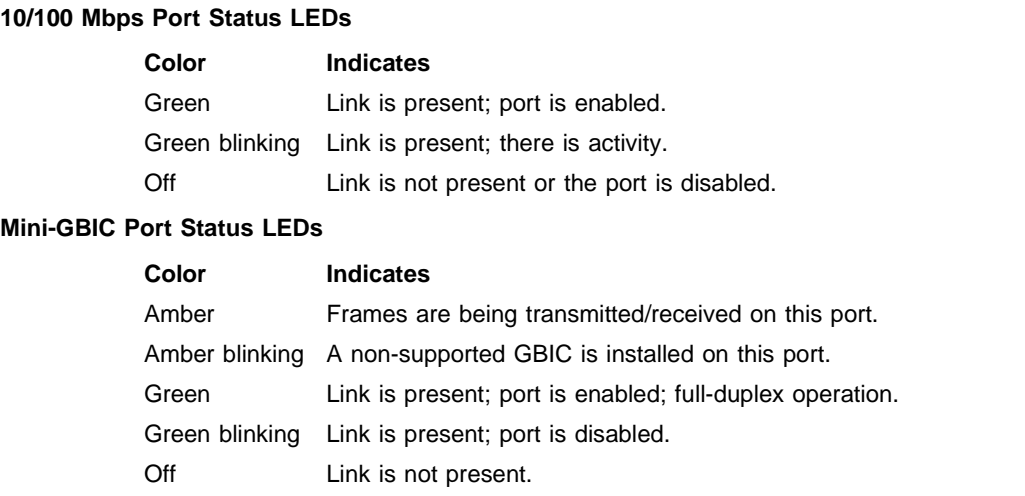

## <span id="page-21-0"></span>Port Connections

The Summit24e3 switch uses a combination of 10BASE-T/100BASE-TX ports using RJ-45 connectors and Small Form Factor Plugable (SFP) Gigabit Interface Connectors (GBICs), also known as mini-GBICs, using LC connectors and supports 1000BASE-SX.

## <span id="page-21-1"></span>Full-Duplex

The Summit24e3 switch provides full-duplex support for all ports. Full-duplex allows frames to be transmitted and received simultaneously and, in effect, doubles the bandwidth available on a link. All 10/100 Mbps ports on the Summit24e3 switch autonegotiates for half- or full-duplex operation.

## <span id="page-21-2"></span>Mini-GBIC Type and Hardware/Software Support

The Summit24e3 switch supports the SFP GBIC, also known as the mini-GBIC. The system uses identifier bits to determine the media type of the mini-GBIC that is installed. The Summit24e3 supports only the mini-GBIC.

This section describes the mini-GBIC type and specifications.

### <span id="page-21-3"></span>**Mini-GBIC Type and Specifications**

[Table 4](#page-22-1) describes the mini-GBIC type and distances for the Summit24e3 switch.

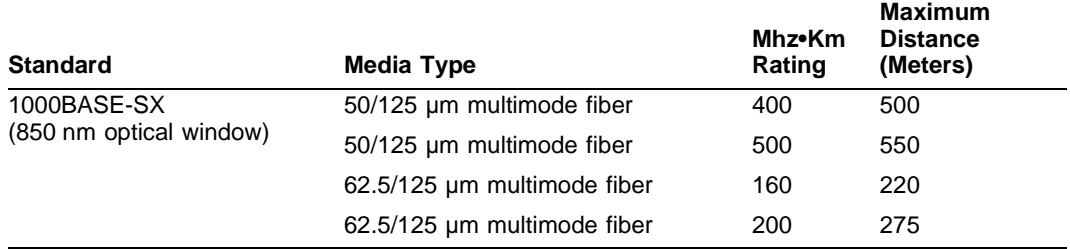

#### <span id="page-22-1"></span>**Table 4:** Mini-GBIC Types and Distances

[Table 5](#page-22-2) describes the specifications for the 1000BASE-SX Mini-GBIC.

<span id="page-22-2"></span>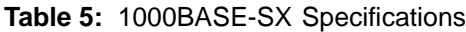

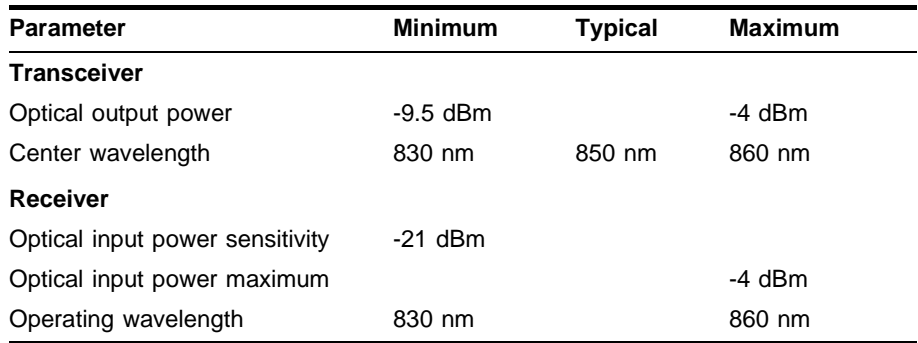

#### <span id="page-22-0"></span>**Safety Information**

Before you begin the process of installing or replacing a mini-GBIC, read the safety information in this section.

# **CAUTION**

*Mini-GBICs can emit invisible laser radiation. Avoid direct eye exposure to beam.*

Mini-GBICs are a class 1 laser device. Use only Extreme-approved devices.

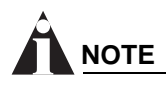

*If you see an amber blinking mini-GBIC port status LED on your Summit24e3 switch, you do not have an Extreme-supported mini-GBIC installed in your switch. To correct this problem, make sure you install an Extreme-supported mini-GBIC into the port on the switch.*

Remove the LC fiber-optic connector from the mini-GBIC prior to removing the mini-GBIC from the switch.

*Summit24e3 Switch Overview*

<span id="page-24-0"></span>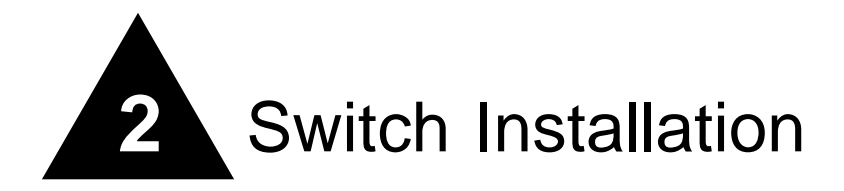

This chapter describes the following topics:

- **•** [Determining the Switch Location on page 25](#page-24-1)
- **•** [Installing the Switch on page 26](#page-25-1)
- **•** [Connecting Equipment to the Console Port on page 27](#page-26-2)
- **•** [Powering On the Switch on page 28](#page-27-0)
- **•** [Checking the Installation on page 28](#page-27-1)
- **•** [Logging In for the First Time on page 29](#page-28-0)
- **•** [Installing or Replacing a Mini-Gigabit Interface Connector \(Mini-GBIC\) on page 30](#page-29-0)

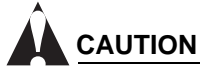

*Use of controls or adjustments of performance or procedures other than those specified herein can result in hazardous radiation exposure.*

## <span id="page-24-1"></span>Determining the Switch Location

The Summit24e3 switch is suited for use in the office, where it can be free-standing or mounted in a standard 19-inch equipment rack. Alternately, the device can be rack-mounted in a wiring closet or equipment room. Two mounting brackets are supplied with the switch.

When deciding where to install the switch, ensure that:

- **•** The switch is accessible and cables can be connected easily.
- **•** Water or moisture cannot enter the case of the unit.
- **•** Air-flow around the unit and through the vents in the side of the case is not restricted. You should provide a minimum of 25 mm (1 inch) clearance.
- **•** No objects are placed on top of the unit.
- **•** Units are not stacked more than four high if the switch is free-standing.

## <span id="page-25-0"></span>Following Safety Information

Before installing or removing any components of the switch, or before carrying out any maintenance procedures, read the safety information provided in [Appendix A](#page-208-3) of this guide.

## <span id="page-25-1"></span>Installing the Switch

The Summit24e3 switch can be mounted in a rack, or placed free-standing on a tabletop.

### <span id="page-25-2"></span>**Rack Mounting**

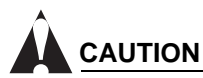

*Do not use the rack mount kits to suspend the switch from under a table or desk, or to attach the switch to a wall.*

To rack mount the Summit24e3 switch:

- **1** Place the switch upright on a hard flat surface, with the front facing you.
- **2** Remove the existing screws from the sides of the case (retain the screws for Step 4).
- **3** Locate a mounting bracket over the mounting holes on one side of the unit.
- **4** Insert the screws and fully tighten with a suitable screwdriver, as shown in [Figure 3.](#page-25-3)

<span id="page-25-3"></span>**Figure 3:** Fitting the mounting bracket

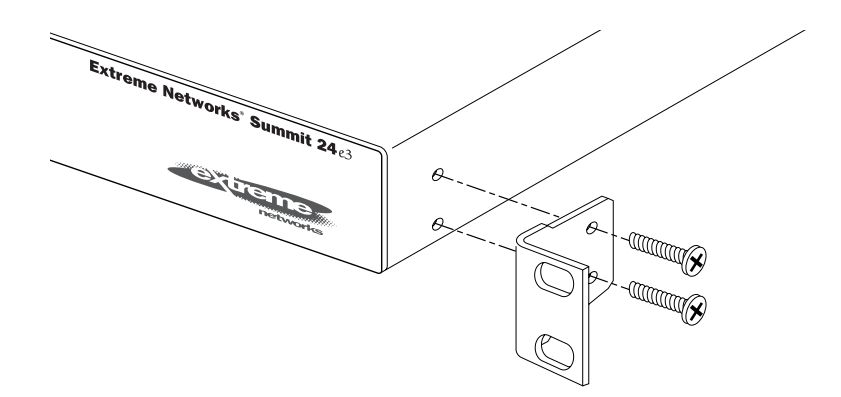

SH\_24e3ra

- **5** Repeat steps 2 4 for the other side of the switch.
- **6** Insert the switch into the 19 inch rack.
- **7** Secure the switch with suitable screws (not provided).
- **8** Connect the switch to the redundant power supply (if applicable).
- **9** Connect cables.

#### <span id="page-26-0"></span>**Free-Standing**

The Summit24e3 switch is supplied with four self-adhesive rubber pads. Apply the pads to the underside of the device by sticking a pad in the marked area at each corner of the switch.

#### <span id="page-26-1"></span>**Stacking the Switch and Other Devices**

You can place up to four Summit switches on top of one another.

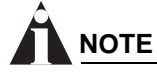

*This relates only to physically placing the devices on top of one another.*

Apply the pads to the underside of the device by sticking a pad at each corner of the switch. Place the devices on top of one another, ensuring that the corners align.

### <span id="page-26-2"></span>Connecting Equipment to the Console Port

Connection to the console port is used for direct local management. The switch console port settings are set as follows:

- **• Baud rate** 9600
- **• Data bits** 8
- **Stop bit**  $-1$
- **• Parity** None
- **• Flow control** None

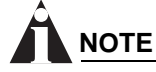

*If you set the switch console port flow control to XON/XOFF rather than None, you will be unable to access the switch. Do not set the switch console port flow control to XON/XOFF.*

The terminal connected to the console port on the switch must be configured with the same settings. This procedure is described in the documentation supplied with the terminal.

Appropriate cables are available from your local supplier. To make your own cables, pinouts for a DB-9 male console connector are described in [Table 6.](#page-26-3)

| <b>Function</b>           | <b>Pin Number</b> | <b>Direction</b> |
|---------------------------|-------------------|------------------|
| DCD (data carrier detect) | 1                 | In               |
| RXD (receive data)        | 2                 | In               |
| TXD (transmit data)       | 3                 | Out              |
| DTR (data terminal ready) | 4                 | Out              |
| GND (ground)              | 5                 |                  |
| DSR (data set ready)      | 6                 | In               |

<span id="page-26-3"></span>**Table 6:** Console Connector Pinouts

#### **Table 6:** Console Connector Pinouts

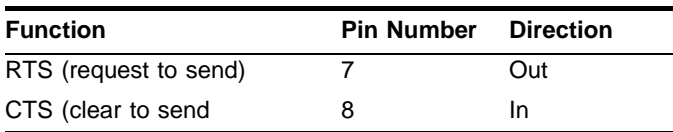

[Figure 4](#page-27-2) shows the pin-outs for a 9-pin to RS-232 25-pin null-modem cable.

<span id="page-27-2"></span>**Figure 4:** Null-modem cable pin-outs

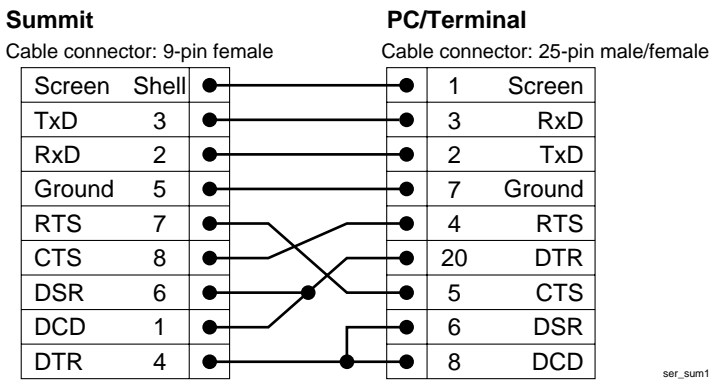

[Figure 5](#page-27-3) shows the pin-outs for a 9-pin to 9-pin PC-AT null-modem serial cable.

<span id="page-27-3"></span>**Figure 5:** PC-AT serial null-modem cable pin-outs

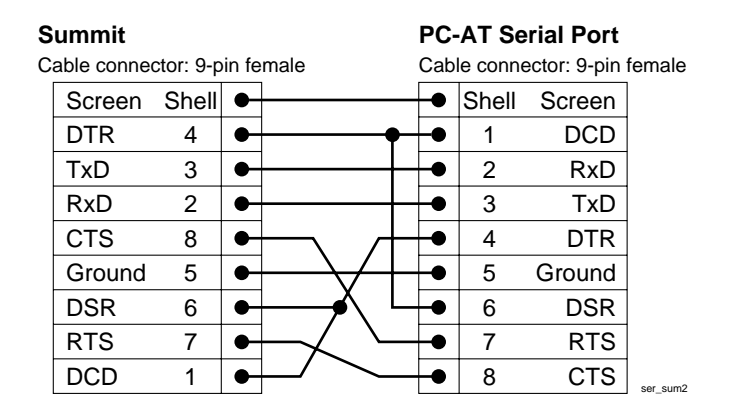

### <span id="page-27-0"></span>Powering On the Switch

To turn on power to the switch, connect the AC power cable to the switch and then to the wall outlet. Turn the on/off switch to the on position.

### <span id="page-27-1"></span>Checking the Installation

After turning on power to the Summit24e3 switch, the device performs a Power On Self-Test (POST).

During the POST, all ports are temporarily disabled, the port LED is off, and the MGMT LED flashes. The MGMT LED flashes until the switch successfully passes the POST.

If the switch passes the POST, the MGMT LED blinks at a slow rate (1 blink per second). If the switch fails the POST, the MGMT LED shows a solid amber light.

# **NOTE**

*For more information on the LEDs, see [Chapter 1,](#page-18-2) ["Summit24e3 Switch Overview".](#page-18-2)*

### <span id="page-28-0"></span>Logging In for the First Time

After the Summit24e3 switch completes the POST, it is operational. Once operational, you can log in to the switch and configure an IP address for the default VLAN (named *default*).

To manually configure the IP settings, perform the following steps:

- **1** Connect a terminal or workstation running terminal-emulation software to the console port.
- **2** At your terminal, press [Return] one or more times until you see the login prompt.
- **3** At the login prompt, enter the default user name *admin* to log on with administrator privileges. For example:

login: **admin**

Administrator capabilities allow you to access all switch functions.

**NOTE**

*For more information on switch security, see [Chapter 4](#page-38-2)*, *["Accessing the Switch".](#page-38-2)*

**4** At the password prompt, press [Return].

The default name, *admin,* has no password assigned. When you have successfully logged on to the switch, the command-line prompt displays the name of the switch (for example, *Summit24e3*) in its prompt.

**5** Assign an IP address and subnetwork mask for VLAN *default* by typing

config vlan default ipaddress 123.45.67.8 255.255.255.0

Your changes take effect immediately.

**6** Save your configuration changes so that they will be in effect after the next switch reboot, by typing save

### **NOTE**

For more information on saving configuration changes, refer to the ExtremeWare Software User Guide.

**7** When you are finished using the facility, logout of the switch by typing logout

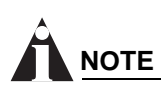

*After two incorrect login attempts, the Summit24e3 switch locks you out of the login facility. You must wait a few minutes before attempting to log in again.*

### <span id="page-29-0"></span>Installing or Replacing a Mini-Gigabit Interface Connector (Mini-GBIC)

This section describes the safety precautions and preparation steps that you must perform before inserting and securing a mini-GBIC.

#### <span id="page-29-1"></span>**Safety Information**

Before you begin the process of installing or replacing a mini-GBIC, read the safety information in this section.

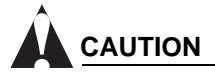

*Mini-GBICs can emit invisible laser radiation. Avoid direct eye exposure to beam.*

Mini-GBICs are a class 1 laser device. Use only Extreme-approved devices.

Remove the LC fiber-optic connector from the mini-GBIC prior to removing the mini-GBIC from the switch.

#### <span id="page-29-2"></span>**Preparing to Install or Replace a Mini-GBIC**

To ensure proper installation, complete the following tasks before inserting the mini-GBIC:

- **•** Disable the port that is needed to install or replace the mini-GBIC.
- **•** Inspect and clean the fiber tips, coupler, and connectors.
- **•** Prepare and clean an external attenuator, if needed.
- **•** Do not stretch the fiber.
- **•** Make sure the bend radius of the fiber is not less than 2 inches.

In addition to the previously described tasks, Extreme Networks recommends the following when installing or replacing mini-GBICs on an active network:

- **•** Use the same type of mini-GBIC at each end of the link.
- **•** Connect one end of the link to the Tx port. Without an attenuator, measure the total loss from the Tx port to the other side of the link.

Once you complete all of the described tasks, you are ready to install or replace a mini-GBIC.

### <span id="page-30-0"></span>**Installing and Removing a Mini-GBIC**

You can add and remove mini-GBICs from your Summit24e3 switch without powering off the system. [Figure 6](#page-30-1) shows the two types of mini-GBIC connectors.

<span id="page-30-1"></span>**Figure 6:** Mini-GBIC modules

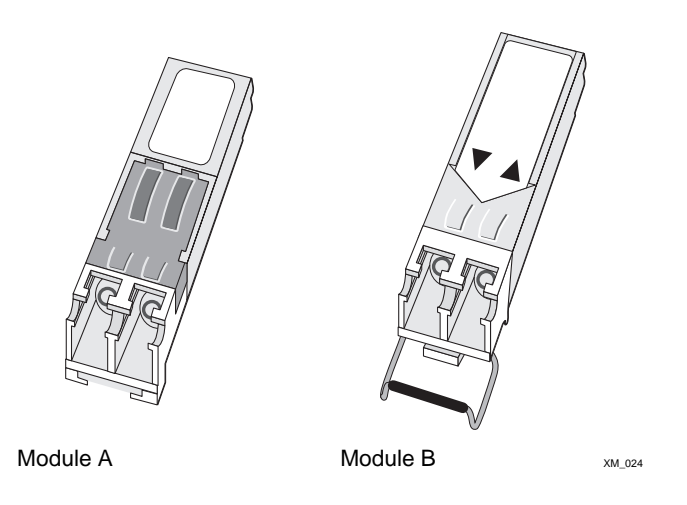

Mini-GBICs are a Class 1 laser device. Use only Extreme-approved devices.

# **NOTE**

*Remove the LC fiber-optic connector from the mini-GBIC prior to removing the mini-GBIC from the switch.*

# **CAUTION**

*Mini-GBICs can emit invisible laser radiation. Avoid direct eye exposure to beam.*

# **NOTE**

*If you see an amber blinking Mini-GBIC port status LED on your Summit24e3 switch, you do not have an Extreme-supported mini-GBIC installed in your switch. To correct this problem, make sure you install an Extreme-supported mini-GBIC into the port on the switch.*

To remove the mini-GBIC connector labeled "Module A," gently squeeze the sides to release it, and pull the mini-GBIC out of the slot.

To remove the mini-GBIC connector labeled "Module B," lift down on the front handle and pull the mini-GBIC out of the slot.

To insert a mini-GBIC connector:

- **1** Holding the mini-GBIC by its sides, insert the mini-GBIC into the port on the switch. Mini-GBICs can be installed in ports 25 and 26 on the Summit24e3 switch.
- **2** Slide the mini-GBIC into the port, until you hear it click. If the mini-GBIC has a handle, push up on the handle to secure the mini-GBIC.

*Switch Installation*

<span id="page-32-0"></span>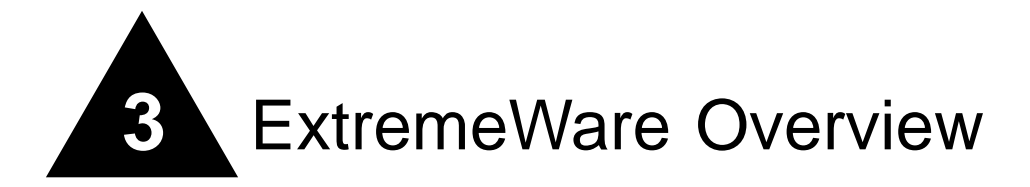

This chapter describes the following topics:

- **•** [Summary of Features on page 33](#page-32-1)
- **•** [Security Licensing on page 37](#page-36-0)
- **•** [Software Factory Defaults on page 38](#page-37-0)

ExtremeWare is the full-featured software operating system that is designed to run on the Summit24e3 switch. This section describes the supported ExtremeWare features for the Summit24e3 switch.

### <span id="page-32-1"></span>Summary of Features

The Summit24e3 supports the following ExtremeWare features:

- **•** Virtual local area networks (VLANs) including support for IEEE 802.1Q and IEEE 802.1p
- **•** Spanning Tree Protocol (STP) (IEEE 802.1D)
- **•** Quality of Service (QoS) including support for IEEE 802.1p, MAC QoS, and four hardware queues
- **•** Wire-speed Internet Protocol (IP) routing
- **•** DHCP/BOOTP Relay
- **•** Network Address Translation (NAT)
- **•** Extreme Standby Router Protocol (ESRP) Aware support
- **•** Ethernet Automated Protection Switching (EAPS) support
- **•** Routing Information Protocol (RIP) version 1 and RIP version 2
- **•** Open Shortest Path First (OSPF) routing protocol
- **•** Wire-speed IP multicast routing support
- **•** Diffserv support
- **•** Access-policy support for routing protocols
- **•** Access list support for packet filtering
- **•** Access list support for rate-limiting
- **•** IGMP snooping to control IP multicast traffic
- **•** Load sharing on multiple ports
- **•** RADIUS client and per-command authentication support
- **•** TACACS+ support
- **•** Network Login
- **•** Console command-line interface (CLI) connection
- **•** Telnet CLI connection
- **•** SSH2 connection
- **•** Simple Network Management Protocol (SNMP) support
- **•** Remote Monitoring (RMON)
- **•** Traffic mirroring for ports

### <span id="page-33-0"></span>**Virtual LANs (VLANs)**

ExtremeWare has a VLAN feature that enables you to construct your broadcast domains without being restricted by physical connections. A VLAN is a group of location- and topology-independent devices that communicate as if they were on the same physical local area network (LAN).

Implementing VLANs on your network has the following three advantages:

- **•** They help to control broadcast traffic. If a device in VLAN *Marketing* transmits a broadcast frame, only VLAN *Marketing* devices receive the frame.
- **•** They provide extra security. Devices in VLAN *Marketing* can only communicate with devices on VLAN *Sales* using routing services.
- **•** They ease the change and movement of devices on networks.

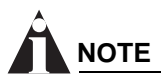

*For more information on VLANs, see [Chapter 7](#page-78-3), ["Virtual LANs \(VLANs\)"](#page-78-3).*

### <span id="page-33-1"></span>**Spanning Tree Protocol**

The Summit24e3 supports the IEEE 802.1D Spanning Tree Protocol (STP), which is a bridge-based mechanism for providing fault tolerance on networks. STP enables you to implement parallel paths for network traffic, and ensure that:

- **•** Redundant paths are disabled when the main paths are operational.
- **•** Redundant paths are enabled if the main traffic paths fail.

A single spanning tree can span multiple VLANs.

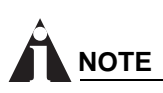

*For more information on STP, see [Chapter 14,](#page-158-3) ["Spanning Tree Protocol \(STP\)".](#page-158-3)*

### <span id="page-34-0"></span>**Quality of Service**

ExtremeWare has Quality of Service (QoS) features that support IEEE 802.1p, MAC QoS, and four queues. These features enable you to specify service levels for different traffic groups. By default, all traffic is assigned the "normal" QoS policy profile. If needed, you can create other QoS policies and rate-limiting access control lists and apply them to different traffic types so that they have different maximum bandwidth, and priority.

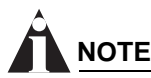

*For more information on Quality of Service, see [Chapter 12](#page-132-2), ["Quality of Service \(QoS\)".](#page-132-2)*

#### <span id="page-34-1"></span>**Unicast Routing**

The Summit24e3 can route IP traffic between the VLANs that are configured as virtual router interfaces. Static IP routes are maintained in the routing table. The following routing protocols are supported:

- **•** RIP version 1
- **•** RIP version 2
- **•** OSPF

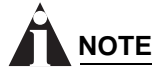

*For more information on IP unicast routing, see [Chapter 15](#page-166-2), ["IP Unicast Routing"](#page-166-2).*

### <span id="page-34-2"></span>**Load Sharing**

Load sharing allows you to increase bandwidth and resiliency by using a group of ports to carry traffic in parallel between systems. The sharing algorithm allows the switch to use multiple ports as a single logical port. For example, VLANs see the load-sharing group as a single virtual port. The algorithm also guarantees packet sequencing between clients.

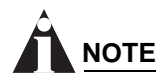

*For information on load sharing, see [Chapter 6,](#page-70-3) ["Configuring Ports on a Switch"](#page-70-3).*

#### <span id="page-34-3"></span>**ESRP-Aware Switches**

Extreme switches that are not running ESRP, but are connected on a network that has other Extreme switches running ESRP are ESRP-*aware*. When ESRP-aware switches are attached to ESRP-enabled switches, the ESRP-aware switches reliably perform fail-over and fail-back scenarios in the prescribed recovery times. No configuration of this feature is necessary.

If Extreme switches running ESRP are connected to layer 2 switches that are not manufactured by Extreme Networks (or Extreme switches that are not running ExtremeWare 4.0 or above), the fail-over times seen for traffic local to the segment may appear longer, depending on the application involved

and the FDB timer used by the other vendor's layer 2 switch. As such, ESRP can be used with layer 2 switches from other vendors, but the recovery times vary.

The VLANs associated with the ports connecting an ESRP-aware switch to an ESRP-enabled switch must be configured using an 802.1Q tag on the connecting port, or, if only a single VLAN is involved, as untagged using the protocol filter any. ESRP will not function correctly if the ESRP-aware switch interconnection port is configured for a protocol-sensitive VLAN using untagged traffic.

## <span id="page-35-0"></span>Software Licensing

Some Extreme Networks products have capabilities that are enabled by using a license key. Keys are typically unique to the switch, and are not transferable. Keys are stored in NVRAM and, once entered, persist through reboots, software upgrades, and reconfigurations. The following sections describe the features that are associated with license keys.

#### <span id="page-35-1"></span>**Feature Licensing**

Summit24e3 switches support software licensing for different levels of functionality. In ExtremeWare version 6.2e.1 (release 2.0 for the Summit24e3 platform), and above, feature support is separated into two sets: Edge and Advanced Edge. Edge is a subset of Advanced Edge.

#### **Edge Functionality**

Edge functionality requires *no license key*. Summit24e3 switches have Edge functionality, without the requirement of a license key. Edge functionality includes all switching functions, and also includes all available layer 3 QoS, access list, and ESRP-aware functions. Layer 3 routing functions include support for:

- **•** IP routing using RIP version 1 and/or RIP version 2
- **•** IP routing between directly attached VLANs
- **•** IP routing using static routes

#### **Advanced Edge Functionality**

The Advanced Edge license enables support of additional functions, including:

- **•** Rate-limiting ACLs
- **•** IP routing using OSPF
- **•** EAPS Edge (cannot be a core node on the ring)
- **•** Network Login
- **•** RADIUS
- **•** TACACS+
- **•** NAT

#### **Verifying the Router License**

To verify the router license, use the show switch command.
#### **Obtaining a Router License**

You can order the desired functionality from the factory, using the appropriate model of the desired product. If you order licensing from the factory, the switch arrives packaged with a certificate that contains the unique license key(s), and instructions for enabling the correct functionality on the switch. The certificate is typically packaged with the switch documentation. Once the license key is entered, it should not be necessary to enter the information again. However, we recommend keeping the certificate for your records.

You can upgrade the router licensing of an existing product by purchasing a voucher for the desired product and functionality. Please contact your supplier to purchase a voucher.

The voucher contains information and instructions on obtaining a license key for the switch using the Extreme Networks Support website at:

http://www.extremenetworks.com/support/techsupport.asp

or by phoning Extreme Networks Technical Support at:

- **•** (800) 998-2408
- **•** (408) 579-2826

# Security Licensing

Certain additional ExtremeWare security features, such as the use of Secure Shell (SSH2) encryption, may be under United States export restriction control. Extreme Networks ships these security features in a disabled state. You can obtain information on enabling these features at no charge from Extreme Networks.

#### **Obtaining a Security License**

To obtain information on enabling features that require export restriction, access the Extreme Networks Support website at:

http://www.extremenetworks.com/go/security.htm

Fill out a contact form to indicate compliance or noncompliance with the export restrictions. If you are in compliance, you will be given information that will allow you to enable security features.

#### **Security Features Under License Control**

ExtremeWare version 6.0 and above supports the SSH2 protocol. SSH2 allows the encryption of Telnet session data. The encryption methods used are under U.S. export restriction control.

# Software Factory Defaults

[Table 7](#page-37-0) shows factory defaults for Summit24e3 ExtremeWare features.

#### <span id="page-37-0"></span>**Table 7:** ExtremeWare Summit24e3 Factory Defaults

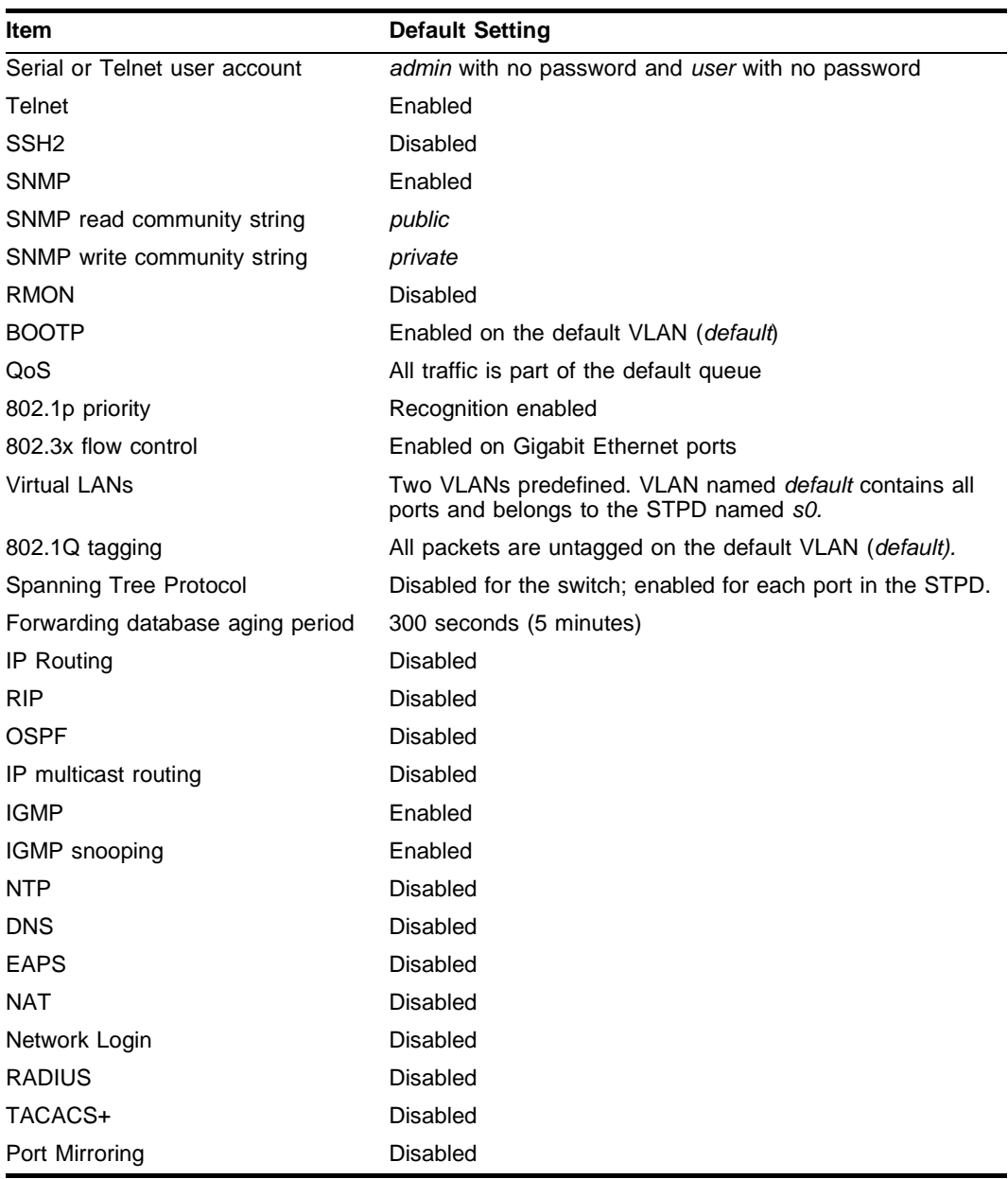

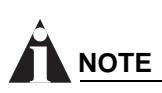

*For default settings of individual ExtremeWare features, see the applicable individual chapters in this guide.*

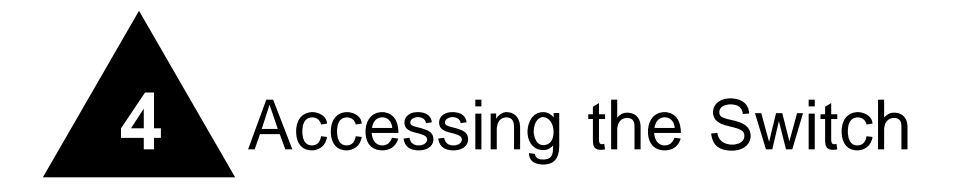

This chapter describes the following topics:

- **•** [Understanding the Command Syntax on page 39](#page-38-0)
- **•** [Line-Editing Keys on page 41](#page-40-0)
- **•** [Command History on page 42](#page-41-0)
- **•** [Common Commands on page 42](#page-41-1)
- **•** [Configuring Management Access on page 44](#page-43-0)
- **•** [Domain Name Service Client Services on page 47](#page-46-0)
- [Checking Basic Connectivity on page 47](#page-46-1)

# <span id="page-38-0"></span>Understanding the Command Syntax

This section describes the steps to take when entering a command. Refer to the sections that follow for detailed information on using the command-line interface.

When entering a command at the prompt, ensure that you have the appropriate privilege level. Most configuration commands require you to have the administrator privilege level. To use the command-line interface (CLI), follow these steps:

**1** Enter the command name.

If the command does not include a parameter or values, skip to step 3. If the command requires more information, continue to step 2.

- **2** If the command includes a parameter, enter the parameter name and values.
- **3** The value part of the command specifies how you want the parameter to be set. Values include numerics, strings, or addresses, depending on the parameter.
- **4** After entering the complete command, press [Return].

# **NOTE**

*If an asterisk (\*) appears in front of the command-line prompt, it indicates that you have outstanding configuration changes that have not been saved. For more information on saving configuration changes, see [Appendix D](#page-216-0), ["Software Upgrade and Boot Options"](#page-216-0).*

# **Syntax Helper**

The CLI has a built-in syntax helper. If you are unsure of the complete syntax for a particular command, enter as much of the command as possible and press [Return]. The syntax helper provides a list of options for the remainder of the command.

The syntax helper also provides assistance if you have entered an incorrect command.

#### **Command Completion with Syntax Helper**

ExtremeWare provides command completion by way of the [Tab] key. If you enter a partial command, pressing the [Tab] key posts a list of available options, and places the cursor at the end of the command.

#### **Abbreviated Syntax**

Abbreviated syntax is the most unambiguous, shortest allowable abbreviation of a command or parameter. Typically, this is the first three letters of the command.

In command tables throughout this guide, abbreviated syntax is noted using bold characters.

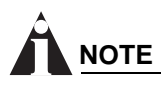

*When using abbreviated syntax, you must enter enough characters to make the command unambiguous and distinguishable to the switch.*

## **Command Shortcuts**

All named components of the switch configuration must have a unique name. Components are named using the create command. When you enter a command to configure a named component, you do not need to use the keyword of the component. For example, to create a VLAN, you must enter a unique VLAN name:

```
create vlan engineering
```
Once you have created the VLAN with a unique name, you can then eliminate the keyword vlan from all other commands that require the name to be entered. For example, on the stand-alone switch, instead of entering the command

config vlan engineering delete port 1-3,6

you could enter the following shortcut:

config engineering delete port 1-3,6

# **Summit24e3 Switch Numerical Ranges**

Commands that require you to enter one or more port numbers on a Summit24e3 switch use the parameter  $\epsilon$   $\epsilon$   $\epsilon$  in the syntax. A portlist can be a range of numbers, for example:

port 1-3

You can add additional port numbers to the list, separated by a comma:

port 1-3,6,8

#### **Names**

All named components of the switch configuration must have a unique name. Names must begin with an alphabetical character and are delimited by whitespace, unless enclosed in quotation marks.

#### **Symbols**

You may see a variety of symbols shown as part of the command syntax. These symbols explain how to enter the command, and you do not type them as part of the command itself. [Table 8](#page-40-1) summarizes command syntax symbols.

<span id="page-40-1"></span>**Table 8:** Command Syntax Symbols

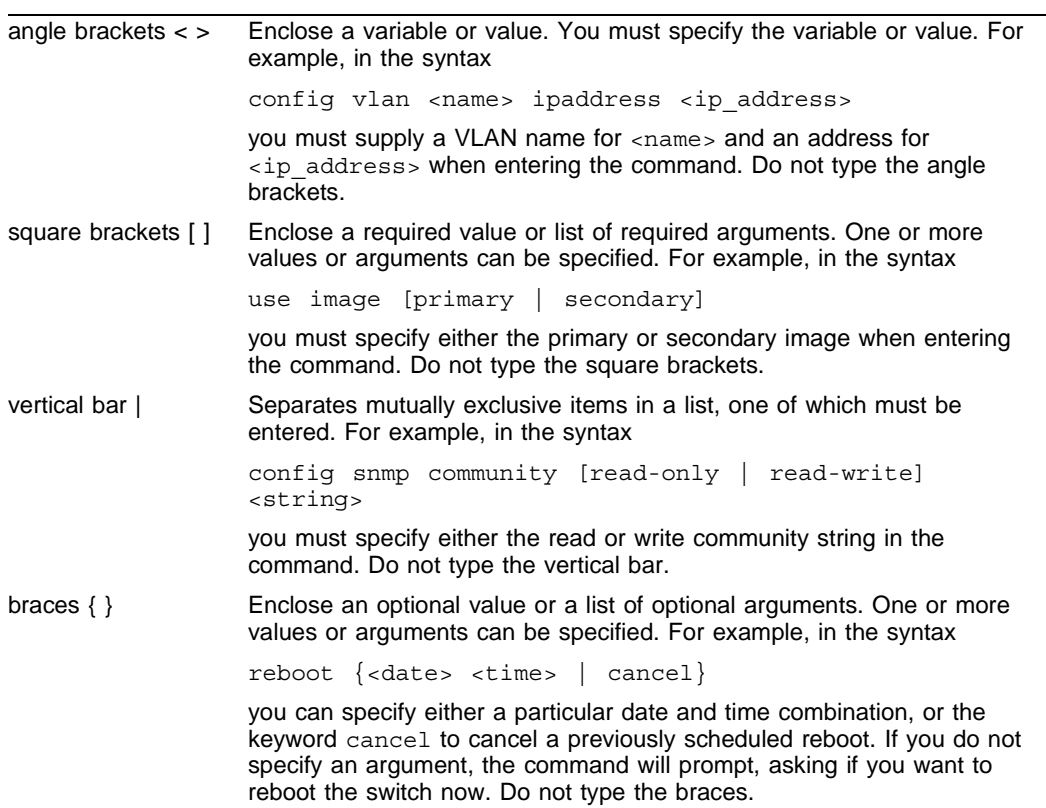

# <span id="page-40-0"></span>Line-Editing Keys

[Table 9](#page-40-2) describes the line-editing keys available using the CLI.

<span id="page-40-2"></span>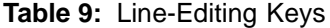

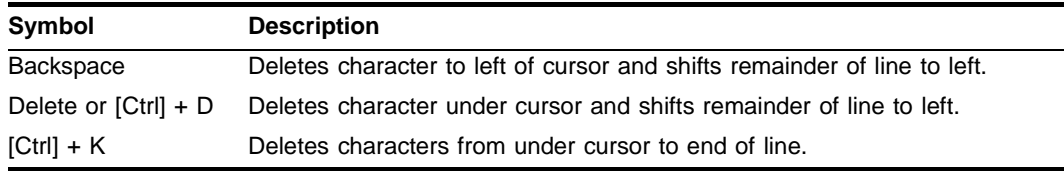

#### **Table 9:** Line-Editing Keys (continued)

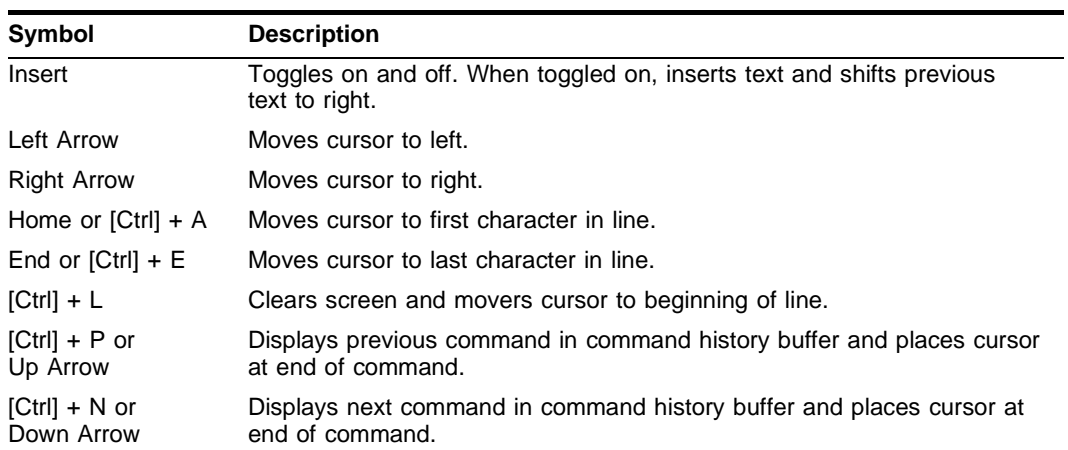

# <span id="page-41-0"></span>Command History

ExtremeWare "remembers" the last 49 commands you entered. You can display a list of these commands by using the following command:

history

# <span id="page-41-1"></span>Common Commands

[Table 10](#page-41-2) describes common commands used to manage the switch. Commands specific to a particular feature are described in the other chapters of this guide.

<span id="page-41-2"></span>**Table 10:** Common Commands

| Command                                                                                                    | <b>Description</b>                                                                                                    |
|----------------------------------------------------------------------------------------------------|----------------------------------------------------------------------------------------------------|
| clear session <number></number>                                                                                               | Terminates a Telnet session from the<br>switch.                                                                                                    |
| config account <username> {encrypted}<br/>{<password>}</password></username>                                                  | Configures a user account password.<br>Passwords must have a minimum of 1<br>character and can have a maximum of 32<br>characters. User names and passwords<br>are case-sensitive.                                                                                                    |
| config banner                                                                                                    | Configures the banner string. You can<br>enter up to 24 rows of 79-column text that<br>is displayed before the login prompt of<br>each session. Press [Return] at the<br>beginning of a line to terminate the<br>command and apply the banner. To clear<br>the banner, press [Return] at the beginning<br>of the first line. |
| config ports <portlist> auto off {speed <math>10 \mid 100 \mid</math><br/>1000]} duplex <math>[half   full]</math></portlist> | Manually configures the port speed and<br>duplex setting of one or more ports on a<br>switch.                                                                                                    |
| config ssh2 key {pregenerated}                                                                                                | Generates the SSH2 host key.                                                                                                    |

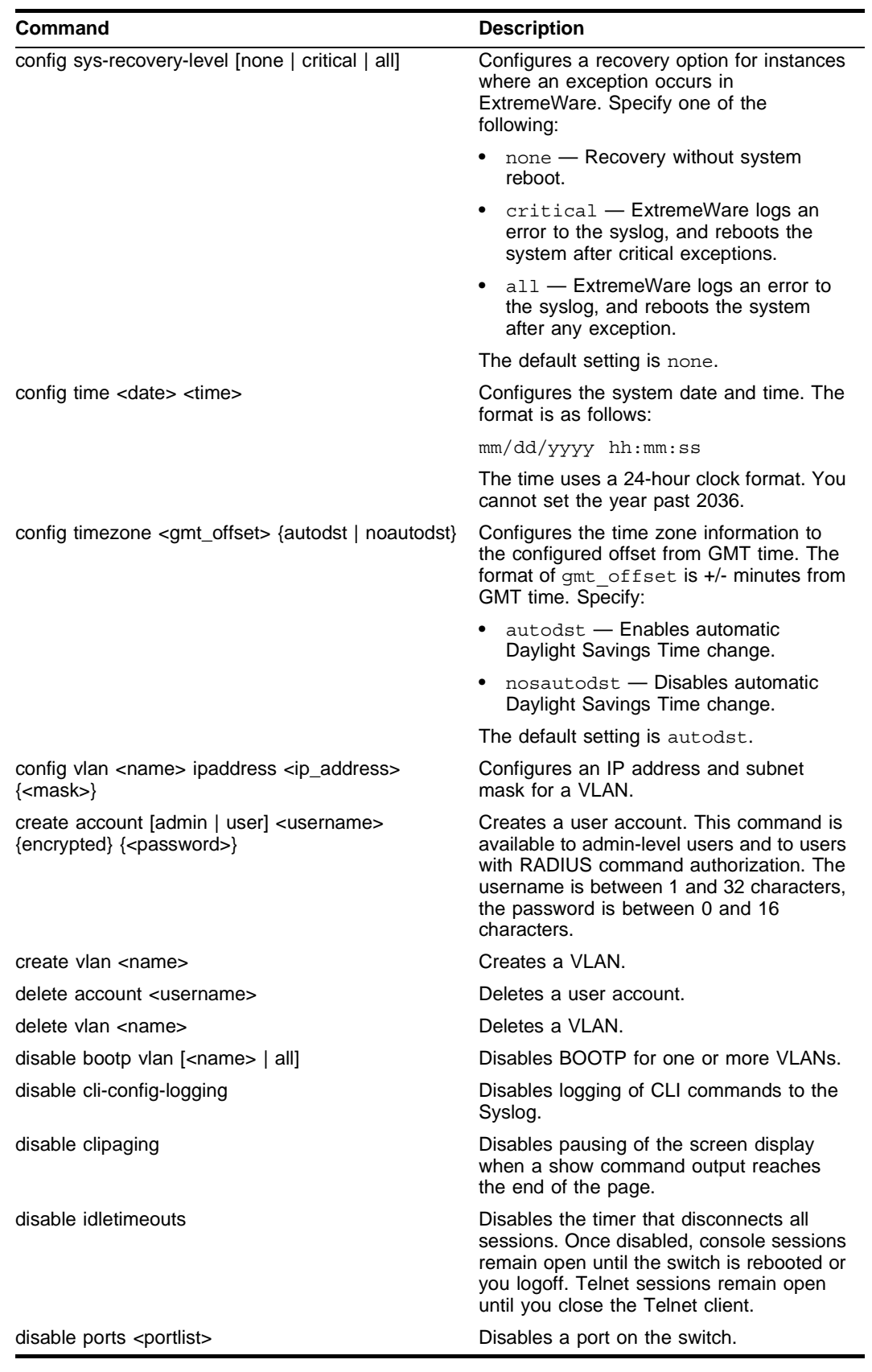

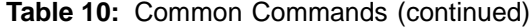

#### **Table 10:** Common Commands (continued)

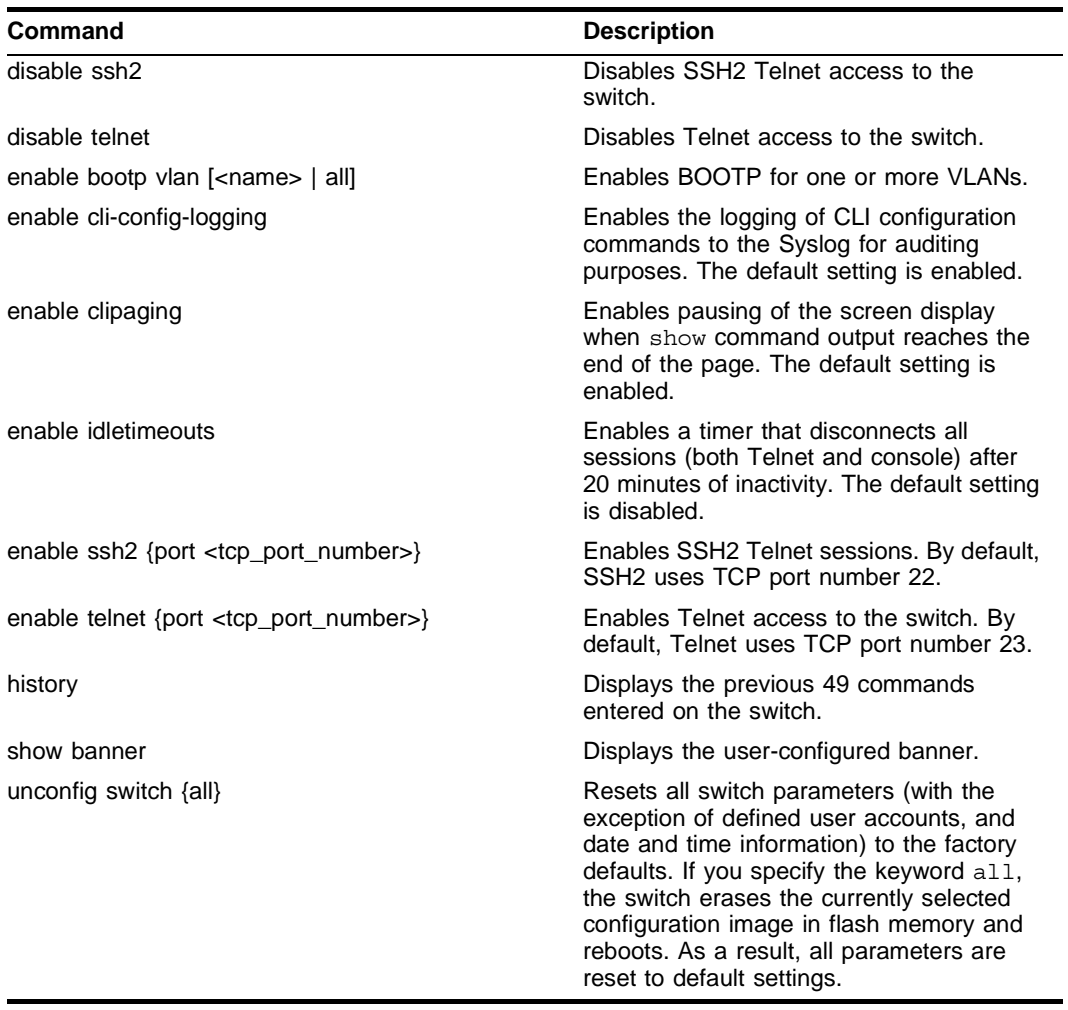

# <span id="page-43-0"></span>Configuring Management Access

ExtremeWare supports the following two levels of management:

- **•** User
- **•** Administrator

In addition to the management levels, you can optionally use an external RADIUS server to provide CLI command authorization checking for each command. For more information on RADIUS, see ["RADIUS](#page-55-0)  [Client"](#page-55-0) in [Chapter 5](#page-48-0), ["Managing the Switch"](#page-48-0).

# **User Account**

A user-level account has viewing access to all manageable parameters, with the exception of:

- **•** User account database.
- **•** SNMP community strings.

A user-level account can use the ping command to test device reachability, and change the password assigned to the account name. If you have logged on with user capabilities, the command-line prompt ends with a (>) sign. For example:

```
Summit24e3:2>
```
#### **Administrator Account**

An administrator-level account can view and change all switch parameters. It can also add and delete users, and change the password associated with any account name. The administrator can disconnect a management session that has been established by way of a Telnet connection. If this happens, the user logged on by way of the Telnet connection is notified that the session has been terminated.

If you have logged on with administrator capabilities, the command-line prompt ends with a  $(\#)$  sign. For example:

Summit24e3:18#

#### **Prompt Text**

The prompt text is taken from the SNMP sysname setting. The number that follows the colon indicates the sequential line/command number.

If an asterisk (\*) appears in front of the command-line prompt, it indicates that you have outstanding configuration changes that have not been saved. For example:

\*Summit24e3:19#

#### **Default Accounts**

By default, the switch is configured with two accounts, as shown in [Table 11.](#page-44-0)

<span id="page-44-0"></span>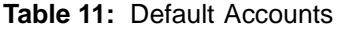

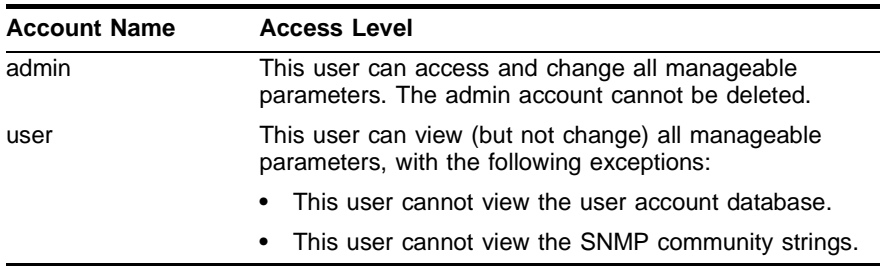

#### **Changing the Default Password**

Default accounts do not have passwords assigned to them. Passwords must have a minimum of four characters and can have a maximum of 12 characters.

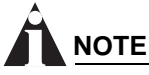

*User names and passwords are case-sensitive.*

To add a password to the default admin account, follow these steps:

- **1** Log in to the switch using the name *admin*.
- **2** At the password prompt, press [Return].
- **3** Add a default admin password by entering the following command:

config account admin

- **4** Enter the new password at the prompt.
- **5** Re-enter the new password at the prompt.

To add a password to the default user account, follow these steps:

- **1** Log in to the switch using the name *admin*.
- **2** At the password prompt, press [Return], or enter the password that you have configured for the *admin* account.
- **3** Add a default user password by entering the following command:

config account user

- **4** Enter the new password at the prompt.
- **5** Re-enter the new password at the prompt.

**NOTE**

```
If you forget your password while logged out of the command-line interface, contact your local technical 
support representative, who will advise on your next course of action.
```
#### **Creating a Management Account**

The switch can have a total of 16 management accounts. You can use the default names (*admin* and *user*), or you can create new names and passwords for the accounts. Passwords can have a minimum of 0 characters and can have a maximum of 31 characters.

To create a new account, follow these steps:

- **1** Log in to the switch as *admin*.
- **2** At the password prompt, press [Return], or enter the password that you have configured for the *admin* account.
- **3** Add a new user by using the following command:

create account [admin | user] <username>

- **4** Enter the password at the prompt.
- **5** Re-enter the password at the prompt.

#### **Viewing Accounts**

To view the accounts that have been created, you must have administrator privileges. Use the following command to see the accounts:

show accounts

#### **Deleting an Account**

To delete a account, you must have administrator privileges. To delete an account, use the following command:

delete account <username>

# **NOTE**

*The account name* admin *cannot be deleted.*

# <span id="page-46-0"></span>Domain Name Service Client Services

The Domain Name Service (DNS) client in ExtremeWare augments the following commands to allow them to accept either IP addresses or host names:

- **•** telnet
- **•** download [bootrom | configuration | image]
- **•** upload configuration
- **•** ping
- **•** traceroute

In addition, the nslookup utility can be used to return the IP address of a hostname.

[Table 12](#page-46-2) describes the commands used to configure DNS.

#### <span id="page-46-2"></span>**Table 12:** DNS Commands

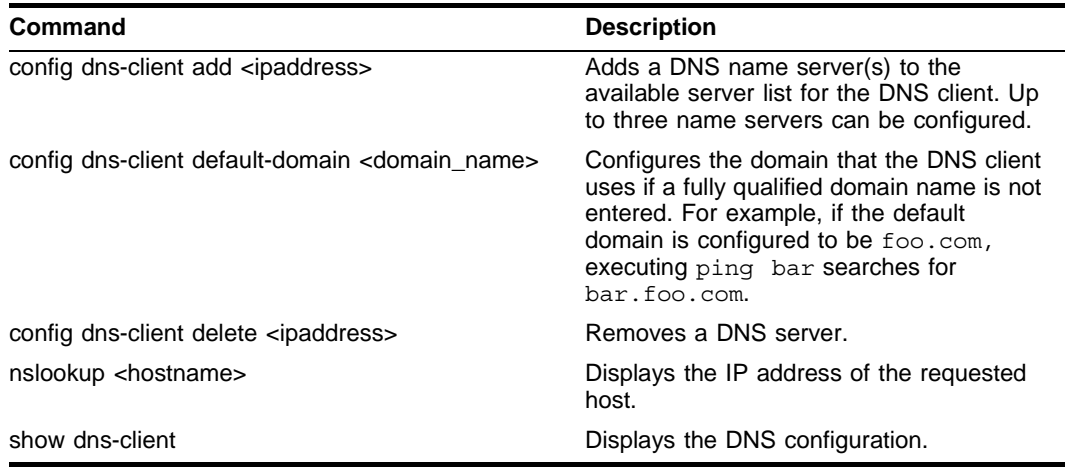

# <span id="page-46-1"></span>Checking Basic Connectivity

The switch offers the following commands for checking basic connectivity:

- **•** ping
- **•** traceroute

# **Ping**

The ping command enables you to send Internet Control Message Protocol (ICMP) echo messages to a remote IP device. The ping command is available for both the user and administrator privilege level.

The ping command syntax is:

```
ping {continuous} {size <start_size> {- <end_size>}} [<ip_address> | <hostname>] {from 
<src address> | with record-route | from <src ipaddress> with record-route}
```
Options for the ping command are described in [Table 13](#page-47-0).

#### <span id="page-47-0"></span>**Table 13:** Ping Command Parameters

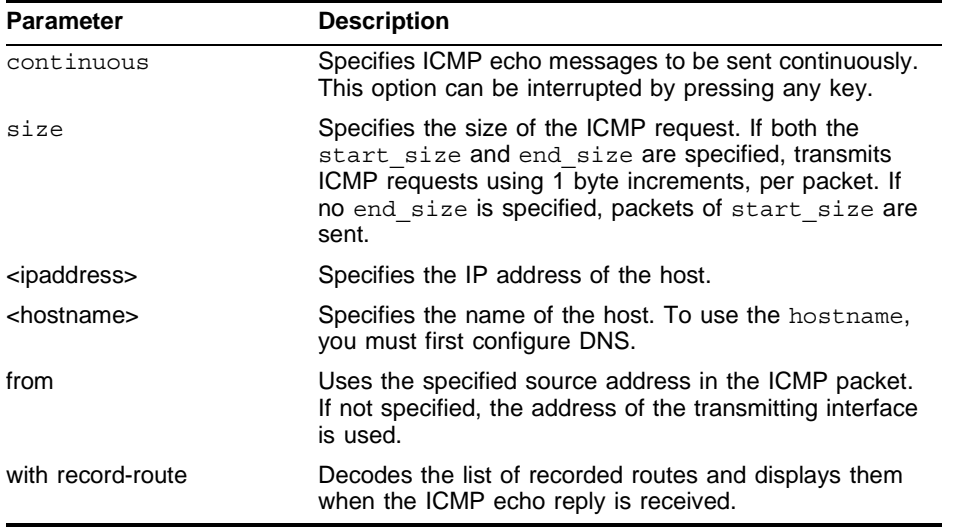

If a ping request fails, the switch continues to send ping messages until interrupted. Press any key to interrupt a ping request.

# **Traceroute**

The traceroute command enables you to trace the routed path between the switch and a destination endstation. The traceroute command syntax is:

```
traceroute [<ip address> | <hostname>] {from <src ipaddress>} {ttl <TTL>} {port
<port>}
```
where:

- **•** ip\_address is the IP address of the destination endstation.
- **•** hostname is the hostname of the destination endstation. To use the hostname, you must first configure DNS.
- **•** from uses the specified source address in the ICMP packet. If not specified, the address of the transmitting interface is used.
- **•** ttl configures the switch to trace up to the time-to-live number of the switch.
- **•** port uses the specified UDP port number.

<span id="page-48-0"></span>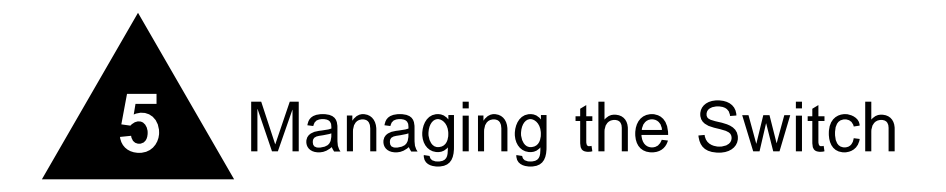

This chapter describes the following topics:

- **•** [Overview on page 49](#page-48-1)
- **•** [Using the Console Interface on page 50](#page-49-0)
- **•** [Using Telnet on page 50](#page-49-1)
- **•** [Using Secure Shell 2 \(SSH2\) on page 53](#page-52-0)
- **•** [Using SNMP on page 54](#page-53-0)
- **•** [Authenticating Users on page 56](#page-55-1)
- **•** [Using Network Login on page 62](#page-61-0)
- **•** [Using the Simple Network Time Protocol on page 67](#page-66-0)

# <span id="page-48-1"></span>**Overview**

Using ExtremeWare, you can manage the switch using the following methods:

- **•** Access the CLI by connecting a terminal (or workstation with terminal-emulation software) to the console port.
- **•** Access the switch remotely using TCP/IP through one of the switch ports. Remote access includes:
	- **—** Telnet using the CLI interface.
	- **—** SSH2 using the CLI interface.
	- **—** SNMP access using ExtremeWare Enterprise Manager or another SNMP manager.

The switch supports up to the following number of concurrent user sessions:

- **•** One console session
- **•** Eight Telnet sessions
- **•** Eight SSH2 sessions

# <span id="page-49-0"></span>Using the Console Interface

The CLI built into the switch is accessible by way of the 9-pin, RS-232 port labeled *console*, located on the front of the Summit 24e3 switch.

Once the connection is established, you will see the switch prompt and you can log in.

# <span id="page-49-1"></span>Using Telnet

Any workstation with a Telnet facility should be able to communicate with the switch over a TCP/IP network.

Up to eight active Telnet sessions can access the switch concurrently. If idletimeouts are enabled, the Telnet connection will time out after 20 minutes of inactivity. If a connection to a Telnet session is lost inadvertently, the switch terminates the session within two hours.

Before you can start a Telnet session, you must configure the switch IP parameters. See ["Configuring](#page-49-2)  [Switch IP Parameters" on page 50](#page-49-2) for more information. Telnet is enabled by default.

To open the Telnet session, you must specify the IP address of the device that you want to manage. Check the user manual supplied with the Telnet facility if you are unsure of how to do this.

Once the connection is established, you will see the switch prompt and you may log in.

# **Connecting to Another Host Using Telnet**

You can Telnet from the current CLI session to another host using the following command:

telnet [<ipaddress> | <hostname>]  $\{$  <port\_number>}

If the TCP port number is not specified, the Telnet session defaults to port 23. Only VT100 emulation is supported.

## <span id="page-49-2"></span>**Configuring Switch IP Parameters**

To manage the switch by way of a Telnet connection or by using an SNMP Network Manager, you must first configure the switch IP parameters.

#### **Using a BOOTP Server**

If you are using IP and you have a Bootstrap Protocol (BOOTP) server set up correctly on your network, you must add the following information to the BOOTP server:

- **•** Switch Media Access Control (MAC) address, found on the rear label of the switch
- **•** IP address
- **•** Subnet address mask (optional)

Once this is done, the IP address and subnet mask for the switch will be downloaded automatically. You can then start managing the switch without further configuration.

You can enable BOOTP on a per-VLAN basis by using the following command:

enable bootp vlan [<name> | all]

By default, BOOTP is enabled on the *default* VLAN.

If you configure the switch to use BOOTP, the switch IP address is not retained through a power cycle, even if the configuration has been saved. To retain the IP address through a power cycle, you must configure the IP address of the VLAN using the command-line interface, Telnet, or Web interface.

All VLANs within a switch that are configured to use BOOTP to get their IP address use the same MAC address. Therefore, if you are using BOOTP relay through a router, the BOOTP server must be capable of differentiating its relay based on the gateway portion of the BOOTP packet.

**NOTE**

*For more information on DHCP/BOOTP relay, see [Chapter 15,](#page-166-0) ["IP Unicast Routing"](#page-166-0).*

#### **Manually Configuring the IP Settings**

If you are using IP without a BOOTP server, you must enter the IP parameters for the switch in order for the SNMP Network Manager, Telnet software, or Web interface to communicate with the device. To assign IP parameters to the switch, you must perform the following tasks:

- **•** Log in to the switch with administrator privileges.
- **•** Assign an IP address and subnet mask to a VLAN.

The switch comes configured with a default VLAN named *default*. To use Telnet or an SNMP Network Manager, you must have at least one VLAN on the switch, and it must be assigned an IP address and subnet mask. IP addresses are always assigned to a VLAN. The switch can be assigned multiple IP addresses.

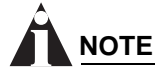

*For information on creating and configuring VLANs, see [Chapter 7](#page-78-0), ["Virtual LANs \(VLANs\)".](#page-78-0)*

To manually configure the IP settings, follow these steps:

- **1** Connect a terminal or workstation running terminal-emulation software to the console port.
- **2** At your terminal, press [Return] one or more times until you see the login prompt.
- **3** At the login prompt, enter your user name and password. Note that they are both case-sensitive. Ensure that you have entered a user name and password with administrator privileges.
	- **—** If you are logging in for the first time, use the default user name *admin* to log in with administrator privileges. For example:

login: admin

Administrator capabilities enable you to access all switch functions. The default user names have no passwords assigned.

- **—** If you have been assigned a user name and password with administrator privileges, enter them at the login prompt.
- **4** At the password prompt, enter the password and press [Return].

When you have successfully logged in to the switch, the command-line prompt displays the name of the switch in its prompt.

**5** Assign an IP address and subnetwork mask for the default VLAN by using the following command:

config vlan <name> ipaddress <ipaddress> {<subnet mask>} For example: config vlan default ipaddress 123.45.67.8 255.255.255.0 Your changes take effect immediately.

# **NOTE**

*As a general rule, when configuring any IP addresses for the switch, you can express a subnet mask by using dotted decimal notation, or by using classless inter-domain routing notation (CIDR). CIDR uses a*  forward slash plus the number of bits in the subnet mask. Using CIDR notation, the command identical *to the one above would be:*

config vlan default ipaddress 123.45.67.8 / 24

**6** Configure the default route for the switch using the following command:

```
config iproute add default <gateway> {<metric>}
For example:
config iproute add default 123.45.67.1
```
- **7** Save your configuration changes so that they will be in effect after the next switch reboot, by typing: save
- **8** When you are finished using the facility, log out of the switch by typing:

logout or quit

## **Disconnecting a Telnet Session**

An administrator-level account can disconnect a Telnet management session. If this happens, the user logged in by way of the Telnet connection is notified that the session has been terminated.

To terminate a Telnet session, follow these steps:

- **1** Log in to the switch with administrator privileges.
- **2** Determine the session number of the session you want to terminate by using the following command:

show session

**3** Terminate the session by using the following command:

```
clear session <session number>
```
## **Controlling Telnet Access**

By default, Telnet services are enabled on the switch. To display the status of Telnet, use the following command:

show management

You can choose to disable Telnet by using the following command:

disable telnet

To re-enable Telnet on the switch, at the console port use the following:

enable telnet

You must be logged in as an administrator to enable or disable Telnet.

# <span id="page-52-0"></span>Using Secure Shell 2 (SSH2)

Secure Shell 2 (SSH2) is a feature of ExtremeWare that allows you to encrypt Telnet session data between the switch and a network administrator using SSH2 client software. The ExtremeWare SSH2 switch application is based on the Data Fellows™ SSH2 server implementation. It is highly recommended that you use the  $F$ -Secure<sup>®</sup> SSH client products from Data Fellows corporation. These applications are available for most operating systems. For more information, refer to the Data Fellows website at:

http://www.datafellows.com.

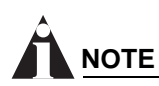

*SSH2 is compatible with the Data Fellows SSH2 client version 2.0.12 or above. SSH2 is not compatible with SSH1.* 

## **Enabling SSH2**

Because SSH2 is currently under U.S. export restrictions, before enabling SSH2, you must first obtain a security license from Extreme Networks. The procedure for obtaining a security license key is described in [Chapter 3](#page-32-0), ["ExtremeWare Overview"](#page-32-0).

To enable SSH2, use the following command:

```
enable ssh2 {port <tcp port number>}
```
An authentication key must be generated for each SSH2 session. This can be done automatically by the switch or by the client application. To have the key generated by the switch, use the following command:

config ssh2 key {pregenerated}

If you do not select automatic key generation, you are prompted to enter the key when you enable SSH2.

You can specify a TCP port number to be used for SSH2 communication. By default the TCP port number is 22.

The supported cipher is 3DES-CBC. The supported key exchange is DSA.

For additional information on the SSH protocol refer to [FIPS-186] Federal Information Processing Standards Publication (FIPSPUB) 186, Digital Signature Standard, 18 May 1994. This can be download from: ftp://ftp.cs.hut.fi/pub/ssh. General technical information is also available from http://www.ssh.fi.

After you obtain the SSH2 key value, copy the key to the SSH2 client application. Also, ensure that the client is configured for any nondefault TCP port information that you have configured on the switch. Once these tasks are accomplished, you may form an SSH2-encrypted session with the switch.

# <span id="page-53-0"></span>Using SNMP

Any Network Manager running the Simple Network Management Protocol (SNMP) can manage the switch, provided the Management Information Base (MIB) is installed correctly on the management station. Each Network Manager provides its own user interface to the management facilities.

The following sections describe how to get started if you want to use an SNMP manager. It assumes you are already familiar with SNMP management. If not, refer to the following publication:

*The Simple Book* by Marshall T. Rose ISBN 0-13-8121611-9 Published by Prentice Hall.

## **Accessing Switch Agents**

To have access to the SNMP agent residing in the switch, at least one VLAN must have an IP address assigned to it.

## **Supported MIBs**

In addition to private MIBs, the switch supports the standard MIBs listed in [Appendix C.](#page-214-0)

# **Configuring SNMP Settings**

The following SNMP parameters can be configured on the switch:

- **• Authorized trap receivers** An authorized trap receiver can be one or more network management stations on your network. The switch sends SNMP traps to all trap receivers. You can have a maximum of 16 trap receivers configured for each switch. Entries in this list can also be created, modified, and deleted using the RMON2 trapDestTable MIB variable, as described in RFC 2021.
- **• Community strings** The community strings allow a simple method of authentication between the switch and the remote Network Manager. There are two types of community strings on the switch. Read community strings provide read-only access to the switch. The default read-only community string is *public*. Read-write community strings provide read and write access to the switch. The default read-write community string is *private*. A total of eight community strings can be configured on the switch. The community string for all authorized trap receivers must be configured on the switch for the trap receiver to receive switch-generated traps. SNMP community strings can contain up to 127 characters.
- **System contact** (optional) The system contact is a text field that enables you to enter the name of the person(s) responsible for managing the switch.
- **• System name** The system name is the name that you have assigned to this switch. The default name is the model name of the switch (for example, Summit1 switch).
- **• System location** (optional) Using the system location field, you can enter an optional location for this switch.

[Table 14](#page-54-0) describes SNMP configuration commands.

| <b>Command</b>                                                                                     | <b>Description</b>                                                                                                    |
|----------------------------------------------------------------------------------------------------|----------------------------------------------------------------------------------------------------|
| config snmp add trapreceiver <ipaddress><br/>community <string></string></ipaddress>               | Adds the IP address of a specified trap<br>receiver. The IP address can be a unicast,<br>multicast, or broadcast address. A<br>maximum of 16 trap receivers is allowed.                                                                                                    |
| config snmp community [read-only   read-write]<br><string></string>                                | Adds an SNMP read or read/write<br>community string. The default read-only<br>community string is public. The default<br>read-write community string is<br>private. Each community string can<br>have a maximum of 127 characters, and<br>can be enclosed by double quotation<br>marks. |
| config snmp delete trapreceiver [ <ip_address><br/>community <string>   all]</string></ip_address> | Deletes the IP address of a specified trap<br>receiver or all authorized trap receivers.                                                                                                    |
| config snmp syscontact <string></string>                                                           | Configures the name of the system<br>contact. A maximum of 255 characters is<br>allowed.                                                                                                    |
| config snmp syslocation <string></string>                                                          | Configures the location of the switch. A<br>maximum of 255 characters is allowed.                                                                                                    |
| config snmp sysname <string></string>                                                              | Configures the name of the switch. A<br>maximum of 32 characters is allowed. The<br>default sysname is the model name of the<br>device (for example, Summit24e3). The<br>sysname appears in the switch prompt.                                                                          |
| disable snmp access                                                                                | Disables SNMP on the switch. Disabling<br>SNMP access does not affect the SNMP<br>configuration (for example, community<br>strings).                                                                                                    |
| disable snmp traps                                                                                 | Prevents SNMP traps from being sent<br>from the switch. Does not clear the SNMP<br>trap receivers that have been configured.                                                                                                    |
| enable snmp access                                                                                 | Turns on SNMP support for the switch.                                                                                                    |
| enable snmp traps                                                                                  | Turns on SNMP trap support.                                                                                                    |
| unconfig management                                                                                | Restores default values to all<br>SNMP-related entries.                                                                                                    |

<span id="page-54-0"></span>**Table 14:** SNMP Configuration Commands

## **Displaying SNMP Settings**

To display the SNMP settings configured on the switch, use the following command: show management

This command displays the following information:

- **•** Enable/disable state for Telnet, SSH2, and SNMP
- **•** SNMP community strings
- **•** Authorized SNMP station list
- **•** SNMP trap receiver list
- **•** RMON polling configuration
- **•** Login statistics

# <span id="page-55-1"></span>Authenticating Users

ExtremeWare provides two methods to authenticate users who login to the switch:

- **•** Radius client
- **•** TACACS+

# <span id="page-55-3"></span><span id="page-55-0"></span>**RADIUS Client**

Remote Authentication Dial In User Service (RADIUS, RFC 2138) is a mechanism for authenticating and centrally administrating access to network nodes. The ExtremeWare RADIUS client implementation allows authentication for Telnet or console access to the switch.

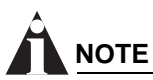

*You cannot configure RADUIS and TACACS+ at the same time.* 

You can define a primary and secondary RADIUS server for the switch to contact. When a user attempts to login using Telnet, http, or the console, the request is relayed to the primary RADIUS server, and then to the secondary RADIUS server, if the primary does not respond. If the RADIUS client is enabled, but access to the RADIUS primary an secondary server fails, the switch uses its local database for authentication.

The privileges assigned to the user (admin versus nonadmin) at the RADIUS server take precedence over the configuration in the local switch database.

#### **Per-Command Authentication Using RADIUS**

The RADIUS implementation can be used to perform per-command authentication. Per-command authentication allows you to define several levels of user capabilities by controlling the permitted command sets based on the RADIUS username and password. You do not need to configure any additional switch parameters to take advantage of this capability. The RADIUS server implementation automatically negotiates the per-command authentication capability with the switch. For examples on per-command RADIUS configurations, see ["Configuring RADIUS Client" on page 56](#page-55-2).

#### <span id="page-55-2"></span>**Configuring RADIUS Client**

You can define primary and secondary server communication information, and for each RADIUS server, the RADIUS port number to use when talking to the RADIUS server. The default port value is 1645. The client IP address is the IP address used by the RADIUS server for communicating back to the switch.

RADIUS commands are described in [Table 15.](#page-56-0)

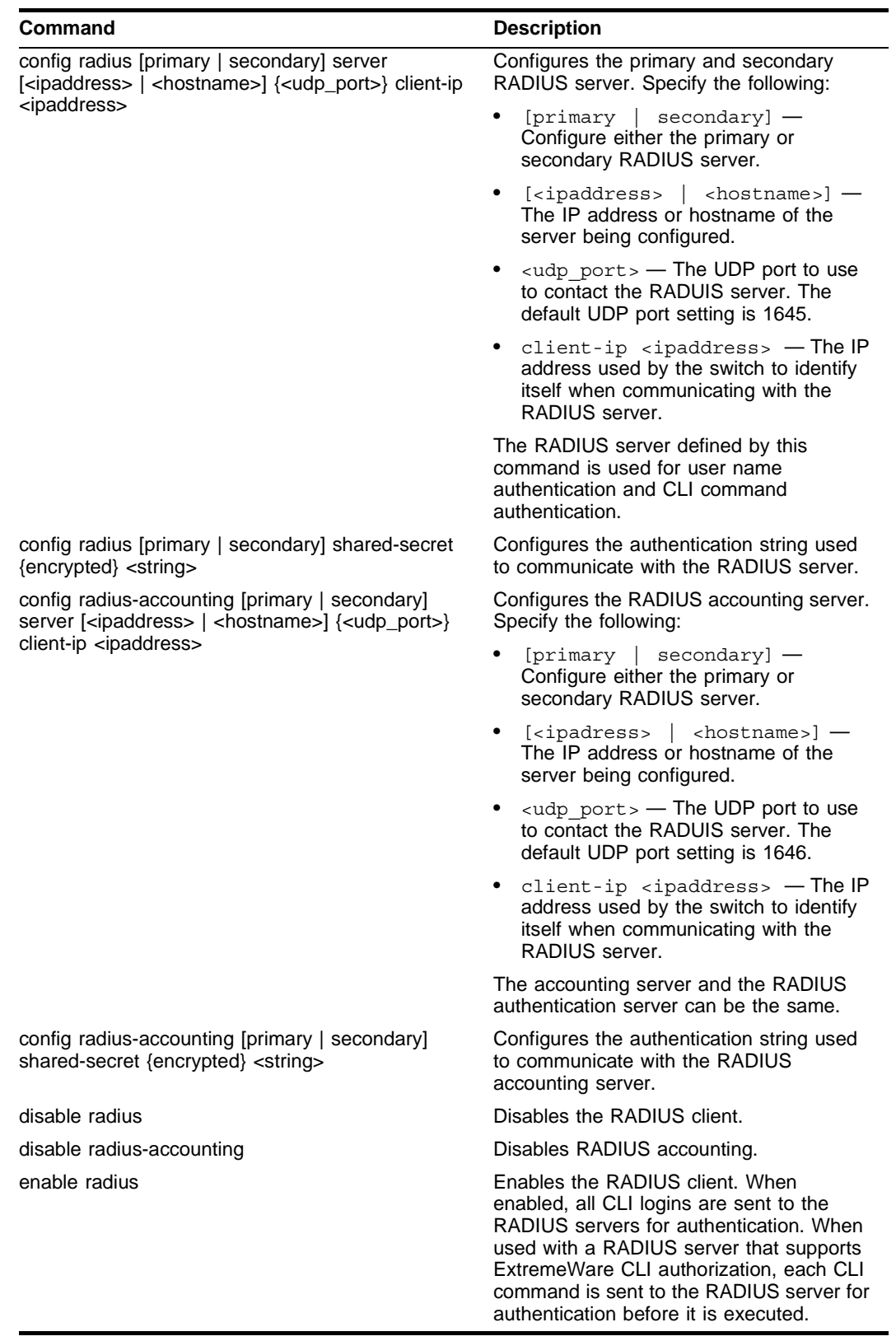

#### <span id="page-56-0"></span>**Table 15:** RADIUS Commands

#### **Table 15:** RADIUS Commands (continued)

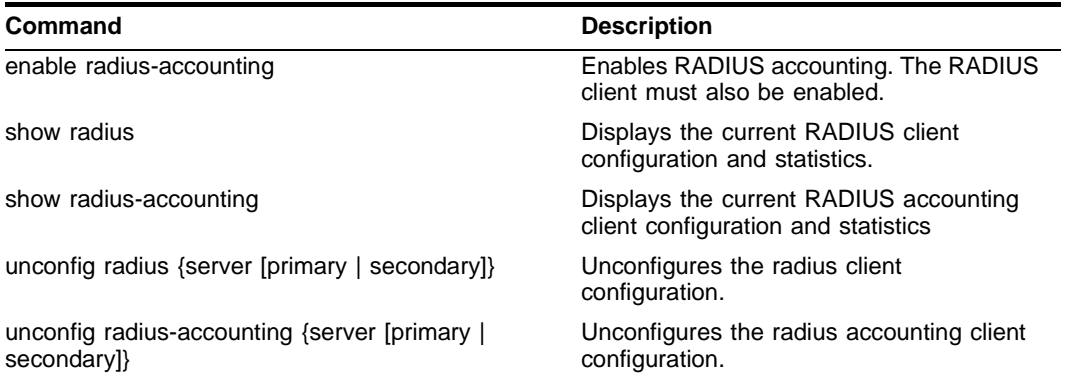

#### **RADIUS RFC 2138 Attributes**

The RADIUS RFC 2138 optional attributes supported are as follows:

- **•** User-Name
- **•** User-Password
- **•** Service-Type
- **•** Login-IP-Host

#### **RADIUS Server Configuration Example (Merit)**

Many implementations of RADIUS server use the publicly available Merit<sup>®</sup> AAA server application, available on the World Wide Web at:

http://www.merit.edu/aaa

Included below are excerpts from relevant portions of a sample Merit RADIUS server implementation. The example shows excerpts from the client and user configuration files. The client configuration file (ClientCfg.txt) defines the authorized source machine, source name, and access level. The user configuration file (users) defines username, password, and service type information.

ClientCfg.txt

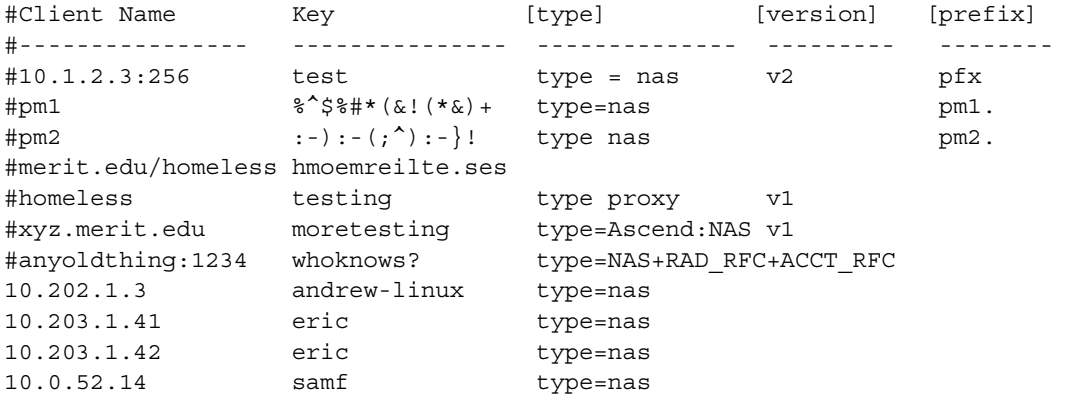

```
users 
user Password = "" 
    Filter-Id = "unlim" 
admin Password = "", Service-Type = Administrative 
    Filter-Id = "unlim"
eric Password = "", Service-Type = Administrative 
    Filter-Id = "unlim" 
albert Password = "password", Service-Type = Administrative 
    Filter-Id = "unlim" 
samuel Password = "password", Service-Type = Administrative 
     Filter-Id = "unlim"
```
#### **RADIUS Per-Command Configuration Example**

Building on this example configuration, you can use RADIUS to perform per-command authentication to differentiate user capabilities. To do so, use the Extreme-modified RADIUS Merit software that is available from the Extreme Networks web server at

http://www.extremenetworks.com/extreme/support/otherapps.htm or by contacting Extreme Networks technical support. The software is available in compiled format for Solaris™ or Linux™ operating systems, as well as in source code format. For all clients that use RADIUS per-command authentication, you must add the following type to the client file:

type:extreme:nas + RAD\_RFC + ACCT\_RFC

Within the users configuration file, additional keywords are available for Profile-Name and Extreme-CLI-Authorization. To use per-command authentication, enable the CLI authorization function and indicate a profile name for that user. If authorization is enabled without specifying a valid profile, the user is unable to perform any commands.

Next, define the desired profiles in an ASCII configuration file called profiles. This file contains named profiles of exact or partial strings of CLI commands. A named profile is linked with a user through the users file. A profile with the permit on keywords allows use of only the listed commands. A profile with the deny keyword allows use of all commands *except* the listed commands.

CLI commands can be defined easily in a hierarchal manner by using an asterisk (\*) to indicate any possible subsequent entry. The parser performs exact string matches on other text to validate commands. Commands are separated by a comma (,) or newline.

Looking at the following example content in profiles for the profile named PROFILE1, which uses the deny keyword, the following attributes are associated with the user of this profile:

- **•** Cannot use any command starting with enable.
- **•** Cannot issue the disable ipforwarding command.
- **•** Cannot issue a show switch command.
- **•** Can perform all other commands.

We know from the users file that this applies to the users albert and lulu. We also know that eric is able to log in, but is unable to perform any commands, because he has no valid profile assigned.

In PROFILE2, a user associated with this profile can use any enable command, the clear counter command and the show management command, but can perform no other functions on the switch. We also know from the users file that gerald has these capabilities.

The following lists the contents of the file users with support for per-command authentication:

```
user Password = "" 
        Filter-Id = "unlim" 
admin Password = "", Service-Type = Administrative 
       Filter-Id = "unlim" 
eric Password = "", Service-Type = Administrative, Profile-Name = "" 
        Filter-Id = "unlim" 
        Extreme:Extreme-CLI-Authorization = Enabled 
albert Password = "", Service-Type = Administrative, Profile-Name = 
"Profile1" 
         Filter-Id = "unlim" 
         Extreme:Extreme-CLI-Authorization = Enabled 
lulu Password = "", Service-Type = Administrative, Profile-Name = 
"Profile1" 
         Filter-Id = "unlim" 
         Extreme:Extreme-CLI-Authorization = Enabled 
gerald Password = "", Service-Type = Administrative, Profile-Name "Profile2" 
          Filter-Id = "unlim" 
          Extreme:Extreme-CLI-Authorization = Enabled
```
#### Contents of the file "profiles":

```
PROFILE1 deny 
{ 
enable *, disable ipforwarding 
show switch 
} 
PROFILE2 
{ 
enable *, clear counters 
show management 
} 
PROFILE3 deny 
{ 
create vlan *, configure iproute *, disable *, show fdb 
delete *, configure rip add 
}
```
## **Configuring TACACS+**

Terminal Access Controller Access Control System Plus (TACACS+) is a mechanism for providing authentication, authorization, and accounting on a centralized server, similar in function to the RADIUS client. The ExtremeWare version of TACACS+ is used to authenticate prospective users who are

attempting to administer the switch. TACACS+ is used to communicate between the switch and an authentication database.

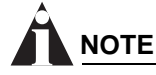

*You cannot use RADIUS and TACACS+ at the same time.*

You can configure two TACACS+ servers, specifying the primary server address, secondary server address, and UDP port number to be used for TACACS+ sessions.

[Table 16](#page-60-0) describes the commands that are used to configure TACACS+.

<span id="page-60-0"></span>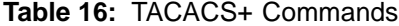

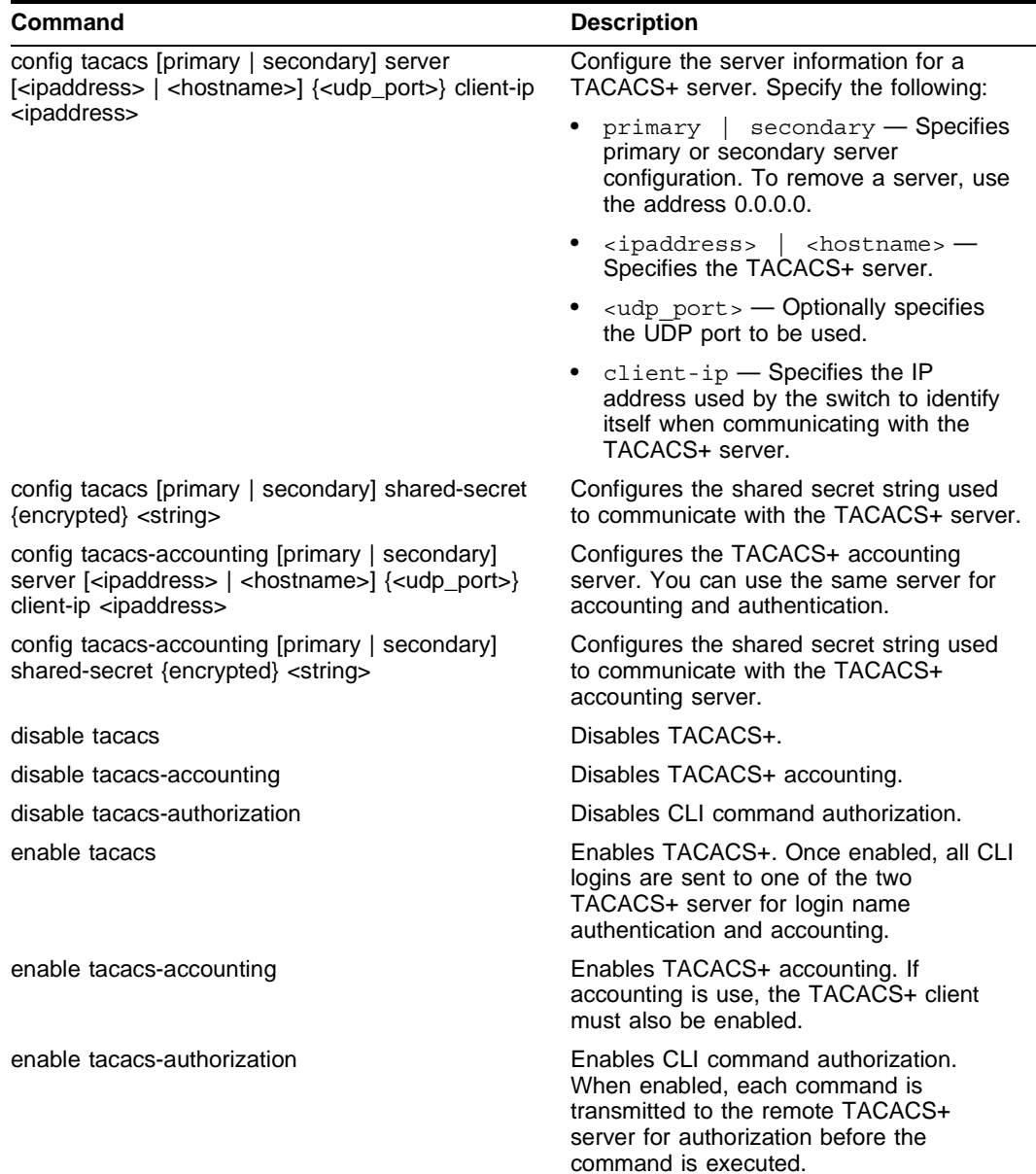

#### **Table 16:** TACACS+ Commands (continued)

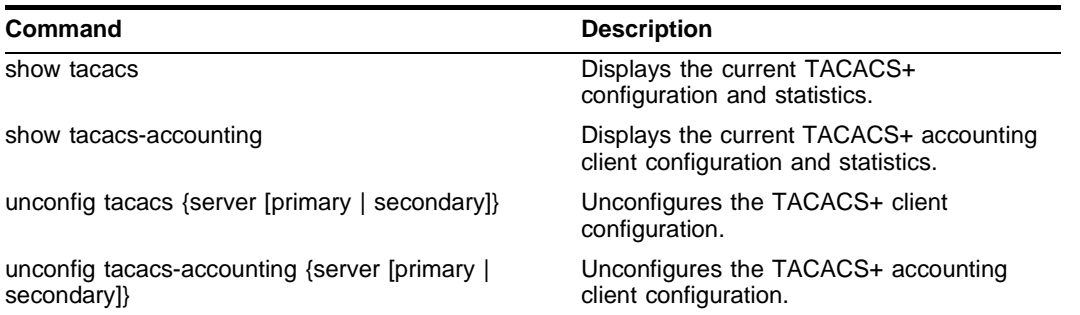

# <span id="page-61-0"></span>Using Network Login

Network login is a feature designed to control the admission of user packets into a network by giving addresses only to users that have been properly authenticated. Network login is controlled by an administrator on a per port, per VLAN basis and uses an integration of DHCP, user authentication over the web interface, and, sometimes, a RADIUS server to provide a user database or specific configuration details.

When network login is enabled on a port in a VLAN, that port will not forward any packets until authentication takes place.

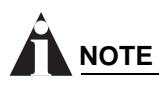

*Windows authentication is not supported via network login.*

Network login has two modes of operation:

**•** Campus mode

Campus mode is used when a port in a VLAN will move to another VLAN when authentication has been completed successfully. This mode is for the roaming user who will not always be using the same port for authentication.

**•** ISP mode

ISP mode is used when the port and VLAN used will remain constant. All network settings are configured for that VLAN.

These two network login modes have the following functional similarities:

- **•** Until authentication takes place, ports on the VLAN are kept in a non-forwarding state.
- **•** each mode requires the user to open a web browser with the IP address of the switch. This is the only address that the client can reach in a non-authenticated state.
- **•** The web server on the switch provides user authentication.
- **•** After authentication takes place, ports are moved into a forwarding state and moved to the VLAN configuration on the RADIUS server.

# **Using Network Login in Campus Mode**

Campus mode requires:

- **•** A DHCP server
- **•** A RADIUS server configuration

The RADIUS server must have the following options configured in its dictionary file for network login:

Extreme. attr Extreme-Netlogin-Vlan 203 string (1, 0, ENCAPS)

The following optional configuration parameters can also be specified:

Extreme .attrExtreme-Netlogin-Url 204 string (1, 0, ENCAPS) Extreme.attr Extreme-Netlogin-Url-Desc 205 string (1, 0, ENCAPS)

# **NOTE**

*These settings are for the Merit 3.6 version of RADIUS. The syntax of these settings will vary based on the type of RADIUS server that you are using.*

The RADIUS server must also contain entries in the user file for a permanent VLAN, the URL to be redirected to after authentication has taken place, and the description of that URL. For example:

```
auto Authentication-Type = Unix-PW, Service-Type = login
       Filter-Id = "unlim"
       Extreme:Extreme-Netlogin-Vlan = "corp"
       Extreme:Extreme-Netlogin-Url = "http://192.207.37.16"
       Extreme:Extreme-Netlogin-Url-Desc = "Extreme Networks Home"
```
In this example, the username is *auto*, the permanent VLAN is *corp*, and the URL to be redirected to is the Extreme Networks home page *http://192.207.37.16*.

#### **Configuring Campus Mode**

To configure the switch to use network login in campus mode, follow these steps:

- **1** Configure the switch as a RADIUS client. See ["RADIUS Client" on page 56](#page-55-3).
- **2** Configure a DHCP range for the port or ports in the VLAN on which you want to enable network login, using this command:

config vlan <name> dhcp-address-range <ipaddress1> - <ipaddress2>

The switch will assign a temporary DHCP address within the DHCP range to the client.

**3** Enable network login on the port, using the command:

enable netlogin ports <portlist> vlan <name>

# **NOTE**

*Network login is used on a per port, per VLAN basis. A port that is tagged can belong to more than one VLAN. In this case, network login can be enabled on one port for each VLAN.*

#### **Example Configuration Using Campus Mode**

This example creates a permanent VLAN named *corp* on the switch. This VLAN will be used for authentication through a RADIUS server. The RADIUS server is 10.201.26.243 and the IP address of the switch is 10.201.26.11. The secret is "secret". A temporary VLAN named *temporary* is created and port 9 is added. Network login is enabled on the port.

create vlan corp

```
config corp ipaddress 10.201.26.11/24
config radius primary server 10.201.26.243 client-ip 10.201.26.11
config radius primary shared-secret secret
enable radius
create vlan temporary
config temporary add port 9
config temporary ipaddress 192.168.0.1/24
config temporary dhcp-address-range 192.168.0.20 - 192.168.0.100
enable netlogin ports 9 vlan temporary
```
#### **User Login Using Campus Mode**

To log in as a user from the client, the user will follow these steps:

- **1** Set up the Windows IP configuration for DHCP.
- **2** Plug into the port that has network login enabled. In this example, the user will plug into port 9.
- **3** Log in to Windows.
- **4** Release any old IP settings and renew the DHCP lease.

This is done differently depending on the version of Windows the user is running:

- **—** Windows 9x—use the winipcfg tool. Choose the Ethernet adapter that is connected to the port on which network login is enabled. Use the buttons to release the IP configuration and renew the DHCP lease.
- **—** Windows NT/2000—use the ipconfig command line utility. Use the command ipconfig/release to release the IP configuration and ipconfig/renew to get the temporary IP address from the switch. If you have more than one Ethernet adapter, specify the adapter by using a number for the adapter following the ipconfig command. You can find the adapter number using the command ipconfig/all.

At this point, the client will have its temporary IP address. In this example, the client should have obtained the IP address 192.168.0.20.

**5** Bring up the web browser and enter the IP address of the switch.

# **NOTE**

*It is important to use the IP address of a VLAN that is reachable from anywhere on the network* 

A page will open with a link for network login.

**6** Click the network login link.

A dialog box opens requesting a username and password.

**7** Enter the username and password configured on the RADIUS server.

After the user has successfully logged in, the user will be redirected to the URL configured on the RADIUS server.

During the user login process, the following takes place:

- **•** Authentication is done through the RADIUS server.
- **•** After successful authentication, the connection information configured on the RADIUS server is returned to the switch:
- **—** the permanent VLAN
- **—** the URL to be redirected to (optional)
- **—** the URL description (optional)
- **•** The port is moved to the permanent VLAN.

You can verify this using the show vlan command. For more information on the show vlan command, see ["Displaying VLAN Settings" on page 86](#page-85-0).

After a successful login has been achieved, there are several ways that a port can return to a non-authenticated, non-forwarding state:

- **•** The user successfully logs out using the logout web browser window.
- **•** The link from the user to the switch's port is lost.
- **•** An administrator changes the port state.

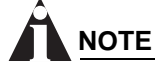

*Because network login is sensitive to state changes during the authentication process, Extreme Networks recommends that you do not log out until the login process is completed. The login process is completed when you receive a permanent address.*

## **Using Network Login in ISP Mode**

In ISP mode, a RADIUS server might be used to provide user authentication. No Extreme-specific lines are required for the dictionary or the user file.

#### **Configuring ISP Mode**

Configure the switch to use network login in ISP mode, using this command:

```
enable netlogin ports <portlist> vlan <name>
```
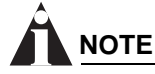

*Network login is used on a per port, per VLAN basis. A port that is tagged can belong to more than one VLAN. In this case, network login can be enabled on one port for each VLAN.*

#### **Example Configuration Using ISP Mode**

This example creates a permanent VLAN named *corp* on the switch. This VLAN will be used for authentication through RADIUS. The radius server is 10.201.26.243 and the IP address of the switch is 10.201.26.11. The secret is "secret". Port 9 is added to the VLAN *corp*. Network login is enabled on the port.

```
create vlan corp
config corp ipaddress 10.201.26.11/24
config radius primary server 10.201.26.243 client-ip 10.201.26.11
config radius primary shared-secret secret
enable radius
config corp add port 9
enable netlogin ports 9 vlan corp
```
## **DHCP Server on the Switch**

A DHCP server with limited configuration capabilities is included in the switch to provide IP addresses to clients.

DHCP is enabled on a per port, per VLAN basis. To enable or disable DHCP on a port in a VLAN, use one of the following commands:

```
enable dhcp ports <portlist> vlan <name>
disable dhcp ports <portlist> vlan <name>
```
## **Network Login Configuration Commands**

[Table 17](#page-65-0) describes the commands used to configure network login.

| Command                                                                                                    | <b>Description</b>                                                                                                    |
|----------------------------------------------------------------------------------------------------|----------------------------------------------------------------------------------------------------|
| config vlan <name> dhcp-address-range<br/><ipaddress1> - <ipaddress2></ipaddress2></ipaddress1></name>              | Configures a set of DHCP addresses for a<br>VLAN.                                                                                                    |
| config vlan <name> dhcp-lease-timer<br/><lease-timer></lease-timer></name>                                          | Configures the timer value in seconds returned<br>as part of the DHCP response.                                                                                      |
| config vlan <name> dhcp-options<br/>[default-gateway   dns-server   wins-server]<br/><ipaddress></ipaddress></name> | Configures the DHCP options returned as part<br>of the DHCP response by a switch configured<br>as a DHCP server.                                                     |
| config vlan <name> netlogin-lease-timer<br/><lease-timer></lease-timer></name>                                      | Configures the timer value in seconds returned<br>as part of the DHCP response for clients<br>attached to network enabled ports. The default<br>value is 30 seconds. |
| disable dhcp ports <portlist> vlan <name></name></portlist>                                                         | Disables DHCP on a specified port in a VLAN.                                                                                                    |
| disable netlogin ports <portlist> vlan <name></name></portlist>                                                     | Disables network login on a specified port in a<br>VLAN.                                                                                                    |
| enable dhcp ports <portlist> vlan <name></name></portlist>                                                          | Enables DHCP on a specified port in a VLAN.                                                                                                    |
| enable netlogin ports <portlist> vlan <name></name></portlist>                                                      | Enables network login on a specified port in a<br>VLAN.                                                                                                    |

<span id="page-65-0"></span>**Table 17:** Network Login Configuration Commands

#### **Displaying Network Login Settings**

To display the network login settings, use the following command:

```
show netlogin info \{ports <portlist> vlan <name>\}
```
#### **Example**

```
#show netlogin info ports 9 vlan temporary
Port 9: VLAN: temporary
Port State: Not Authenticated
Temp IP: Unknown
DHCP: Not Enabled
User: Unknown MAC: Unknown
```
In this example, the user is using campus mode and no authentication has taken place. Therefore, the port state displays as not authenticated. No packets sent by the user on port 9 will get past the port

until authentication takes place. After authentication has taken place and the permanent IP address is obtained, the show command displays the port state as authenticated.

```
#show netlogin info ports 9 vlan corp
Port 9: VLAN: corp
Port State: Authenticated
Temp IP: Unknown
DHCP: Not Enabled
User: auto MAC: 00:10:A4:A9:11:3B
```
## **Disabling Network Login**

Network login must be disabled on a port before you can delete a VLAN that contains that port. To disable network login, use the following command:

```
disable netlogin ports <portlist> vlan <name>
```
# <span id="page-66-0"></span>Using the Simple Network Time Protocol

ExtremeWare supports the client portion of the Simple Network Time Protocol (SNTP) Version 3 based on RFC1769. SNTP can be used by the switch to update and synchronize its internal clock from a Network Time Protocol (NTP) server. When enabled, the switch sends out a periodic query to the indicated NTP server, or the switch listens to broadcast NTP updates. In addition, the switch supports the configured setting for Greenwich Mean time (GMT) offset and the use of Daylight Savings Time. These features have been tested for year 2000 compliance.

#### **Configuring and Using SNTP**

To use SNTP, follow these steps:

- **1** Identify the host(s) that are configured as NTP server(s). Additionally, identify the preferred method for obtaining NTP updates. The options are for the NTP server to send out broadcasts, or for switches using NTP to query the NTP server(s) directly. A combination of both methods is possible. You must identify the method that should be used for the switch being configured.
- **2** Configure the Greenwich Mean Time (GMT) offset and Daylight Savings Time preference. The command syntax to configure GMT offset and usage of Daylight Savings is as follows:

config timezone <GMT offset> {autodst | noautodst}

The GMT\_OFFSET is in +/- minutes from the GMT time. Automatic Daylight Savings Time (DST) changes can be enabled or disabled. The default setting is enabled.

**3** Enable the SNTP client using the following command:

enable sntp-client

Once enabled, the switch sends out a periodic query to the NTP servers defined later (if configured) or listens to broadcast NTP updates from the network. The network time information is automatically saved into the on-board real-time clock.

**4** If you would like this switch to use a directed query to the NTP server, configure the switch to use the NTP server(s). If the switch listens to NTP broadcasts, skip this step. To configure the switch to use a directed query, use the following command:

config sntp-client [primary | secondary] server [<ip address> | <hostname>]

NTP queries are first sent to the primary server. If the primary server does not respond within 1 second, or if it is not synchronized, the switch queries the secondary server (if one is configured). If the switch cannot obtain the time, it restarts the query process. Otherwise, the switch waits for the sntp-client update interval before querying again.

**5** Optionally, the interval for which the SNTP client updates the real-time clock of the switch can be changed using the following command:

config sntp-client update-interval <seconds>

The default sntp-client update-interval value is 64 seconds.

- **6** You can verify the configuration using the following commands:
	- **—** show sntp-client

This command provides configuration and statistics associated with SNTP and its connectivity to the NTP server.

**—** show switch

This command indicates the GMT offset, Daylight Savings Time, and the current local time.

NTP updates are distributed using GMT time. To properly display the local time in logs and other timestamp information, the switch should be configured with the appropriate offset to GMT based on geographical location. [Table 18](#page-67-0) describes GMT offsets.

#### <span id="page-67-0"></span>**Table 18:** Greenwich Mean Time Offsets

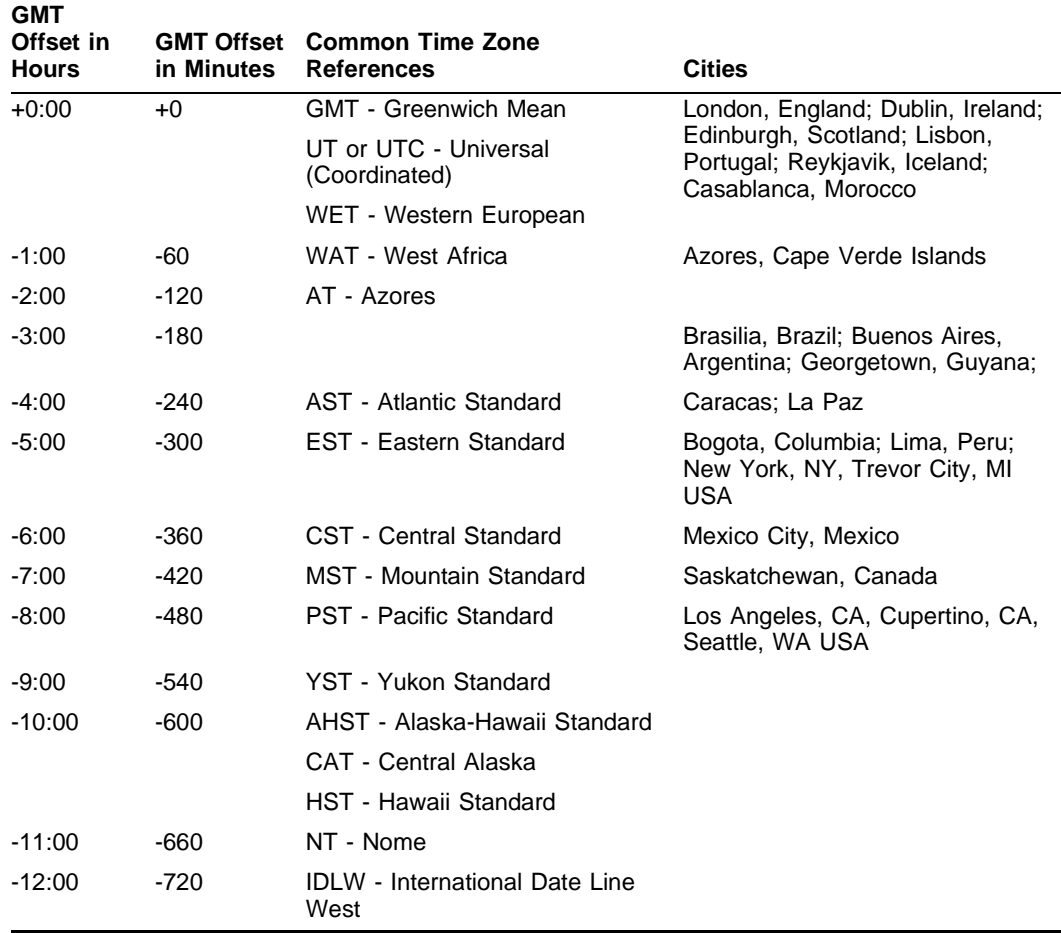

| <b>GMT</b><br>Offset in |            | <b>GMT Offset</b> Common Time Zone               |                                                                                                |
|-------------------------|------------|--------------------------------------------------|------------------------------------------------------------------------------------------------|
| <b>Hours</b>            | in Minutes | <b>References</b>                                | <b>Cities</b>                                                                                  |
| $+1:00$                 | $+60$      | <b>CET - Central European</b>                    | Paris, France; Berlin, Germany;<br>Amsterdam, The Netherlands;                                 |
|                         |            | <b>FWT - French Winter</b>                       | Brussels, Belgium; Vienna,                                                                     |
|                         |            | MET - Middle European                            | Austria; Madrid, Spain; Rome,<br>Italy; Bern, Switzerland;                                     |
|                         |            | <b>MEWT - Middle European Winter</b>             | Stockholm, Sweden; Oslo,                                                                       |
|                         |            | <b>SWT - Swedish Winter</b>                      | Norway                                                                                         |
| +2:00                   | +120       | EET - Eastern European, Russia<br>Zone 1         | Athens, Greece; Helsinki, Finland;<br>Istanbul, Turkey; Jerusalem,<br>Israel; Harare, Zimbabwe |
| $+3:00$                 | $+180$     | BT - Baghdad, Russia Zone 2                      | Kuwait; Nairobi, Kenya; Riyadh,<br>Saudi Arabia; Moscow, Russia;<br>Tehran, Iran               |
| +4:00                   | $+240$     | ZP4 - Russia Zone 3                              | Abu Dhabi, UAE; Muscat; Tblisi;<br>Volgograd; Kabul                                            |
| $+5:00$                 | $+300$     | ZP5 - Russia Zone 4                              |                                                                                                |
| $+5:30$                 | $+330$     | IST - India Standard Time                        | New Delhi, Pune, Allahabad,<br>India                                                           |
| $+6:00$                 | $+360$     | ZP6 - Russia Zone 5                              |                                                                                                |
| $+7:00$                 | $+420$     | WAST - West Australian<br>Standard               |                                                                                                |
| $+8:00$                 | +480       | CCT - China Coast, Russia Zone<br>$\overline{7}$ |                                                                                                |
| $+9:00$                 | $+540$     | JST - Japan Standard, Russia<br>Zone 8           |                                                                                                |
| $+10:00$                | $+600$     | <b>EAST - East Australian Standard</b>           |                                                                                                |
|                         |            | GST - Guam Standard                              |                                                                                                |
|                         |            | Russia Zone 9                                    |                                                                                                |
| $+11:00$                | +660       |                                                  |                                                                                                |
| +12:00                  | $+720$     | <b>IDLE</b> - International Date Line<br>East    | Wellington, New Zealand; Fiji,<br>Marshall Islands                                             |
|                         |            | NZST - New Zealand Standard                      |                                                                                                |
|                         |            | NZT - New Zealand                                |                                                                                                |

**Table 18:** Greenwich Mean Time Offsets (continued)

# **SNTP Configuration Commands**

[Table 19](#page-68-0) describes SNTP configuration commands.

<span id="page-68-0"></span>**Table 19:** SNTP Configuration Commands

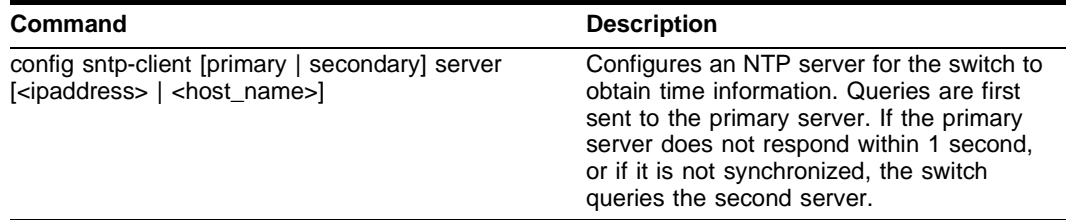

| Command                                                | <b>Description</b>                                                                                                    |  |
|--------------------------------------------------------|----------------------------------------------------------------------------------------------------|--|
| config sntp-client update-interval <seconds></seconds> | Configures the interval between polling for<br>time information from SNTP servers. The<br>default setting is 64 seconds. |  |
| disable sntp-client                                    | Disables SNTP client functions.                                                                                          |  |
| enable sntp-client                                     | Enables Simple Network Time Protocol<br>(SNTP) client functions.                                                         |  |
| show sntp-client                                       | Displays configuration and statistics for the<br>SNTP client.                                                            |  |

**Table 19:** SNTP Configuration Commands (continued)

## **SNTP Example**

In this example, the switch queries a specific NTP server and a backup NTP server. The switch is located in Cupertino, CA, and an update occurs every 20 minutes. The commands to configure the switch are as follows:

config timezone -480 autodst config sntp-client update interval 1200 enable sntp-client config sntp-client primary server 10.0.1.1 config sntp-client secondary server 10.0.1.2

# **6** Configuring Ports on a Switch

This chapter describes the following topics:

- **•** [Enabling and Disabling Switch Ports on page 71](#page-70-0)
- **•** [Load Sharing on the Switch on page 73](#page-72-0)
- **•** [Switch Port-Mirroring on page 75](#page-74-0)
- **•** [Extreme Discovery Protocol on page 76](#page-75-0)

# <span id="page-70-0"></span>Enabling and Disabling Switch Ports

By default, all ports are enabled. To enable or disable one or more ports, use the following command:

[enable | disable] ports <portlist>

For example, to disable ports 3, 5, and 12 through 15 on a Summit24e3 switch, use the following command:

disable ports 3,5,12-15

Even though a port is disabled, the link remains enabled for diagnostic purposes.

#### **Configuring Switch Port Speed and Duplex Setting**

By default, the switch is configured to use autonegotiation to determine the port speed and duplex setting for each port. You can manually configure the duplex setting and the speed of 10/100 Mbps ports.

10BASE-T and 100BASE-TX ports can connect to either 10BASE-T or 100BASE-T networks. By default, the ports autonegotiate port speed. You can also configure each port for a particular speed (either 10 Mbps or 100 Mbps).

Gigabit Ethernet ports are statically set to 1 Gbps, and their speed cannot be modified.

All ports on a stand-alone switch can be configured for half-duplex or full-duplex operation. By default, the 10/100 Mbps ports autonegotiate the duplex setting.

To configure port speed and duplex setting, use the following command:

config ports <portlist> auto off {speed [10 | 100 | 1000]} duplex [half | full]

To configure the system to autonegotiate, use the following command:

config ports <portlist> auto on

Flow control is supported only on Gigabit Ethernet ports. It is enabled or disabled as part of autonegotiation. If autonegotiation is set to off, flow control is disabled. When autonegotiation is turned on, flow control is enabled.

#### **Turning Off Autonegotiation for a Gigabit Ethernet Port**

In certain interoperability situations, you may need to turn autonegotiation off on a Gigabit Ethernet port. Even though a Gigabit Ethernet port runs only at full duplex, you must specify the duplex setting.

The following example turns autonegotiation off for port 4 (a Gigabit Ethernet port) on a stand-alone switch:

config ports 4 auto off duplex full

## **Switch Port Commands**

[Table 20](#page-71-0) describes the switch port commands.

<span id="page-71-0"></span>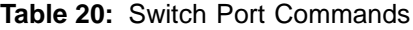

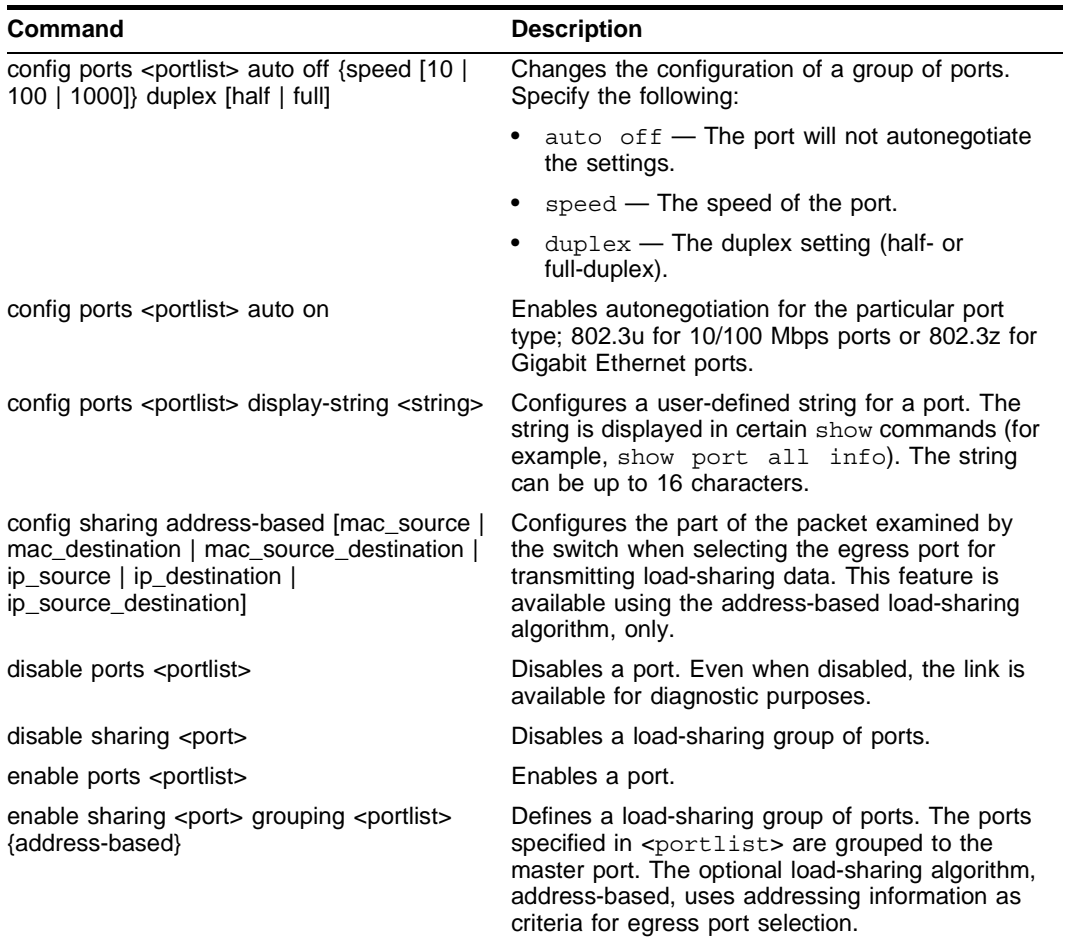
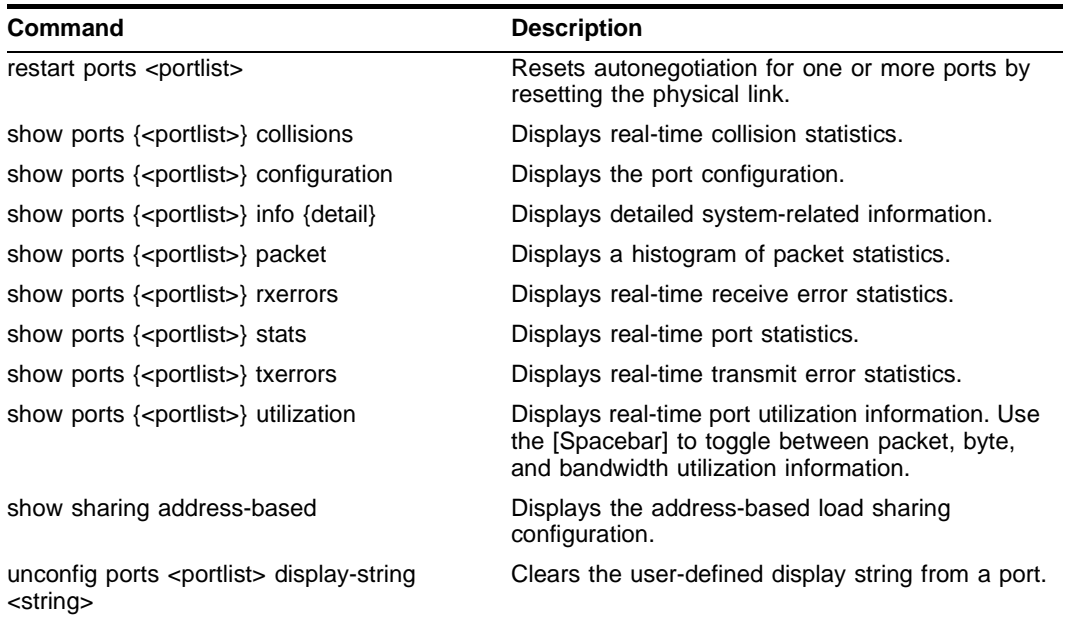

**Table 20:** Switch Port Commands (continued)

# Load Sharing on the Switch

Load sharing with switches allows you to increase bandwidth and resiliency by using a group of ports to carry traffic in parallel between switches. The sharing algorithm allows the switch to use multiple ports as a single logical port. For example, VLANs see the load-sharing group as a single logical port. Most load-sharing algorithms guarantee packet sequencing between clients.

If a port in a load-sharing group fails, traffic is redistributed to the remaining ports in the load-sharing group. If the failed port becomes active again, traffic is redistributed to include that port.

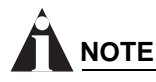

*Load sharing must be enabled on both ends of the link or a network loop may result. The load-sharing algorithms do not need to be the same on both ends.*

This feature is supported between Extreme Networks switches only, but may be compatible with third-party trunking or link-aggregation algorithms. Check with an Extreme Networks technical representative for more information.

#### **Load-Sharing Algorithms**

Load-sharing algorithms allow you to select the distribution technique used by the load-sharing group to determine the output port selection. Algorithm selection is not intended for use in predictive traffic engineering.

You can configure the address-based load-sharing algorithm on the Summit24e3 switch.

The address-based load-sharing algorithm uses addressing information to determine which physical port in the load-sharing group to use for forwarding traffic out of the switch. Addressing information is based on the packet protocol, as follows:

- **—** IP packets Uses the source and destination MAC and IP addresses.
- **—** All other packets Uses the source and destination MAC address.

#### **Configured IP Address-Based Load Sharing**

When you configure load sharing, the switch examines a specific place in the packet to determine which egress port to use for forwarding traffic:

- **•** For Layer 2 load sharing, the switch uses the MAC source address, MAC destination address, IP source address, and IP destination address.
- **•** For Layer 3 load sharing, the switch uses the IP destination address.

You can control the field examined by the switch for IP address-based load sharing, using the following command:

config sharing address-based [mac\_source | mac\_destination | mac\_source\_destination | ip source | ip\_destination | ip\_source\_destination]

where:

- **•** mac\_source Indicates that the switch should examine the MAC source address.
- **•** mac\_destination Indicates that the switch should examine the MAC destination address.
- **•** mac\_source\_destination Indicates that the switch should examine the MAC source and destination address.
- $ip$  source Indicates that the switch should examine the IP source address.
- ip source destination Indicates that the switch should examine the IP source address and destination address.
- ip destination Indicates that the switch should examine the IP destination address.

This feature is available for the address-based load-sharing algorithm, only.

To verify your configuration, use the following command:

show sharing address-based

## **Configuring Switch Load Sharing**

To set up a switch to load share among ports, you must create a load-sharing group of ports. The first port in the load-sharing group is configured to be the "master" logical port. This is the reference port used in configuration commands. It can be thought of as the logical port representing the entire port group.

The following rules apply to the Summit24e3 switch:

- **•** Ports on the switch must be of the same port type. For example, if you use 100 Mpbs ports, all ports on the switch must be 100 Mpbs ports.
- **•** Ports on the switch are divided into a maximum of eight groups.

**•** Port-based and round-robin load sharing algorithms do not apply.

To define a load-sharing group, you assign a group of ports to a single, logical port number. To enable or disable a load-sharing group, use the following commands:

```
enable sharing <port> grouping <portlist> {address-based}
disable sharing <port>
```
## **Load-Sharing Example**

This section provides an example of how to define load-sharing on a Summit24e3 switch.

#### **Load-Sharing on a Summit24e3 Switch**

The following example defines a load-sharing group that contains ports 9 through 12, and uses the first port in the group as the master logical port 9:

enable sharing 9 grouping 9-12

In this example, logical port 9 represents physical ports 9 through 12.

When using load sharing, you should always reference the master logical port of the load-sharing group (port 9 in the previous example) when configuring or viewing VLANs. VLANs configured to use other ports in the load-sharing group will have those ports deleted from the VLAN when load sharing becomes enabled.

# **NOTE**

*Do not disable a port that is part of a load-sharing group. Disabling the port prevents it from forwarding traffic, but still allows the link to initialize. As a result, a partner switch does not receive a valid indication that the port is not in a forwarding state, and the partner switch will continue to forward packets.*

## **Verifying the Load-Sharing Configuration**

The screen output resulting from the show ports configuration command lists the ports that are involved in load sharing and the master logical port identity.

# Switch Port-Mirroring

Port-mirroring configures the switch to copy all traffic associated with one or more ports. The monitor port can be connected to a network analyzer or RMON probe for packet analysis. The system uses a traffic filter that copies a group of traffic to the monitor port.

The traffic filter is defined by the following criteria:

**• Physical port** — All data that traverses the port, regardless of VLAN configuration, is copied to the monitor port.

Up to eight mirroring filters and one monitor port can be configured. Once a port is specified as a monitor port, it cannot be used for any other function.

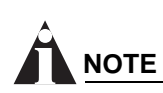

*Frames that contain errors are not mirrored.*

The mirrored port always transmits tagged frames. The default port tag will be added to any untagged packets as they are mirrored. This allows you to mirror multiple ports or VLANs to a mirror port, while preserving the ability of a single protocol analyzer to track and differentiate traffic within a broadcast domain (VLAN) and across broadcast domains (for example, across VLANs when routing).

**NOTE**

*For optimum performance, mirror three or fewer ports at any given time.*

## **Port-Mirroring Commands**

Switch port-mirroring commands are described in [Table 21.](#page-75-0)

<span id="page-75-0"></span>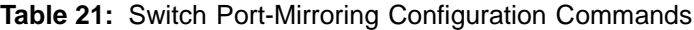

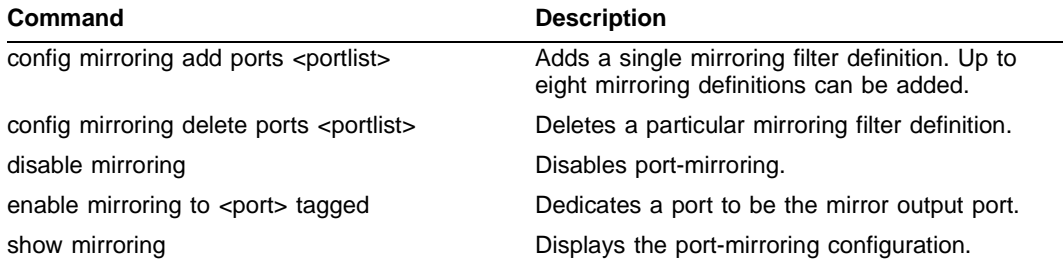

## **Port-Mirroring Example**

The following example selects port 3 as the mirror port and sends all traffic coming into or out of the switch on port 1 to the mirror port:

```
enable mirroring to port 3 tagged
config mirroring add port 1
```
# Extreme Discovery Protocol

The Extreme Discovery Protocol (EDP) is used to gather information about neighbor Extreme Networks switches. EDP is used to by the switches to exchange topology information. Information communicated using EDP includes:

- **•** Switch MAC address (switch ID).
- **•** Switch software version information.
- **•** Switch IP address.
- **•** Switch VLAN-IP information.
- **•** Switch port number.

## **EDP Commands**

[Table 22](#page-76-0) lists EDP commands.

<span id="page-76-0"></span>**Table 22:** EDP Commands

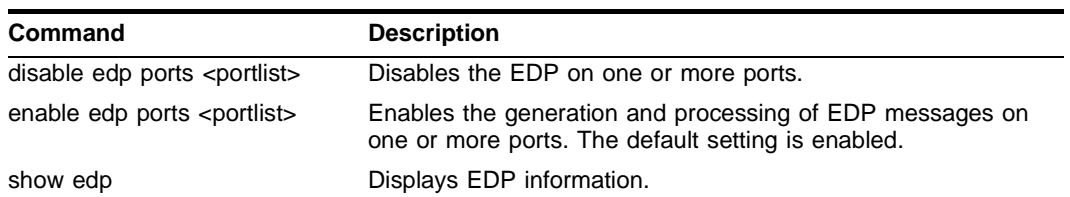

*Configuring Ports on a Switch*

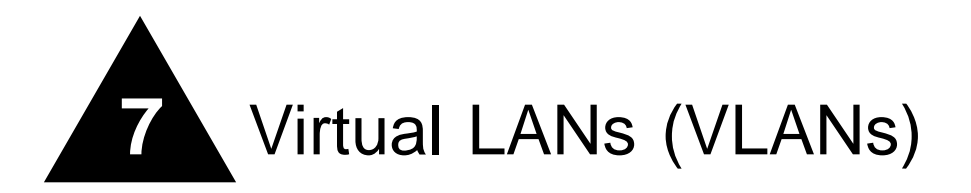

This chapter describes the following topics:

- **•** [Overview of Virtual LANs on page 79](#page-78-0)
- **•** [Types of VLANs on page 80](#page-79-0)
- **•** [VLAN Names on page 84](#page-83-0)
- **•** [Configuring VLANs on the Switch on page 85](#page-84-0)
- **•** [Displaying VLAN Settings on page 86](#page-85-0)

Setting up Virtual Local Area Networks (VLANs) on the switch eases many time-consuming tasks of network administration while increasing efficiency in network operations.

# <span id="page-78-0"></span>Overview of Virtual LANs

The term "VLAN" is used to refer to a collection of devices that communicate as if they were on the same physical LAN. Any set of ports (including all ports on the switch) is considered a VLAN. LAN segments are not restricted by the hardware that physically connects them. The segments are defined by flexible user groups you create with the command-line interface.

## **Benefits**

Implementing VLANs on your networks has the following advantages:

**• VLANs help to control traffic.**

With traditional networks, congestion can be caused by broadcast traffic that is directed to all network devices, regardless of whether they require it. VLANs increase the efficiency of your network because each VLAN can be set up to contain only those devices that must communicate with each other.

**• VLANs provide extra security.**

Devices within each VLAN can only communicate with member devices in the same VLAN. If a device in VLAN *Marketing* must communicate with devices in VLAN *Sales*, the traffic must cross a routing device.

**• VLANs ease the change and movement of devices.**

With traditional networks, network administrators spend much of their time dealing with moves and changes. If users move to a different subnetwork, the addresses of each endstation must be updated manually.

# <span id="page-79-0"></span>Types of VLANs

VLANs can be created according to the following criteria:

- **•** Physical port
- **•** 802.1Q tag
- **•** A combination of these criteria

## **Port-Based VLANs**

In a port-based VLAN, a VLAN name is given to a group of one or more ports on the switch. A port can be a member of only one port-based VLAN. The Summit24e3 switch supports L2 port-based VLANs.

For example, on the Summit24e3 switch in [Figure 7,](#page-79-1) ports 1 through 8, and port 26 are part of VLAN *Sales*; ports 9 through 16, and port 25 are part of VLAN *Finance*; and ports 17 through 24 are part of VLAN *Marketing*.

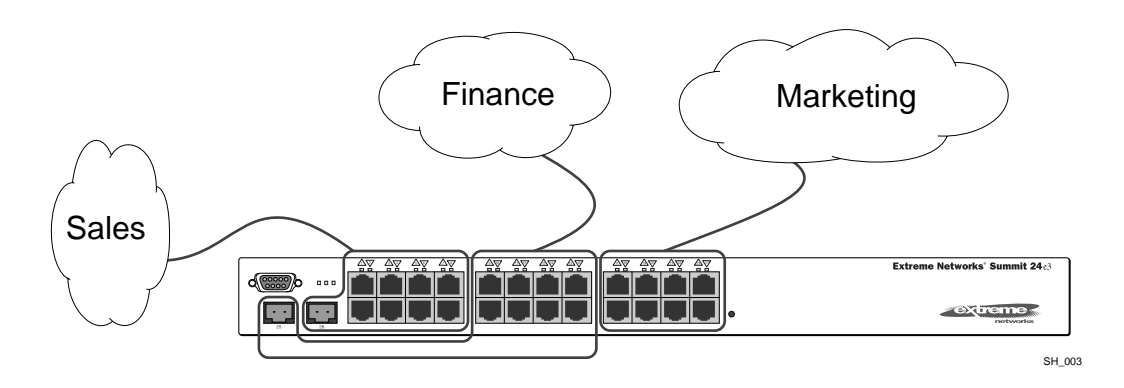

<span id="page-79-1"></span>**Figure 7:** Example of a port-based VLAN on the Summit24e3 switch

For the members of the different IP VLANs to communicate, the traffic must be routed by the switch. This means that each VLAN must be configured as a router interface with a unique IP address.

#### **Spanning Switches with Port-Based VLANs**

To create a port-based VLAN that spans two switches, you must do two things:

- **1** Assign the port on each switch to the VLAN.
- **2** Cable the two switches together using one port on each switch per VLAN.

[Figure 8](#page-80-0) illustrates a single VLAN that spans a BlackDiamond switch and a Summit24e3 switch. All ports on the BlackDiamond switch belong to VLAN *Sales*. Ports 1 through 24, and port 26 on the Summit 24e3 switch also belong to VLAN *Sales*. The two switches are connected using slot 8, port 4 on system 1 (the BlackDiamond switch), and port 26 on system 2 (the Summit24e3 switch).

<span id="page-80-0"></span>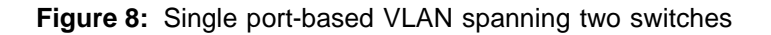

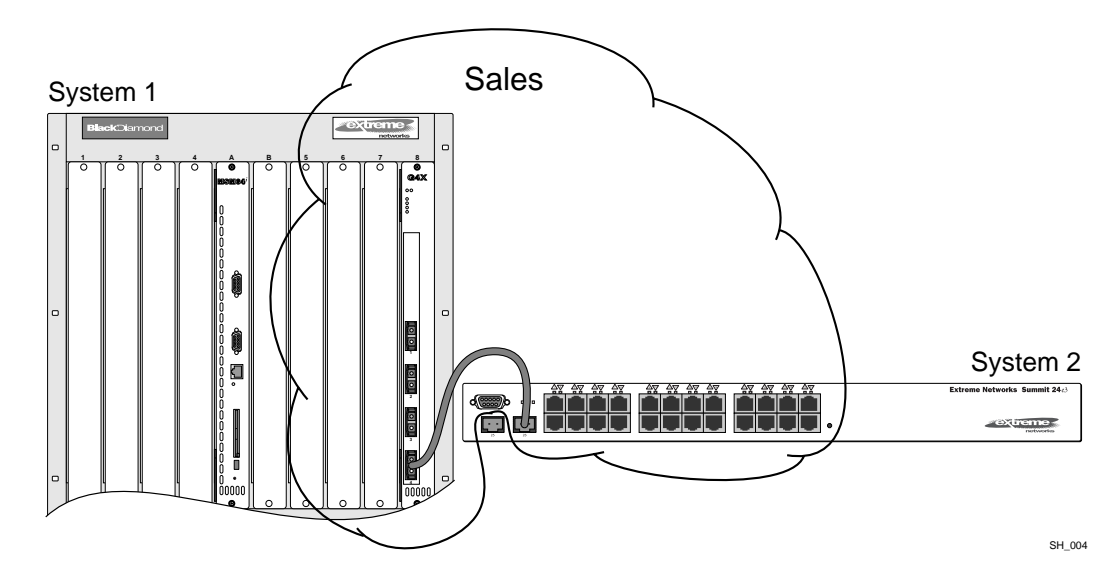

To create multiple VLANs that span two switches in a port-based VLAN, a port on system 1 must be cabled to a port on system 2 for each VLAN you want to have span across the switches. At least one port on each switch must be a member of the corresponding VLANs, as well.

[Figure 9](#page-80-1) illustrates two VLANs spanning two switches. On system 1, ports 1 through 8, and port 26 are part of VLAN *Accounting*; ports 17 through 24, and port 25 are part of VLAN *Engineering*. On system 2, all ports on slot 1 are part of VLAN *Accounting*; all ports on slot 8 are part of VLAN *Engineering*.

<span id="page-80-1"></span>**Figure 9:** Two port-based VLANs spanning two switches

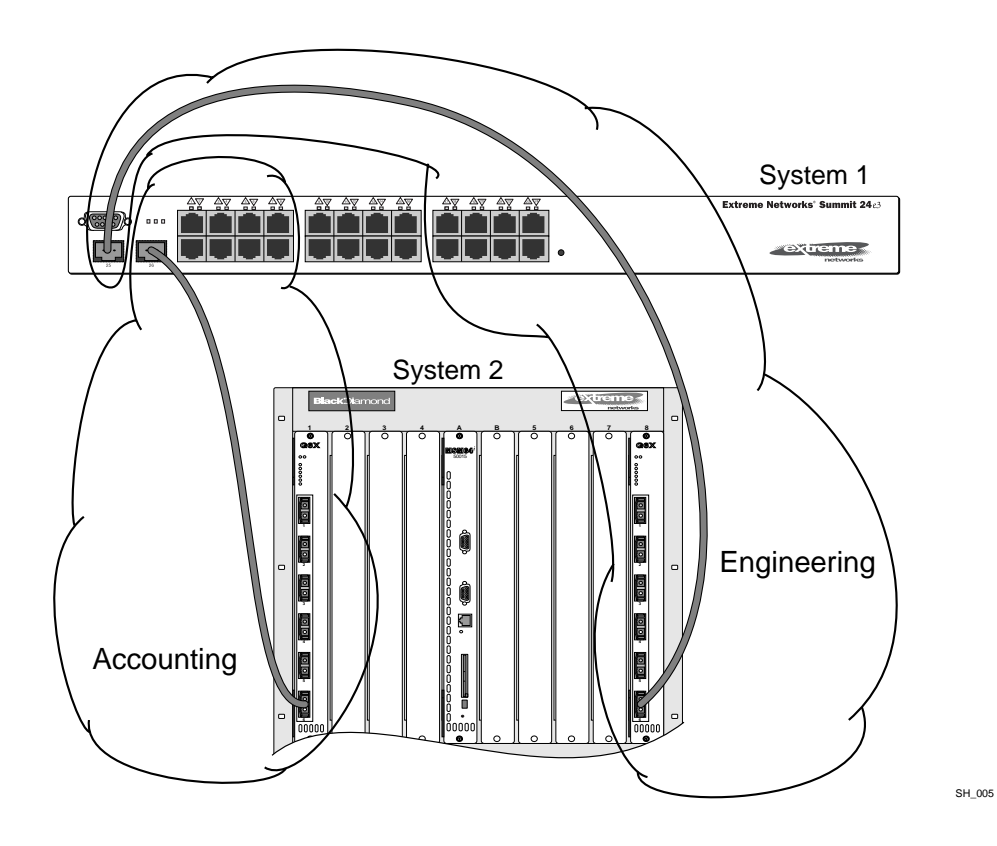

VLAN *Accounting* spans system 1 and system 2 by way of a connection between system 1, port 26 and system 2, slot 1, port 6. VLAN *Engineering* spans system 1 and system 2 by way of a connection between system 1, port 25, and system 2, slot 8, port 6.

Using this configuration, you can create multiple VLANs that span multiple switches, in a daisy-chained fashion. Each switch must have a dedicated port for each VLAN. Each dedicated port must be connected to a port that is a member of its VLAN on the next switch.

## **Tagged VLANs**

*Tagging* is a process that inserts a marker (called a *tag*) into the Ethernet frame. The tag contains the identification number of a specific VLAN, called the *VLANid*. The Summit24e3 switch supports L2 tagged VLANs.

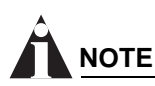

*The use of 802.1Q tagged packets may lead to the appearance of packets slightly bigger than the current IEEE 802.3/Ethernet maximum of 1,518 bytes. This may affect packet error counters in other devices, and may also lead to connectivity problems if non-802.1Q bridges or routers are placed in the path.*

#### **Uses of Tagged VLANs**

Tagging is most commonly used to create VLANs that span switches. The switch-to-switch connections are typically called *trunks*. Using tags, multiple VLANs can span multiple switches using one or more trunks. In a port-based VLAN, each VLAN requires its own pair of trunk ports, as shown in [Figure 9.](#page-80-1) Using tags, multiple VLANs can span two switches with a single trunk.

Another benefit of tagged VLANs is the ability to have a port be a member of multiple VLANs. This is particularly useful if you have a device (such as a server) that must belong to multiple VLANs. The device must have a NIC that supports 802.1Q tagging.

A single port can be a member of only one port-based VLAN. All additional VLAN membership for the port must be accompanied by tags. In addition to configuring the VLAN tag for the port, the server must have a *Network Interface Card (NIC)* that supports 802.1Q tagging.

#### **Assigning a VLAN Tag**

Each VLAN may be assigned an 802.1Q VLAN tag. As ports are added to a VLAN with an 802.1Q tag defined, you decide whether each port will use tagging for that VLAN. The default mode of the switch is to have all ports assigned to the VLAN named *default* with an 802.1Q VLAN tag (VLANid) of 1 assigned.

Not all ports in the VLAN must be tagged. As traffic from a port is forwarded out of the switch, the switch determines (in real time) if each destination port should use tagged or untagged packet formats for that VLAN. The switch adds and strips tags, as required, by the port configuration for that VLAN.

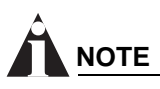

*Packets arriving tagged with a VLANid that is not configured on a port will be discarded.*

[Figure 10](#page-82-0) illustrates the physical view of a network that uses tagged and untagged traffic.

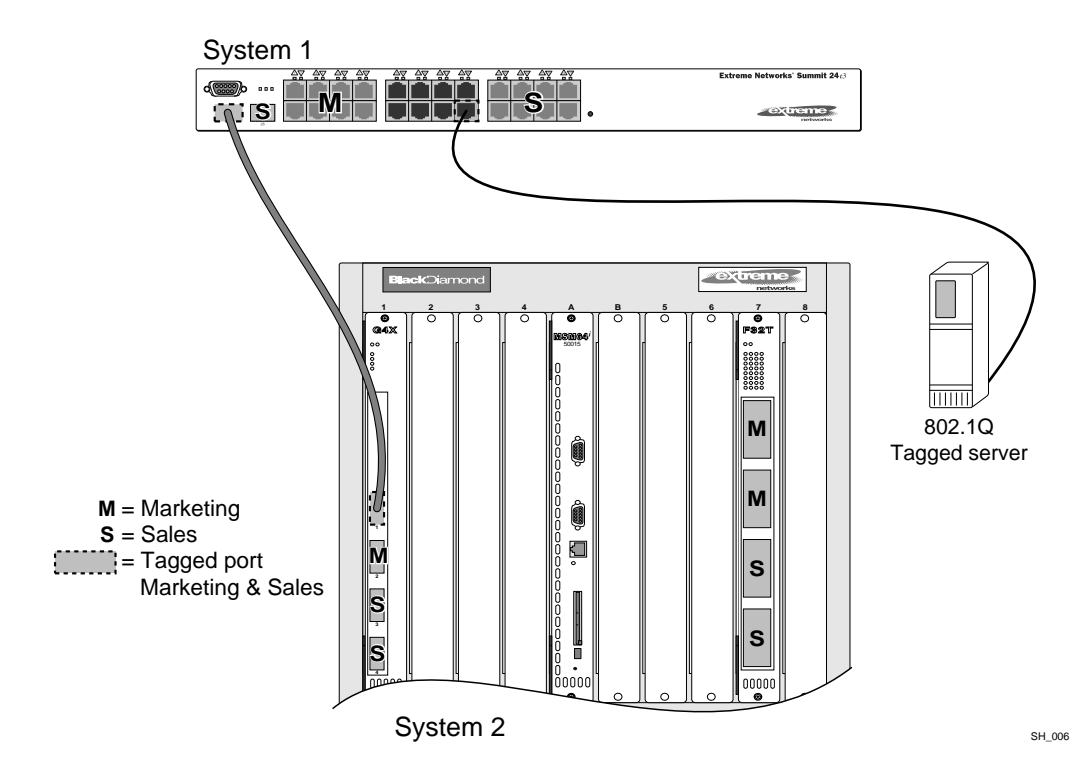

#### <span id="page-82-0"></span>**Figure 10:** Physical diagram of tagged and untagged traffic

[Figure 11](#page-82-1) is a logical diagram of the same network.

<span id="page-82-1"></span>**Figure 11:** Logical diagram of tagged and untagged traffic

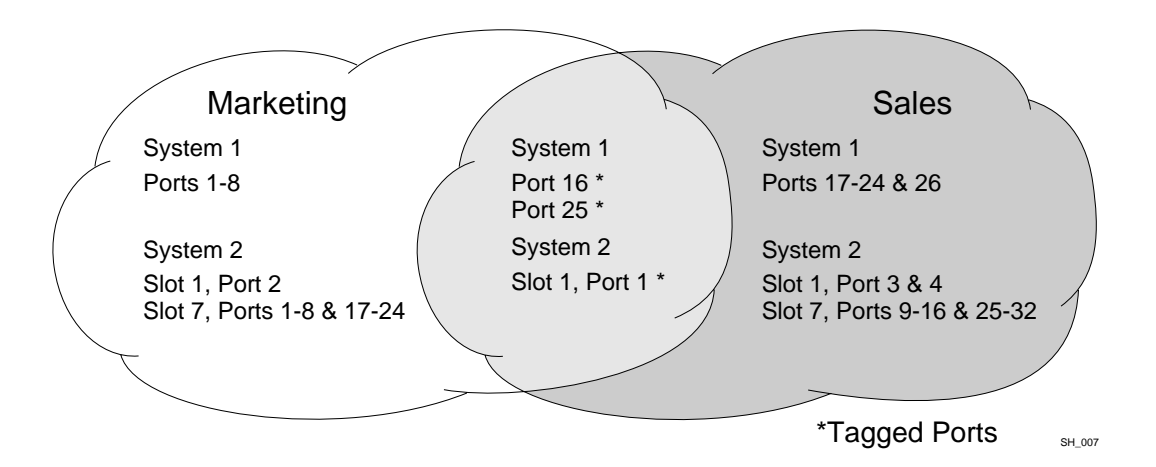

In [Figure 10](#page-82-0) and [Figure 11](#page-82-1):

- **•** The trunk port on each switch carries traffic for both VLAN *Marketing* and VLAN *Sales*.
- **•** The trunk port on each switch is tagged.
- **•** The server connected to port 16 on system 1 has a NIC that supports 802.1Q tagging.
- **•** The server connected to port 16 on system 1 is a member of both VLAN *Marketing* and VLAN *Sales*.
- **•** All other stations use untagged traffic.

As data passes out of the switch, the switch determines if the destination port requires the frames to be tagged or untagged. All traffic coming from and going to the server is tagged. Traffic coming from and going to the trunk ports is tagged. The traffic that comes from and goes to the other stations on this network is not tagged.

#### **Mixing Port-Based and Tagged VLANs**

You can configure the switch using a combination of port-based and tagged VLANs. A given port can be a member of multiple VLANs, with the stipulation that only one of its VLANs uses untagged traffic. In other words, a port can simultaneously be a member of one port-based VLAN and multiple tag-based VLANs.

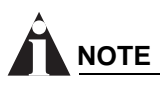

*For the purposes of VLAN classification, packets arriving on a port with an 802.1Q tag containing a VLANid of zero are treated as untagged.*

# <span id="page-83-0"></span>VLAN Names

Each VLAN is given a name that can be up to 32 characters. VLAN names can use standard alphanumeric characters. The following characters are not permitted in a VLAN name:

- **•** Space
- **•** Comma
- **•** Quotation mark

VLAN names must begin with an alphabetical letter. Quotation marks can be used to enclose a VLAN name that does not begin with an alphabetical character, or that contains a space, comma, or other special character.

VLAN names are locally significant. That is, VLAN names used on one switch are only meaningful to that switch. If another switch is connected to it, the VLAN names have no significance to the other switch.

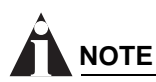

*You should use VLAN names consistently across your entire network.*

## **Default VLAN**

The switch ships with one default VLAN that has the following properties:

- **•** The VLAN name is *default.*
- **•** It contains all the ports on a new or initialized switch.
- **•** The default VLAN is untagged on all ports. It has an internal VLANid of 1.

## **Renaming a VLAN**

To rename an existing VLAN, use the following command:

config vlan <old\_name> name <new\_name>

The following rules apply to renaming VLANs:

- **•** Once you change the name of the default VLAN, it cannot be changed back to *default*.
- **•** You cannot create a new VLAN named *default*.
- **•** You cannot change the VLAN name *MacVlanDiscover*. Although the switch accepts a name change, once it is rebooted, the original name is recreated.

## <span id="page-84-0"></span>Configuring VLANs on the Switch

This section describes the commands associated with setting up VLANs on the switch. Configuring a VLAN involves the following steps:

- **1** Create and name the VLAN.
- **2** Assign an IP address and mask (if applicable) to the VLAN, if needed.

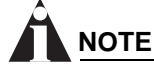

*Each IP address and mask assigned to a VLAN must represent a unique IP subnet. You cannot configure the same IP subnet on different VLANs.*

- **3** Assign a VLANid, if any ports in this VLAN will use a tag.
- **4** Assign one or more ports to the VLAN.

As you add each port to the VLAN, decide if the port will use an 802.1Q tag.

#### **VLAN Configuration Commands**

[Table 23](#page-84-1) describes the commands used to configure a VLAN.

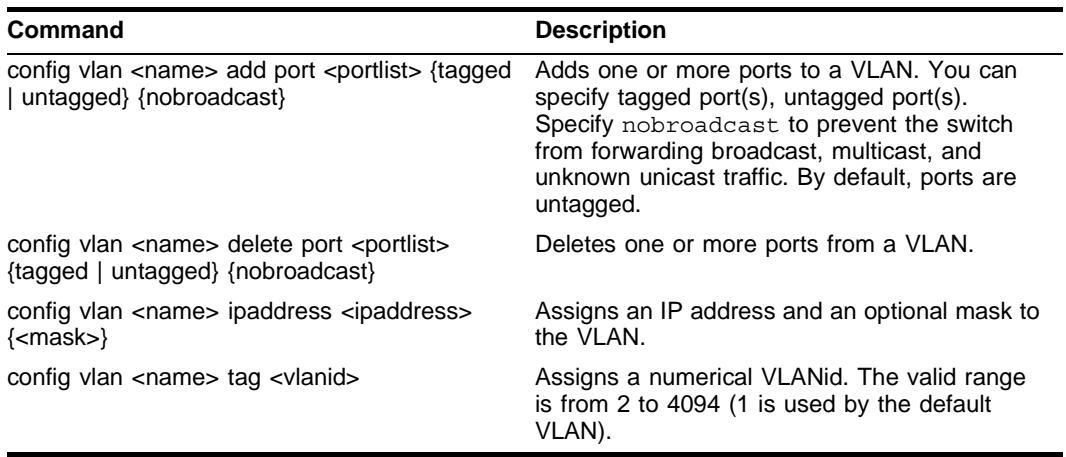

#### <span id="page-84-1"></span>**Table 23:** VLAN Configuration Commands

| <b>Command</b>                                                  | <b>Description</b>                    |
|-----------------------------------------------------------------|---------------------------------------|
| config vlan <old_name> name <new_name></new_name></old_name>    | Renames a previously configured VLAN. |
| create vlan <name></name>                                       | Creates a named VLAN.                 |
| delete vlan <name></name>                                       | Removes a VLAN.                       |
| unconfig ports <portlist> monitor vlan <name></name></portlist> | Removes port-based VLAN monitoring.   |
| unconfig vlan <name> ipaddress</name>                           | Resets the IP address of the VLAN.    |

**Table 23:** VLAN Configuration Commands (continued)

#### **VLAN Configuration Examples**

The following Summit24e3 switch example creates a tag-based VLAN named *video*. It assigns the VLANid 1000. Ports 4 through 8 are added as tagged ports to the VLAN.

```
create vlan video
config video tag 1000
config video add port 4-8 tagged
```
The following Summit24e3 switch example creates a VLAN named *sales*, with the VLANid 120. The VLAN uses both tagged and untagged ports. Ports 1 through 3 are tagged, and ports 4 and 7 are untagged. Note that when not explicitly specified, ports are added as untagged.

create vlan sales config sales tag 120 config sales add port 1-3 tagged config sales add port 4,7

# <span id="page-85-0"></span>Displaying VLAN Settings

To display VLAN settings, use the following command:

show vlan {<name>} {detail}

The show command displays summary information about each VLAN, which includes:

- **•** Name
- **•** VLANid
- **•** How the VLAN was created
- **•** IP address
- **•** STPD information
- **•** QoS profile information
- **•** Ports assigned
- **•** Tagged/untagged status for each port
- **•** How the ports were added to the VLAN
- **•** Number of VLANs configured on the switch

Use the detail option to display the detailed format.

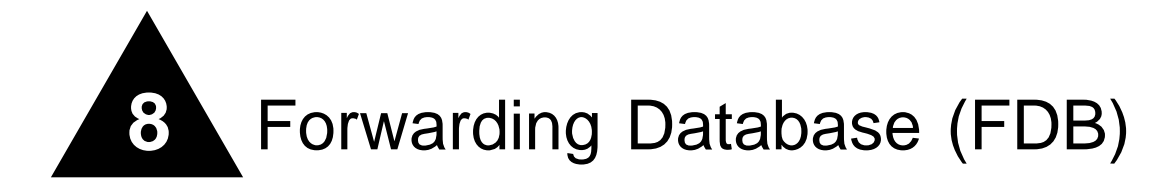

This chapter describes the following topics:

- **•** [Overview of the FDB on page 87](#page-86-0)
- **•** [Configuring FDB Entries on page 88](#page-87-0)
- **•** [Displaying FDB Entries on page 90](#page-89-0)

## <span id="page-86-0"></span>Overview of the FDB

The switch maintains a database of all media access control (MAC) addresses received on all of its ports. It uses the information in this database to decide whether a frame should be forwarded or filtered.

#### **FDB Contents**

Each FDB entry consists of the MAC address of the device, an identifier for the port on which it was received, and an identifier for the VLAN to which the device belongs. Frames destined for devices that are not in the FDB are flooded to all members of the VLAN.

## **FDB Entry Types**

The Summit24e3 supports up to 8,191 layer 2 FDB entries and 2,047 layer 3 FDB entries. The following are four types of entries in the FDB:

- **• Dynamic entries** Initially, all entries in the database are dynamic. Entries in the database are removed (aged-out) if, after a period of time (aging time), the device has not transmitted. This prevents the database from becoming full with obsolete entries by ensuring that when a device is removed from the network, its entry is deleted from the database. Dynamic entries are deleted from the database if the switch is reset or a power off/on cycle occurs. For more information about setting the aging time, refer to ["Configuring FDB Entries"](#page-87-0) later in this chapter.
- **• Nonaging entries** If the aging time is set to zero, all aging entries in the database are defined as static, nonaging entries. This means that they do not age, but they are still deleted if the switch is reset.
- **• Permanent entries** Permanent entries are retained in the database if the switch is reset or a power off/on cycle occurs. The system administrator must make entries permanent. A permanent entry can either be a unicast or multicast MAC address. All entries entered by way of the command-line

interface are stored as permanent. The Summit24e3 switches support a maximum of 64 permanent entries.

Once created, permanent entries stay the same as when they were created. For example, the permanent entry store is not updated when any of the following take place:

- **—** A VLAN is deleted.
- **—** A VLAN identifier (VLANid) is changed.
- **—** A port mode is changed (tagged/untagged).
- **—** A port is deleted from a VLAN.
- **—** A port is disabled.
- **—** A port enters blocking state.
- **—** A port QoS setting is changed.
- **—** A port goes down (link down).
- **• Blackhole entrie**s A blackhole entry configures the switch to discard packets with a specified MAC destination address. Blackhole entries are useful as a security measure or in special circumstances where a specific destination address must be discarded. Blackhole entries are treated like permanent entries in the event of a switch reset or power off/on cycle. Blackhole entries are never aged-out of the database.

#### **How FDB Entries Get Added**

Entries are added into the FDB in the following two ways:

- **•** The switch can learn entries. The system updates its FDB with the source MAC address from a packet, the VLAN, and the port identifier on which the source packet is received.
- **•** You can enter and update entries using a MIB browser, an SNMP Network Manager, or the command-line interface (CLI).

## **Associating a QoS Profile with an FDB Entry**

You can associate a QoS profile with a MAC address (and VLAN) of a device that will be dynamically learned. The FDB treats the entry like a dynamic entry (it is learned, it can be aged out of the database, and so on). The switch applies the QoS profile as soon as the FDB entry is learned.

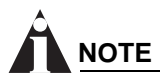

*For more information on QoS, refer to [Chapter 12.](#page-132-0)*

# <span id="page-87-0"></span>Configuring FDB Entries

To configure entries in the FDB, use the commands listed in [Table 24.](#page-88-0)

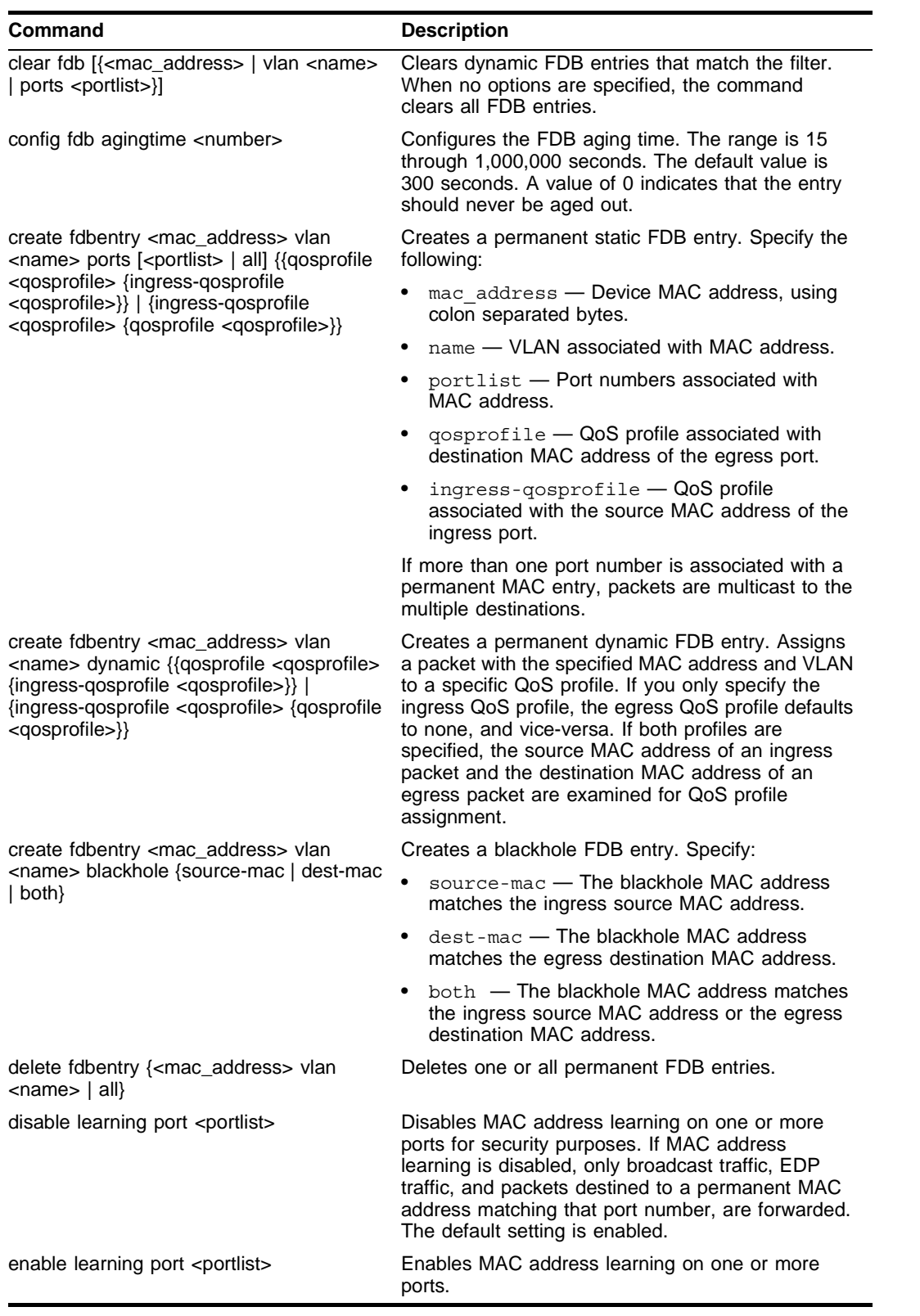

<span id="page-88-0"></span>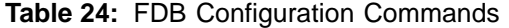

## **FDB Configuration Examples**

The following example adds a permanent entry to the FDB:

create fdbentry 00:E0:2B:12:34:56 vlan marketing port 4

The permanent entry has the following characteristics:

- **•** MAC address is 00:E0:2B:12:34:56.
- **•** VLAN name is *marketing*.
- **•** Port number for this device is 4.

This example associates the QoS profile qp2 with a dynamic entry that will be learned by the FDB: create fdbentry 00:A0:23:12:34:56 vlan net34 dynamic qosprofile qp2

This entry has the following characteristics:

- **•** MAC address is 00A023123456.
- **•** VLAN name is *net34*.
- **•** The entry will be learned dynamically.
- **•** QoS profile *qp2* will be applied when the entry is learned.

# <span id="page-89-0"></span>Displaying FDB Entries

To display FDB entries, use the following command:

show fdb  $\{\text{cmac address> } |$  vlan <name> | ports <portlist> | permanent}

where the following is true:

- mac address Displays the entry for a particular MAC address.
- vlan <name> Displays the entries for a VLAN.
- ports <portlist> Displays the entries for a slot and port combination.
- permanent Displays all permanent entries, including the ingress and egress QoS profiles.

With no options, the command displays all FDB entries.

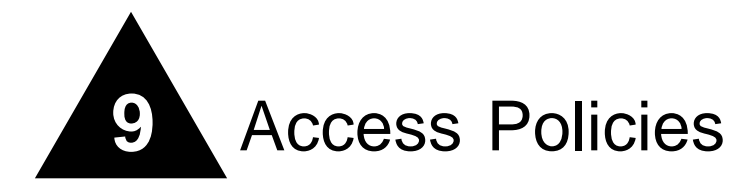

This chapter describes the following topics:

- **•** [Overview of Access Policies on page 91](#page-90-0)
- **•** [Using Access Control Lists on page 92](#page-91-0)
- **•** [Using Routing Access Policies on page 104](#page-103-0)
- **•** [Making Changes to a Routing Access Policy on page 108](#page-107-0)
- **•** [Removing a Routing Access Policy on page 108](#page-107-1)
- **•** [Routing Access Policy Commands on page 109](#page-108-0)

## <span id="page-90-0"></span>Overview of Access Policies

*Access policies* are a generalized category of features that impact forwarding and route forwarding decisions. Access policies are used primarily for security and quality of service (QoS) purposes.

The three categories of access policies are:

- **•** Access control lists
- **•** Rate limits
- **•** Routing access policies

#### **Access Control Lists**

Access control lists are used to perform packet filtering and forwarding decisions on incoming traffic. Each packet arriving on an ingress port is compared to the access list in sequential order and is either forwarded to a specified QoS profile or dropped. These forwarded packets can also be modified by changing the 802.1p value and/or the DiffServe code point. Using access lists has no impact on switch performance.

#### **Rate Limits**

Rate limits are almost identical to access control lists. Incoming packets that match a rate limit access control list are allowed as long as they do not exceed a pre-defined rate. Excess packets are either dropped, or modified by resetting their DiffServ code point.

## **Routing Access Policies**

Routing access policies are used to control the advertisement or recognition of routing protocols, such as RIP or OSPF. Routing access policies can be used to 'hide' entire networks, or to trust only specific sources for routes or ranges of routes. The capabilities of routing access policies are specific to the type of routing protocol involved, but are sometimes more efficient and easier to implement than access lists.

# <span id="page-91-0"></span>Using Access Control Lists

Each access control list consists of an access mask that selects which fields of each incoming packet to examine, and a list of values to compare with the values found in the packet. Access masks can be shared multiple access control lists, using different lists of values to examine packets. The following sections describe how to use access control lists.

## **Access Masks**

There are between twelve and fourteen access masks available in the Summit24e3, depending on which features are enabled on the switch. Each access mask is created with a unique name and defines a list of fields that will be examined by any access control list that uses that mask (and by any rate limit that uses the mask).

An access mask consists of a combination of the following thirteen fields:

- **•** Ethernet destination MAC address
- **•** Ethernet source MAC address
- **•** VLANid
- **•** IP Type of Service (TOS) or DiffServ code point
- **•** Ethertype
- **•** IP protocol
- **•** IP destination address and netmask
- **•** Layer 4 destination port
- **•** IP source address and netmask
- **•** Layer 4 source port, or ICMP type and/or ICMP code
- **•** TCP session initiation bits (permit-established keyword)
- **•** Egress port
- **•** Ingress ports

An access mask can also have an optional, unique precedence number associated with it.

## **Access Lists**

Each entry that makes up an access list contains a unique name and specifies a previously created access mask. The access list also includes a list of values to compare with the incoming packets, and an action to take for packets that match. When you create an access list, you must specify a value for each of the fields that make up the access mask used by the list.

For packets that match a particular access control list, you can specify the following actions:

**•** Drop

Drop the packets. Matching packets are not forwarded.

**•** Permit-established

Drop the packet if it would initiate a new TCP session (see, ["The permit-established Keyword" on](#page-94-0)  [page 95](#page-94-0)).

**•** Permit

Forward the packet. You can send the packet to a particular QoS profile, and modify the packet's 802.1p value and/or DiffServe code point.

## **Rate Limits**

Each entry that makes up a rate limit contains a unique name and specifies a previously created access mask. Like an access list, a rate limit includes a list of values to compare with the incoming packets and an action to take for packets that match. Additionally, a rate limit specifies an action to take when matching packets arrive at a rate above the limit you set. When you create a rate limit, you must specify a value for each of the fields that make up the access mask used by the list.

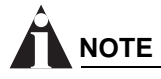

*Unlike an access list, a rate limit can only be applied to a single port. Each port will have its own rate limit defined separately.*

For packets that match a particular list, and arrive at a rate below the limit, you can specify the following action:

**•** Permit

Forward the packet. You can send the packet to a particular QoS profile, and modify the packet's 802.1p value and/or DiffServe code point.

For packets that match a particular list, and arrive at a rate that exceeds the limit, you can specify the following actions:

**•** Drop

Drop the packets. Excess packets are not forwarded.

**•** Permit with rewrite

Forward the packet, but modify the packet's DiffServe code point.

The allowable rate limit values for the 100BT ports are 1, 2, 3, 4 ... 100 Mbps, and for the Gigabit ports are 8, 16, 24, 32...1000 Mbps.

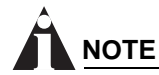

*The rate limit specified in the command line does not precisely match the actual rate limit imposed by the hardware, due to hardware constraints. See the release notes for the exact values of the actual rate limits, if required for your implementation.*

## **How Access Control Lists Work**

When a packet arrives on an ingress port, the fields of the packet corresponding to an access mask are compared with the values specified by the associated access lists to determine a match.

It is possible that a packet will match more than one access control list. If the resulting actions of all the matches do not conflict, they will all be carried out. If there is a conflict, the actions of the access list using the higher precedence access mask are applied. When a match is found, the packet is processed. If the access list is of type deny, the packet is dropped. If the list is of type permit, the packet is forwarded. A permit access list can also apply a QoS profile to the packet and modify the packet's 802.1p value and the DiffServe code point.

#### **Access Mask Precedence Numbers**

The access mask precedence number is optional, and determines the order in which each rule is examined by the switch. Access control list entries are evaluated from highest precedence to lowest precedence. Precedence numbers range from 1 to 25,600, with the *number 1 having the highest precedence*. However, an access mask *without* a precedence specified has a higher precedence than any access mask *with* a precedence specified. The first access mask defined without a specified precedence has the highest precedence. Subsequent masks without a specified precedence have a lower precedence, and so on.

## **Specifying a Default Rule**

You can specify a default access control list to define the default access to the switch. You should use an access mask with a low precedence for the default rule access control list. If no other access control list entry is satisfied, the default rule is used to determine whether the packet is forwarded or dropped. If no default rule is specified, the default behavior is to forward the packet.

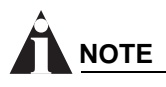

*If your default rule denies traffic, you should not apply this rule to the Summit24e3 port used as a management port.*

The following example shows an access control list that is used to specify an default rule to explicitly deny all traffic:

```
create access-mask ingress mask ports precedence 25000
create acess-list DenyAll ingress_mask ports 2-26 deny
```
Once the default behavior of the access control list is established, you can create additional entries using precedence numbers.

The following access control list example shows an access control list that will forward traffic from the 10.1.2.x subnet even while the above default rule is in place:

```
create access-mask ip src mask source-ip/24 precedence 1000
create access-list TenOneTwo ip_src_mask source-ip 10.1.2.0/24 permit
```
#### <span id="page-94-0"></span>**The permit-established Keyword**

The permit-established keyword is used to directionally control attempts to open a TCP session. Session initiation can be explicitly blocked using this keyword.

# **NOTE**

*For an example of using the permit-established keyword, refer to ["Using the Permit-Established](#page-99-0)  [Keyword" on page 100.](#page-99-0)*

The permit-established keyword denies the access control list. Having a permit-established access control list blocks all traffic that matches the TCP source/destination, and has the SYN=1 and ACK=0 flags set.

## **Adding Access Mask, Access List, and Rate Limit Entries**

Entries can be added to the access masks, access lists, and rate limits. To add an entry, you must supply a unique name using the create command, and supply a number of optional parameters (see [Table 25](#page-96-0) for the full command syntax). For access lists and rate limits, you must specify an access mask to use. To modify an existing entry, you must delete the entry and retype it, or create a new entry with a new unique name.

To add an access mask entry, use the following command:

create access-mask <name> ...

To add an access list entry, use the following command:

create access-list <name> ...

To add a rate limit entry, use the following command:

create rate-limit <name> ...

#### **Maximum Entries**

If you try to create an access mask when no more are available, the system will issue a warning message. Three access masks are constantly used by the system, leaving a maximum of 13 user-definable access masks. However, enabling some features causes the system to use additional access masks, reducing the number available.

For each of the following features that you enable, the system will use one access mask. When the feature is disabled, the mask will again be available. The features are:

- **•** RIP
- **•** IGMP or OSPF (both would share a single mask)
- **•** DiffServ examination
- **•** QoS monitor

The maximum number of access list allowed by the hardware is 254 for each block of eight 10/100 Mbps Ethernet ports and 126 for each Gbps Ethernet port, for a total of 1014 rules (254\*3+126\*2). Most user entered access list commands will require multiple rules on the hardware. For example, a global rule (an access control list using an access mask without "ports" defined), will require 5 rules, one for each of the 5 blocks of ports on the hardware.

The maximum number of rate-limiting rules allowed is 315 (63\*5). This number is part of the total access control list rules (1014).

## **Deleting Access Mask, Access List, and Rate Limit Entries**

Entries can be deleted from access masks, access lists, and rate limits. An access mask entry cannot be deleted until all the access lists and rate limits that reference it are also deleted.

To delete an access mask entry, use the following command:

delete access-mask <name>

To delete an access list entry, use the following command:

delete access-list <name>

To delete a rate limit entry, use the following command:

delete rate-limit <name>

## **Verifying Access Control List Configurations**

To verify access control list settings, you can view the access list configuration.

To view the access list configuration use the following command:

show access-list {name | ports <portlist>}

To view the rate limit configuration use the following command:

show rate-limit  $\{name \}$  ports <portlist> $\}$ 

To view the access mask configuration use the following command:

show access-mask {name}

## **Access Control List Commands**

[Table 25](#page-96-0) describes the commands used to configure access control lists.

| Command                                                                                                    | <b>Description</b>                                                                                                    |
|----------------------------------------------------------------------------------------------------|----------------------------------------------------------------------------------------------------|
| create access-list <name><br/>access-mask <access-mask name=""><br/>{dest-mac <dest_mac>}<br/>{source-mac <src_mac>}<br/><math>\{</math>vlan <name><math>\}</math><br/>{ethertype [IP   ARP   <hex_value>]}<br/>{tos <ip_precedence><br/>  code-point <code_point>}<br/>{ipprotocol<br/>[tcp udp icmp igmp <protocol_num>]}<br/>{dest-ip <dest_ip>/<mask length="">}<br/>{dest-L4port <dest_port>}<br/>{source-ip <src_ip>/<mask length="">}<br/>{source-L4port <src_port>   {icmp-type<br/><icmp_type>} {icmp-code <icmp_code>}}<br/>{egressport <port>}<br/>{ports <portlist>}<br/>[permit {qosprofile <qosprofile>} {set<br/>code-point <code_point>} {set dot1p<br/><dot1p_value>}<br/>permit-established<br/>  deny]</dot1p_value></code_point></qosprofile></portlist></port></icmp_code></icmp_type></src_port></mask></src_ip></dest_port></mask></dest_ip></protocol_num></code_point></ip_precedence></hex_value></name></src_mac></dest_mac></access-mask></name> | Creates an access list. The list is applied to all<br>ingress packets. Options include:                                                                                                    |
|                                                                                                    | <name> - Specifies the access control list<br/>name. The access list name can be between<br/>1 and 31 characters.</name>                                                                                                    |
|                                                                                                    | access-mask - Specifies the associated<br>٠<br>access mask. Any field specified in the<br>access mask must have a corresponding<br>value specified in the access list.                                                                           |
|                                                                                                    | dest-mac - Specifies the destination MAC<br>$\bullet$<br>address.                                                                                                    |
|                                                                                                    | source-mac - Specifies the source MAC<br>$\bullet$<br>address.                                                                                                    |
|                                                                                                    | vlan - Specifies the VLANid.<br>$\bullet$                                                                                                    |
|                                                                                                    | ethertype - Specify IP, ARP, or the hex<br>٠<br>value to match.                                                                                                    |
|                                                                                                    | tos - Specifies the IP precedence value.<br>$\bullet$                                                                                                    |
|                                                                                                    | code-point - Specifies the DiffServ code<br>$\bullet$<br>point value.                                                                                                    |
|                                                                                                    | ipprotocol - Specify an IP protocol, or<br>the protocol number                                                                                                    |
|                                                                                                    | $dest-ip$ - Specifies an IP destination<br>٠<br>address and subnet mask. A mask length of<br>32 indicates a host entry.                                                                                                    |
|                                                                                                    | • dest-L4port - Specify the destination<br>port.                                                                                                    |
|                                                                                                    | $source$ -ip $-$ Specifies an IP source<br>$\bullet$<br>address and subnet mask.                                                                                                    |
|                                                                                                    | $source-L4port$ - Specify the source port.<br>٠                                                                                                    |
|                                                                                                    | icmp-type - Specify the ICMP type.<br>٠                                                                                                    |
|                                                                                                    | icmp-code - Specify the ICMP code.<br>$\bullet$                                                                                                    |
|                                                                                                    | egressport - Specify the egress port<br>$\bullet$                                                                                                    |
|                                                                                                    | $ports$ - Specifies the ingress port(s) on<br>٠<br>which this rule is applied.                                                                                                    |
|                                                                                                    | permit - Specifies the packets that match<br>the access list description are permitted to be<br>forward by this switch. An optional QoS profile<br>can be assigned to the access list, so that the<br>switch can prioritize packets accordingly. |
|                                                                                                    | set - Modify the DiffServ code point and/or<br>the 802.1p value for matching packets.                                                                                                    |
|                                                                                                    | permit-established — Specifies a<br>٠<br>uni-directional session establishment is<br>denied.                                                                                                    |

<span id="page-96-0"></span>**Table 25:** Access Control List Configuration Commands

**•** deny — Specifies the packets that match the access list description are filtered (dropped) by the switch.

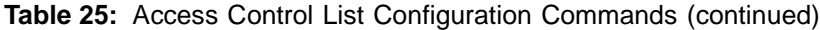

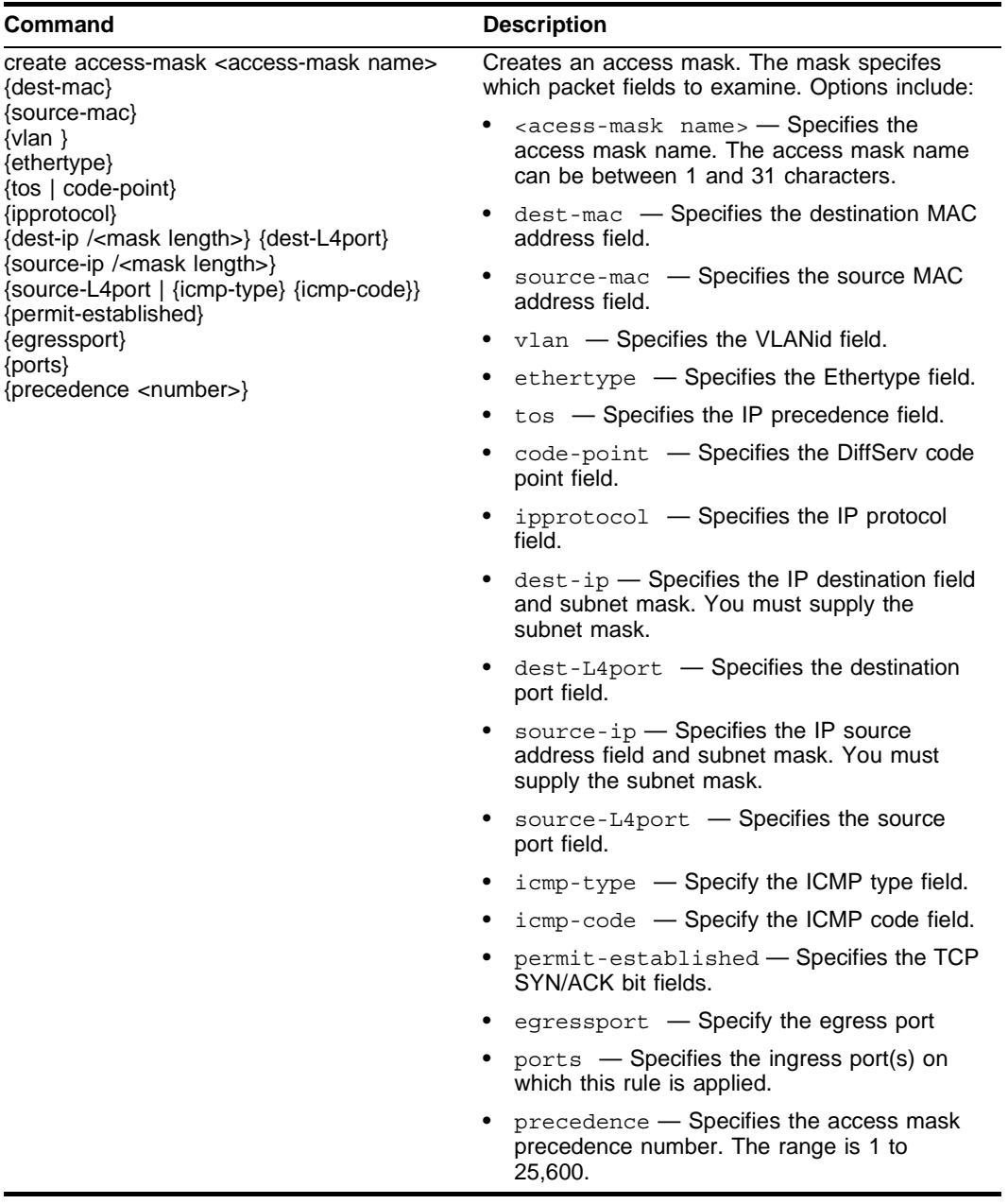

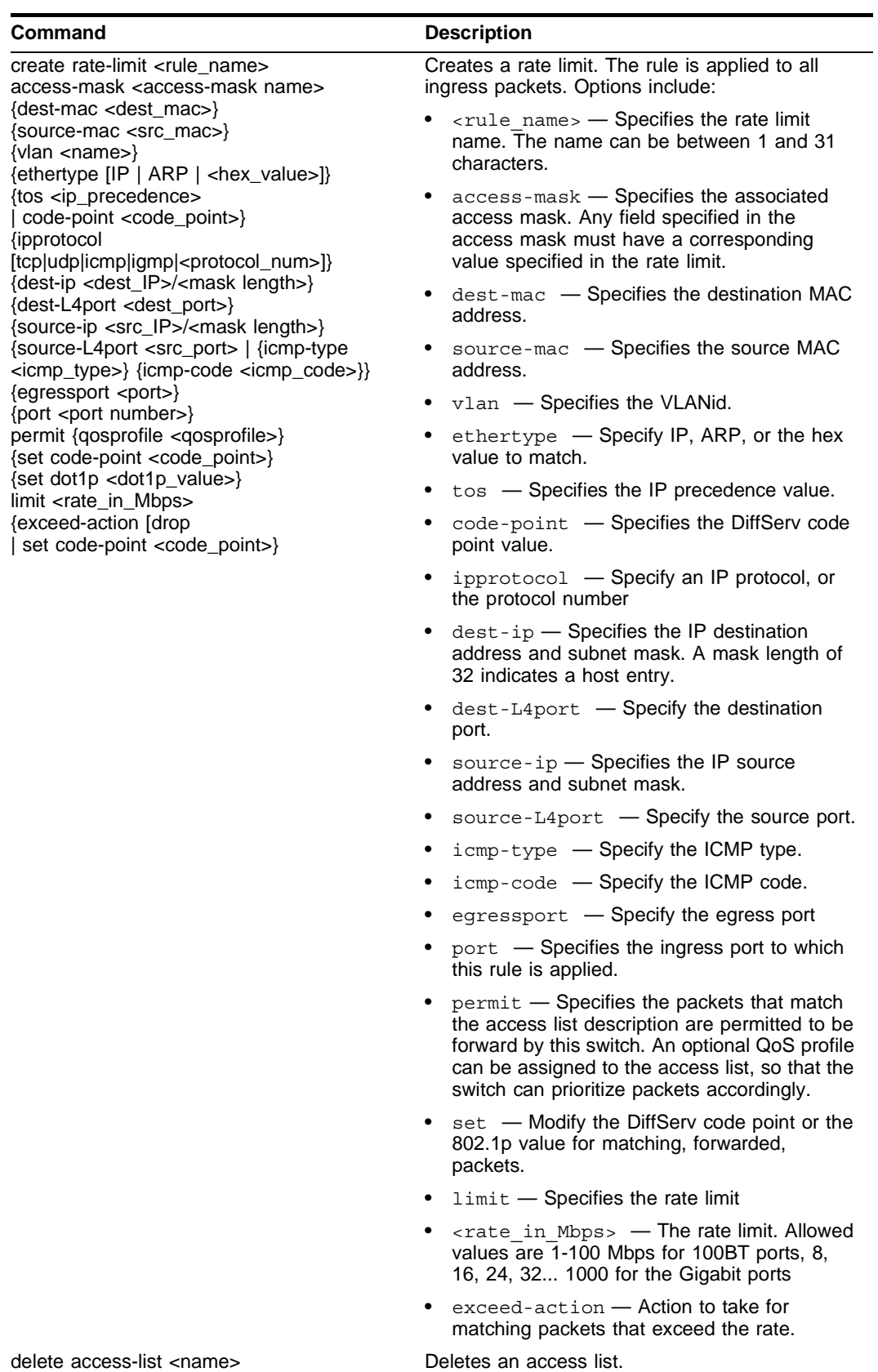

**Table 25:** Access Control List Configuration Commands (continued)

| Command                                                                                              | <b>Description</b>                                                                                            |
|----------------------------------------------------------------------------------------------------|----------------------------------------------------------------------------------------------------|
| delete access-mask <name></name>                                                                     | Deletes an access mask. Any access lists or rate<br>limits that reference this mask must first be<br>deleted. |
| delete rate-limit <name></name>                                                                      | Deletes a rate limit.                                                                                         |
| show access-list $\{\langle$ -name > $\rangle$ ports $\langle$ portlist > $\rangle$                  | Displays access-list information.                                                                             |
| show access-mask { <name>}</name>                                                                    | Displays access-list information.                                                                             |
| show rate-limit $\{\langle \text{name} \rangle \mid \text{ports} \langle \text{portlist} \rangle \}$ | Displays access-list information.                                                                             |

**Table 25:** Access Control List Configuration Commands (continued)

#### **Access Control List Examples**

This section presents three access control list examples:

- **•** Using the permit-establish keyword
- **•** Filtering ICMP packets
- **•** Using a rate limit

#### <span id="page-99-0"></span>**Using the Permit-Established Keyword**

This example uses an access list that permits TCP sessions (Telnet, FTP, and HTTP) to be established in one direction.

The switch, shown in [Figure 12](#page-99-1), is configured as follows:

- **•** Two VLANs, NET10 VLAN and NET20 VLAN, are defined.
- **•** The NET10 VLAN is connected to port 2 and the NET20 VLAN is connected to port 10
- **•** The IP addresses for NET10 VLAN is 10.10.10.1/24.
- **•** The IP address for NET20 VLAN is 10.10.20.1/24.
- **•** The workstations are configured using addresses 10.10.10.100 and 10.10.20.100.
- **•** IPForwarding is enabled.

<span id="page-99-1"></span>**Figure 12:** Permit-established access list example topology

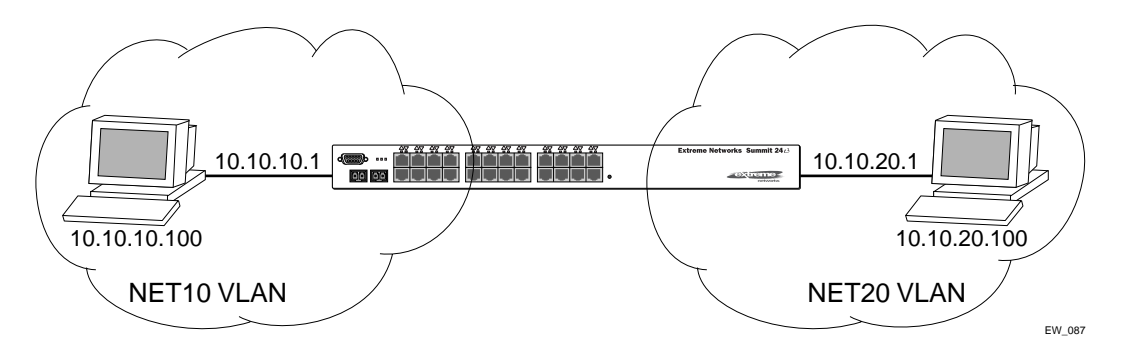

The following sections describe the steps used to configure the example.

#### **Step 1 – Deny IP Traffic.**

First, create an access-mask that examines the IP protocol field for each packet. Then create two access-lists, one that blocks all TCP, one that blocks UDP. Although ICMP is used in conjunction with IP, it is technically not an IP data packet. Thus, ICMP data traffic, such as ping traffic, is not affected.

The following commands creates the access mask and access lists:

```
create access-mask ipproto_mask ipprotocol ports precedence 25000
create access-list denytcp ipproto mask ipprotocol tcp ports 2,10 deny
create access-list denyudp ipproto mask ipprotocol udp ports 2,10 deny
```
[Figure 13](#page-100-0) illustrates the outcome of the access control list.

<span id="page-100-0"></span>**Figure 13:** Access control list denies all TCP and UDP traffic

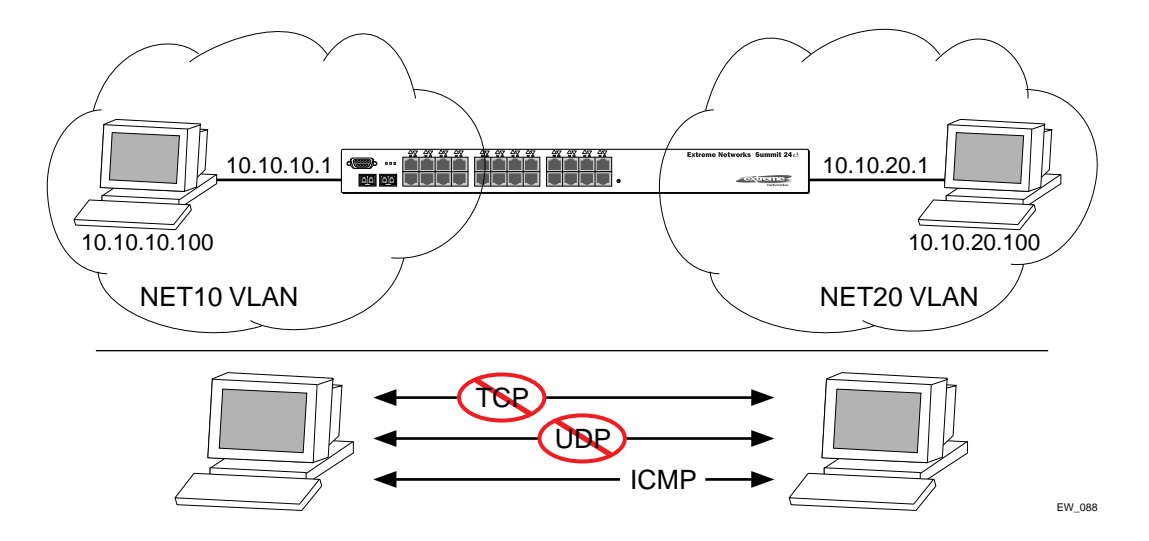

#### **Step 2 – Allow TCP traffic.**

The next set of access list commands permits TCP-based traffic to flow. Because each session is bi-directional, an access list must be defined for each direction of the traffic flow. UDP traffic is still blocked.

The following commands create the access control list:

```
create access-mask ip addr mask ipprotocol dest-ip/32 source-ip/32 ports precedence
20000
create access-list tcp1_2 ip_addr_mask ipprotocol tcp dest-ip 10.10.20.100/32 
        source-ip 10.10.10.100/32 ports 2 permit qp1
create access-list tcp2_1 ip_addr_mask ipprotocol tcp dest-ip 10.10.10.100/32 
        source-ip 10.10.20.100/32 ports 10 permit qp1
```
[Figure 14](#page-101-0) illustrates the outcome of this access list.

<span id="page-101-0"></span>**Figure 14:** Access list allows TCP traffic

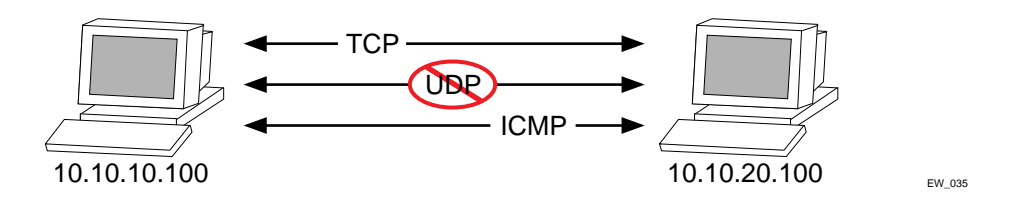

**Step 3 - Permit-Established Access List.** 

When a TCP session begins, there is a three-way handshake that includes a sequence of a SYN, SYN/ACK, and ACK packets. [Figure 15](#page-101-1) shows an illustration of the handshake that occurs when host A initiates a TCP session to host B. After this sequence, actual data can be passed.

<span id="page-101-1"></span>**Figure 15:** Host A initiates a TCP session to host B

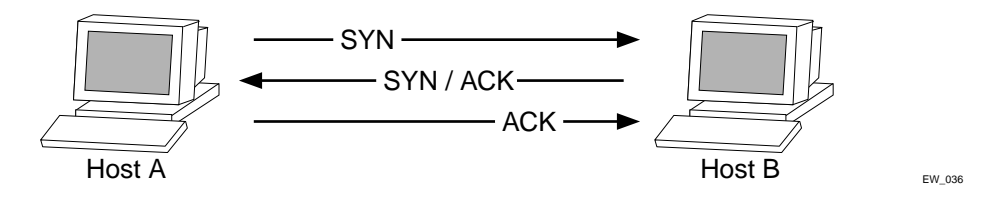

An access list that uses the permit-established keyword filters the SYN packet in one direction.

Use the permit-established keyword to allow only host A to be able to establish a TCP session to host B and to prevent any TCP sessions from being initiated by host B, as illustrated in [Figure 15.](#page-101-1) The commands for this access control list is as follows:

```
create access-mask tcp_connection_mask ipprotocol dest-ip/32 dest-L4port 
        permit-established ports precedence 1000
create access-list telnet-deny tcp_connection_mask ipprotocol tcp dest-ip 
        10.10.10.100/32 dest-L4port 23 ports 10 permit-established
```
# **NOTE**

*This step may not be intuitive. Pay attention to the destination and source address, the ingress port that the rule is applied to, and the desired affect.*

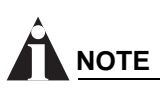

*This rule has a higher precedence than the rule "tcp2\_1" and "tcp1\_2".*

[Figure 16](#page-102-0) shows the final outcome of this access list.

<span id="page-102-0"></span>**Figure 16:** Permit-established access list filters out SYN packet to destination

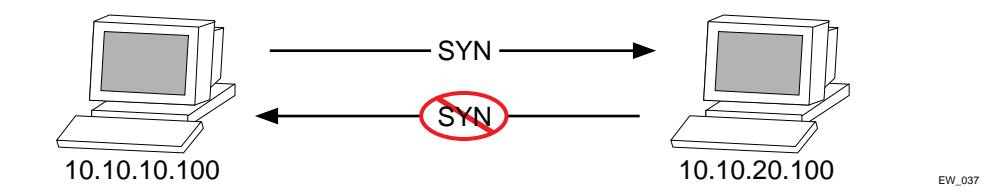

#### **Example 2: Filter ICMP Packets**

This example creates an access list that filters out ping (ICMP echo) packets. ICMP echo packets are defined as type 8 code 0.

The commands to create this access control list is as follows:

```
create access-mask icmp_mask ipprotocol icmp-type icmp-code
create access-list denyping icmp_mask ipprotocol icmp icmp-type 8 icmp-code 0 deny
```
The output for this access list is shown in [Figure 17.](#page-102-1)

<span id="page-102-1"></span>**Figure 17:** ICMP packets are filtered out

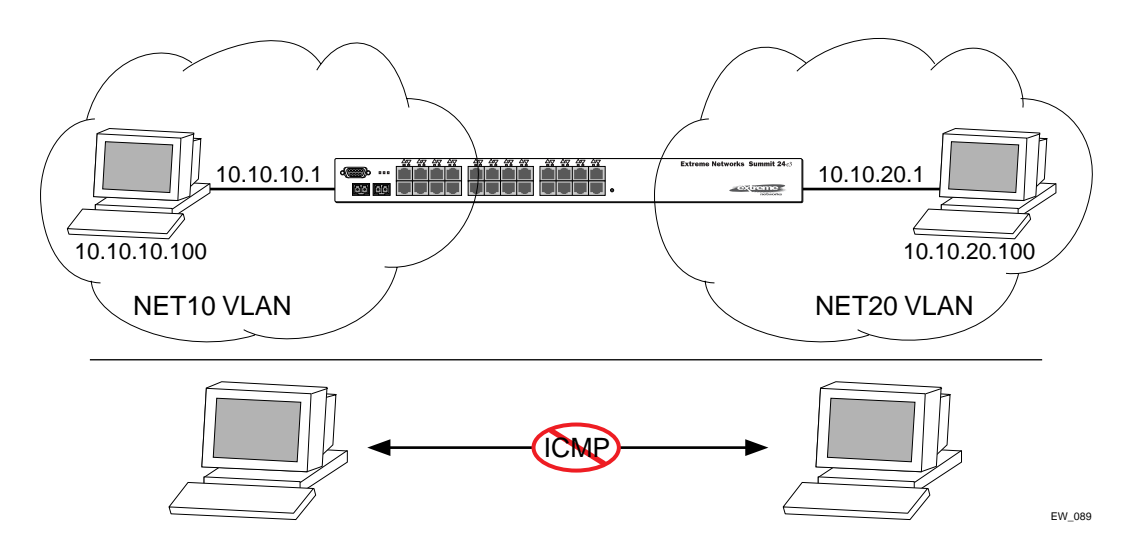

#### **Example 3: Rate-limiting Packets**

This example creates a rate limit to limit the incoming traffic from the 10.10.10.x subnet to 10 Mbps on ingress port 2. Ingress traffic on port 2 below the rate limit is sent to QoS profile *qp1* with its DiffServ code point set to 7. Ingress traffic on port 2 in excess of the rate limit will be dropped.

The commands to create this rate limit is as follows:

```
create access-mask port2_mask source-ip/24 ports precedence 100
create rate-limit port2_limit port2_mask source-ip 10.10.10.0/24 port 2 permit qp1 set 
code-point 7 limit 10 exceed-action drop
```
# <span id="page-103-0"></span>Using Routing Access Policies

To use routing access policies, you must perform the following steps:

- **1** Create an access profile.
- **2** Configure the access profile to be of type *permit*, *deny*, or *none*.
- **3** Add entries to the access profile. Entries are IP addresses and subnet masks
- **4** Apply the access profile.

## **Creating an Access Profile**

The first thing to do when using routing access policies is to create an *access profile*. An access profile has a unique name and contains a list of IP addresses and associated subnet masks.

You must give the access profile a unique name (in the same manner as naming a VLAN, protocol filter, or Spanning Tree Domain). To create an access profile, use the following command:

create access-profile <access profile> type ipaddress

## **Configuring an Access Profile Mode**

After the access profile is created, you must configure the access profile mode. The access profile mode determines whether the items in the list are to be permitted access or denied access.

Three modes are available:

- **• Permit** The permit access profile mode permits the operation, as long as it matches any entry in the access profile. If the operation does not match any entries in the list, the operation is denied.
- **• Deny** The deny access profile mode denies the operation, as long as it matches any entry in the access profile. If it does not match all specified entries in the list, the operation is permitted.
- **None** Using the none mode, the access profile can contain a combination of permit and deny entries. Each entry must have a permit or deny attribute. The operation is compared with each entry in the list. Once a match is found, the operation is either permitted or denied, depending on the configuration of the matched entry. If no match is found, the operation is implicitly denied.

To configure the access profile mode, use the following command:

```
config access-profile <access_profile> mode [permit | deny | none]
```
## **Adding an Access Profile Entry**

Next, configure the access profile, using the following command:

```
config access-profile <access profile> add {<seq number>} {permit | deny} [ipaddress
<ipaddress> <mask> {exact}]
```
The following sections describe the config access-profile add command.

#### **Specifying Subnet Masks**

The subnet mask specified in the access profile command is interpreted as a *reverse mask*. A reverse mask indicates the bits that are significant in the IP address. In other words, a reverse mask specifies the part of the address that must match the IP address to which the profile is applied.

If you configure an IP address that is an exact match that is specifically denied or permitted, use a mask of /32 (for example, 141.251.24.28/32). If the IP address represents all addresses in a subnet address that you want to deny or permit, then configure the mask to cover only the subnet portion (for example, 141.251.10.0/24). The keyword exact can be used when you wish to match only against the subnet address, and ignore all addresses within the subnet.

If you are using off-byte boundary subnet masking, the same logic applies, but the configuration is more tricky. For example, the address 141.251.24.128/27 represents any host from subnet 141.251.24.128.

#### **Sequence Numbering**

You can specify the sequence number for each access profile entry. If you do not specify a sequence number, entries are sequenced in the order they are added. Each entry is assigned a value of 5 more than the sequence number of the last entry.

#### **Permit and Deny Entries**

If you have configured the access profile mode to be none, you must specify each entry type as either 'permit' or 'deny'. If you do not specify the entry type, it is added as a permit entry. If you have configured the access profile mode to be permit or deny, it is not necessary to specify a type for each entry.

#### **Deleting an Access Profile Entry**

To delete an access profile entry, use the following command:

config access-profile <access profile> delete <seq number>

#### **Applying Access Profiles**

Once the access profile is defined, apply it to one or more routing protocols or VLANs. When an access profile is applied to a protocol function (for example, the export of RIP routes) or a VLAN, this forms an access policy. A profile can be used by multiple routing protocol functions or VLANs, but a protocol function or VLAN can use only one access profile.

#### **Routing Access Policies for RIP**

If you are using the RIP protocol, the switch can be configured to use an access profile to determine:

**• Trusted Neighbor** — Use an access profile to determine trusted RIP router neighbors for the VLAN on the switch running RIP. To configure a trusted neighbor policy, use the following command:

config rip vlan [<name> | all] trusted-gateway [<access\_profile> | none]

**• Import Filter** — Use an access profile to determine which RIP routes are accepted as valid routes. This policy can be combined with the trusted neighbor policy to accept selected routes only from a set of trusted neighbors. To configure an import filter policy, use the following command:

config rip vlan [<name> | all] import-filter [<access\_profile> | none]

**• Export Filter** — Use an access profile to determine which RIP routes are advertised into a particular VLAN, using the following command:

config rip vlan [<name> | all] export-filter [<access\_profile> | none]

#### **Examples**

In the example shown in [Figure 18,](#page-105-0) a switch is configured with two VLANs, *Engsvrs* and *Backbone*. The RIP protocol is used to communicate with other routers on the network. The administrator wants to allow all internal access to the VLANs on the switch, but no access to the router that connects to the Internet. The remote router that connects to the Internet has a local interface connected to the corporate backbone. The IP address of the local interface connected to the corporate backbone is 10.0.0.10/24.

<span id="page-105-0"></span>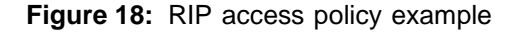

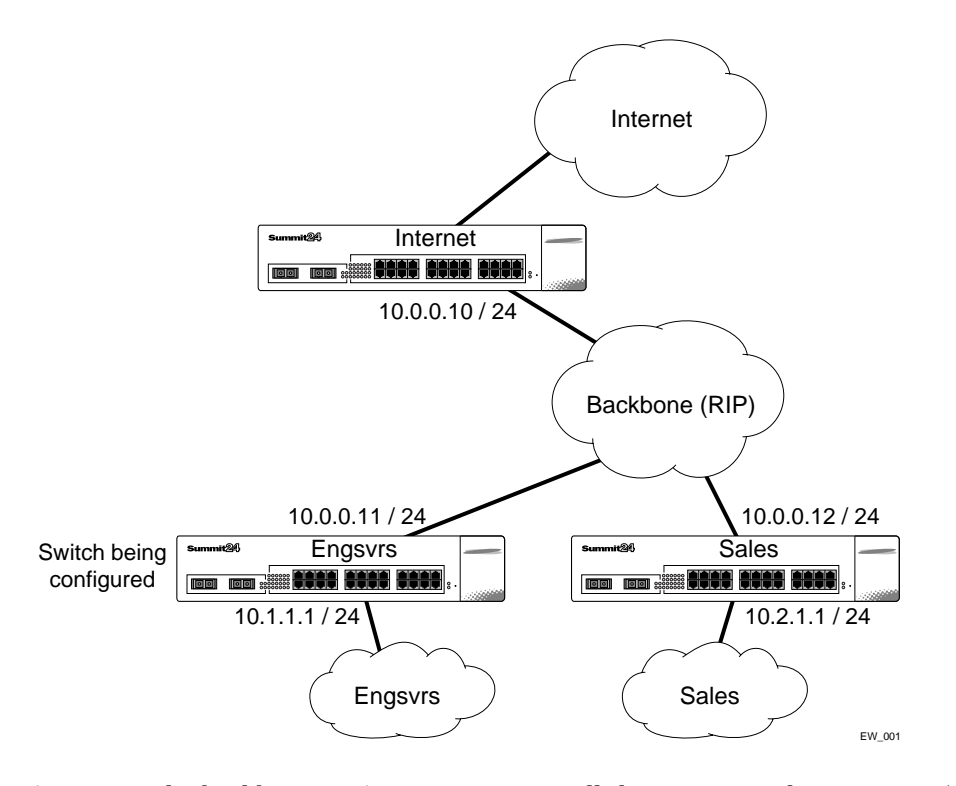

Assuming the backbone VLAN interconnects all the routers in the company (and, therefore, the Internet router does not have the best routes for other local subnets), the commands to build the access policy for the switch would be:

```
create access-profile nointernet ipaddress
config access-profile nointernet mode deny
config access-profile nointernet add 10.0.0.10/32
config rip vlan backbone trusted-gateway nointernet
```
In addition, if the administrator wants to restrict any user belonging to the VLAN *Engsvrs* from reaching the VLAN *Sales* (IP address 10.2.1.0/24) , the additional access policy commands to build the access policy would be:

```
create access-profile nosales ipaddress
config access-profile nosales mode deny
config access-profile nosales add 10.2.1.0/24
```
config rip vlan backbone import-filter nosales

This configuration results in the switch having no route back to the VLAN *Sales*.

#### **Routing Access Policies for OSPF**

Because OSPF is a link-state protocol, the access policies associated with OSPF are different in nature than those associated with RIP. Access policies for OSPF are intended to extend the existing filtering and security capabilities of OSPF (for example, link authentication and the use of IP address ranges). If you are using the OSPF protocol, the switch can be configured to use an access profile to determine any of the following:

**• Inter-area Filter** — For switches configured to support multiple OSPF areas (an ABR function), an access profile can be applied to an OSPF area that filters a set of OSPF inter-area routes from being sourced from any other areas. To configure an inter-area filter policy, use the following command:

config ospf area <area id> interarea-filter [<access profile> | none]

**• External Filter** — For switches configured to support multiple OSPF areas (an ABR function), an access profile can be applied to an OSPF area that filters a set of OSPF external routes from being advertised into that area. To configure an external filter policy, use the following command:

config ospf area <area id> external-filter [<access profile> | none]

# **NOTE**

*If any of the external routes specified in the filter have already been advertised, those routes will remain until the associated LSAs in that area time-out.*

**• ASBR Filter** — For switches configured to support RIP and static route re-distribution into OSPF, an access profile can be used to limit the routes that are advertised into OSPF for the switch as a whole. To configure an ASBR filter policy, use the following command:

config ospf asbr-filter [<access\_profile> | none]

**• Direct Filter** — For switches configured to support direct route re-distribution into OSPF, an access profile can be used to limit the routes that are advertised into OSPF for the switch as a whole. To configure a direct filter policy, use the following command:

config ospf direct-filter [<access\_profile> | none]

#### **Example**

[Figure 19](#page-107-2) illustrates an OSPF network that is similar to the network used previously in the RIP example. In this example, access to the Internet is accomplished by using the ASBR function on the switch labeled Internet. As a result, all routes to the Internet will be done through external routes. Suppose the network administrator wishes to only allow access to certain internet addresses falling within the range 192.1.1.0/24 to the internal backbone.

#### <span id="page-107-2"></span>**Figure 19:** OSPF access policy example

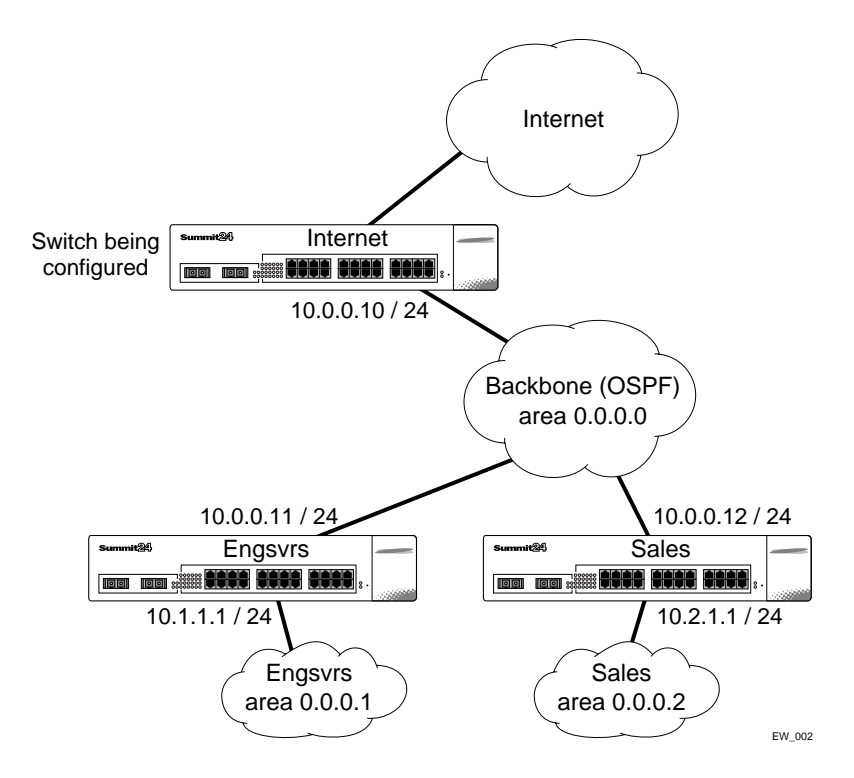

To configure the switch labeled Internet, the commands would be as follows:

```
create access-profile okinternet ipaddress
config access-profile okinternet mode permit
config access-profile okinternet add 192.1.1.0/24
config ospf asbr-filter okinternet
```
# <span id="page-107-0"></span>Making Changes to a Routing Access Policy

You can change the routing access policy by changing the associated access profile. However, the propagation of the change depends on the protocol and policy involved. Propagation of changes applied to RIP access policies depends on the protocol timer to age-out entries.

# **NOTE**

*Changes to profiles applied to OSPF typically require rebooting the switch, or disabling and re-enabling OSPF on the switch.*

# <span id="page-107-1"></span>Removing a Routing Access Policy

To remove a routing access policy, you must remove the access profile from the routing protocol or VLAN. All the commands that apply an access profile to form an access policy also have the option of choosing none as the access profile. Using the none option removes any access profile of that particular type from the protocol or VLAN, and, therefore, removes the access policy.
# Routing Access Policy Commands

[Table 26](#page-108-0) describes the commands used to configure routing access policies.

<span id="page-108-0"></span>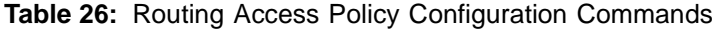

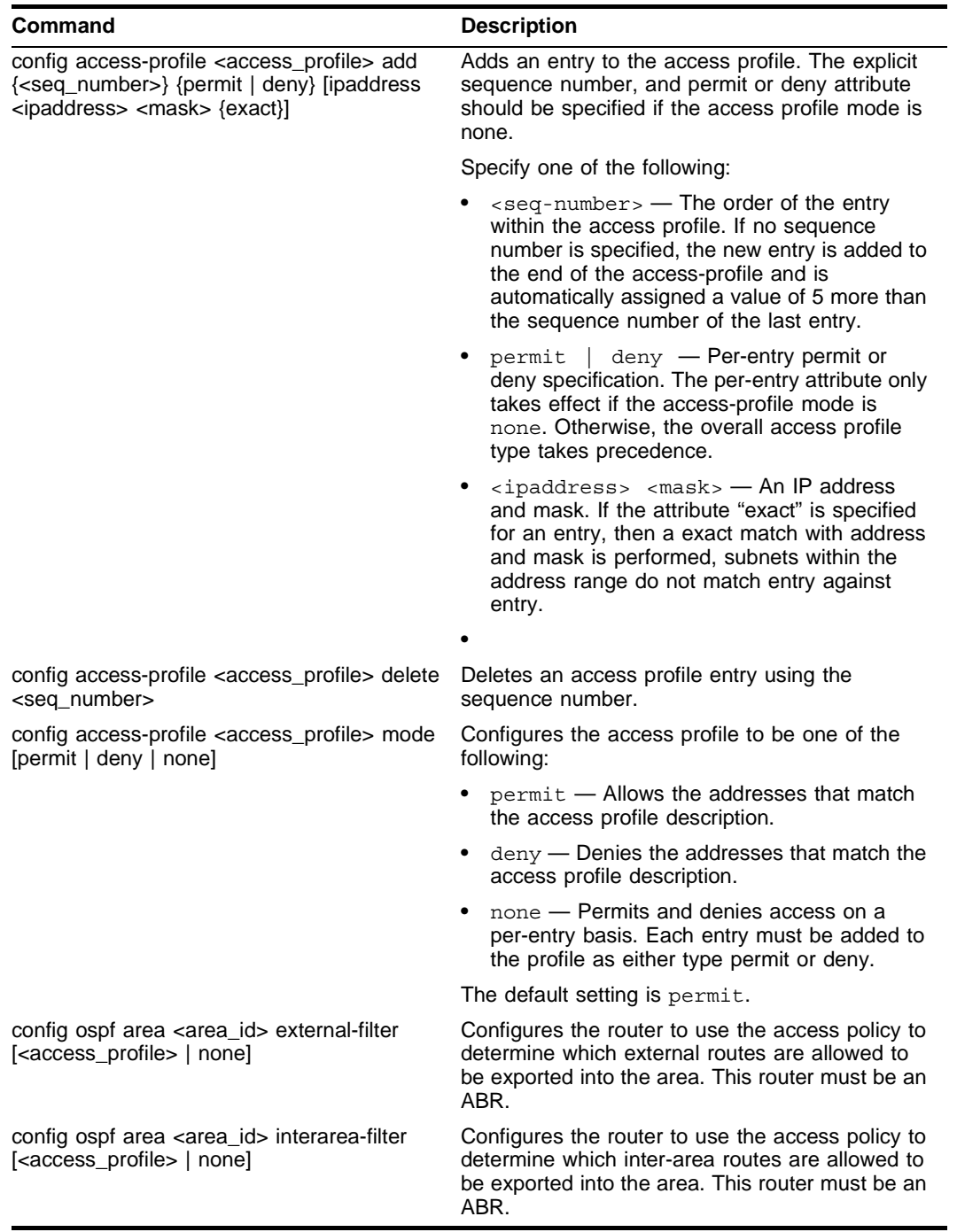

| <b>Command</b>                                                                                        | <b>Description</b>                                                                                                    |
|----------------------------------------------------------------------------------------------------|----------------------------------------------------------------------------------------------------|
| config ospf asbr-filter [ <access_profile>  <br/>nonel</access_profile>                               | Configures the router to use the access policy to<br>limit the routes that are advertised into OSPF for<br>the switch as a whole for switches configured to<br>support RIP and static route re-distribution into<br>OSPF. |
| config ospf direct-filter [ <access_profile>  <br/>none]</access_profile>                             | Configures the router to use the access policy to<br>limit the routes that are advertised into OSPF for<br>the switch as a whole for switches configured to<br>support direct route re-distribution into OSPF.            |
| config rip vlan [ <name>   all ] export-filter<br/>[<access-profile>   none]</access-profile></name>  | Configures RIP to suppress certain routes when<br>performing route advertisements.                                                                                                    |
| config rip vlan [ <name>   all] import-filter<br/>[<access_profile>   none]</access_profile></name>   | Configures RIP to ignore certain routes received<br>from its neighbor.                                                                                                    |
| config rip vlan [ <name>   all] trusted-gateway<br/>[<access_profile>   none]</access_profile></name> | Configures RIP to use the access list to<br>determine which RIP neighbor to receive (or<br>reject) the routes.                                                                                                    |
| create access-profile <access_profile> type<br/><i><u><b>[ipaddress]</b></u></i></access_profile>     | Creates an access profile. Once the access<br>profile is created, one or more addresses can be<br>added to it, and the profile can be used to control<br>a specific routing protocol.                                     |
|                                                                                                    | Specify the following:                                                                                                    |
|                                                                                                    | ipaddress - A list of IP address and<br>mask pairs.                                                                                                    |
|                                                                                                    |                                                                                                    |
| delete access-profile <access_profile></access_profile>                                               | Deletes an access profile.                                                                                                    |
| show access-profile <access_profile></access_profile>                                                 | Displays access-profile related information for the<br>switch.                                                                                                    |

**Table 26:** Routing Access Policy Configuration Commands (continued)

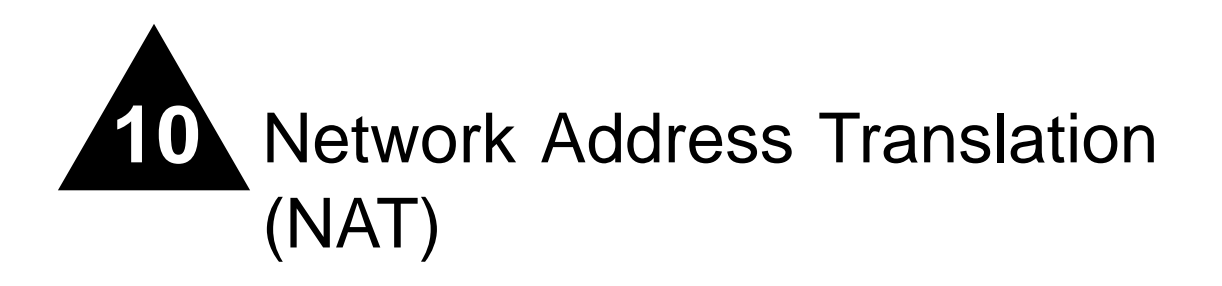

This chapter covers the following topics:

- **•** [Overview on page 111](#page-110-0)
- **•** [Internet IP Addressing on page 112](#page-111-0)
- **•** [Configuring VLANs for NAT on page 112](#page-111-1)
- **•** [Configuring NAT on page 114](#page-113-0)
- **•** [Displaying NAT Settings on page 117](#page-116-0)
- **•** [Disabling NAT on page 117](#page-116-1)

## <span id="page-110-0"></span>**Overview**

NAT is a feature that allows one set of IP addresses, typically private IP addresses, to be converted to another set of IP addresses, typically public Internet IP addresses. This conversion is done transparently by having a NAT device rewrite the source IP address and Layer 4 port of the packets.

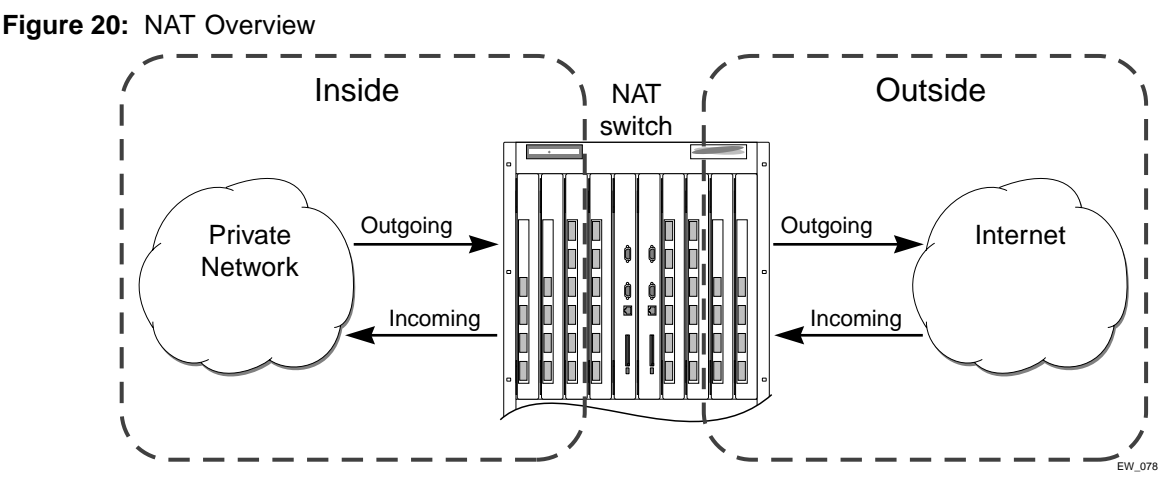

You can configure NAT to conserve IP address space by mapping a large number of inside (private) addresses to a much smaller number of outside (public) addresses.

In implementing NAT, you must configure at least two separate VLANs involved. One VLAN is configured as inside, and corresponds to the private IP addresses you would like to translate into other IP addresses. The other type of VLAN is configured as outside, which corresponds to the public (probably Internet) IP addresses you want the inside addresses translated to. The mappings between inside and outside IP addresses are done via rules that specify the IP subnets involved and the algorithms used to translate the addresses.

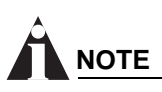

*The NAT modes in ExtremeWare support translating traffic initiating only from inside addresses.* 

NAT rules are associated with a single outside VLAN. Multiple rules per outside VLAN are allowed. The rules take effect in the order they are displayed using the show command. Any number of inside VLANs can use a single outside VLAN, assuming that you have created proper rules. Similarly, a single inside VLAN can use any number of different outside VLANs, assuming that the rules and routing are set up properly.

Both TCP and UDP have Layer 4 port numbers ranging from 1 to 65535. These Layer 4 ports, in combination with the IP addresses, form a unique identifier which allows hosts (as well as the NAT switch) to distinguish between separate conversations. NAT operates by replacing the inside IP packet's source IP and Layer 4 port with an outside IP and Layer 4 port. The NAT switch maintains a connection table to map the return packets on the outside VLAN back into their corresponding inside sessions.

## <span id="page-111-0"></span>Internet IP Addressing

When implementing NAT in an Internet environment, it is strongly recommended that you use one of the reserved private IP address ranges for your inside IP addresses. These ranges have been reserved specifically for networks not directly attached to the Internet. Using IP addresses within these ranges prevents addressing conflicts with public Internet sites to which you want to connect. The ranges are as follows:

- **•** 10.0.0.0/8—Reserved Class A private address space
- **•** 172.16.0.0/12—Reserved Class B private address space
- **•** 192.168.0.0/16—Reserved Class C private address space

# <span id="page-111-1"></span>Configuring VLANs for NAT

You must configure each VLAN participating in NAT as either an inside or outside VLAN. To configure a VLAN as an inside or outside VLAN, use the following command:

config nat vlan <name> [inside | outside | none]

When a VLAN is configured to be inside, traffic from that VLAN destined for an outside VLAN is translated only if it has a matching NAT rule. Any unmatched traffic will be routed normally and not be translated. Because all traffic destined for an outside VLAN runs through the central processing unit (CPU), it cannot run at line-rate.

When a VLAN is configured to be outside, it routes all traffic destined for inside VLANs. Because the routed traffic runs through the CPU, it cannot run at line-rate.

When a VLAN is configured to be none, all NAT functions are disabled and the VLAN operates normally.

## **NAT Modes**

There are 4 different modes used to determine how the outside IP addresses and Layer 4 ports are assigned.

- **•** Static mapping
- **•** Dynamic mapping
- **•** Port-mapping
- **•** Auto-constraining

### **Static Mapping**

When static mapping is used, each inside IP address uses a single outside IP address. The Layer 4 ports are not changed, only the IP address is rewritten. Because this mode requires a 1-to-1 mapping of internal to external addresses, it does not make efficient use of the external address space. However, it is useful when you have a small number of hosts that need to have their IP addresses rewritten without conflicting with other hosts. Because this mode does not rely on Layer 4 ports, ICMP traffic is translated and allowed to pass.

### **Dynamic Mapping**

Dynamic mapping is similar to static mapping in that the Layer 4 ports are not rewritten during translation. Dynamic mapping is different in that the number of inside hosts can be greater than the number of outside hosts. The outside IP addresses are allocated on a first-come, first-serve basis to the inside IP addresses. When the last session for a specific inside IP address closes, that outside IP address can be used by other hosts. Since this mode does not rely on Layer 4 ports, ICMP traffic is translated and allowed to pass.

### **Port-mapping**

Port-mapping gives you the most efficient use of the external address space. As each new connection is initiated from the inside, the NAT device picks the next available source Layer 4 port on the first available outside IP address. When all ports on a given IP address are in use, the NAT device uses ports off of the next outside IP address. Some systems reserve certain port ranges for specific types of traffic, so it is possible to map specific source Layer 4 port ranges on the inside to specific outside source ranges. However, this may cause a small performance penalty. In this case, you would need to make several rules using the same inside and outside IP addresses, one for each Layer 4 port range. ICMP traffic is not translated in this mode. You must add a dynamic NAT rule for the same IP address range to allow for ICMP traffic.

#### **Auto-constraining**

The auto-constraining algorithm for port-mapping limits the number of outside Layer 4 ports a single inside host can use simultaneously. The limitation is based on the ratio of inside to outside IP addresses. The outside IP address and Layer 4 port space is evenly distributed to all possible inside hosts. This guarantees that no single inside host can prevent other traffic from flowing through the NAT device. Because of the large number of simultaneous requests that can be made from a web browser, it is not recommended that this mode be used when a large number of inside hosts are being translated to a small number of outside IP addresses. ICMP traffic is not translated in this mode. You must add a dynamic NAT rule for the same IP address range to allow for ICMP traffic.

# <span id="page-113-0"></span>Configuring NAT

The behavior of NAT is determined by the rules you create to translate the IP addresses. You must attach each rule to a specific VLAN. All rules are processed in order. The options specified on the NAT rule determine the algorithm used to translate the inside IP addresses to the outside IP addresses. For outgoing (inside to outside) packets, the first rule to match is processed. All following rules are ignored. All return packets must arrive on the same outside VLAN on which the session went out. For most configurations, make sure that the outside IP addresses specified in the rule are part of the outside VLAN 's subnet range, so that the switch can proxy the address resolution protocol (ARP) for those addresses.

To enable NAT functionality, use the following command:

enable nat

## Configuring NAT Rules

To configure NAT rules, use the commands listed in [Table 27](#page-113-1).

<span id="page-113-1"></span>**Table 27:** NAT Configuration Commands

| Command                                                                                                    | <b>Description</b>                                                                                                    |
|----------------------------------------------------------------------------------------------------|----------------------------------------------------------------------------------------------------|
| config nat add vlan <outside_vlan> map source<br/>[any   <ipaddress> [/<bits>  <netmask>]]<br/><math>\{14\text{-port}</math> [any   <number> <math>\{-</math> <number><math>\}</math>]}<br/>{destination <ipaddress>/<mask> {l4-port<br/>[any <math> </math> <number> <math>\{-</math> <number><math>\ </math>} to <ipaddress><br/><math>\frac{1}{2}</math> / <math>\frac{1}{2}</math> / <math>\frac{1</math><br/><math>\{f_{\text{tcp}} \mid \text{udp} \mid \text{both}\}</math> [portmap <math>\{\text{<min> - \text{<max>}\}\}\</max></min></math><br/>auto-constrain]}</ipaddress></number></number></mask></ipaddress></number></number></netmask></bits></ipaddress></outside_vlan> | Adds a NAT translation rule that translates<br>private IP addresses to public IP addresses<br>on the outside VLAN. The first IP address<br>specifies private side IP addresses and the<br>sccond IP address specifies the public side<br>IP address. Use portmap to specify port<br>translations and specify either TCP or UDP<br>port translation, or both. |
|                                                                                                    | The range of number is 1 to 65535. The<br>default setting for min is 1024. The default<br>setting for $max$ is 65535.                                                                                                    |
| config nat delete vlan <outside_vlan> map source<br/>[any   <ipaddress> [/<bits>  <netmask>]]<br/><math>\{14\text{-port}</math> [any   <number> <math>\{-</math> <number><math>\}\}</math><br/>{destination <ipaddress>/<mask> {l4-port<br/><math>[any  </math> <number> <math>\{-\langle\langle\langle\cdot m n\rangle\rangle\}\}\)</math> to <math>\langle\langle\cdot m n\rangle\rangle</math><br/>[/<mask>   <netmask>   - <ipaddress>]<br/><math>\{ [tcp   udp   both] [portmap \{-min &gt; -<max> \} \}</max></math><br/>auto-constrain]}</ipaddress></netmask></mask></number></mask></ipaddress></number></number></netmask></bits></ipaddress></outside_vlan>                                                                                                    | Deletes a NAT translation rule.                                                                                                    |

# Creating NAT Rules

This section describes how to configure the various types of NAT (static, dynamic, portmap, and auto-constrain). In the examples in this section, advanced port and destination matching options have been removed. For information on how to use some of the more advanced rule matching features, refer to ["Advanced Rule Matching" on page 116](#page-115-0).

### **Creating Static and Dynamic NAT Rules**

To create static or dynamic NAT rules, use this command:

```
config nat [add | delete] vlan <outside_vlan> map source [any | <ipaddress> 
[/<bits>| <netmask>]] to <ipaddress> [/<mask> | <netmask> | - <ipaddress>]
```
This is the simplest NAT rule. You specify the outside vlan name, and a subnet of inside IP addresses, which get translated to the outside IP address using the specified mode (static in this case). For the outside IP addresses, you can either specify an IP address and netmask or a starting and ending IP range to determine the IP addresses the switch will translate the inside IP addresses to. If the netmask for both the source and NAT addresses is /32, the switch will use static NAT translation. If the netmask for both the source and NAT addresses are not both /32, the switch will use dynamic NAT translation.

#### **Static NAT Rule Example**

config nat add out vlan 1 map source  $192.168.1.12/32$  to  $216.52.8.32/32$ 

#### **Dynamic NAT Rule Example**

config nat add out\_vlan\_1 map source 192.168.1.0/24 to 216.52.8.1 - 216.52.8.31

### **Creating Portmap NAT Rules**

To configure portmap NAT rules, use this command:

```
config nat [add|delete] vlan <outside vlan> map source [any | <ipaddress> [/<br/>bits>|
<netmask>]] to <ip> [/<mask> | <netmask> | - <ipaddress>] {[tcp |udp | both] 
portmap \{<\min> - <max>\}
```
The addition of an L4 protocol name and the portmap keyword tells the switch to use portmap mode. Optionally, you may specify the range of L4 ports the switch chooses on the translated IP addresses, but there is a performance penalty for doing this. Remember that portmap mode will only translate TCP and/or UDP, so a dynamic NAT rule must be specified after the portmap rule in order to allow ICMP packets through without interfering with the portmapping.

#### **Portmap NAT Rule Example**

config nat add out vlan 2 map source  $192.168.2.0/25$  to  $216.52.8.32$  /28 both portmap

#### **Portmap Min-Max Example**

```
config nat add out_vlan_2 map source 192.168.2.128/25 to 216.52.8.64/28 tcp portmap 
1024 - 8192
```
## **Creating Auto-Constrain NAT Rules**

To create auto-contrain NAT rules, use the following command:

```
config nat [add|delete] vlan < outside vlan> map source [any | <ipaddress> [}/bits>
<netmask>]] to <ip> [/<mask> | <netmask> | - <ipaddress>] {[tcp |udp | both] 
auto-constrain}
```
This rule uses auto-constrain NAT. Remember that each inside IP address will be restricted in the number of simultaneous connections. Most installations should use portmap mode.

#### **Auto-Constrain Example**

```
config nat add out vlan 3 map source 192.168.3.0/24 to 216.52.8.64/32 both
auto-constrain
```
## <span id="page-115-0"></span>**Advanced Rule Matching**

By default, NAT rules only match connections based on the source IP address of the outgoing packets. Using the L4-port and destination keywords, you can further limit the scope of the NAT rule so that it only applied to specific TCP/UDP Layer 4 port numbers, or specific outside destination IP addresses.

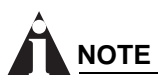

*Once a single rule is matched, no other rules are processed.*

#### **Destination Specific NAT**

```
config nat [add|delete] vlan <outside_vlan> map source [any | <ipaddress> [/<br/>bits>|
<netmask>]] {destination <ipaddress/mask> } to <ipaddress> [/<mask> | <netmask> | -
<ipaddress>]
```
The addition of the destination optional keyword after the source IP address and mask allows the NAT rule to be applied to only packets with a specific destination IP address.

### **L4-Port Specific NAT**

The addition of the L4-port optional keyword after the source IP address and mask allows the NAT rule to be applied to only packets with a specific L4 source or destination port. If you use the L4-port command after the source  $IP/m$ ask, the rule will only match if the port(s) specified are the source L4-ports. If you use the L4-port command after the destination IP/mask, the rule will only match if the port(s) specified are the destination L4-ports. Both options may be used together to further limit the rule.

## **Configuring Timeouts**

When an inside host initiates a session, a session table entry is created. Depending on the type of traffic or the current TCP state, the table entries timeout after the configured timeout expires.

[Table 28](#page-115-1) describes the commands used to configure timeout periods.

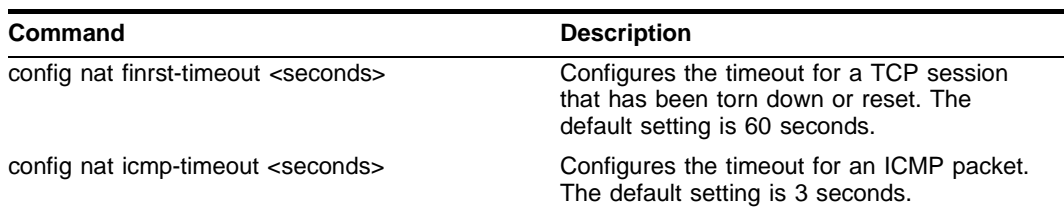

<span id="page-115-1"></span>**Table 28:** NAT Timeout Commands

**Table 28:** NAT Timeout Commands (continued)

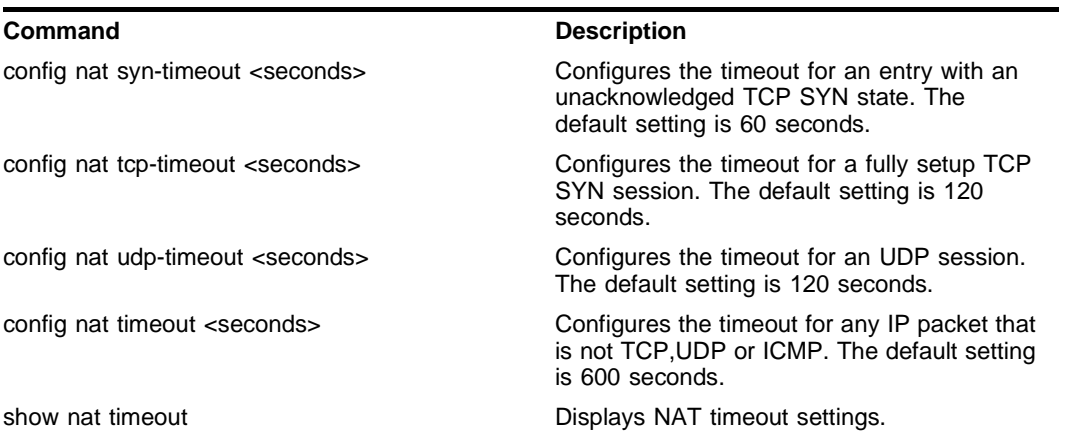

## <span id="page-116-0"></span>Displaying NAT Settings

To display NAT rules, use the following command:

show nat rules  $\{vlan \times outside vlan>\}$ 

This command displays the NAT rules for a specific VLAN. Rules are displayed in the order they are processed, starting with the first one.

To display NAT traffic statistics, use the following command:

show nat stats

This command displays statistics for the NAT traffic, and includes:

- **•** The number of rules
- **•** The number of current connections
- **•** The number of translated packets on the inside and outside VLANs
- **•** Information on missed translations

To display NAT connection information, use the following command:

show nat connections

This command displays the current NAT connection table, including source IP/Layer 4 port mappings from inside to outside.

## <span id="page-116-1"></span>Disabling NAT

To disable NAT, use the following command:

disable nat

*Network Address Translation (NAT)*

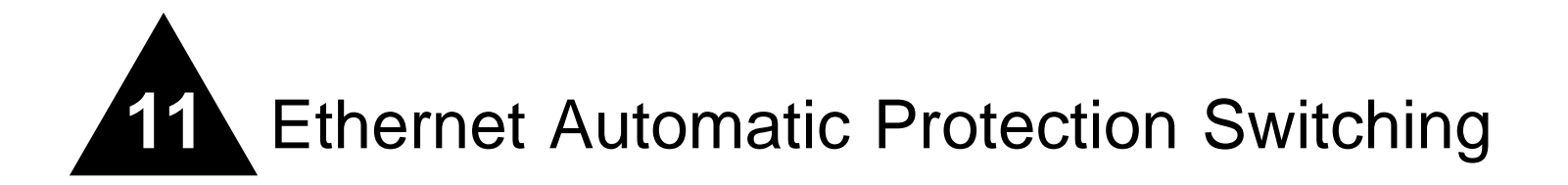

This chapter describes the use of the Ethernet Automatic Protection Switching (EAPS™) protocol, and includes information on the following topics:

- **•** [Overview of the EAPS Protocol on page 119](#page-118-0)
- **•** [Commands for Configuring and Monitoring EAPS on page 123](#page-122-0)

## <span id="page-118-0"></span>Overview of the EAPS Protocol

The EAPS protocol provides fast protection switching to Layer 2 switches interconnected in an Ethernet ring topology, such as a Metropolitan Area Network (MAN) or large campuses (see [Figure 21](#page-119-0)).

EAPS protection switching is similar to what can be achieved with the Spanning Tree Protocol (STP), but offers the advantage of converging in less than a second when a link in the ring breaks.

In order to use EAPS, you must enable EDP on the switch. For more information on EDP, refer to [Chapter 6](#page-70-0).

EAPS operates by declaring an EAPS domain on a single ring. Any VLAN that warrants fault protection is configured on all ring ports in the ring, and is then assigned to an EAPS domain. On that ring domain, one switch, or node, is designated the *master* node (see [Figure 22\)](#page-120-0), while all other nodes are designated as *transit* nodes.

<span id="page-119-0"></span>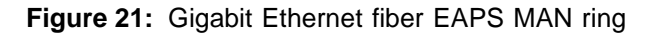

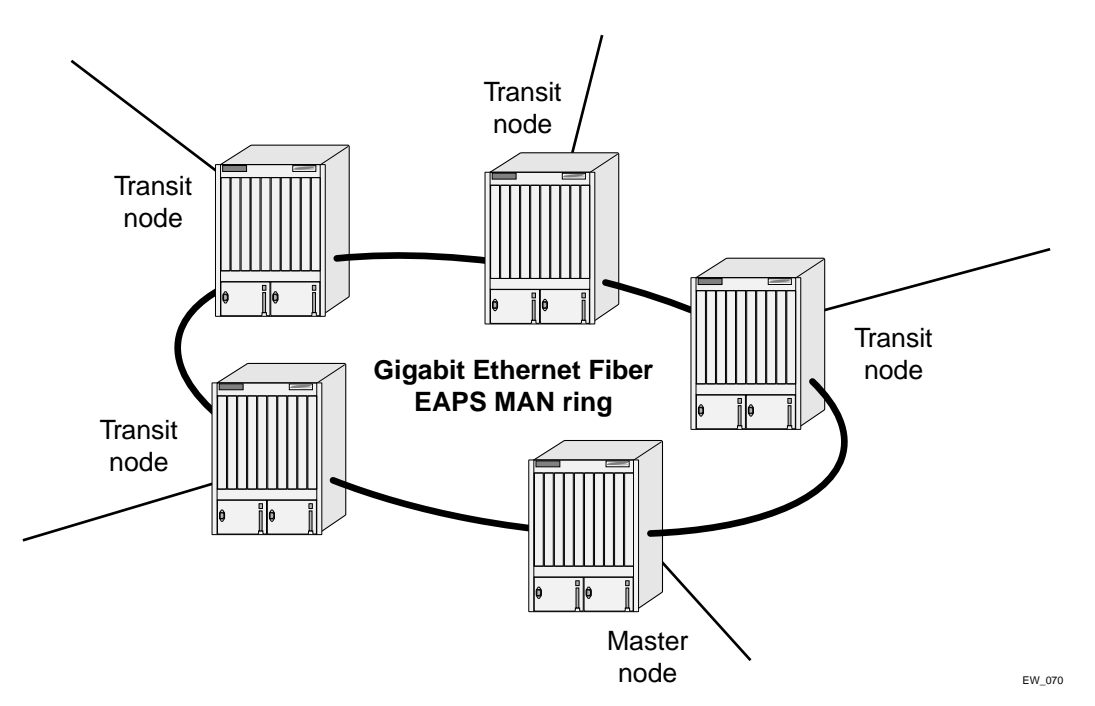

One port of the master node is designated the master node's *primary* port (P) to the ring; another port is designated as the master node's *secondary* port (S) to the ring. In normal operation, the master node blocks the secondary port for all non-control traffic belonging to this EAPS domain, thereby avoiding a loop in the ring, like STP. Layer 2 switching and learning mechanisms operate per existing standards on this ring.

# **NOTE**

*Like the master node, each transit node is also configured with a primary port and a secondary port on the ring, but the primary/secondary port distinction is ignored as long as the node is configured as a transit node.*

#### <span id="page-120-0"></span>**Figure 22:** EAPS operation

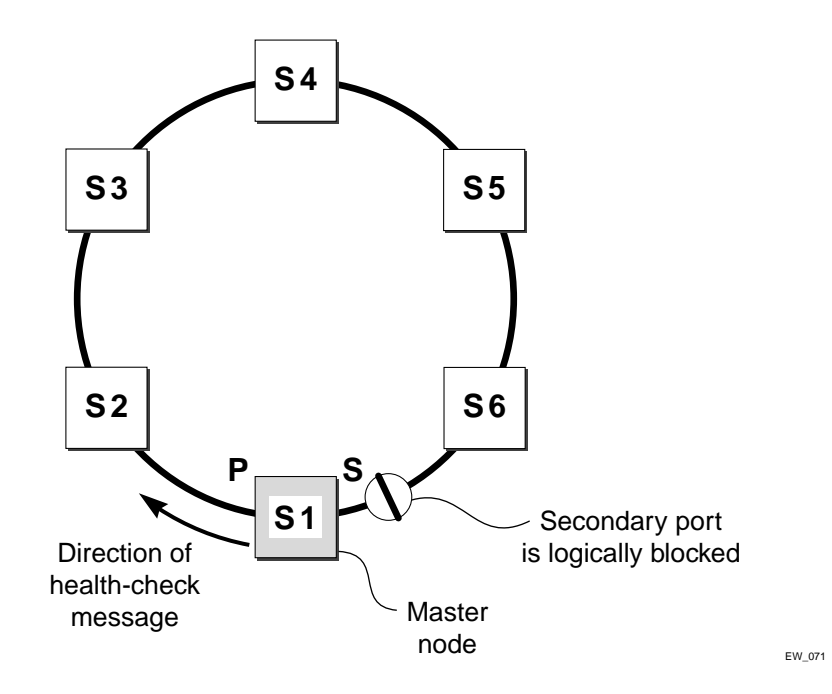

If the ring is complete, the master node logically blocks all data traffic in the transmit and receive directions on the secondary port to prevent a loop. If the master node detects a break in the ring, it unblocks its secondary port and allows data traffic to be transmitted and received through it.

## **Fault Detection and Recovery**

EAPS fault detection on a ring is based on a single *control* VLAN per EAPS domain. This EAPS domain provides protection to one or more data-carrying VLANs called *protected* VLANs.

The control VLAN is used only to send and receive EAPS messages; the protected VLANs carry the actual data traffic. As long as the ring is complete, the EAPS master node blocks the protected VLANs from accessing its secondary port.

# **NOTE**

*The control VLAN is not blocked. Messages sent on the control VLAN must be allowed into the switch for the master node to determine whether the ring is complete.*

<span id="page-121-0"></span>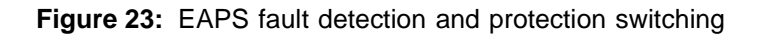

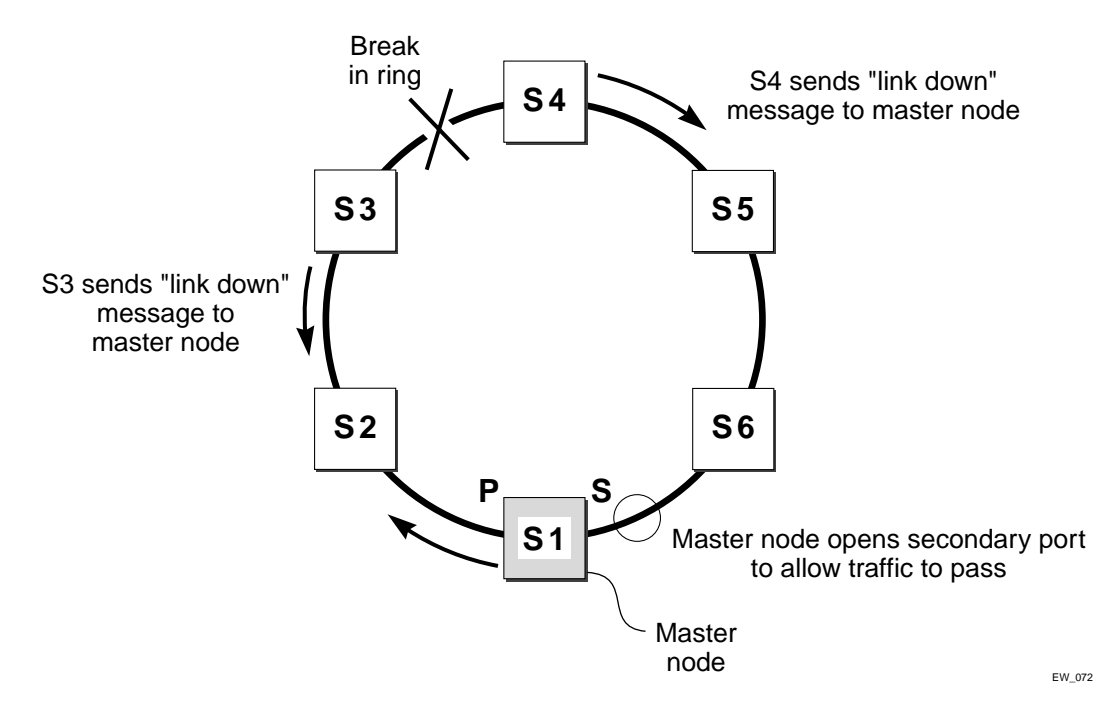

A master node detects a ring fault in either of two ways:

- **•** Polling response
- **•** Trap message sent by a transit node

### **Polling**

The master node transmits a health-check packet on the control VLAN at a user-configurable interval (see [Figure 22](#page-120-0)). If the ring is complete, the master node will receive the health-check packet on its secondary port (the control VLAN is not blocked on the secondary port). When the master node receives the health-check packet, it resets its fail-period timer and continues normal operation.

If the master node does not receive the health-check packet before the fail-period timer expires, it declares a "failed" state and opens its logically blocked secondary port on all the protected VLANs. Now, traffic can flow through the master's secondary port. The master node also flushes its forwarding database (FDB) and sends a message on the control VLAN to all of its associated transit nodes to flush their forwarding databases as well, so that all of the switches can learn the new paths to Layer 2 end stations on the reconfigured ring topology.

### **Trap Message Sent by a Transit Node**

When any transit node detects a loss of link connectivity on any of its ring ports, it immediately sends a "link down" message on the control VLAN using its good link to the master node.

When the master node receives the "link down" message (see [Figure 23\)](#page-121-0), it immediately declares a "failed" state and performs the same steps described above; it unblocks its secondary port for access by the protected VLANs, flushes its FDB, and sends a "flush FDB" message to its associated transit nodes.

## **Restoration Operations**

The master node continues sending health-check packets out its primary port even when the master node is operating in the failed state. As long as there is a break in the ring, the fail-period timer of the master node will continue to expire and the master node will remain in the failed state.

When the broken link is restored, the master will receive its health-check packet back on its secondary port, and will once again declare the ring to be complete. It will logically block the protected VLANs on its secondary port, flush its FDB, and send a "flush FDB" message to its associated transit nodes.

During the time between when the transit node detects that the link is operable again and when the master node detects that the ring is complete, the secondary port on the master node is still open and data could start traversing the transit node port that just came up. To prevent the possibility of a such a temporary loop, when the transit node detects that its failed link is up again, it will perform these steps:

- **1** For the port that just came up, put all the protected VLANs traversing that port into a temporary blocked state.
- **2** Remember which port has been temporarily blocked.
- **3** Set the state to Preforwarding.

When the master node receives its health-check packet back on its secondary port, and detects that the ring is once again complete, it sends a message to all its associated transit nodes to flush their forwarding databases.

When the transit nodes receive the message to flush their forwarding databases, they perform these steps:

- **1** Flush their forwarding databases on the protected VLANs.
- **2** If the port state is set to Preforwarding, unblock all the previously blocked protected VLANs for the port.

## <span id="page-122-0"></span>Commands for Configuring and Monitoring EAPS

[Table 29](#page-122-1) lists the ExtremeWare EAPS commands. Each command is described in detail in the sections that follow.

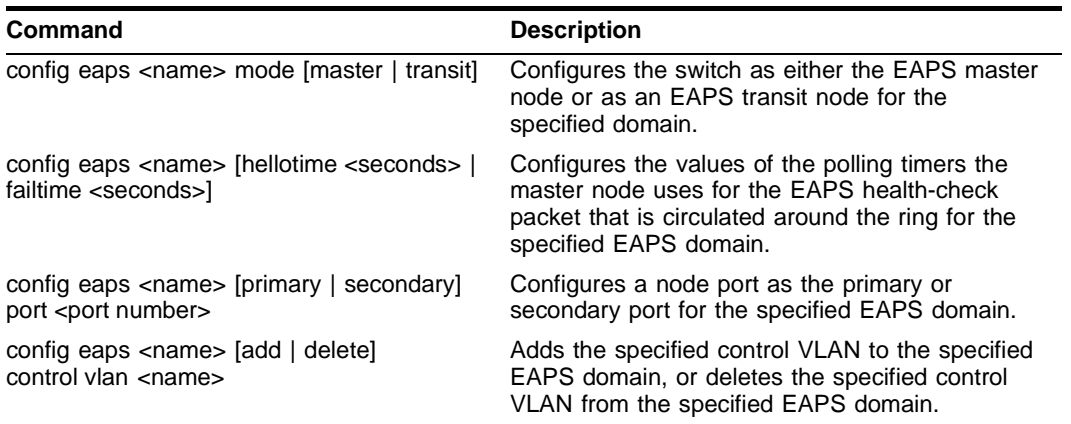

#### <span id="page-122-1"></span>**Table 29:** EAPS Commands

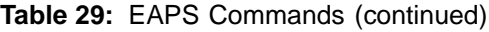

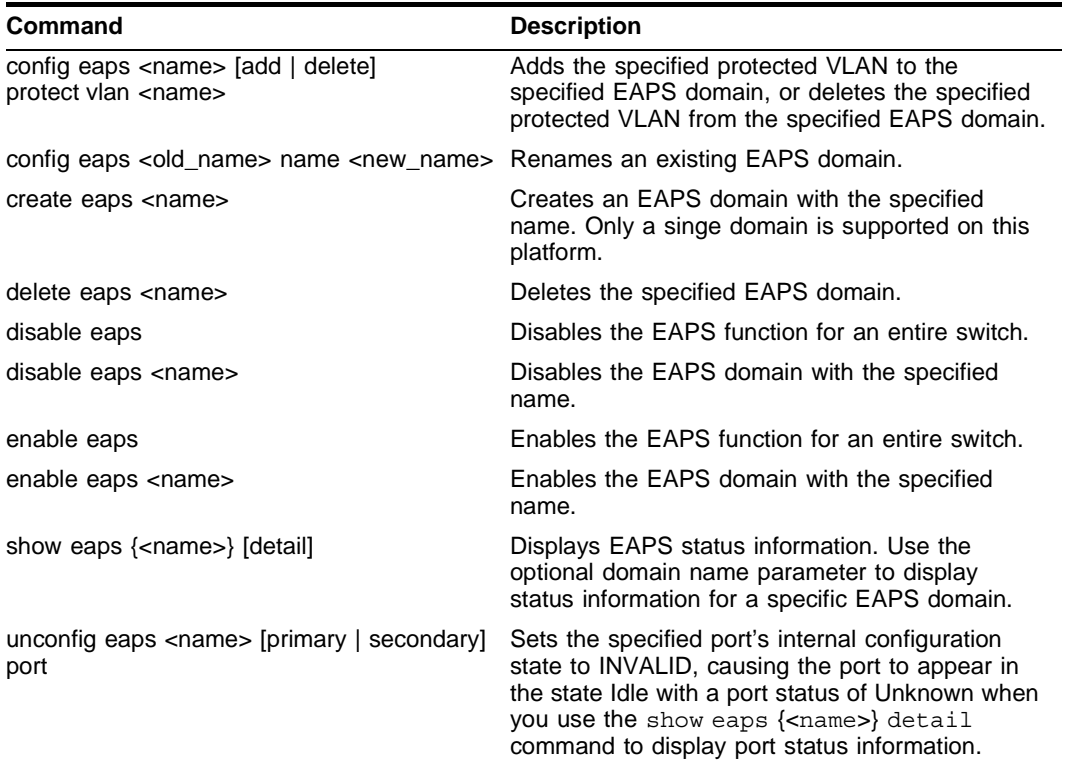

## **Creating and Deleting an EAPS Domain**

Each EAPS domain is identified by a unique domain name.

To create an EAPS domain, use the following command:

```
create eaps <name>
```
The name parameter is a character string of up to 32 characters that identifies the EAPS domain to be created. EAPS domain names and VLAN names must be unique; Do not use the same name string to identify both an EAPS domain and a VLAN.

# **NOTE**

*Only a single EAPS domain per switch is supported by the Summit24e3.*

The following command example creates EAPS domain eaps\_1 on the switch:

```
create eaps eaps_1
```
To delete an EAPS domain, use the following command:

delete eaps <name>

The following command example deletes the EAPS domain eaps\_1:

```
delete eaps eaps_1
```
## **Defining the EAPS Mode of the Switch**

To configure the EAPS node type of the switch, use the following command:

config eaps <name> mode [master | transit]

One node on the ring must be configured as the master node for the specified domain; all other nodes on the ring are configured as transit nodes for the same domain.

The following command example identifies this switch as the master node for the domain named eaps\_1.

config eaps eaps\_1 mode master

The following command example identifies this switch as a transit node for the domain named eaps\_1.

config eaps eaps\_1 mode transit

## **Configuring EAPS Polling Timers**

To set the values of the polling timers the master node uses for the EAPS health-check packet that is circulated around the ring for an EAPS domain, use the following command:

config eaps <name> [hellotime <seconds> | failtime <seconds>]

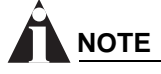

*This command applies only to the master node. If you configure the polling timers for a transit node, they will be ignored. If you later reconfigure that transit node as the master node, the polling timer values will be used as the current values.*

Use the hellotime keyword and its associated seconds parameter to specify the amount of time the master node waits between transmissions of health-check packets on the control VLAN. seconds must be greater than 0 when you are configuring a master node. The default value is one second.

# **NOTE**

*Increasing the* hellotime *value keeps the processor from sending and processing too many health-check packets. Increasing the* hellotime *value should not affect the network convergence time, because transit nodes are already sending "link down" notifications.*

Use the failtime keyword and its associated seconds parameter to specify the amount of time the master node waits before declaring a failed state and opens the logically blocked VLANs on the secondary port. seconds must be greater than the configured value for hellotime. The default value is three seconds.

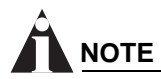

*Increasing the* failtime *value provides more protection against frequent "flapping" between the complete state and the failed state by waiting long enough to receive a health-check packet when the network is congested.*

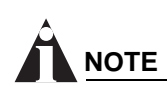

*When the master node declares a failed state, it also flushes its forwarding database (FDB) and sends a "flush FDB" message to all the transit switches on the ring by way of the control VLAN. The reason for flushing the FDB is so that the switches can relearn the new directions to reach Layer 2 end stations via the reconfigured topology.*

The following command examples configure the hellotime value for the EAPS domain "eaps\_1" to 2 seconds and the failtime value to 10 seconds.

```
config eaps eaps_1 hellotime 2
config eaps eaps_1 failtime 10
```
## **Configuring the Primary and Secondary Ports**

Each node on the ring connects to the ring through two ring ports. As part of the protection switching scheme, one port must be configured as the *primary* port; the other must be configured as the *secondary* port.

If the ring is complete, the master node prevents a loop by logically blocking all data traffic in the transmit and receive directions on its secondary port. If the master node subsequently detects a break in the ring, it unblocks its secondary port and allows data traffic to be transmitted and received through it.

To configure a node port as primary or secondary, use the following command:

config eaps <name> [primary | secondary] port <port number>

The following command example adds port 2 of the switch to the EAPS domain "eaps\_1" as the primary port.

```
config eaps eaps_1 primary port 2
```
## **Configuring the EAPS Control VLAN**

You must configure one *control* VLAN for each EAPS domain. The control VLAN is used only to send and receive EAPS messages.

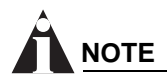

 *A control VLAN cannot belong to more than one EAPS domain.*

To configure the EAPS control VLAN for the domain, use the following command:

config eaps <name> add control vlan <name>

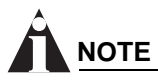

*To avoid loops in the network, the control VLAN must NOT be configured with an IP address, and ONLY ring ports may be added to the VLAN.*

# **NOTE**

*When you configure the VLAN that will act as the control VLAN, that VLAN must be assigned a QoS profile of Qp8, and the ring ports of the control VLAN must be tagged.* 

By assigning the control VLAN a QoS profile of Qp8, you ensure that EAPS control VLAN traffic is serviced before any other traffic and that control VLAN messages reach their intended destinations. For example, if the control VLAN is not assigned the highest priority and a broadcast storm occurs in the network, the control VLAN messages might be dropped at intermediate points. Assigning the control VLAN the highest priority prevents dropped control VLAN messages.

# **NOTE**

*Since the QoS profiles Qp7 and Qp8 share the same hardware queue in the Summit24e3, you must limit the amount of traffic that uses these profiles. Otherwise, the Summit24e3 may drop EAPS control packets, preventing EAPS from operating reliably.*

The following command example adds the control VLAN "keys" to the EAPS domain "eaps\_1."

```
config eaps eaps_1 add control vlan keys
```
## **Configuring the EAPS Protected VLANs**

You must configure one or more *protected* VLANs for each EAPS domain. The protected VLANs are the data-carrying VLANs.

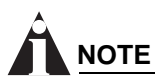

*When you configure the VLAN that will act as a protected VLAN, the ring ports of the protected VLAN must be tagged (except in the case of the default VLAN).*

To configure an EAPS protected VLAN, use the following command:

config eaps <name> add protect vlan <name>

# **NOTE**

*As long as the ring is complete, the master node blocks the protected VLANs on its secondary port.*

The following command example adds the protected VLAN "orchid" to the EAPS domain "eaps\_1."

config eaps eaps\_1 add protect vlan orchid

## **Enabling and Disabling an EAPS Domain**

To enable a specific EAPS domain, use the following command:

enable eaps <name>

To disable a specific EAPS domain, use the following command:

disable eaps <name>

## **Enabling and Disabling EAPS**

To enable the EAPS function for the entire switch, use the following command:

enable eaps

To disable the EAPS function for the entire switch, use the following command:

```
disable eaps
```
## **Unconfiguring an EAPS Ring Port**

Unconfiguring an EAPS port sets its internal configuration state to INVALID, which causes the port to appear in the Idle state with a port status of Unknown when you use the show eaps  $\{\text{name}\}$ detail command to display the status information about the port.

To unconfigure an EAPS primary or secondary ring port for an EAPS domain, use the following command:

unconfig eaps <name> [primary | secondary] port

The following command example unconfigures this node's EAPS primary ring port on the domain eaps\_1:

```
unconfig eaps eaps_1 primary port
```
## **Displaying EAPS Status Information**

To display EAPS status information, use the following command:

```
show eaps {<name>} [detail]
```
If you enter the show eaps command without an argument or keyword, the command displays a summary of status information for all configured EAPS domains. You can use the detail keyword to display more detailed status information.

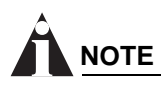

*The output displayed by this command depends on whether the node is a transit node or a master node. The display for a transit node contains information fields that are not shown for a master node. Also, some state values are different on a transit node than on a master node.*

The following example of the show eaps  $\{\text{name}\}$  detail command displays detailed EAPS information for a transit node. [Table 30](#page-128-0) describes the fields and values in the display.

```
* Summit24e3:39 # show eaps detail
EAPS Enabled: Yes
Number of EAPS instances: 1
EAPSD-Bridge links: 2
 Name: "eaps1" (instance=0)
 State: Links-Up [Running: Yes]
 Enabled: Yes Mode: Transit
 Primary port: 13 Port status: Up Tag status: Tagged
 Secondary port: 14 Port status: Up Tag status: Tagged
 Hello Timer interval: 1 sec Fail Timer interval: 3 sec
```

```
Preforwarding Timer interval: 3 sec
Last update: From Master Id 00:E0:2B:81:20:00, Sat Mar 17 17:03:37 2001
Eaps Domain has following Controller Vlan:
 Vlan Name VID
 "rhsc" 0020
EAPS Domain has following Protected Vlan(s):
 Vlan Name VID
 "traffic" 1001
Number of Protected Vlans: 1
```
The following example of the show eaps {<name>} detail command displays detailed EAPS information for a single EAPS domain named "eaps2" on the master node. [Table 30](#page-128-0) describes significant fields and values in the display.

```
* Baker15:4 # show eaps2 detail
 Name: "eaps2" (instance=0)
 State: Complete [Running: Yes]
 Enabled: Yes Mode: Master
 Primary port: 14 Port status: Up Tag status: Tagged
 Secondary port: 13 Port status: Blocked Tag status: Tagged
 Hello Timer interval: 1 sec Fail Timer interval: 3 sec
 Eaps Domain has following Controller Vlan:
   Vlan Name VID
   "rhsc" 0020
 EAPS Domain has following Protected Vlan(s):
   Vlan Name VID
   "blue" 1003
   "traffic" 1001
 Number of Protected Vlans: 2
```
<span id="page-128-0"></span>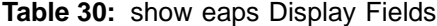

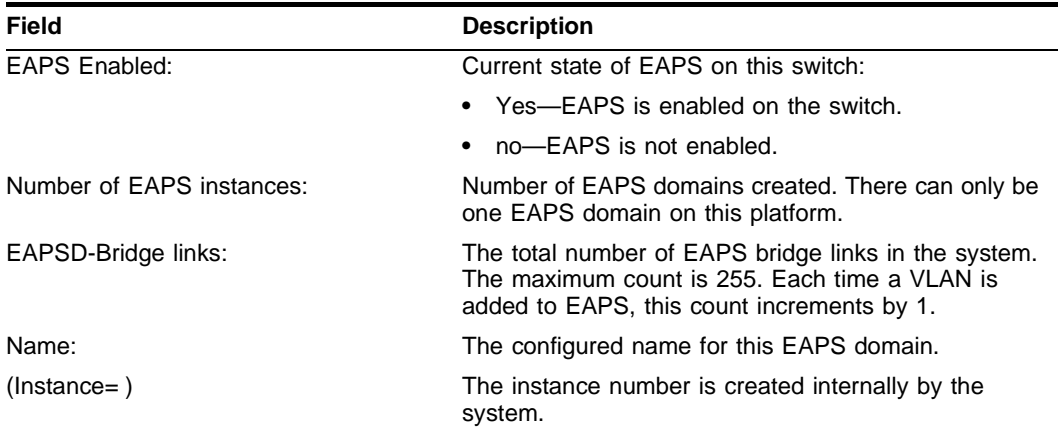

## **Table 30:** show eaps Display Fields (continued)

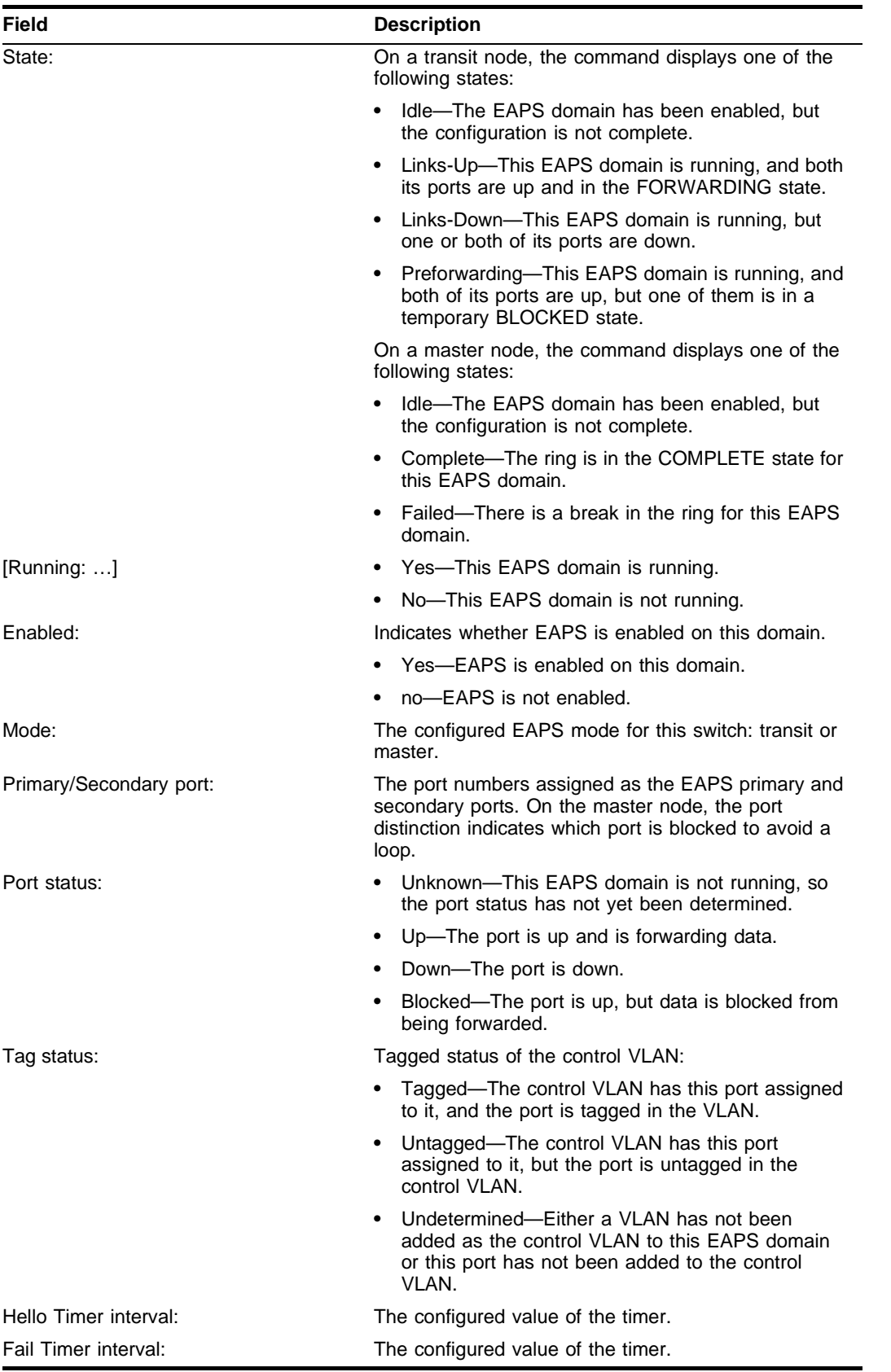

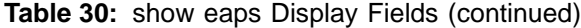

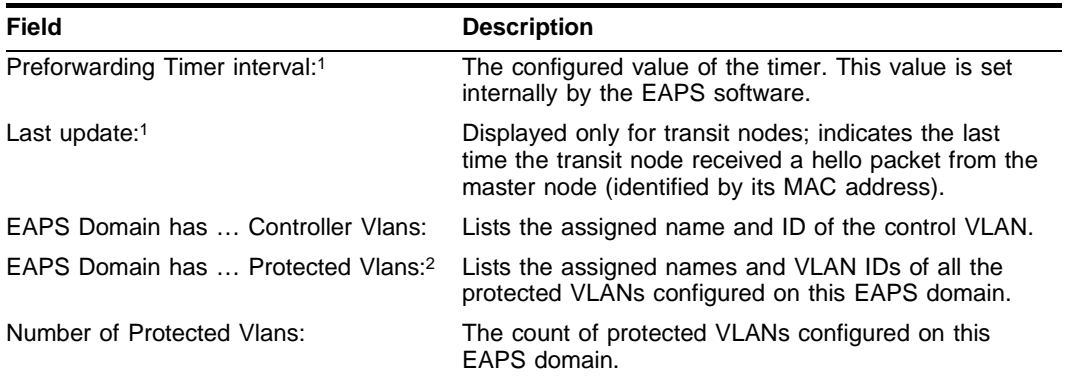

1. These fields apply only to transit nodes; they are not displayed for a master node.

2. This list is displayed when you use the detail keyword in the show eaps command.

*Ethernet Automatic Protection Switching*

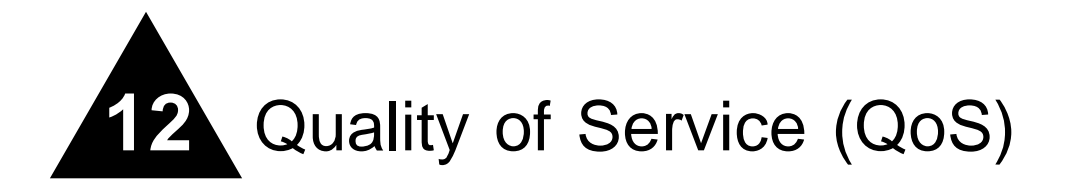

This chapter covers the following topics:

- **•** [Overview of Policy-Based Quality of Service on page 133](#page-132-0)
- **•** [Applications and Types of QoS on page 134](#page-133-0)
- **•** [Configuring QoS for a Port or VLAN on page 135](#page-134-0)
- **•** [Traffic Groupings on page 136](#page-135-0)
	- **—** [MAC-Based Traffic Groupings on page 137](#page-136-0)
	- **—** [Explicit Class of Service \(802.1p and DiffServ\) Traffic Groupings on page 138](#page-137-0)
	- **—** [Physical and Logical Groupings on page 142](#page-141-0)
- **•** [Verifying Configuration and Performance on page 143](#page-142-0)
- **•** [Modifying a QoS Configuration on page 144](#page-143-0)
- **•** [Traffic Rate-Limiting on page 144](#page-143-1)
- **•** [Dynamic Link Context System on page 144](#page-143-2)

Policy-based Quality of Service (QoS) is a feature of ExtremeWare and the Extreme switch architecture that allows you to specify different service levels for traffic traversing the switch. Policy-based QoS is an effective control mechanism for networks that have heterogeneous traffic patterns. Using Policy-based QoS, you can specify the service level that a particular traffic type receives.

## <span id="page-132-0"></span>Overview of Policy-Based Quality of Service

Policy-based QoS allows you to protect bandwidth for important categories of applications or specifically limit the bandwidth associated with less critical traffic. For example, if voice–over-IP traffic requires a reserved amount of bandwidth to function properly, using QoS, you can reserve sufficient bandwidth critical to this type of application. Other applications deemed less critical can be limited so as to not consume excessive bandwidth. The switch contains separate hardware queues on every physical port. Each hardware queue can be programmed by ExtremeWare with bandwidth limitation and prioritization parameters. The bandwidth limitation and prioritization parameters that modify the forwarding behavior of the switch affect how the switch transmits traffic for a given hardware queue on a physical port.

Summit24e3 switches support up to four physical queues per port.

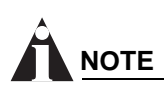

*As with all Extreme switch products, QoS has no impact on switch performance. Using even the most complex traffic groupings has no cost in terms of switch performance.*

# <span id="page-133-0"></span>Applications and Types of QoS

Different applications have different QoS requirements. The following applications are ones that you will most commonly encounter and need to prioritize:

- **•** Voice applications
- **•** Video applications
- **•** Critical database applications
- **•** Web browsing applications
- **•** File server applications

General guidelines for each traffic type are given below and summarized in [Table 31](#page-134-1). Consider them as general guidelines and not strict recommendations. Once QoS parameters are set, you can monitor the performance of the application to determine if the actual behavior of the applications matches your expectations. It is very important to understand the needs and behavior of the particular applications you wish to protect or limit. Behavioral aspects to consider include bandwidth needs, sensitivity to latency and jitter, and sensitivity and impact of packet loss.

## **Voice Applications**

Voice applications typically demand small amounts of bandwidth. However, the bandwidth must be constant and predictable because voice applications are typically sensitive to latency (inter-packet delay) and jitter (variation in inter-packet delay). The most important QoS parameter to establish for voice applications is minimum bandwidth, followed by priority.

## **Video Applications**

Video applications are similar in needs to voice applications, with the exception that bandwidth requirements are somewhat larger, depending on the encoding. It is important to understand the behavior of the video application being used. For example, in the playback of stored video streams, some applications can transmit large amounts of data for multiple streams in one "spike," with the expectation that the end-stations will buffer significant amounts of video-stream data. This can present a problem to the network infrastructure, because it must be capable of buffering the transmitted spikes where there are speed differences (for example, going from Gigabit Ethernet to Fast Ethernet). Key QoS parameters for video applications include minimum bandwidth, priority, and possibly buffering (depending upon the behavior of the application).

## **Critical Database Applications**

Database applications, such as those associated with ERP, typically do not demand significant bandwidth and are tolerant of delay. You can establish a minimum bandwidth using a priority less than that of delay-sensitive applications.

## **Web Browsing Applications**

QoS needs for Web browsing applications cannot be generalized into a single category. For example, ERP applications that use a browser front-end may be more important than retrieving daily news information. Traffic groupings can typically be distinguished from each other by their server source and destinations. Most browser-based applications are distinguished by the dataflow being asymmetric (small dataflows from the browser client, large dataflows from the server to the browser client).

An exception to this may be created by some Java™ -based applications. In addition, Web-based applications are generally tolerant of latency, jitter, and some packet loss, however small packet-loss may have a large impact on perceived performance due to the nature of TCP. The relevant parameter for protecting browser applications is minimum bandwidth. The relevant parameter for preventing non-critical browser applications from overwhelming the network is maximum bandwidth. In addition, RED can be used to reduce session loss if the queue that floods Web traffic becomes over-subscribed.

## **File Server Applications**

With some dependencies on the network operating system, file serving typically poses the greatest demand on bandwidth, although file server applications are very tolerant of latency, jitter, and some packet loss, depending on the network operating system and the use of TCP or UDP.

# **NOTE**

*Full-duplex links should be used when deploying policy-based QoS. Half-duplex operation on links can make delivery of guaranteed minimum bandwidth impossible.*

[Table 31](#page-134-1) summarizes QoS guidelines for the different types of network traffic.

| <b>Traffic Type</b> | <b>Key QoS Parameters</b>                                                                            |
|---------------------|----------------------------------------------------------------------------------------------------|
| Voice               | Minimum bandwidth, priority                                                                          |
| Video               | Minimum bandwidth, priority, buffering (varies)                                                      |
| Database            | Minimum bandwidth                                                                                    |
| Web browsing        | Minimum bandwidth for critical applications, maximum<br>bandwidth for non-critical applications, RED |
| File server         | Minimum bandwidth                                                                                    |

<span id="page-134-1"></span>**Table 31:** Traffic Type and QoS Guidelines

## <span id="page-134-0"></span>Configuring QoS for a Port or VLAN

[Table 32](#page-134-2) lists the commands used to configure QoS.

<span id="page-134-2"></span>**Table 32:** QoS Configuration Commands

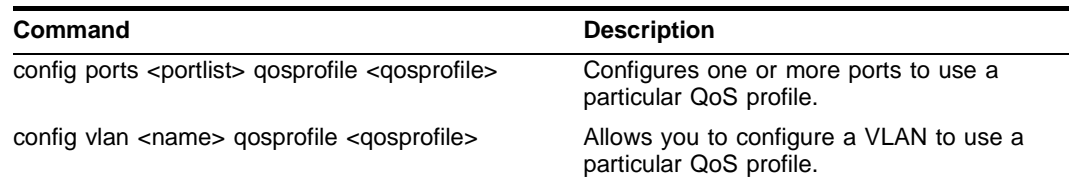

# <span id="page-135-0"></span>Traffic Groupings

Once a QoS profile is modified for bandwidth and priority, you assign traffic a grouping to the profile. A *traffic grouping* is a classification of traffic that has one or more attributes in common. Traffic is typically grouped based on the applications discussed starting on [page -134.](#page-133-0)

Traffic groupings are separated into the following categories for discussion:

- **•** Access list based information, such as IP source/destination, TCP/UDP port information, and VLANid
- **•** Destination MAC (MAC QoS groupings)
- **•** Explicit packet class of service information, such as 802.1p or DiffServ (IP TOS)
- **•** Physical/logical configuration (physical source port or VLAN association)

In the event that a given packet matches two or more grouping criteria, there is a predetermined precedence for which traffic grouping will apply. In general, the more specific traffic grouping takes precedence. By default, all traffic groupings are placed in the QoS profile Qp1. The supported traffic groupings are listed in [Table 33.](#page-135-1) The groupings are listed in order of precedence (highest to lowest). The four types of traffic groupings are described in detail on the following pages.

<span id="page-135-1"></span>**Table 33:** Traffic Groupings by Precedence

#### **IP Information (Acess Lists) Grouping**

**•** Access list precedence determined by user configuration

#### **Explicit Packet Class of Service Groupings**

- **•** DiffServ (IP TOS)
- **•** 802.1P

#### **Destination Address MAC-Based Groupings**

- **•** Permanent
- **•** Dynamic
- **•** Blackhole

#### **Physical/Logical Groupings**

- **•** Source port
- **•** VLAN

## **Access List Based Traffic Groupings**

Access list based traffic groupings are based on any combination of the following items:

- **•** IP source or destination address
- **•** TCP/UDP or other layer 4 protocol
- **•** TCP/UDP port information
- **•** MAC source or destination address
- **•** VLANid

Access list based traffic groupings are defined using access lists. Access lists are discussed in detail in [Chapter 9](#page-90-0). By supplying a named QoS profile at the end of the access list command syntax, you can

prescribe the bandwidth management and priority handling for that traffic grouping. This level of packet filtering has no impact on performance.

## <span id="page-136-0"></span>**MAC-Based Traffic Groupings**

QoS profiles can be assigned to destination MAC addresses. MAC-based traffic groupings are configured using the following command:

create fdbentry <mac address> vlan <name> [blackhole | port <portlist> | dynamic] qosprofile <qosprofile>

The MAC address options, defined below, are as follows:

- **•** Permanent
- **•** Dynamic
- **•** Blackhole

### **Permanent MAC addresses**

Permanent MAC addresses can be assigned a QoS profile whenever traffic is destined to the MAC address. This can be done when you create a permanent FDB entry. For example:

create fdbentry 00:11:22:33:44:55 vlan default port 4 qosprofile qp2

#### **Dynamic MAC Addresses**

Dynamic MAC addresses can be assigned a QoS profile whenever traffic is destined to the MAC address. For any port on which the specified MAC address is learned in the specified VLAN, the port is assigned the specified QoS profile. For example:

create fdbentry 00:11:22:33:44:55 vlan default dynamic qosprofile qp3

The QoS profile is assigned when the MAC address is learned. If a client's location moves, the assigned QoS profile moves with the device. If the MAC address entry already exists in the FDB, you can clear the forwarding database so that the QoS profile can be applied when the entry is added again. Use the following command to clear the FDB:

clear fdb

#### **Blackhole MAC Address**

Using the blackhole option configures the switch to not forward any packets to the destination MAC address on any ports for the VLAN specified. The blackhole option is configured using the following command:

create fdbentry 00:11:22:33:44:55 vlan default blackhole

#### **Verifying MAC-Based QoS Settings**

To verify any of the MAC-based QoS settings, use either the command

show fdb permanent

#### or the command

```
show qosprofile <qosprofile>
```
## <span id="page-137-0"></span>**Explicit Class of Service (802.1p and DiffServ) Traffic Groupings**

This category of traffic groupings describes what is sometimes referred to as *explicit packet marking,* and refers to information contained within a packet intended to explicitly determine a class of service. That information includes:

- **•** IP DiffServ code points, formerly known as IP TOS bits
- **•** Prioritization bits used in IEEE 802.1p packets

An advantage of explicit packet marking is that the class of service information can be carried throughout the network infrastructure, without repeating what can be complex traffic grouping policies at each switch location. Another advantage is that end stations can perform their own packet marking on an application-specific basis. The Summit24e3 switch has the capability of observing and manipulating packet marking information with no performance penalty.

The documented capabilities for 802.1p priority markings or DiffServ capabilities are not impacted by the switching or routing configuration of the switch. For example, 802.1p information can be preserved across a routed switch boundary and DiffServ code points can be observed or overwritten across a layer 2 switch boundary.

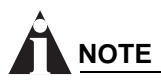

*Re-marking DiffServ code points is supported through access lists. See [Chapter 9](#page-90-0), ["Access Policies"](#page-90-0), for more information.*

### **Configuring 802.1p Priority**

Extreme switches support the standard 802.1p priority bits that are part of a tagged Ethernet packet. The 802.1p bits can be used to prioritize the packet, and assign it to a particular QoS profile.

When a packet arrives at the switch, the switch examines the 802.1p priority field maps it to a specific hardware queue when subsequently transmitting the packet. The 802.1p priority field is located directly following the 802.1Q type field, and preceding the 802.1Q VLAN ID, as shown in [Figure 24.](#page-137-1)

<span id="page-137-1"></span>**Figure 24:** Ethernet packet encapsulation

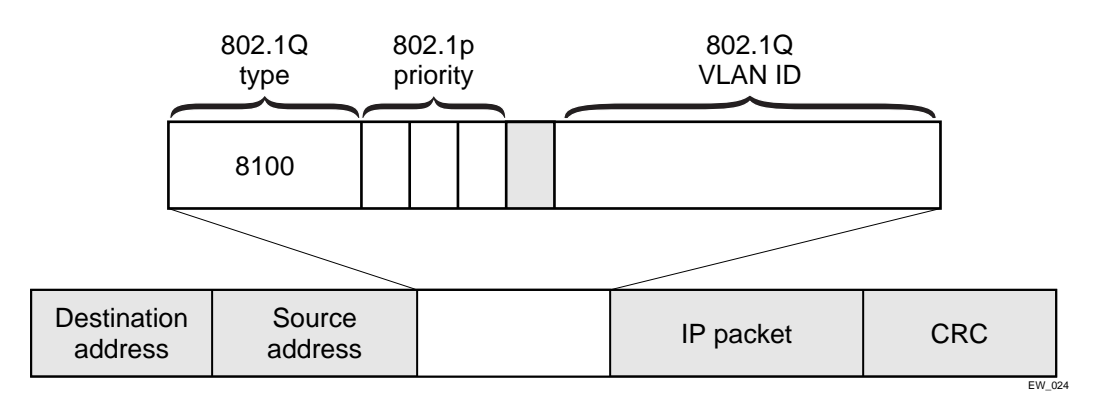

### **Observing 802.1p Information**

When ingress traffic that contains 802.1p prioritization information is detected by the switch, the traffic is mapped to various hardware queues on the egress port of the switch. The Summit24e3 switch

supports four hardware queues. The transmitting hardware queue determines the bandwidth management and priority characteristics used when transmitting packets.

To control the mapping of 802.1p prioritization values to hardware queues, 802.1p prioritization values can be mapped to a QoS profile. The default mapping of each 802.1p priority value to QoS profile is shown in [Table 34.](#page-138-0)

| <b>Priority Value QoS Profile</b> |     | <b>Hardware Queue</b><br><b>Priority Value</b> |
|-----------------------------------|-----|------------------------------------------------|
| $\Omega$                          | Qp1 | 1                                              |
| 1                                 | Qp2 | 1                                              |
| 2                                 | Qp3 | 2                                              |
| 3                                 | Qp4 | 2                                              |
| 4                                 | Qp5 | 3                                              |
| 5                                 | Qp6 | 3                                              |
| 6                                 | Qp7 | 4                                              |
|                                   | Qp8 | 4                                              |

<span id="page-138-0"></span>**Table 34:** 802.1p Priority Value-to-QoS Profile to Hardware Queue Default Mapping

#### **802.1p Commands**

[Table 35](#page-138-1) shows the command used to configure 802.1p priority. This is explained in more detail in the following paragraphs.

<span id="page-138-1"></span>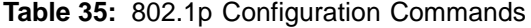

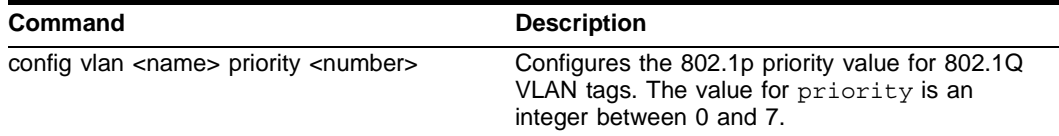

#### **Configuring 802.1p Priority**

When a packet is transmitted by the switch, you can configure the 802.1p priority field that is placed in the 802.1Q tag. You can configure the priority to be a number between 0 and 7, using the following command:

config vlan <name> priority <number>

#### **Replacing 802.1p Priority Information**

By default, 802.1p priority information is not replaced or manipulated, and the information observed on ingress is preserved when transmitting the packet. This behavior is not affected by the switching or routing configuration of the switch.

However, the switch is capable of replacing the 802.1p priority information. To replace 802.1p priority information, you will use an access list to set the 802.1p value. See [Chapter 9,](#page-90-0) ["Access Policies"](#page-90-0), for more information on using access lists. You will use the set dot1p <dot1p\_value> parameter of the create access list command to replace the value. The packet is then placed on the queue that corresponds to the new 802.1p value.

## **Configuring DiffServ**

Contained in the header of every IP packet is a field for IP Type of Service (TOS), now also called the DiffServ field. The TOS field is used by the switch to determine the type of service provided to the packet.

Observing DiffServ code points as a traffic grouping mechanism for defining QoS policies and overwriting the Diffserv code point fields are supported in the Summit24e3 switch.

[Figure 25](#page-139-0) shows the encapsulation of an IP packet header.

<span id="page-139-0"></span>**Figure 25:** IP packet header encapsulation

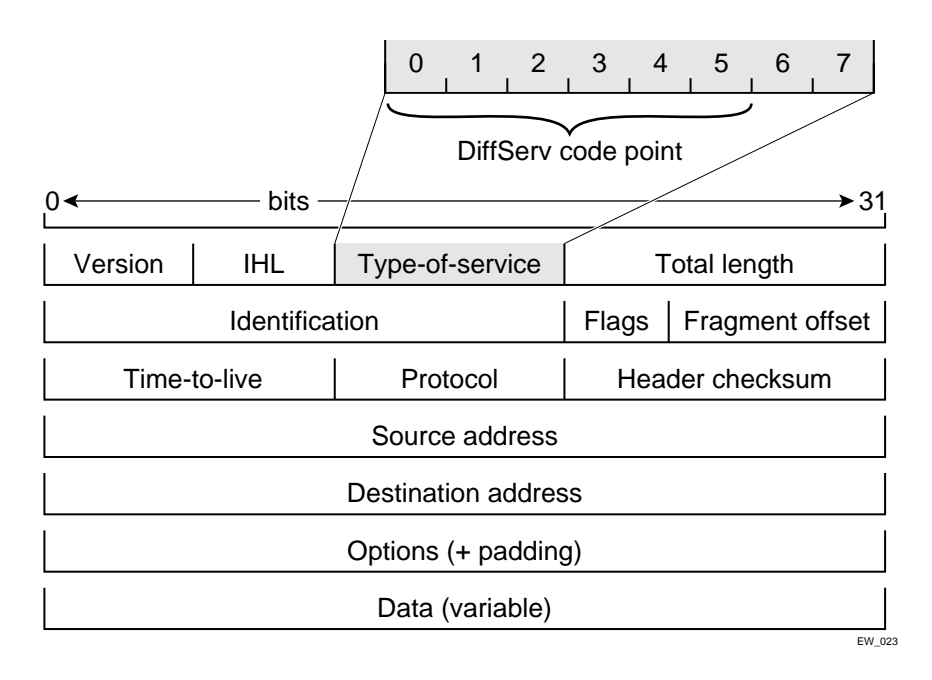

[Table 36](#page-139-1) lists the commands used to configure DiffServ. Some of the commands are described in more detail in the following paragraphs.

<span id="page-139-1"></span>**Table 36:** DiffServ Configuration Commands

| <b>Command</b>                                                        | <b>Description</b>                                                                                                    |
|-----------------------------------------------------------------------|----------------------------------------------------------------------------------------------------|
| disable diffserv examination ports [ <portlist>  <br/>alll</portlist> | Disables the examination of the diffserv field in<br>an IP packet.                                                                                       |
| enable diffserv examination ports [ <portlist>  <br/>alll</portlist>  | Enables the diffsery field of an ingress IP packet<br>to be examined by the switch in order to select a<br>QoS profile. The default setting is disabled. |

### **Observing DiffServ Information**

When a packet arrives at the switch on an ingress port, the switch examines the first six of eight TOS bits, called the *code point*. The switch can assign the QoS profile used to subsequently transmit the packet based on the code point. The QoS profile controls a hardware queue used when transmitting the packet out of the switch, and determines the forwarding characteristics of a particular code point. Viewing DiffServ information can be enabled or disabled; by default it is disabled. To view DiffServ information, use the following command:

enable diffserv examination ports [<portlist> | all]

**NOTE**

*DiffServ examination requires one access mask while it is enabled. See ["Maximum Entries" on page 95](#page-94-0)  for more information.*

#### **Changing DiffServ Code point assignments in the QoS Profile**

The DiffServ code point has 64 possible values  $(2^6 = 64)$ . By default, the values are grouped and assigned to the default QoS profiles listed in [Table 37](#page-140-0).

| <b>Code Point</b> | QoS Profile |
|-------------------|-------------|
| $0 - 7$           | Qp1         |
| $8 - 15$          | Qp2         |
| 16-23             | Qp3         |
| 24-31             | Qp4         |
| 32-39             | Qp5         |
| $40 - 47$         | Qp6         |
| 48-55             | Qp7         |
| 56-63             | Qp8         |

<span id="page-140-0"></span>**Table 37:** Default Code Point-to-QoS Profile Mapping

You can change the QoS profile assignment for a code point by using an access list. See [Chapter 9,](#page-90-0) ["Access Policies",](#page-90-0) for more information.

### **Replacing DiffServ Code Points**

An access list can be used to change the DiffServ code point in the packet prior to the packet being transmitted by the switch. This is done with no impact on switch performance.

To replace the DiffServ code point, you will use an access list to set the new code point value. See [Chapter 9](#page-90-0), ["Access Policies",](#page-90-0) for more information on using access lists. You will use the set code-point parameter of the create access list command to replace the value.

To display the DiffServ configuration, use the following command:

```
show ports <portlist> info {detail}
```
## **NOTE**

*The show ports command displays only the default code point mapping.* 

#### **DiffServ Examples**

For information on the access list and access mask commands in the following examples, see [Chapter 9,](#page-90-0) ["Access Policies".](#page-90-0)

Use the following command to use the DiffServe code point value to assign traffic to the hardware queues:

```
enable diffserv examination ports all
```
In the following example, all the traffic from network 10.1.2.x is assigned the DiffServe code point 23 and the 802.1p value of 2:

```
create access-mask SriIpMask source-ip/24
create access-list TenOneTwo access-mask SrcIpMask source-ip 10.1.2.0/24 permit qp3 
        set code-point 23 set dot1p 2
```
## <span id="page-141-0"></span>**Physical and Logical Groupings**

Two traffic groupings exist in this category:

- **•** Source port
- **•** VLAN

#### **Source port**

A source port traffic grouping implies that any traffic sourced from this physical port uses the indicated QoS profile when the traffic is transmitted out to any other port. To configure a source port traffic grouping, use the following command:

config ports <portlist> qosprofile <qosprofile>

In the following modular switch example, all traffic sourced from port 7 uses the QoS profile named *qp3* when being transmitted.

config ports 7 qosprofile qp3

### **VLAN**

A VLAN traffic grouping indicates that all intra-VLAN switched traffic and all routed traffic sourced from the named VLAN uses the indicated QoS profile. To configure a VLAN traffic grouping, use the following command:

config vlan <name> qosprofile <qosprofile>

For example, all devices on VLAN *servnet* require use of the QoS profile *qp4*. The command to configure this example is as follows:

config vlan servnet qosprofile qp4

### **Verifying Physical and Logical Groupings**

To verify settings on ports or VLANs, use the following command:

```
show qosprofile <qosprofile>
```
The same information is also available for ports or VLANs using one of the following commands:

```
show ports <portlist> info {detail}
```
or

show vlan

## <span id="page-142-0"></span>Verifying Configuration and Performance

Once you have created QoS policies that manage the traffic through the switch, you can use the QoS monitor to determine whether the application performance meets your expectations.

## **QoS Monitor**

The QoS monitor is a utility that monitors the incoming packets on a port or ports. The QoS monitor keeps track of the number of frames and the frames per second, sorted by 802.1p value, on each monitored port.

### **Real-Time Performance Monitoring**

The real-time display scrolls through the given portlist to provide statistics. You can choose screens for packet count and packets per second.

The view real-time switch per-port performance, use the following command:

show ports {<portlist>} qosmonitor

The QoS monitor rate screen (packets per second), does not display any results for at least five seconds. Once the rate is displayed, it is updated each second.

# **NOTE**

*The QoS monitor can display up to four ports at a time.*

# **NOTE**

*The QoS monitor displays the statistics of incoming packets. The real-time display corresponds to the 802.1p values of the incoming packets. Any priority changes within the switch are not reflected in the display.*

# **NOTE**

*The QoS monitor requires one access mask until it exits. See ["Maximum Entries" on page 95](#page-94-0) for more information.*

## **Displaying QoS Profile Information**

The QoS monitor can also be used to verify the QoS configuration and monitor the use of the QoS policies that are in place. To display QoS information on the switch, use the following command:

show qosprofile <qosprofile>

Displayed information includes:

- **•** QoS profile name
- **•** Minimum bandwidth
- **•** Maximum bandwidth
- **•** Priority
- **•** A list of all traffic groups to which the QoS profile is applied

Additionally, QoS information can be displayed from the traffic grouping perspective by using one or more of the following commands:

- **•** show fdb permanent Displays destination MAC entries and their QoS profiles.
- **•** show switch Displays information including PACE enable/disable information.
- **•** show vlan Displays the QoS profile assignments to the VLAN.
- **•** show ports <portlist> info {detail} Displays information including QoS information for the port.

# <span id="page-143-0"></span>Modifying a QoS Configuration

If you make a change to the parameters of a QoS profile after implementing your configuration, the timing of the configuration change depends on the traffic grouping involved. The following rules apply:

- **•** For destination MAC-based grouping (other than permanent), clear the MAC FDB using the command clear fdb. This command should also be issued after a configuration is implemented, as the configuration must be in place before an entry is made in the MAC FDB. For permanent destination MAC-based grouping, re-apply the QoS profile to the static FDB entry, as documented. You can also save and reboot the switch.
- **•** For physical and logical groupings of a source port or VLAN, re-apply the QoS profile to the source port or VLAN, as documented. You can also save and reboot the switch.

# <span id="page-143-1"></span>Traffic Rate-Limiting

The Summit24e3 rate-limiting method is based on creating a rate limit, a specific type of access control list. Traffic that matches a rate limit is constrained to the limit set in the access control list. Rate limits are discussed in [Chapter 9](#page-90-0), ["Access Policies".](#page-90-0)

## <span id="page-143-2"></span>Dynamic Link Context System

The Dynamic Link Context System (DLCS) is a feature that snoops WINS NetBIOS packets and creates a mapping between a user name, the IP address or MAC address, and the switch/port. Based on the information in the packet, DLCS can detect when an end station boots up or a user logs in or out, and dynamically maps the end station name to the current IP address and switch/port. This information is available for use by ExtremeWare Enterprise Manager (EEM) version 2.1 or later or ExtremeWare EPICenter in setting policies that can be applied to users and can dynamically follow a user's location. DLCS provides you with valuable information on a user's location and associated network attributes. For DLCS to operate within ExtremeWare, the user or end station must allow for automatic DLCS updates.

This feature should only be used in conjunction with the EEM Policy System or ExtremeWare EPICenter Policy System. Refer to the ExtremeWare Enterprise Manager or ExtremeWare EPICenter documentation for more information.
### **DLCS Guidelines**

Follow these guidelines when using DLCS:

- **•** Only one user is allowed on one workstation at a given time.
- **•** A user can be logged into many workstations simultaneously.
- **•** An IP-address can be learned on only one port in the network at a given time.
- **•** Multiple IP-addresses can be learned on the same port.
- **•** DLCS mapping is flushed when a user logs in or logs out, or when an end-station is shutdown.

### **DLCS Limitations**

Consider the following limitations concerning data received from WINS snooping:

- **•** DLCS does not work for the WINS server. This is because the WINS server does not send NETBIOS packets on the network (these packets are address to itself).
- **•** When the IP address of a host is changed, and the host is not immediately rebooted, the old host-to-IP address mapping is never deleted. You must delete the mapping of the host-to-IP address through the EEM Policy Manager or ExtremeWare EPICenter Policy Manager.
- When the host is moved from one port to another port on a switch, the old entry does not age out unless the host is rebooted or a user login operation is performed after the host is moved.
- **•** DLCS information is dynamic, therefore, if the switch is rebooted, the information is lost. This information is still stored in the policy-server. To delete the information from the policy system, you must explicitly delete configuration parameters from the EEM or ExtremeWare EPICenter Policy Applet user interface. As a workaround, you can delete the switch that was rebooted from the list of managed devices in the EEM or EPICenter Inventory Applet, and re-add the switch to the Inventory Manager.
- **•** DLCS is not supported on hosts that have multiple NIC cards.
- **•** IPQoS is not supported to a WINS server that is serving more than one VLAN. If you attempt to add a WINS server to serve more than one VLAN, and there are IPQoS rules defined for that server, the command to add the WINS server is rejected.

### **DLCS Commands**

The DLCS commands are described in [Table 38](#page-144-0).

| Command                                        | <b>Description</b>                                                                               |
|------------------------------------------------|--------------------------------------------------------------------------------------------------|
| clear dics                                     | Clears learned DLCS data.                                                                        |
| disable dlcs                                   | Disables snooping of DLCS packets.                                                               |
| disable dlcs ports <port-number></port-number> | Disables port on which DLCS packets are<br>snooped.                                              |
| enable dics                                    | Enables snooping of DLCS packets.                                                                |
| enable dics ports <port-number></port-number>  | Enables port on which DLCS packets are<br>snooped.                                               |
| show dlcs                                      | Displays ports which are snooping WINS<br>packets, along with the data that has been<br>learned. |

<span id="page-144-0"></span>**Table 38:** DLCS Configuration Commands

*Quality of Service (QoS)*

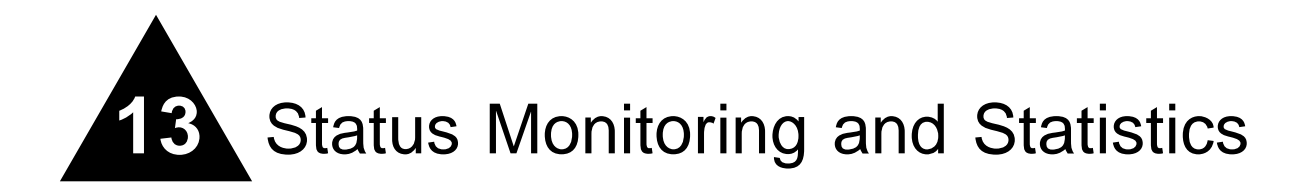

This chapter describes the following topics:

- **•** [Status Monitoring on page 147](#page-146-0)
- **•** [Port Statistics on page 149](#page-148-0)
- **•** [Port Errors on page 149](#page-148-1)
- **•** [Port Monitoring Display Keys on page 150](#page-149-0)
- **•** [Setting the System Recovery Level on page 151](#page-150-0)
- **•** [Logging on page 151](#page-150-1)
- **•** [RMON on page 155](#page-154-0)

Viewing statistics on a regular basis allows you to see how well your network is performing. If you keep simple daily records, you will see trends emerging and notice problems arising before they cause major network faults. In this way, statistics can help you get the best out of your network.

# <span id="page-146-0"></span>Status Monitoring

The status monitoring facility provides information about the switch. This information may be useful for your technical support representative if you have a problem. ExtremeWare includes many show commands that display information about different switch functions and facilities.

# **NOTE**

*For more information about show commands for a specific ExtremeWare feature, see the appropriate chapter in this guide.*

[Table 39](#page-146-1) describes commands that are used to monitor the status of the switch.

| Command   | <b>Description</b>             |
|-----------|--------------------------------|
| show diag | Displays software diagnostics. |

<span id="page-146-1"></span>**Table 39:** Status Monitoring Commands

### **Table 39:** Status Monitoring Commands (continued)

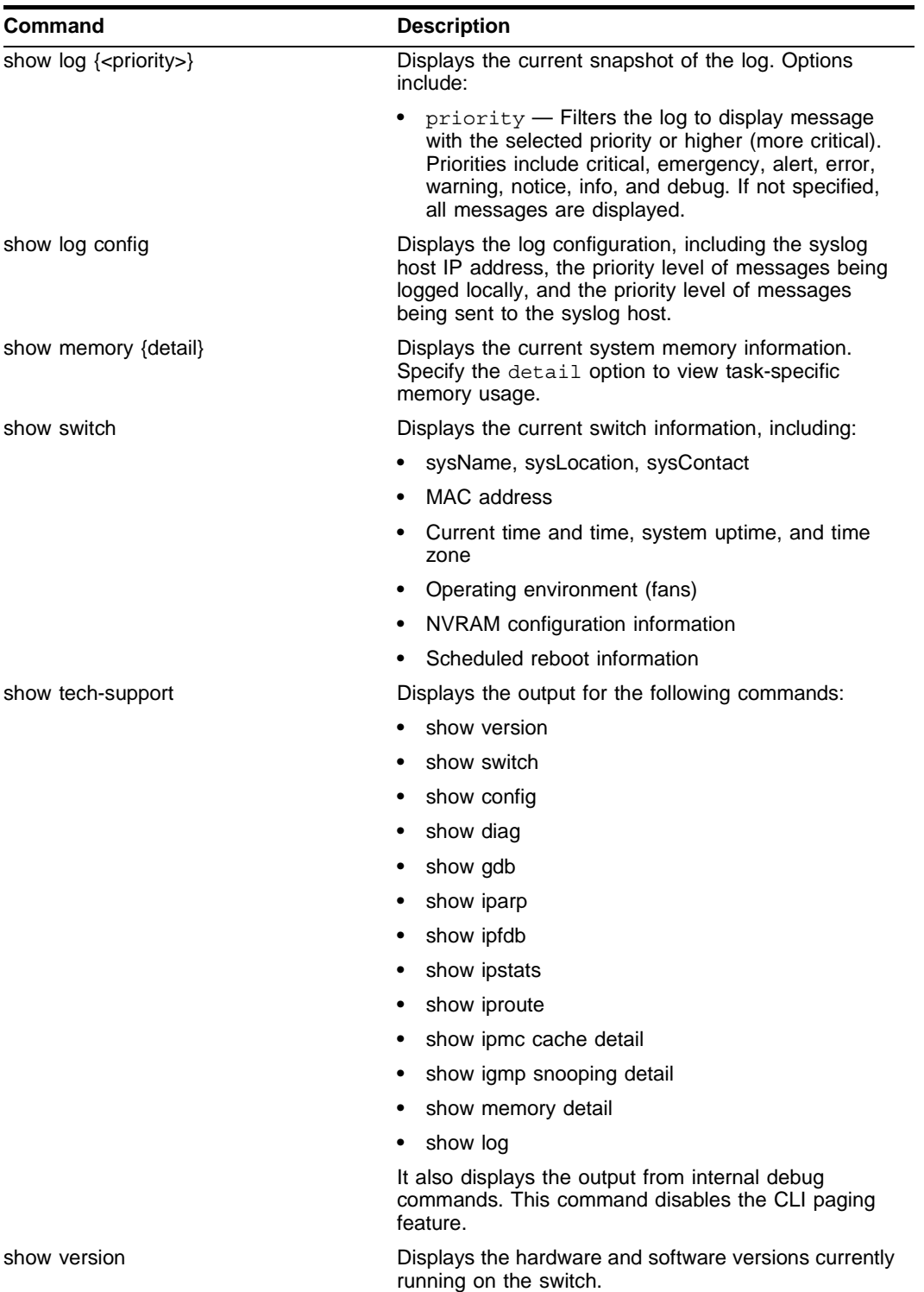

# <span id="page-148-0"></span>Port Statistics

ExtremeWare provides a facility for viewing port statistic information. The summary information lists values for the current counter against each port on each operational module in the system, and it is refreshed approximately every 2 seconds. Values are displayed to nine digits of accuracy.

To view port statistics, use the following command:

show ports <portlist> stats

The following port statistic information is collected by the switch:

- **• Link Status —** The current status of the link. Options are:
	- **—** Ready (the port is ready to accept a link).
	- **—** Active (the link is present at this port).
	- **—** Chassis (the link is connected to a Summit Virtual Chassis).
- **• Transmitted Packet Count (Tx Pkt Count) —** The number of packets that have been successfully transmitted by the port.
- **• Transmitted Byte Count (Tx Byte Count) —** The total number of data bytes successfully transmitted by the port.
- **• Received Packet Count (Rx Pkt Count) —** The total number of good packets that have been received by the port.
- **• Received Byte Count (RX Byte Count) —** The total number of bytes that were received by the port, including bad or lost frames. This number includes bytes contained in the Frame Check Sequence (FCS), but excludes bytes in the preamble.
- **Received Broadcast (RX Bcast) The total number of frames received by the port that are** addressed to a broadcast address.
- **Received Multicast (RX Mcast)** The total number of frames received by the port that are addressed to a multicast address.

# <span id="page-148-1"></span>Port Errors

The switch keeps track of errors for each port.

To view port transmit errors, use the following command:

show ports <portlist> txerrors

The following port transmit error information is collected by the system:

- **• Port Number**
- **• Link Status —** The current status of the link. Options are:
	- **—** Ready (the port is ready to accept a link).
	- **—** Active (the link is present at this port).
- **• Transmit Collisions (TX Coll) —** The total number of collisions seen by the port, regardless of whether a device connected to the port participated in any of the collisions.
- **• Transmit Late Collisions (TX Late Coll) —** The total number of collisions that have occurred after the port's transmit window has expired.
- **• Transmit Deferred Frames (TX Deferred) —** The total number of frames that were transmitted by the port after the first transmission attempt was deferred by other network traffic.
- **• Transmit Errored Frames (TX Error) —** The total number of frames that were not completely transmitted by the port because of network errors (such as late collisions or excessive collisions).
- **• Transmit Parity Frames (TX Parity) —** The bit summation has a parity mismatch.

To view port receive errors, use the following command:

```
show ports <portlist> rxerrors
```
The following port receive error information is collected by the switch:

- **• Receive Bad CRC Frames (RX CRC) —** The total number of frames received by the port that were of the correct length, but contained a bad FCS value.
- **• Receive Oversize Frames (RX Over) —** The total number of good frames received by the port greater than the supported maximum length of 1,522 bytes.
- **• Receive Undersize Frames (RX Under) —** The total number of frames received by the port that were less than 64 bytes long.
- **Receive Fragmented Frames (RX Frag)** The total number of frames received by the port were of incorrect length and contained a bad FCS value.
- **• Receive Jabber Frames (RX Jab) —** The total number of frames received by the port that was of greater than the support maximum length and had a Cyclic Redundancy Check (CRC) error.
- **• Receive Alignment Errors (RX Align) —** The total number of frames received by the port that occurs if a frame has a CRC error and does not contain an integral number of octets.
- **Receive Frames Lost (RX Lost) The total number of frames received by the port that were lost** because of buffer overflow in the switch.

# <span id="page-149-0"></span>Port Monitoring Display Keys

[Table 40](#page-149-1) describes the keys used to control the displays that appear when you issue any of the show port commands.

| Key(s)            | <b>Description</b>                                         |  |
|-------------------|------------------------------------------------------------|--|
| $\mathsf{U}$      | Displays the previous page of ports.                       |  |
| D                 | Displays the next page of ports.                           |  |
| [Esc] or [Return] | Exits from the screen.                                     |  |
| 0                 | Clears all counters.                                       |  |
| [Space]           | Cycles through the following screens:                      |  |
|                   | • Packets per second                                       |  |
|                   | Bytes per second                                           |  |
|                   | • Percentage of bandwidth                                  |  |
|                   | Available using the show port<br>utilization command only. |  |

<span id="page-149-1"></span>**Table 40:** Port Monitoring Display Keys

## <span id="page-150-0"></span>Setting the System Recovery Level

You can configure the system to automatically reboot after a software task exception, using the following command:

config sys-recovery-level [none | critical | all]

Where the following is true:

- none Configures the level to recovery without a system reboot.
- **•** critical Configures ExtremeWare to log an error into the syslog and automatically reboot the system after a critical exception.
- all Configures ExtremeWare to log an error into the syslog and automatically reboot the system after any exception.

The default setting is none.

# **NOTE**

*Extreme Networks recommends that you set the system recovery level to critical. This allows ExtremeWare to log an error to the syslog and automatically reboot the system after a critical exception.*

# <span id="page-150-1"></span>Logging

The switch log tracks all configuration and fault information pertaining to the device. Each entry in the log contains the following information:

- **• Timestamp** The timestamp records the month and day of the event, along with the time (hours, minutes, and seconds) in the form HH:MM:SS. If the event was caused by a user, the user name is also provided.
- **• Fault level** [Table 41](#page-150-2) describes the three levels of importance that the system can assign to a fault.

| Level         | <b>Description</b>                                                                 |
|---------------|------------------------------------------------------------------------------------|
| Critical      | A desired switch function is inoperable. The switch may need to<br>be reset.       |
| Warning       | A noncritical error that may lead to a function failure.                           |
| Informational | Actions and events that are consistent with expected behavior.                     |
| Debug         | Information that is useful when performing detailed<br>troubleshooting procedures. |

<span id="page-150-2"></span>**Table 41:** Fault Levels Assigned by the Switch

By default, log entries that are assigned a critical or warning level remain in the log after a switch reboot. Issuing a clear log command does not remove these static entries. To remove log entries of all levels (including warning or critical), use the following command:

clear log static

• **Subsystem** — The subsystem refers to the specific functional area to which the error refers. Table 42 describes the subsystems.

#### <span id="page-151-0"></span>**Table 42:** Fault Log Subsystems

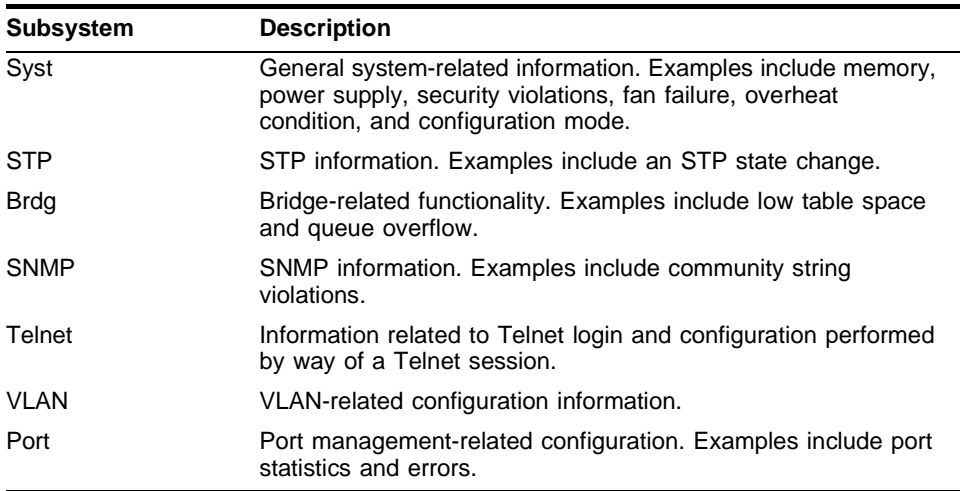

**• Message** — The message contains the log information with text that is specific to the problem.

## **Local Logging**

The switch maintains 1,000 messages in its internal log. You can display a snapshot of the log at any time by using the following command:

show log {<priority>}

where the following is true:

• priority — Filters the log to display message with the selected priority or higher (more critical). Priorities include (in order) critical, emergency, alert, error, warning, notice, info, and debug. If not specified, all messages are displayed.

### **Real-Time Display**

In addition to viewing a snapshot of the log, you can configure the system to maintain a running real-time display of log messages on the console. To turn on the log display, use the following command:

enable log display

To configure the log display, use the following command:

```
config log display {<priority>}
```
If priority is not specified, only messages of critical priority are displayed.

If you enable the log display on a terminal connected to the console port, your settings will remain in effect even after your console session is ended (unless you explicitly disable the log display).

When using a Telnet connection, if your Telnet session is disconnected (because of the inactivity timer, or for other reasons), the log display is automatically halted. You must restart the log display by using the enable log display command.

## **Remote Logging**

In addition to maintaining an internal log, the switch supports remote logging by way of the UNIX syslog host facility. To enable remote logging, follow these steps:

- **1** Configure the syslog host to accept and log messages.
- **2** Enable remote logging by using the following command:

enable syslog

**3** Configure remote logging by using the following command:

config syslog {add} <ipaddress> <facility> {<priority>}

Specify the following:

- **—** ipaddress The IP address of the syslog host.
- **—** facility The syslog facility level for local use. Options include local0 through local7.
- **—** priority Filters the log to display message with the selected priority or higher (more critical). Priorities include (in order) critical, emergency, alert, error, warning, notice, info, and debug. If not specified, only critical priority messages are sent to the syslog host.

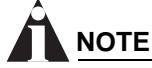

*Refer to your UNIX documentation for more information about the syslog host facility.*

## **Logging Configuration Changes**

ExtremeWare allows you to record all configuration changes and their sources that are made using the CLI by way of Telnet or the local console. The changes are logged to the system log. Each log entry includes the user account name that performed the change and the source IP address of the client (if Telnet was used). Configuration logging applies only to commands that result in a configuration change. To enable configuration logging, use the following command:

```
enable cli-config-logging
```
To disable configuration logging, use the following command:

disable cli-config-logging

CLI configuration logging is enabled by default.

## **Logging Commands**

The commands described in [Table 43](#page-152-0) allow you to configure logging options, reset logging options, display the log, and clear the log.

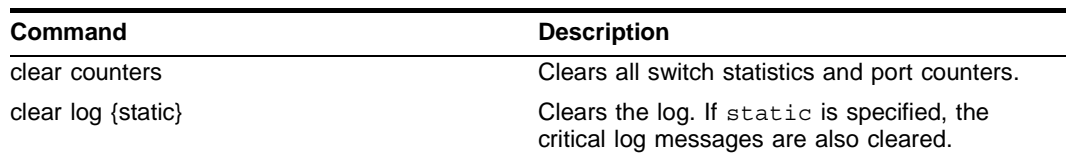

<span id="page-152-0"></span>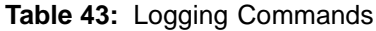

### **Table 43:** Logging Commands (continued)

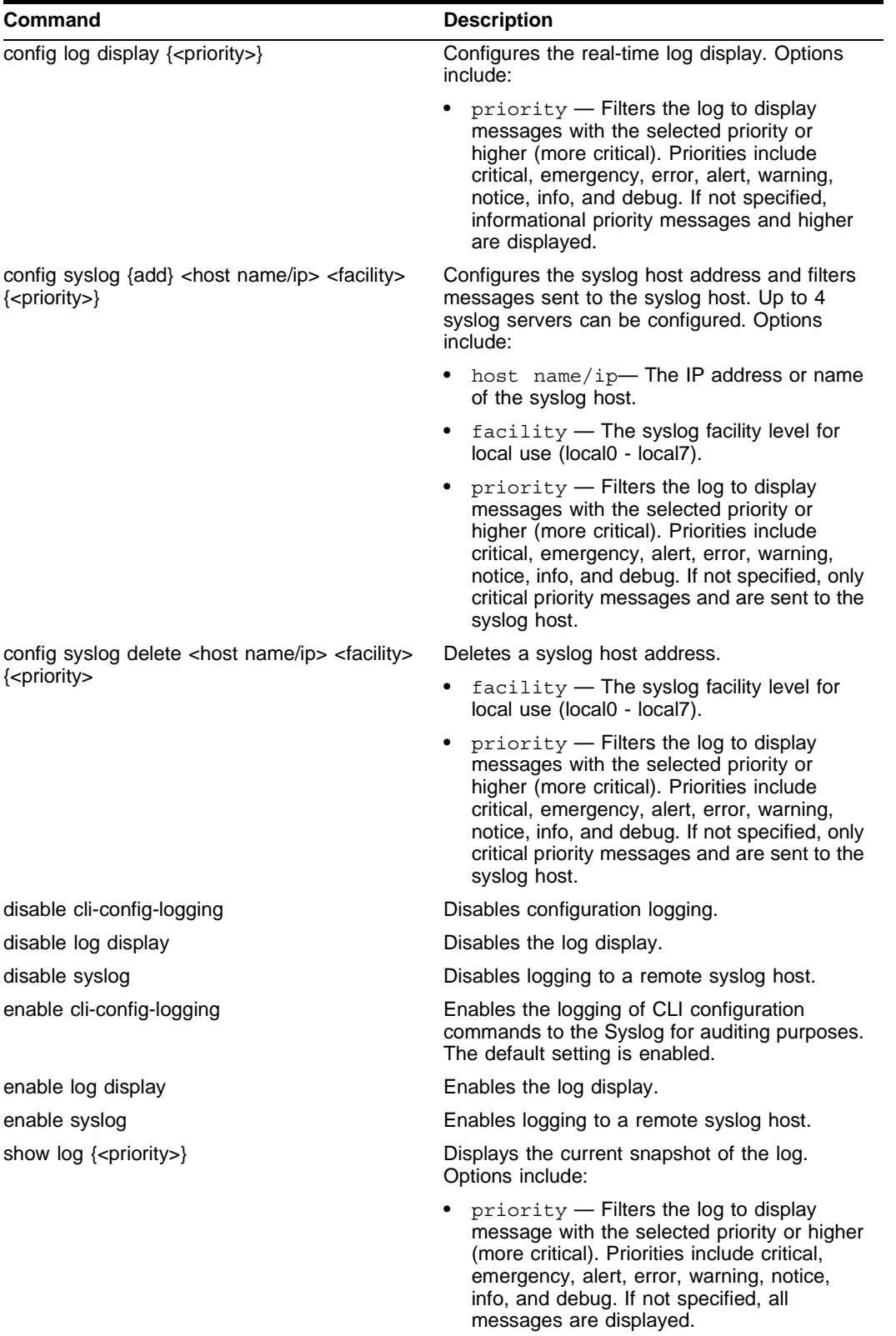

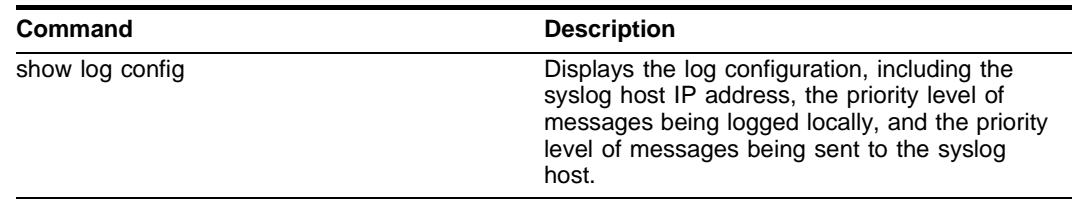

**Table 43:** Logging Commands (continued)

## <span id="page-154-0"></span>RMON

Using the Remote Monitoring (RMON) capabilities of the switch allows network administrators to improve system efficiency and reduce the load on the network.

The following sections explain more about the RMON concept and the RMON features supported by the switch.

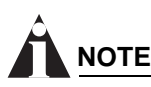

*You can only use the RMON features of the system if you have an RMON management application, and have enabled RMON on the switch.* 

## **About RMON**

RMON is the common abbreviation for the Remote Monitoring Management Information Base (MIB) system defined by the Internet Engineering Task Force (IETF) documents RFC 1271 and RFC 1757, which allows you to monitor LANs remotely.

A typical RMON setup consists of the following two components:

- **• RMON probe** An intelligent, remotely controlled device or software agent that continually collects statistics about a LAN segment or VLAN. The probe transfers the information to a management workstation on request, or when a predefined threshold is crossed.
- **• Management workstation** Communicates with the RMON probe and collects the statistics from it. The workstation does not have to be on the same network as the probe, and can manage the probe by in-band or out-of-band connections.

## **RMON Features of the Switch**

The IETF defines nine groups of Ethernet RMON statistics. The switch supports the following four of these groups:

- **•** Statistics
- **•** History
- **•** Alarms
- **•** Events

This section describes these groups and discusses how they can be used.

### **Statistics**

The RMON Ethernet Statistics group provides traffic and error statistics showing packets, bytes, broadcasts, multicasts, and errors on a LAN segment or VLAN.

Information from the Statistics group is used to detect changes in traffic and error patterns in critical areas of the network.

### **History**

The History group provides historical views of network performance by taking periodic samples of the counters supplied by the Statistics group. The group features user-defined sample intervals and bucket counters for complete customization of trend analysis.

The group is useful for analysis of traffic patterns and trends on a LAN segment or VLAN, and to establish baseline information indicating normal operating parameters.

### **Alarms**

The Alarms group provides a versatile, general mechanism for setting threshold and sampling intervals to generate events on any RMON variable. Both rising and falling thresholds are supported, and thresholds can be on the absolute value of a variable or its delta value. In addition, alarm thresholds can be autocalibrated or set manually.

Alarms inform you of a network performance problem and can trigger automated action responses through the Events group.

### **Events**

The Events group creates entries in an event log and/or sends SNMP traps to the management workstation. An event is triggered by an RMON alarm. The action taken can be configured to ignore it, to log the event, to send an SNMP trap to the receivers listed in the trap receiver table, or to both log and send a trap. The RMON traps are defined in RFC 1757 for rising and falling thresholds.

Effective use of the Events group saves you time. Rather than having to watch real-time graphs for important occurrences, you can depend on the Event group for notification. Through the SNMP traps, events can trigger other actions, which provides a mechanism for an automated response to certain occurrences.

## **Configuring RMON**

RMON requires one probe per LAN segment, and standalone RMON probes traditionally have been expensive. Therefore, Extreme's approach has been to build an inexpensive RMON probe into the agent of each system. This allows RMON to be widely deployed around the network without costing more than traditional network management. The switch accurately maintains RMON statistics at the maximum line rate of all of its ports.

For example, statistics can be related to individual ports. Also, because a probe must be able to see all traffic, a stand-alone probe must be attached to a nonsecure port. Implementing RMON in the switch means that all ports can have security features enabled.

To enable or disable the collection of RMON statistics on the switch, use the following command:

```
[enable | disable] rmon
```
By default, RMON is disabled. However, even in the disabled state, the switch response to RMON queries and sets for alarms and events. By enabling RMON, the switch begins the processes necessary for collecting switch statistics.

## **Event Actions**

The actions that you can define for each alarm are shown in [Table 44](#page-156-0).

<span id="page-156-0"></span>**Table 44:** Event Actions

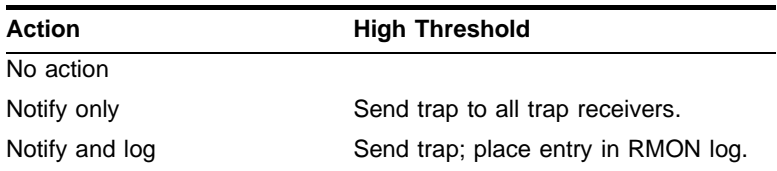

To be notified of events using SNMP traps, you must configure one or more trap receivers, as described in [Chapter 5](#page-48-0), ["Managing the Switch"](#page-48-0).

*Status Monitoring and Statistics*

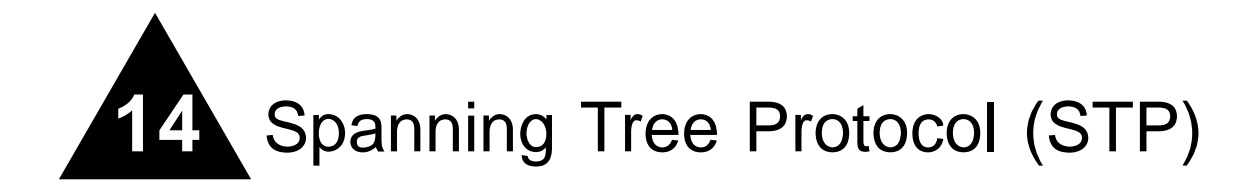

This chapter describes the following topics:

- **•** [Overview of the Spanning Tree Protocol on page 159](#page-158-0)
- **•** [Spanning Tree Domains on page 159](#page-158-1)
- **•** [STP Configurations on page 160](#page-159-0)
- **•** [Configuring STP on the Switch on page 162](#page-161-0)
- **•** [Displaying STP Settings on page 165](#page-164-0)
- **•** [Disabling and Resetting STP on page 165](#page-164-1)

Using the Spanning Tree Protocol (STP) functionality of the switch makes your network more fault tolerant. The following sections explain more about STP and the STP features supported by ExtremeWare.

# **NOTE**

*STP is a part of the 802.1D bridge specification defined by the IEEE Computer Society. To explain STP in terms used by the 802.1D specification, the switch will be referred to as a bridge.*

# <span id="page-158-0"></span>Overview of the Spanning Tree Protocol

STP is a bridge-based mechanism for providing fault tolerance on networks. STP allows you to implement parallel paths for network traffic, and ensure that:

- **•** Redundant paths are disabled when the main paths are operational.
- **•** Redundant paths are enabled if the main path fails.

# <span id="page-158-1"></span>Spanning Tree Domains

The switch can be partitioned into multiple virtual bridges. Each virtual bridge can run an independent Spanning Tree instance. Each Spanning Tree instance is called a *Spanning Tree Domain* (STPD). Each STPD has its own root bridge and active path. Once the STPD is created, one or more VLANs can be assigned to it.

A port can belong to only one STPD. If a port is a member of multiple VLANs, then all those VLANs must belong to the same STPD.

The key points to remember when configuring VLANs and STP are:

- **•** Each VLAN forms an independent broadcast domain
- **•** STP blocks paths to create a loop-free environment
- **•** When STP blocks a path, no data can be transmitted or received on the blocked port
- **•** Within any given STPD, all VLANs belonging to it use the same spanning tree

# **NOTE**

*Ensure that multiple STPD instances within a single switch do not see each other in the same broadcast domain. This could happen if, for example, another external bridge is used to connect VLANs belonging to separate STPDs.*

If you delete an STPD, the VLANs that were members of that STPD are also deleted. You must remove all VLANs associated with the STP before deleting the STPD.

## **Defaults**

The default device configuration contains a single STPD called *s0*. The default VLAN is a member of STPD *s0*.

All STP parameters default to the IEEE 802.1D values, as appropriate.

## **STPD BPDU Tunneling**

You can configure ExtremeWare to allow a BDPU to traverse a VLAN without being processed by STP, even if STP is enabled on the port. This is known as BPDU *tunneling*.

To enable and disable BPDU tunneling on a VLAN, use the following command:

[enable | disable] ignore-bpdu vlan <name>

If you have a known topology and have switches outside of your network within your STPD, use this feature to keep the root bridge within your network.

# <span id="page-159-0"></span>STP Configurations

When you assign VLANs to an STPD, pay careful attention to the STP configuration and its effect on the forwarding of VLAN traffic.

[Figure 26](#page-160-0) illustrates a network that uses VLAN tagging for trunk connections. The following four VLANs have been defined:

- **•** *Sales* is defined on switch A, switch B, and switch M.
- **•** *Personnel* is defined on switch A, switch B, and switch M.
- **•** *Manufacturing* is defined on switch Y, switch Z, and switch M.
- **•** *Engineering* is defined on switch Y, switch Z, and switch M.

SH\_008

• Marketing is defined on all switches (switch A, switch B, switch Y, switch Z, and switch M).

Two STPDs are defined:

- **•** STPD1 contains VLANs *Sales* and *Personnel.*
- **•** STPD2 contains VLANs *Manufacturing* and *Engineering.*

The VLAN *Marketing* is a member of the default STPD, but not assigned to either STPD1 or STPD2.

<span id="page-160-0"></span>**Figure 26:** Multiple Spanning Tree Domains

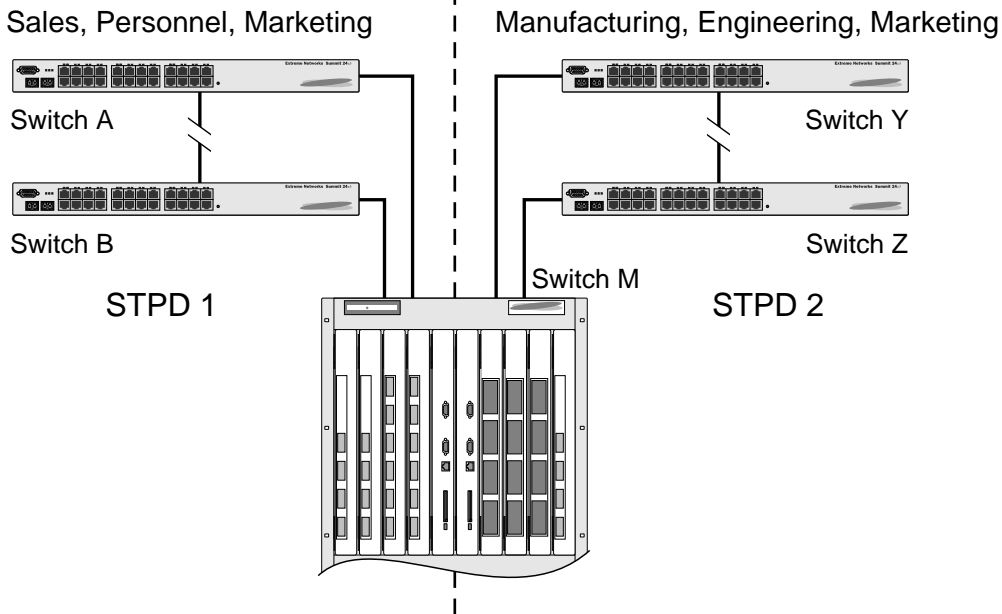

Sales, Personnel, Manufacturing, Engineering, Marketing

When the switches in this configuration start up, STP configures each STPD such that there are no active loops in the topology. STP could configure the topology in a number of ways to make it loop-free.

In [Figure 26](#page-160-0), the connection between switch A and switch B is put into blocking state, and the connection between switch Y and switch Z is put into blocking state. After STP converges, all the VLANs can communicate, and all bridging loops are prevented.

The VLAN *Marketing*, which has not been assigned to either STPD1 or STPD2, communicates using all five switches. The topology has no loops, because STP has already blocked the port connection between switch A and switch B, and between switch Y and switch Z.

Within a single STPD, you must be extra careful when configuring your VLANs. [Figure 27](#page-161-1) illustrates a network that has been incorrectly set up using a single STPD so that the STP configuration disables the ability of the switches to forward VLAN traffic.

### <span id="page-161-1"></span>**Figure 27:** Tag-based STP configuration

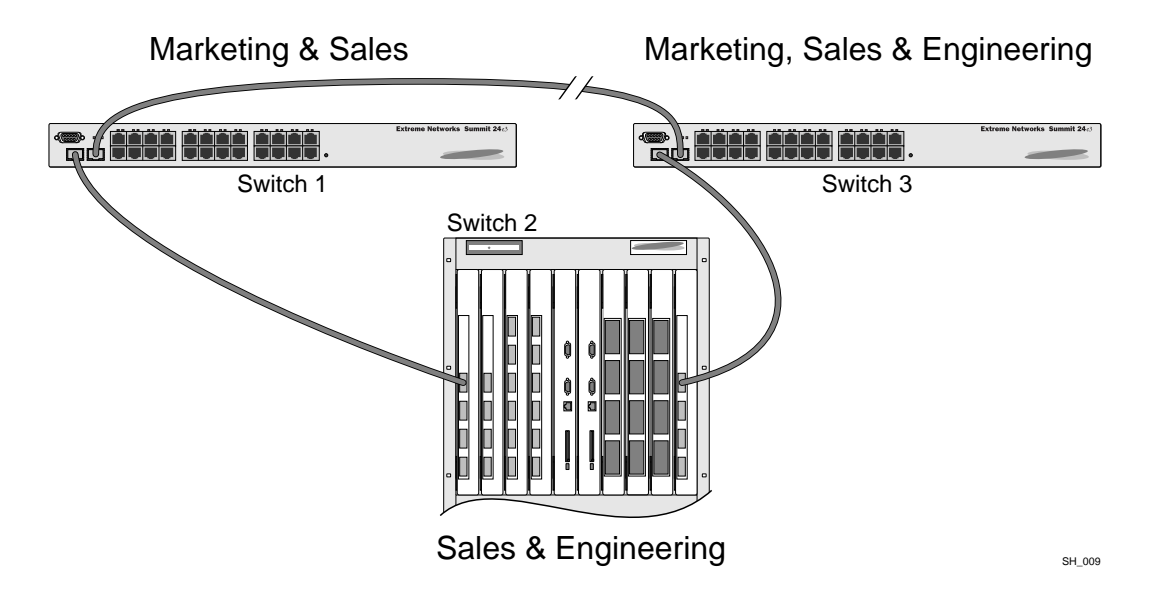

The tag-based network in [Figure 27](#page-161-1) has the following configuration:

- **•** Switch 1 contains VLAN *Marketing* and VLAN *Sales*.
- **•** Switch 2 contains VLAN *Engineering* and VLAN *Sales*.
- **•** Switch 3 contains VLAN *Marketing*, VLAN *Engineering*, and VLAN *Sales*.
- **•** The tagged trunk connections for three switches form a triangular loop that is not permitted in an STP topology.
- **•** All VLANs in each switch are members of the same STPD.

STP can block traffic between switch 1 and switch 3 by disabling the trunk ports for that connection on each switch.

Switch 2 has no ports assigned to VLAN marketing. Therefore, if the trunk for VLAN marketing on switches 1 and 3 is blocked, the traffic for VLAN marketing will not be able to traverse the switches.

# <span id="page-161-0"></span>Configuring STP on the Switch

To configure STP, follow these steps:

**1** Create one or more STP domains using the following command:

```
create stpd <stpd_name>
```
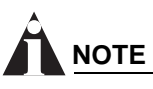

*STPD, VLAN, and QoS profile names must all be unique. For example, a name used to identify a VLAN cannot be used when you create an STPD or a QoS profile.*

**2** Add one or more VLANs to the STPD using the following command:

```
config stpd <stpd name> add vlan <name>
```
**3** Enable STP for one or more STP domains using the following command:

```
enable stpd {<stpd name>}
```
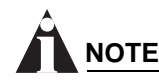

*All VLANs belong to a STPD. If you do not want to run STP on a VLAN, you must add the VLAN to a STPD that is disabled.*

Once you have created the STPD, you can optionally configure STP parameters for the STPD.

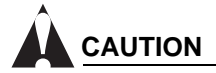

*You should not configure any STP parameters unless you have considerable knowledge and experience with STP. The default STP parameters are adequate for most networks.*

The following parameters can be configured on each STPD:

- **•** Hello time
- **•** Forward delay
- **•** Max age
- **•** Bridge priority

The following parameters can be configured on each port:

- **•** Path cost
- **•** Port priority

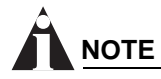

*The device supports the RFC 1493 Bridge MIB. Parameters of only the s0 default STPD are accessible through this MIB.*

[Table 45](#page-162-0) shows the commands used to configure STP.

<span id="page-162-0"></span>**Table 45:** STP Configuration Commands

| Command                                                              | <b>Description</b>                                                                                                    |
|----------------------------------------------------------------------|----------------------------------------------------------------------------------------------------|
| config stpd <stpd name=""> add vlan <name></name></stpd>             | Adds a VLAN to the STPD.                                                                                                    |
| config stpd <stpd_name> forwarddelay<br/><value></value></stpd_name> | Specifies the time (in seconds) that the ports in<br>this STPD spend in the listening and learning<br>states when the switch is the Root Bridge. |
|                                                                      | The range is 4 through 30. The default setting is<br>15 seconds.                                                                                 |
| config stpd <stpd name=""> hellotime <value></value></stpd>          | Specifies the time delay (in seconds) between<br>the transmission of BPDUs from this STPD when<br>it is the Root Bridge.                         |
|                                                                      | The range is 1 through 10. The default setting is<br>2 seconds.                                                                                  |

### **Table 45:** STP Configuration Commands (continued)

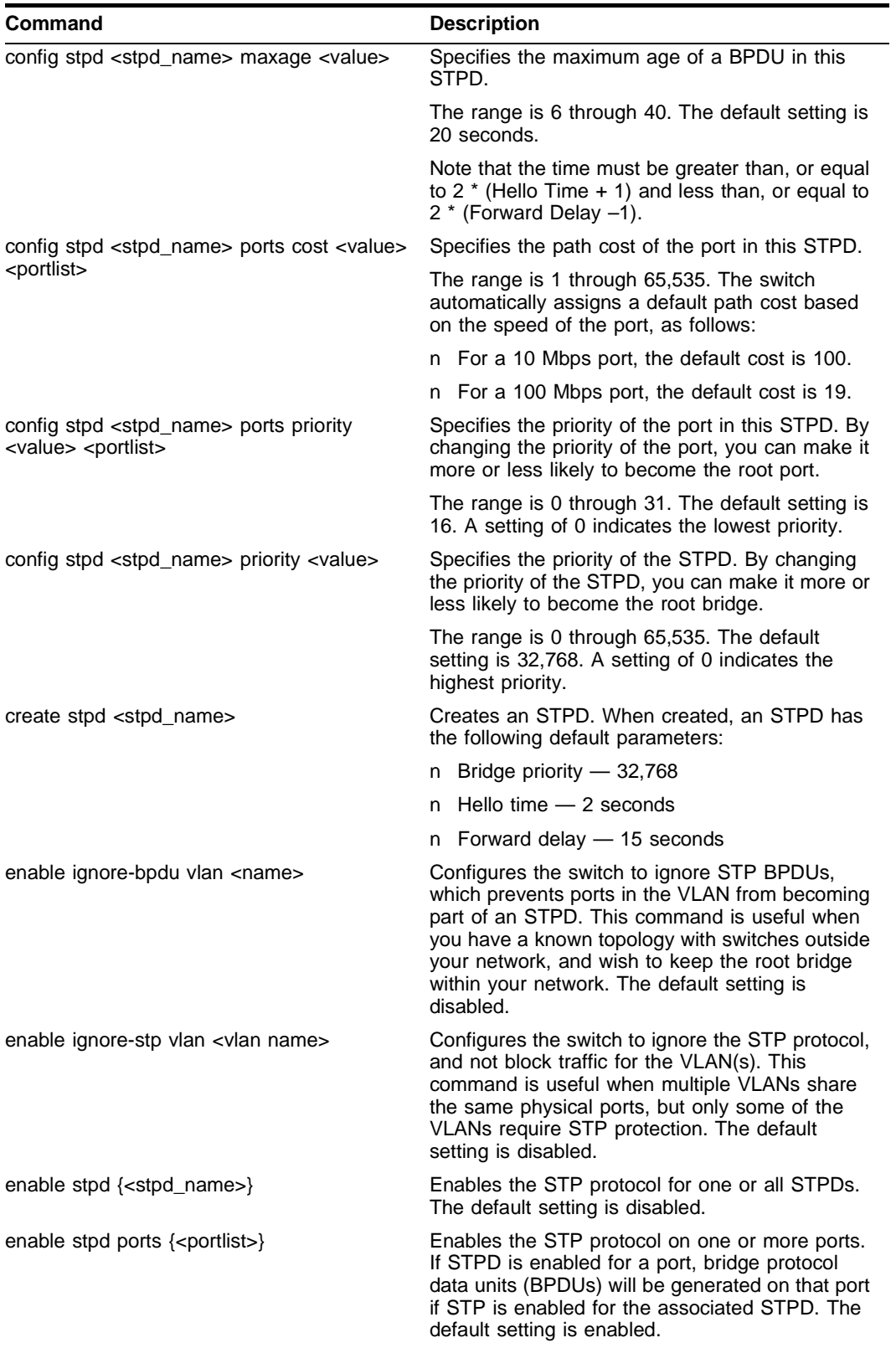

## **STP Configuration Example**

The following Summit24e3 switch example creates and enables an STPD named *Backbone\_st*. It assigns the *Manufacturing* VLAN to the STPD. It disables STP on ports 1 through 7 and port 12.

```
create stpd backbone_st
config stpd backbone_st add vlan manufacturing
enable stpd backbone_st
disable stpd backbone st port 1-7,12
```
# <span id="page-164-0"></span>Displaying STP Settings

To display STP settings, use the following command:

```
show stpd {<stpd name>}
```
This command displays the following information:

- **•** STPD name
- **•** Bridge ID
- **•** STPD configuration information

To display the STP state of a port, use the following command:

```
show stpd <stpd name> port <portlist>
```
This command displays the following information:

- **•** STPD port configuration
- **•** STPD state (root bridge, and so on)
- **•** STPD port state (forwarding, blocking, and so on)

## <span id="page-164-1"></span>Disabling and Resetting STP

To disable STP or return STP settings to their defaults, use the commands listed in [Table 46](#page-164-2).

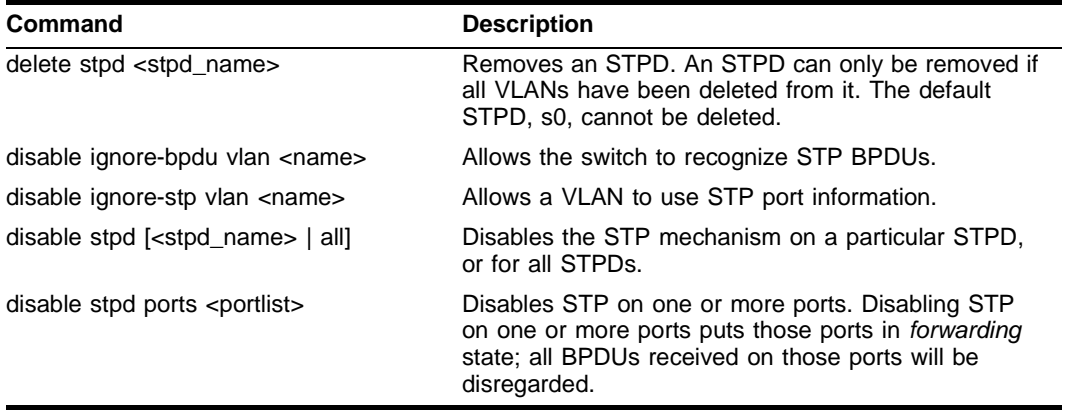

<span id="page-164-2"></span>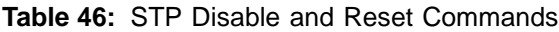

### **Table 46:** STP Disable and Reset Commands

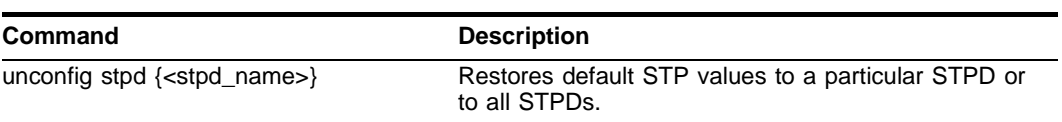

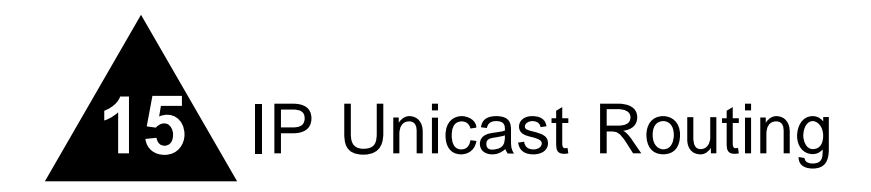

This chapter describes the following topics:

- **•** [Overview of IP Unicast Routing on page 167](#page-166-0)
- **•** [Proxy ARP on page 170](#page-169-0)
- **•** [Relative Route Priorities on page 171](#page-170-0)
- **•** [Configuring IP Unicast Routing on page 172](#page-171-0)
- **•** [IP Commands on page 172](#page-171-1)
- **•** [Routing Configuration Example on page 177](#page-176-0)
- **•** [Displaying Router Settings on page 178](#page-177-0)
- **•** [Resetting and Disabling Router Settings on page 178](#page-177-1)
- **•** [Configuring DHCP/BOOTP Relay on page 179](#page-178-0)
- **•** [UDP-Forwarding on page 180](#page-179-0)

This chapter assumes that you are already familiar with IP unicast routing. If not, refer to the following publications for additional information:

- **•** RFC 1256 *ICMP Router Discovery Messages*
- **•** RFC 1812 *Requirements for IP Version 4 Routers*

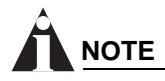

*For more information on interior gateway protocols, refer to [Chapter 16](#page-182-0).* 

# <span id="page-166-0"></span>Overview of IP Unicast Routing

The switch provides full layer 3, IP unicast routing. It exchanges routing information with other routers on the network using either the Routing Information Protocol (RIP) or the Open Shortest Path First (OSPF) protocol. The switch dynamically builds and maintains a routing table, and determines the best path for each of its routes.

Each host using the IP unicast routing functionality of the switch must have a unique IP address assigned. In addition, the default gateway assigned to the host must be the IP address of the router interface.

## **Router Interfaces**

The routing software and hardware routes IP traffic between router interfaces. A router interface is simply a VLAN that has an IP address assigned to it.

As you create VLANs with IP addresses belonging to different IP subnets, you can also choose to route between the VLANs. Both the VLAN switching and IP routing function occur within the switch.

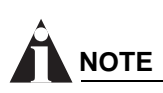

*Each IP address and mask assigned to a VLAN must represent a unique IP subnet. You cannot configure the same IP address and subnet on different VLANs.*

In [Figure 28](#page-167-0), a Summit24e3 switch is depicted with two VLANs defined; *Finance* and *Personnel*. Ports 2 and 4 are assigned to *Finance*; ports 3 and 5 are assigned to *Personnel*. *Finance* belongs to the IP network 192.207.35.0; the router interface for *Finance* is assigned the IP address 192.206.35.1. *Personnel* belongs to the IP network 192.207.36.0; its router interface is assigned IP address 192.207.36.1. Traffic within each VLAN is switched using the Ethernet MAC addresses. Traffic between the two VLANs is routed using the IP addresses.

### <span id="page-167-0"></span>**Figure 28:** Routing between VLANs

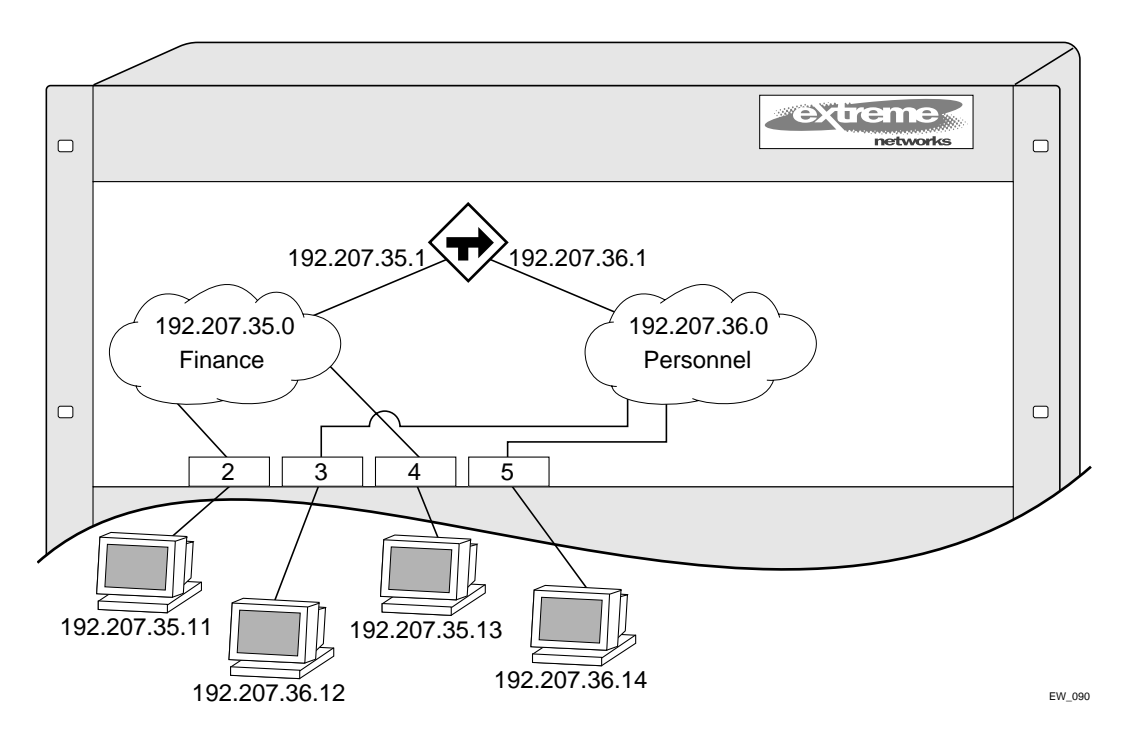

## **Populating the Routing Table**

The switch maintains an IP routing table for both network routes and host routes. The table is populated from the following sources:

- **•** Dynamically, by way of routing protocol packets or by ICMP redirects exchanged with other routers
- **•** Statically, by way of routes entered by the administrator
	- **—** Default routes, configured by the administrator
- **—** Locally, by way of interface addresses assigned to the system
- **—** By other static routes, as configured by the administrator

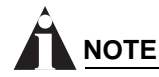

*If you define a default route, and subsequently delete the VLAN on the subnet associated with the default route, the invalid default route entry remains. You must manually delete the configured default route.*

#### **Dynamic Routes**

Dynamic routes are typically learned by way of RIP or OSPF. Routers that use RIP or OSPF exchange information in their routing tables in the form of advertisements. Using dynamic routes, the routing table contains only networks that are reachable.

Dynamic routes are aged out of the table when an update for the network is not received for a period of time, as determined by the routing protocol.

#### **Static Routes**

Static routes are manually entered into the routing table. Static routes are used to reach networks not advertised by routers.

Static routes can also be used for security reasons, to control which routes you want advertised by the router. You can decide if you want all static routes to be advertised, using one of the following commands:

[enable | disable] rip export static [enable | disable] ospf export static

The default setting is disabled. Static routes are never aged out of the routing table.

A static route must be associated with a valid IP subnet. An IP subnet is associated with a single VLAN by its IP address and subnet mask. If the VLAN is subsequently deleted, the static route entries using that subnet must be deleted manually.

#### **Multiple Routes**

When there are multiple, conflicting choices of a route to a particular destination, the router picks the route with the longest matching network mask. If these are still equal, the router picks the route using the following criteria (in the order specified):

- **•** Directly attached network interfaces
- **•** ICMP redirects (refer to [Table 50,](#page-174-0) later in this chapter)
- **•** Static routes
- **•** Directly attached network interfaces that are not active.

If you define multiple default routes, the route that has the lowest metric is used. If multiple default routes have the same lowest metric, the system picks one of the routes.

You can also configure *blackhole* routes — traffic to these destinations is silently dropped.

### **IP Route Sharing**

IP route sharing allows multiple equal-cost routes to be used concurrently. IP route sharing can be used with static routes or with OSPF routes. In OSPF, this capability is referred to as *equal cost multipath* (ECMP) routing. To use IP route sharing, use the following command:

enable iproute sharing

Next, configure static routes and/or OSPF as you would normally. ExtremeWare supports unlimited route sharing across static routes and up to eight ECMP routes for OSPF.

Route sharing is useful only in instances where you are constrained for bandwidth. This is typically not the case using Extreme switches. Using route sharing makes router troubleshooting more difficult because of the complexity in predicting the path over which the traffic will travel.

## **Subnet-Directed Broadcast Forwarding**

You can enable or disable the hardware forwarding of subnet-directed broadcast IP packets. This allows the switch to forward subnet-directed broadcast packets at wire-speed.

To enable or disable hardware forwarding, use the following command:

[enable | disable] ipforwarding fast-direct-broadcast [vlan <vlan\_name>]

The entries are added to the IP forwarding table as standard entries and you can view them using the show ipfdb command.

You can also configure the VLAN router interface to either forward and process all subnet-directed broadcast packets, or to simply forward these packets after they have been added to the IP forwarding database. The latter option allows you to improve CPU forwarding performance by having upper layers, such as UDP and TCP, ignore broadcast packet processing (for example, if the packets have IP-options configured).

To enable or disable broadcast packet processing, use the following command:

[enable | disable] ipforwarding ignore-broadcast vlan <a>

# <span id="page-169-0"></span>Proxy ARP

Proxy Address Resolution Protocol (ARP) was first invented so that ARP-capable devices could respond to ARP Request packets on behalf of ARP-incapable devices. Proxy ARP can also be used to achieve router redundancy and simplify IP client configuration. The switch supports proxy ARP for this type of network configuration. The section describes some example of how to use proxy ARP with the switch.

## **ARP-Incapable Devices**

To configure the switch to respond to ARP Requests on behalf of devices that are incapable of doing so, you must configure the IP address and MAC address of the ARP-incapable device using the use the following command:

config iparp add proxy <ipaddress> {<mask>} <mac\_address> {always}

Once configured, the system responds to ARP Requests on behalf of the device as long as the following conditions are satisfied:

- **•** The valid IP ARP Request is received on a router interface.
- **•** The target IP address matches the IP address configured in the proxy ARP table.
- **•** The proxy ARP table entry indicates that the system should always answer this ARP Request, regardless of the ingress VLAN (the always parameter must be applied).

Once all the proxy ARP conditions are met, the switch formulates an ARP Response using the configured MAC address in the packet.

### **Proxy ARP Between Subnets**

In some networks, it is desirable to configure the IP host with a wider subnet than the actual subnet mask of the segment. Proxy ARP can be used so that the router answers ARP Requests for devices outside of the subnet. As a result, the host communicates as if all devices are local. In reality, communication with devices outside of the subnet are proxied by the router.

For example, an IP host is configured with a class B address of 100.101.102.103 and a mask of 255.255.0.0. The switch is configured with the IP address 100.101.102.1 and a mask of 255.255.255.0. The switch is also configured with a proxy ARP entry of IP address 100.101.0.0 and mask 255.255.0.0, *without* the always parameter.

When the IP host tries to communicate with the host at address 100.101.45.67, the IP hosts communicates as if the two hosts are on the same subnet, and sends out an IP ARP Request. The switch answers on behalf of the device at address 100.101.45.67, using its own MAC address. All subsequent data packets from 100.101.102.103 are sent to the switch, and the switch routes the packets to 100.101.45.67.

# <span id="page-170-0"></span>Relative Route Priorities

[Table 47](#page-170-1) lists the relative priorities assigned to routes depending upon the learned source of the route.

# **CAUTION**

*Although these priorities can be changed, do not attempt any manipulation unless you are expertly familiar with the possible consequences.*

| <b>Route Origin</b> | <b>Priority</b> |
|---------------------|-----------------|
| Direct              | 10              |
| <b>BlackHole</b>    | 50              |
| <b>Static</b>       | 1100            |
| <b>ICMP</b>         | 1200            |
| OSPFIntra           | 2200            |
| OSPFInter           | 2300            |
| <b>RIP</b>          | 2400            |
| OSPFExtern1         | 3200            |
| OSPFExtern2         | 3300            |

<span id="page-170-1"></span>**Table 47:** Relative Route Priorities

#### **Table 47:** Relative Route Priorities (continued)

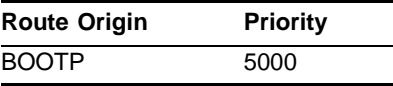

To change the relative route priority, use the following command:

```
config iproute priority [rip | bootp | icmp | static | ospf-intra | ospf-inter | 
ospf-as-external | ospf-extern1 | ospf-extern2] <priority>
```
# <span id="page-171-0"></span>Configuring IP Unicast Routing

This section describes the commands associated with configuring IP unicast routing on the switch. To configure routing, follow these steps:

- **1** Create and configure two or more VLANs.
- **2** Assign each VLAN that will be using routing an IP address using the following command:

config vlan <name> ipaddress <ipaddress> {<mask>}

Ensure that each VLAN has a unique IP address.

**3** Configure a default route using the following command:

```
config iproute add default <gateway> {<metric>}
```
Default routes are used when the router has no other dynamic or static route to the requested destination.

**4** Turn on IP routing for one or all VLANs using the following command:

```
enable ipforwarding {vlan <name>}
```
**5** Turn on RIP or OSPF using one of the following commands:

```
enable rip
enable ospf
```
## **Verifying the IP Unicast Routing Configuration**

Use the show iproute command to display the current configuration of IP unicast routing for the switch, and for each VLAN. The show iproute command displays the currently configured routes, and includes how each route was learned.

Additional verification commands include:

- **•** show iparp Displays the IP ARP table of the system.
- **•** show ipfdb Displays the hosts that have been transmitting or receiving packets, and the port and VLAN for each host.
- show ipconfig Displays configuration information for one or more VLANs.

# <span id="page-171-1"></span>IP Commands

[Table 48](#page-172-0) describes the commands used to configure basic IP settings.

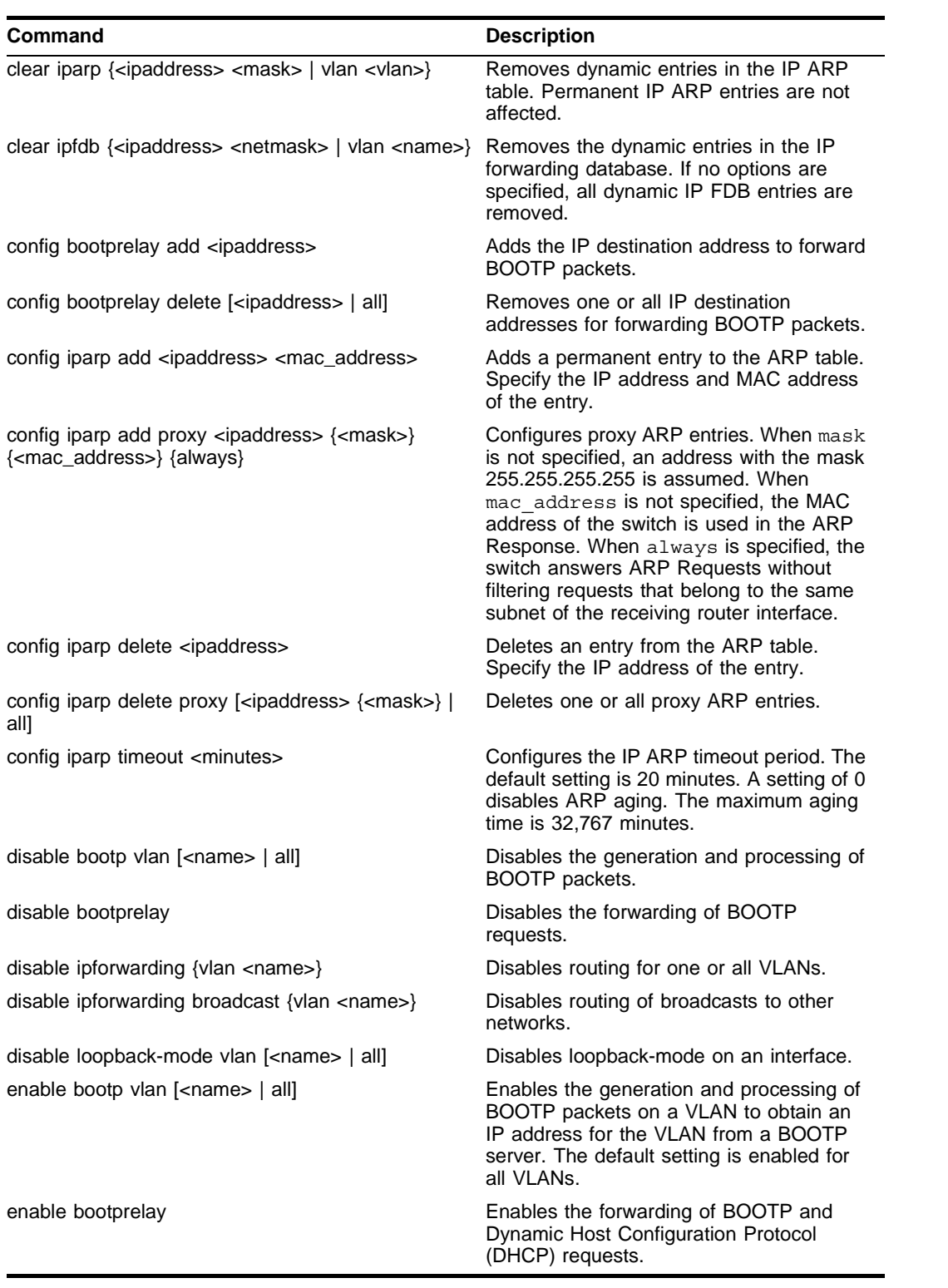

<span id="page-172-0"></span>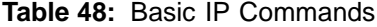

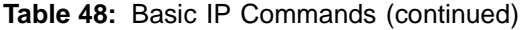

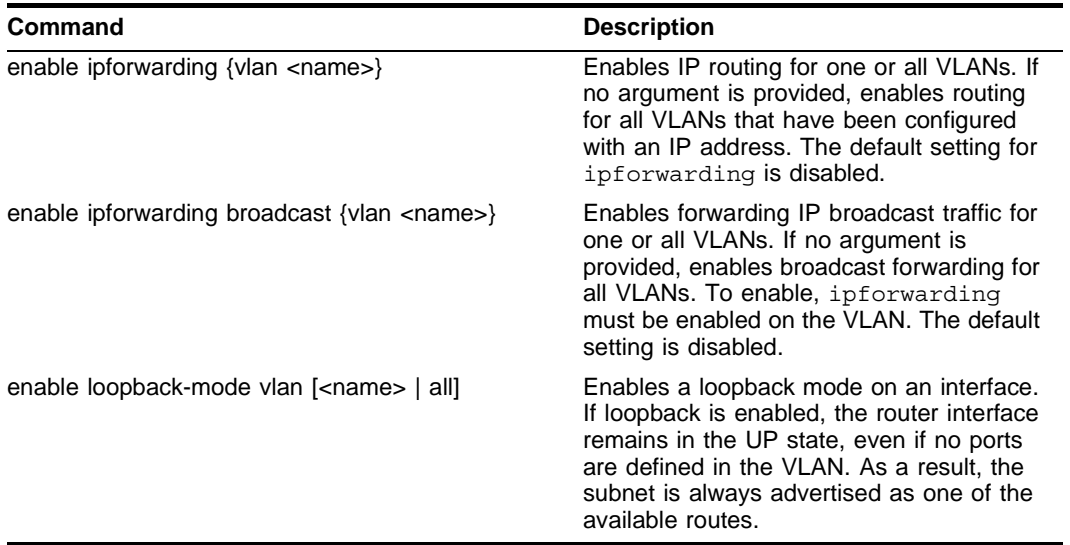

[Table 49](#page-173-0) describes the commands used to configure the IP route table.

<span id="page-173-0"></span>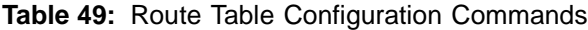

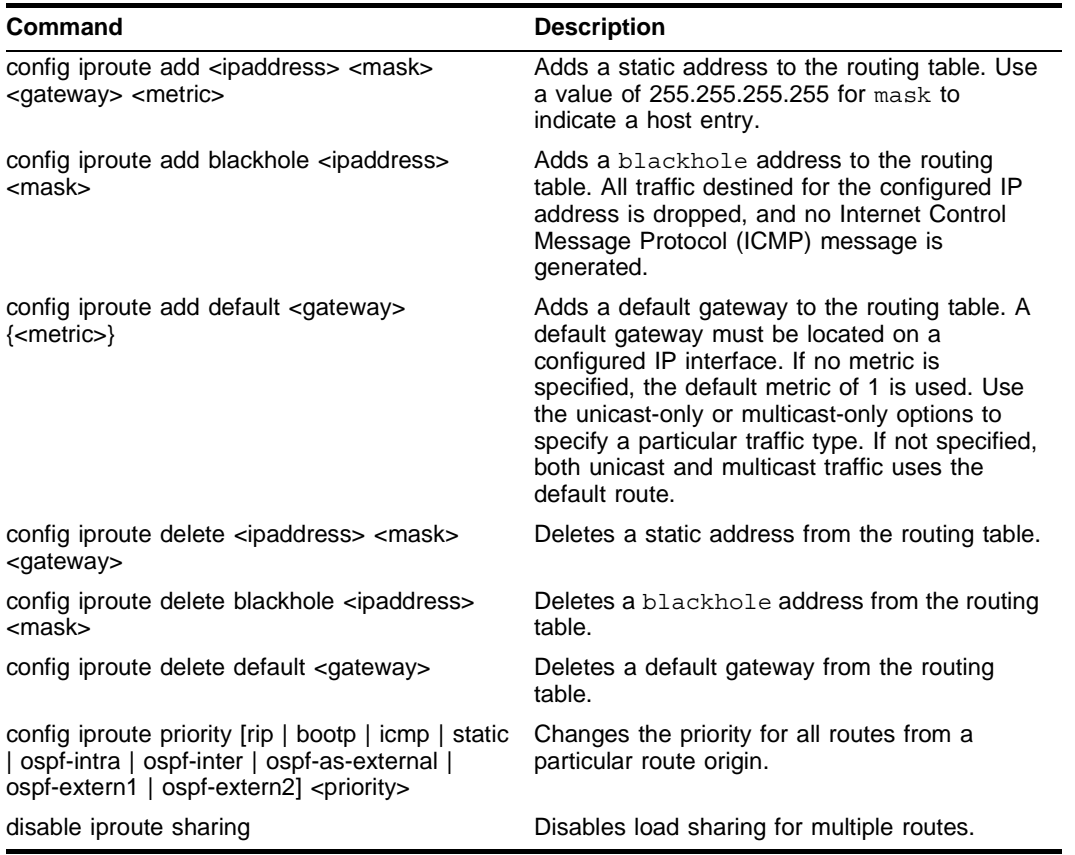

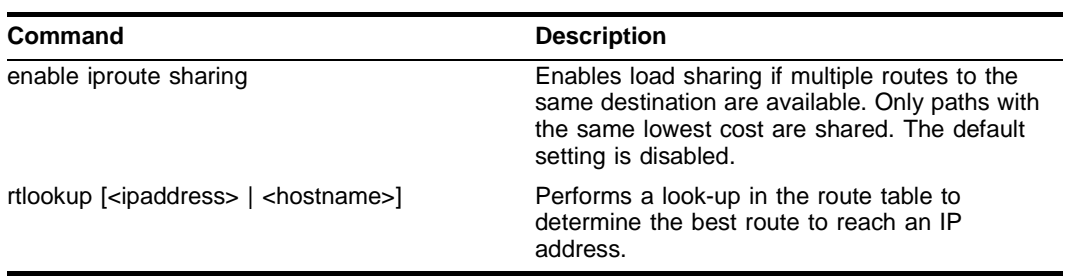

**Table 49:** Route Table Configuration Commands (continued)

[Table 50](#page-174-0) describes the commands used to configure IP options and the ICMP protocol.

<span id="page-174-0"></span>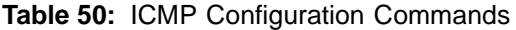

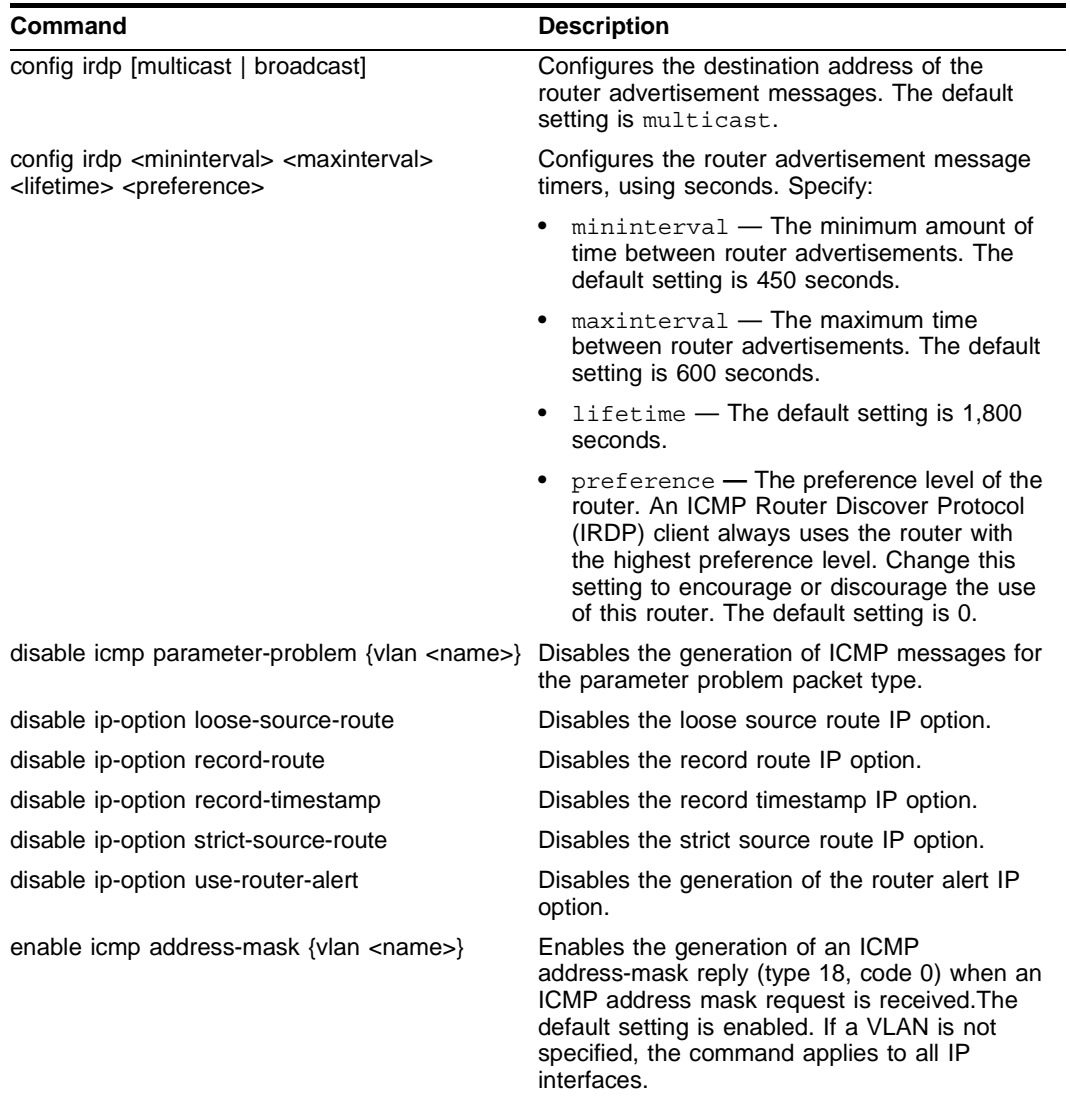

| Command                                            | <b>Description</b>                                                                                                    |
|----------------------------------------------------|----------------------------------------------------------------------------------------------------|
| enable icmp parameter-problem {vlan <name>}</name> | Enables the generation of an ICMP<br>parameter-problem message (type 12) when<br>the switch cannot properly process the IP<br>header or IP option information. The default<br>setting is enabled. If a VLAN is not specified,<br>the command applies to all IP interfaces.                                                                                                    |
| enable icmp port-unreachables {vlan <name>}</name> | Enables the generation of ICMP port<br>unreachable messages (type 3, code 3) when<br>a TPC or UDP request is made to the switch,<br>and no application is waiting for the request, or<br>access policy denies the request. The default<br>setting is enabled. If a VLAN is not specified,<br>the command applies to all IP interfaces.                                                            |
| enable icmp redirects {vlan <name>}</name>         | Enables the generation of an ICMP redirect<br>message (type 5) when a packet must be<br>forwarded out on the ingress port. The default<br>setting is enabled. If a VLAN is not specified,<br>the command applies to all IP interfaces.                                                                                                    |
| enable icmp time-exceeded {vlan <name>}</name>     | Enables the generation of an ICMP time<br>exceeded message (type 11) when the TTL<br>field expires during forwarding. IP multicast<br>packets do not trigger ICMP time exceeded<br>messages. The default setting is enabled. If a<br>VLAN is not specified, the command applies to<br>all IP interfaces.                                                                                          |
| enable icmp timestamp {vlan <name>}</name>         | Enables the generation of an ICMP timestamp<br>response (type 14, code 0) when an ICMP<br>timestamp request is received. The default<br>setting is enabled. If a VLAN is not specified,<br>the command applies to all IP interfaces.                                                                                                    |
| enable icmp unreachables {vlan <name>}</name>      | Enables the generation of ICMP network<br>unreachable messages (type 3, code 0), and<br>host unreachable messages (type 3, code 1)<br>when a packet cannot be forwarded to the<br>destination because of unreachable route or<br>host. ICMP packet processing on one or all<br>VLANs. The default setting is enabled. If a<br>VLAN is not specified, the command applies to<br>all IP interfaces. |
| enable icmp useredirects                           | Enables the modification of route table<br>information when an ICMP redirect message is<br>received. This option applies to the switch<br>when it is not configured for routing. The<br>default setting is disabled.                                                                                                    |
| enable ip-option loose-source-route                | Enables the loose source route IP option.                                                                                                    |
| enable ip-option record-route                      | Enables the record route IP option.                                                                                                    |
| enable ip-option record-timestamp                  | Enables the record timestamp IP option.                                                                                                    |
| enable ip-option strict-source-route               | Enables the strict source route IP option.                                                                                                    |
| enable ip-option use-router-alert                  | Enables the switch to generate the router alert<br>IP option with routing protocol packets.                                                                                                    |
| enable irdp {vlan <name>}</name>                   | Enables the generation of ICMP router<br>advertisement messages on one or all VLANs.<br>The default setting is enabled.                                                                                                    |
| unconfig icmp                                      | Resets all ICMP settings to the default values.                                                                                                    |

**Table 50:** ICMP Configuration Commands (continued)

**Table 50:** ICMP Configuration Commands (continued)

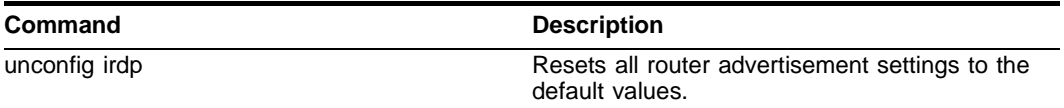

# <span id="page-176-0"></span>Routing Configuration Example

[Figure 29](#page-176-1) illustrates a Summit24e3 switch that has two VLANs defined as follows:

- *• Finance*
	- **—** Contains ports 2 and 4.
	- **—** IP address 192.207.35.1.
- *• Personnel*
	- **—** Contains ports 3 and 5.
	- **—** IP address 192.207.36.1.

<span id="page-176-1"></span>**Figure 29:** Unicast routing configuration example

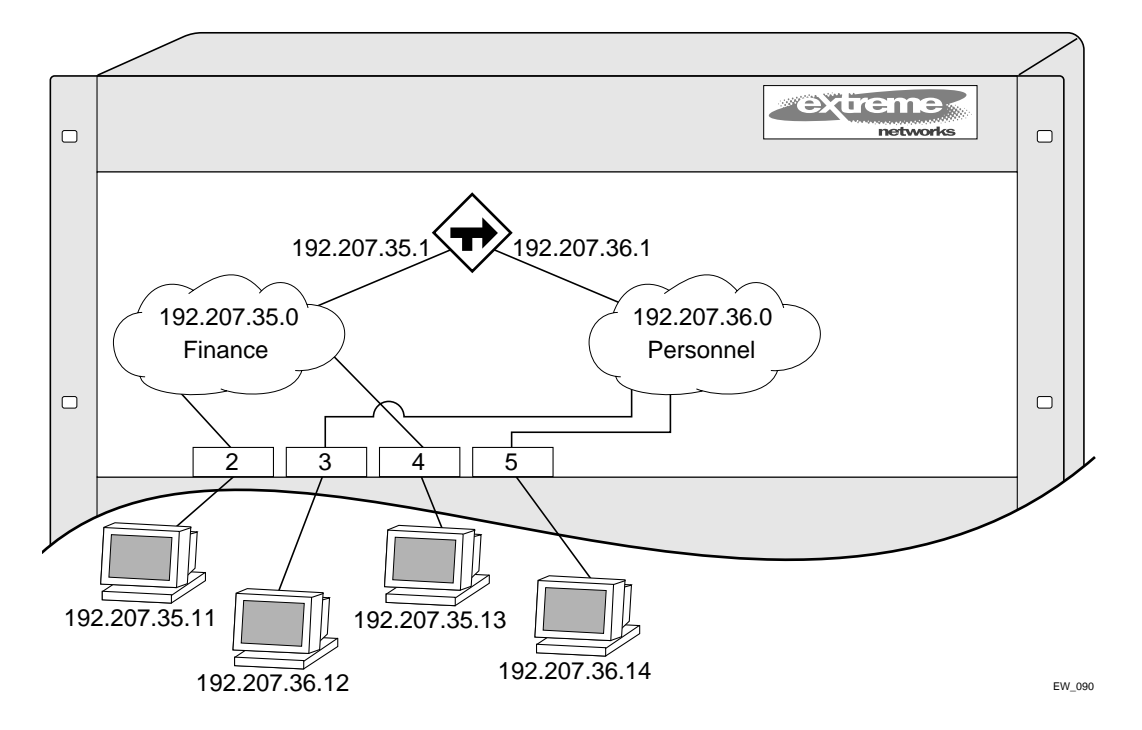

In this configuration, all IP traffic from stations connected to ports 2 and 4 have access to the router by way of the VLAN *Finance*. Ports 3 and 5 reach the router by way of the VLAN *Personnel*.

The example in [Figure 29](#page-176-1) is configured as follows:

```
create vlan Finance
create vlan Personnel
config Finance add port 2,4
config Personnel add port 3,5
```

```
config Finance ipaddress 192.207.35.1
config Personnel ipaddress 192.207.36.1
config rip add vlan Finance
config rip add vlan Personnel
enable ipforwarding
enable rip
```
# <span id="page-177-0"></span>Displaying Router Settings

To display settings for various IP routing components, use the commands listed in [Table 51](#page-177-2).

<span id="page-177-2"></span>**Table 51:** Router Show Commands

| <b>Command</b>                                                                                                    | <b>Description</b>                                                                                                    |
|----------------------------------------------------------------------------------------------------|----------------------------------------------------------------------------------------------------|
| show iparp { <ipaddress <name="" vlan=""  ="">  <br/>permanent</ipaddress>                                                                                                    | Displays the IP Address Resolution Protocol<br>(ARP) table. You can filter the display by IP<br>address, VLAN, or permanent entries. |
| show iparp proxy $\{<$ ipaddress> $\{<$ mask> $\}$                                                                                                    | Displays the proxy ARP table.                                                                                                    |
| show ipconfig $\{$ vlan $\langle$ name $\rangle\}$                                                                                                    | Displays configuration information for one or<br>all VLANs.                                                                          |
| show ipconfig $\{$ vlan <name><math>\}</math><math>\{</math>detail<math>\}</math></name>                                                                                                    | Displays IP configuration settings.                                                                                                  |
| show ipfdb { <ipaddress> <netmask>   vlan<br/><math>&lt;</math>name<math>&gt;</math> <math>\}</math></netmask></ipaddress>                                                                                                    | Displays the contents of the IP forwarding<br>database (FDB) table. If no option is<br>specified, all IP FDB entries are displayed.  |
| show iproute {priority   vlan <vlan>   permanent  <br/><ipaddress> <netmask>   origin [direct   static  <br/>blackhole   rip   bootp   icmp   ospf-intra  <br/>ospf-inter   ospf-as-external   ospf-extern1  <br/>ospf-extern2] {sorted}</netmask></ipaddress></vlan> | Displays the contents of the IP routing table<br>or the route origin priority.                                                       |
| show ipstats $\{$ vlan <name><math>\}</math></name>                                                                                                    | Displays IP statistics for the CPU of the<br>system.                                                                                 |

# <span id="page-177-1"></span>Resetting and Disabling Router Settings

To return router settings to their defaults and disable routing functions, use the commands listed in [Table 52](#page-177-3)

<span id="page-177-3"></span>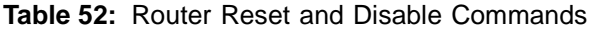

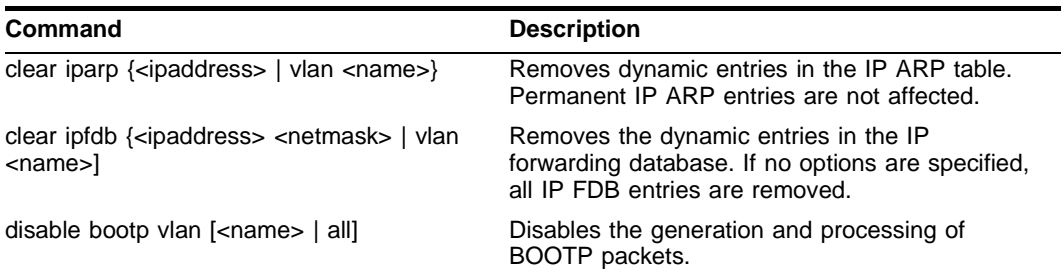

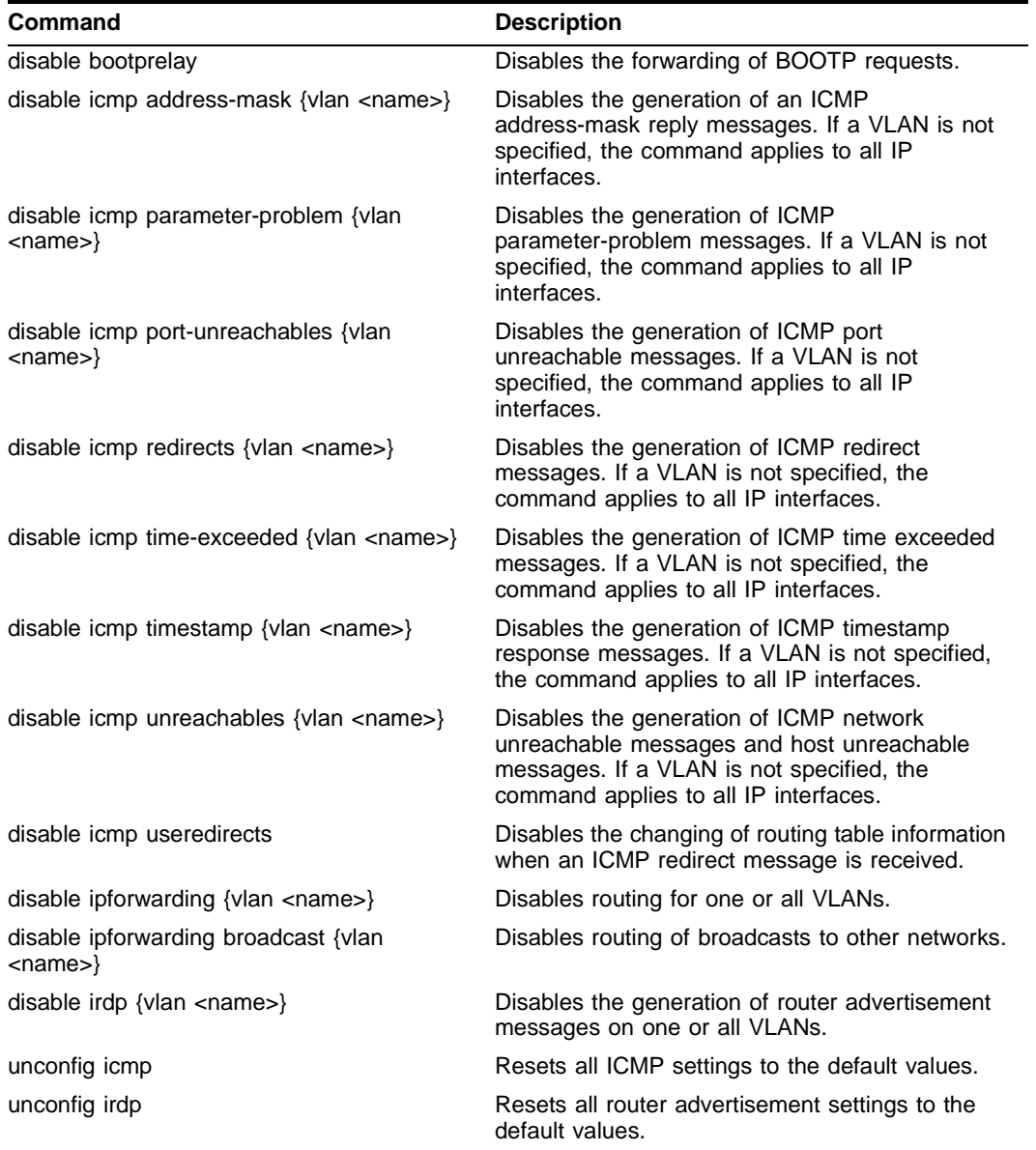

**Table 52:** Router Reset and Disable Commands (continued)

# <span id="page-178-0"></span>Configuring DHCP/BOOTP Relay

Once IP unicast routing is configured, you can configure the switch to forward Dynamic Host Configuration Protocol (DHCP) or BOOTP requests coming from clients on subnets being serviced by the switch and going to hosts on different subnets. This feature can be used in various applications, including DHCP services between Windows NT servers and clients running Windows 95. To configure the relay function, follow these steps:

- **1** Configure VLANs and IP unicast routing.
- **2** Enable the DHCP or BOOTP relay function, using the following command:

enable bootprelay

**3** Configure the addresses to which DHCP or BOOTP requests should be directed, using the following command:

```
config bootprelay add <ipaddress>
```
To delete an entry, use the following command:

```
config bootprelay delete {<ipaddress> | all}
```
## **Verifying the DHCP/BOOTP Relay Configuration**

To verify the DHCP/BOOTP relay configuration, use the following command:

show ipconfig

This command displays the configuration of the BOOTP relay service, and the addresses that are currently configured.

# <span id="page-179-0"></span>UDP-Forwarding

UDP-forwarding is a flexible and generalized routing utility for handling the directed forwarding of broadcast UDP packets. UDP-forwarding allows applications, such as multiple DHCP relay services from differing sets of VLANs, to be directed to different DHCP servers. The following rules apply to UDP broadcast packets handled by this feature:

- **•** If the UDP profile includes BOOTP or DHCP, it is handled according to guidelines in RFC 1542.
- **•** If the UDP profile includes other types of traffic, these packets have the IP destination address modified as configured, and changes are made to the IP and UDP checksums and decrements to the TTL field, as appropriate.

If the UDP-forwarding is used for BOOTP or DHCP forwarding purposes, do not configure or use the existing bootprelay function. However, if the previous bootprelay functions are adequate, you may continue to use them.

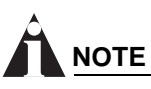

*UDP-forwarding only works across a layer 3 boundary.*

## **Configuring UDP-Forwarding**

To configure UDP-forwarding, the first thing you must do is create a UDP-forward destination profile. The profile describes the types of UDP packets (by port number) that are used, and where they are to be forwarded. You must give the profile a unique name, in the same manner as a VLAN, protocol filter, or Spanning Tree Domain.

Next, configure a VLAN to make use of the UDP-forwarding profile. As a result, all incoming traffic from the VLAN that matches the UDP profile is handled as specified in the UDP-forwarding profile.

A maximum of ten UDP-forwarding profiles can be defined. Each named profile may contain a maximum of eight "rules" defining the UDP port, and destination IP address or VLAN. A VLAN can make use of a single UDP-forwarding profile. UDP packets directed toward a VLAN use an all-ones broadcast on that VLAN.
### **UDP-Forwarding Example**

In this example, the VLAN *Marketing* and the VLAN *Operations* are pointed toward a specific backbone DHCP server (with IP address 10.1.1.1) and a backup server (with IP address 10.1.1.2). Additionally, the VLAN *LabUser* is configured to use any responding DHCP server on a separate VLAN called *LabSvrs*.

The commands for this configuration are as follows:

```
create udp-profile backbonedhcp
create udp-profile labdhcp
config backbonedhcp add 67 ipaddress 10.1.1.1
config backbonedhcp add 67 ipaddress 10.1.1.2
config labdhcp add 67 vlan labsvrs
config marketing udp-profile backbonedhcp
config operations udp-profile backbonedhcp
config labuser udp-profile labdhcp
```
### **ICMP Packet Processing**

As ICMP packets are routed or generated, you can take various actions to control distribution. For ICMP packets typically generated or observed as part of the routing function, you can assert control on a per-type, per-VLAN basis. You would alter the default settings for security reasons: to restrict the success of tools that can be used to find an important application, host, or topology information. The controls include the disabling of transmitting ICMP messages associated with unreachables, port-unreachables, time-exceeded, parameter-problems, redirects, time-stamp, and address-mask requests.

For ICMP packets that are typically routed, you can apply access lists to restrict forwarding behavior. Access lists are described in [Chapter 9.](#page-90-0)

### **UDP-Forwarding Commands**

[Table 53](#page-180-0) describes the commands used to configure UDP-forwarding.

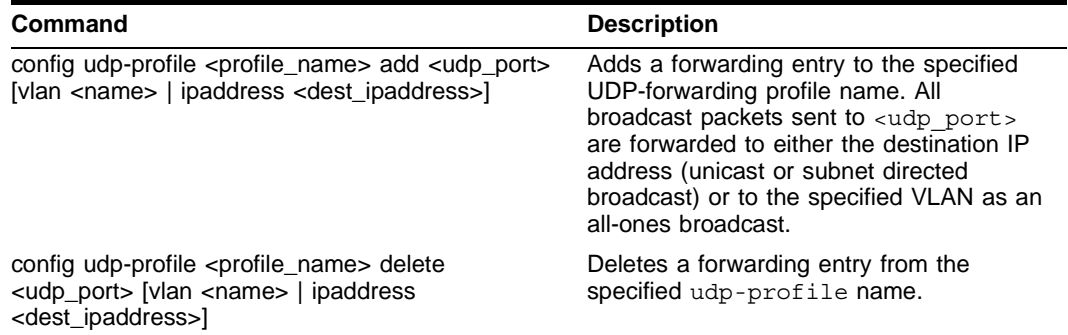

<span id="page-180-0"></span>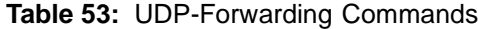

### **Table 53:** UDP-Forwarding Commands (continued)

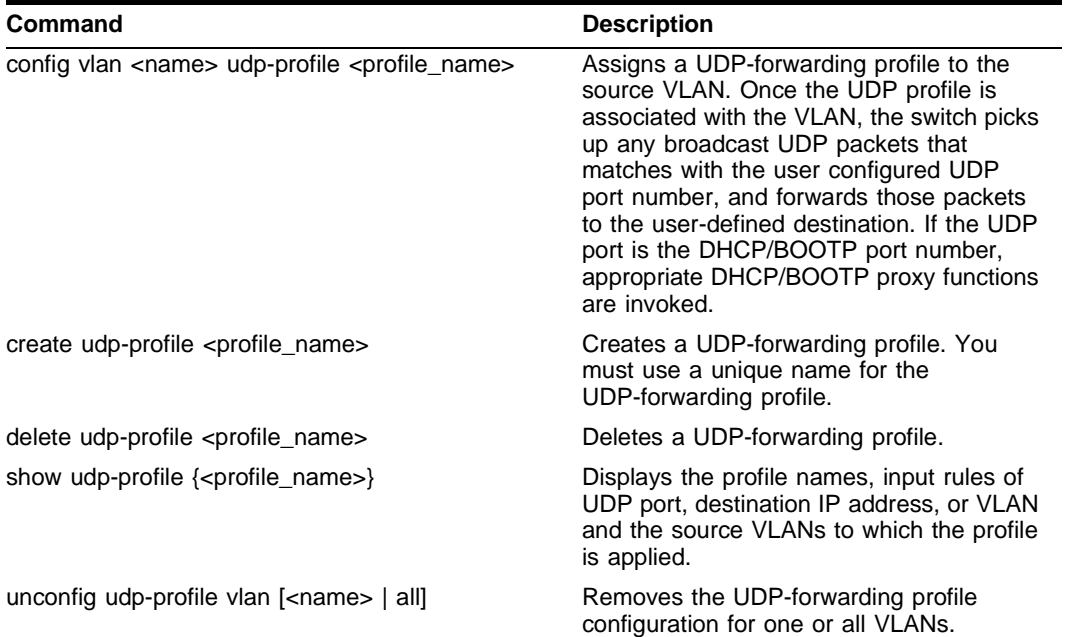

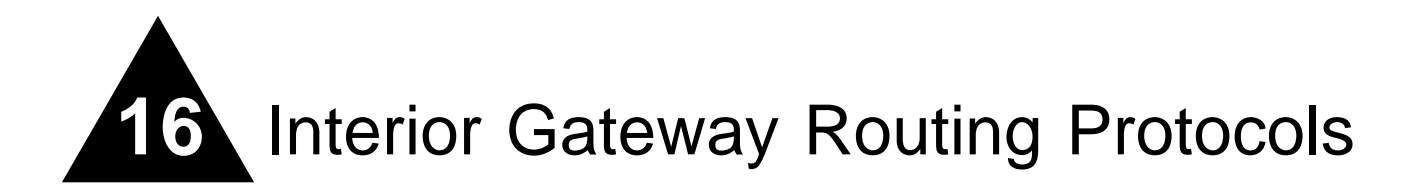

This chapter describes the following topics:

- **•** [Overview on page 183](#page-182-0)
- **•** [Overview of RIP on page 184](#page-183-0)
- **•** [Overview of OSPF on page 186](#page-185-0)
- **•** [Route Re-Distribution on page 191](#page-190-0)
- **•** [Configuring RIP on page 192](#page-191-0)
- **•** [RIP Configuration Example on page 195](#page-194-0)
- **•** [Displaying RIP Settings on page 196](#page-195-0)
- **•** [Resetting and Disabling RIP on page 196](#page-195-1)
- **•** [Configuring OSPF on page 197](#page-196-0)
- **•** [Displaying OSPF Settings on page 202](#page-201-0)
- **•** [Resetting and Disabling OSPF Settings on page 203](#page-202-0)

This chapter assumes that you are already familiar with IP unicast routing. If not, refer to the following publications for additional information:

- **•** RFC 1058 *Routing Information Protocol (RIP)*
- **•** RFC 1723 *RIP Version 2*
- **•** RFC 2328 *OSPF Version 2*
- **•** *Interconnections: Bridges and Routers* by Radia Perlman ISBN 0-201-56332-0 Published by Addison-Wesley Publishing Company

## <span id="page-182-0"></span>**Overview**

The switch supports the use of two interior gateway protocols (IGPs); the Routing Information Protocol (RIP) and the Open Shortest Path First (OSPF) protocol for IP unicast routing.

RIP is a distance-vector protocol, based on the Bellman-Ford (or distance-vector) algorithm. The distance-vector algorithm has been in use for many years, and is widely deployed and understood. OSPF is a link-state protocol, based on the Dijkstra link-state algorithm. OSPF is a newer Interior Gateway Protocol (IGP), and solves a number of problems associated with using RIP on today's complex networks.

# **NOTE**

*Both RIP and OSPF can be enabled on a single VLAN.*

## **RIP Versus OSPF**

The distinction between RIP and OSPF lies in the fundamental differences between distance-vector protocols and link-state protocols. Using a distance-vector protocol, each router creates a unique routing table from summarized information obtained from neighboring routers. Using a link-state protocol, every router maintains an identical routing table created from information obtained from all routers in the autonomous system. Each router builds a shortest path tree, using itself as the root. The link-state protocol ensures that updates sent to neighboring routers are acknowledged by the neighbors, verifying that all routers have a consistent network map.

The biggest advantage of using RIP is that it is relatively simple to understand and implement, and it has been the *de facto* routing standard for many years.

RIP has a number of limitations that can cause problems in large networks, including:

- **•** A limit of 15 hops between the source and destination networks.
- **•** A large amount of bandwidth taken up by periodic broadcasts of the entire routing table.
- **•** Slow convergence.
- **•** Routing decisions based on hop count; no concept of link costs or delay.
- **•** Flat networks; no concept of areas or boundaries.

OSPF offers many advantages over RIP, including:

- **•** No limitation on hop count.
- **•** Route updates multicast only when changes occur.
- **•** Faster convergence.
- **•** Support for load balancing to multiple routers based on the actual cost of the link.
- **•** Support for hierarchical topologies where the network is divided into areas.

The details of RIP and OSPF are explained later in this chapter.

## <span id="page-183-0"></span>Overview of RIP

RIP is an Interior Gateway Protocol (IGP) first used in computer routing in the Advanced Research Projects Agency Network (ARPAnet) as early as 1969. It is primarily intended for use in homogeneous networks of moderate size.

To determine the best path to a distant network, a router using RIP always selects the path that has the least number of hops. Each router that data must traverse is considered to be one hop.

### **Routing Table**

The routing table in a router using RIP contains an entry for every known destination network. Each routing table entry contains the following information:

- **•** IP address of the destination network
- **•** Metric (hop count) to the destination network
- **•** IP address of the next router
- **•** Timer that tracks the amount of time since the entry was last updated

The router exchanges an update message with each neighbor every 30 seconds (default value), or if there is a change to the overall routed topology (also called *triggered updates*). If a router does not receive an update message from its neighbor within the route timeout period (180 seconds by default), the router assumes the connection between it and its neighbor is no longer available.

### **Split Horizon**

Split horizon is a scheme for avoiding problems caused by including routes in updates sent to the router from which the route was learned. Split horizon omits routes learned from a neighbor in updates sent to that neighbor.

### **Poison Reverse**

Like split horizon, poison reverse is a scheme for eliminating the possibility of loops in the routed topology. In this case, a router advertises a route over the same interface that supplied the route, but the route uses a hop count of 16, defining it as unreachable.

## **Triggered Updates**

Triggered updates occur whenever a router changes the metric for a route, and it is required to send an update message immediately, even if it is not yet time for a regular update message to be sent. This will generally result in faster convergence, but may also result in more RIP-related traffic.

### **Route Advertisement of VLANs**

VLANs that are configured with an IP address, but are configured to not route IP or are not configured to run RIP, do not have their subnets advertised by RIP. Only those VLANs that are configured with an IP address and are configured to route IP and run RIP have their subnets advertised.

### **RIP Version 1 Versus RIP Version 2**

A new version of RIP, called RIP version 2, expands the functionality of RIP version 1 to include:

- **•** Variable-Length Subnet Masks (VLSMs).
- **•** Support for next-hop addresses, which allows for optimization of routes in certain environments.
- **•** Multicasting.

RIP version 2 packets can be multicast instead of being broadcast, reducing the load on hosts that do not support routing protocols.

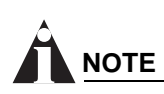

*If you are using RIP with supernetting/Classless Inter-Domain Routing (CIDR), you must use RIPv2 only. In addition, RIP route aggregation must be turned off.* 

## <span id="page-185-0"></span>Overview of OSPF

OSPF is a link-state protocol that distributes routing information between routers belonging to a single IP domain, also known as an *autonomous system* (AS). In a link-state routing protocol, each router maintains a database describing the topology of the autonomous system. Each participating router has an identical database maintained from the perspective of that router.

From the link-state database (LSDB), each router constructs a tree of shortest paths, using itself as the root. The shortest path tree provides the route to each destination in the autonomous system. When several equal-cost routes to a destination exist, traffic can be distributed among them. The cost of a route is described by a single metric.

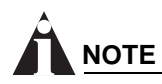

*A Summit24e3 can support up to two non-passive OSPF interfaces, and cannot be a designated or a backup designated router.*

## **Link-State Database**

Upon initialization, each router transmits a link-state advertisement (LSA) on each of its interfaces. LSAs are collected by each router and entered into the LSDB of each router. Once all LSAs are received, the router uses the LSDB to calculate the best routes for use in the IP routing table. OSPF uses flooding to distribute LSAs between routers. Any change in routing information is sent to all of the routers in the network. All routers within an area have the exact same LSDB. [Table 54](#page-185-1) describes LSA type numbers.

| <b>Type Number</b> | <b>Description</b> |
|--------------------|--------------------|
| $\mathbf{1}$       | Router LSA         |
| 2                  | Network LSA        |
| 3                  | <b>Summary LSA</b> |
| 4                  | AS summary LSA     |
| 5                  | AS external LSA    |
| $\overline{7}$     | NSSA external LSA  |
| 9                  | Link local         |
| 10                 | Area scoping       |
| 11                 | AS scoping         |

<span id="page-185-1"></span>**Table 54:** LSA Type Numbers

#### **Database Overflow**

The OSPF database overflow feature allows you to limit the size of the LSDB and to maintain a consistent LSDB across all the routers in the domain, which ensures that all routers have a consistent view of the network.

Consistency is achieved by:

- **•** Limiting the number of external LSAs in the database of each router.
- **•** Ensuring that all routers have identical LSAs.

To configure OSPF database overflow, use the following command:

config ospf ase-limit <number> {timeout <seconds>}

where:

•  $\leq$  number > – Specifies the number of external LSAs (excluding the default LSAs) that the system supports before it goes into overflow state. A limit value of zero disables the functionality.

When the LSDB size limit is reached, OSPF database overflow flushes LSAs from the LSDB. OSPF database overflow flushes the same LSAs from all the routers, which maintains consistency.

**•** timeout – Specifies the timeout, in seconds, after which the system ceases to be in overflow state. A timeout value of zero leaves the system in overflow state until OSPF is disabled and re-enabled.

#### **Opaque LSAs**

Opaque LSAs are a generic OSPF mechanism used to carry auxiliary information in the OSPF database. Opaque LSAs are most commonly used to support OSPF traffic engineering.

Normally, support for opaque LSAs is auto-negotiated between OSPF neighbors. In the event that you experience interoperability problems, you can disable opaque LSAs across the entire system using the following command:

disable ospf capability opaque-lsa

To re-enable opaque LSAs across the entire system, use the following command:

enable ospf capability opaque-lsa

If your network uses opaque LSAs, we recommend that all routers on your OSPF network support opaque LSAs. Routers that do not support opque LSAs do not store or flood them. At minimum a well-interconnected subsection of your OSPF network needs to support opaque LSAs to maintain reliability of their transmisstion.

#### **Areas**

OSPF allows parts of a network to be grouped together into *areas*. The topology within an area is hidden from the rest of the autonomous system. Hiding this information enables a significant reduction in LSA traffic, and reduces the computations needed to maintain the LSDB. Routing within the area is determined only by the topology of the area.

The three types of routers defined by OSPF are as follows:

**•** Internal Router (IR)

An internal router has all of its interfaces within the same area.

**•** Area Border Router (ABR)

An ABR has interfaces in multiple areas. It is responsible for exchanging summary advertisements with other ABRs. You can create a maximum of 7 non-zero areas.

**•** Autonomous System Border Router (ASBR)

An ASBR acts as a gateway between OSPF and other routing protocols, or other autonomous systems.

#### **Backbone Area (Area 0.0.0.0)**

Any OSPF network that contains more than one area is required to have an area configured as area 0.0.0.0, also called the *backbone*. All areas in an autonomous system must be connected to the backbone. When designing networks, you should start with area 0.0.0.0, and then expand into other areas.

The backbone allows summary information to be exchanged between ABRs. Every ABR hears the area summaries from all other ABRs. The ABR then forms a picture of the distance to all networks outside of its area by examining the collected advertisements, and adding in the backbone distance to each advertising router.

When a VLAN is configured to run OSPF, you must configure the area for the VLAN. If you want to configure the VLAN to be part of a different OSPF area, use the following command:

```
config ospf vlan <name> area <areaid>
```
If this is the first instance of the OSPF area being used, you must create the area first using the following command:

create ospf area <areaid>

#### **Stub Areas**

OSPF allows certain areas to be configured as *stub areas*. A stub area is connected to only one other area. The area that connects to a stub area can be the backbone area. External route information is not distributed into stub areas. Stub areas are used to reduce memory consumption and computation requirements on OSPF routers.

#### **Not-So-Stubby-Areas (NSSA)**

NSSAs are similar to the existing OSPF stub area configuration option, but have the following two additional capabilities:

- **•** External routes originating from an ASBR connected to the NSSA can be advertised within the NSSA.
- **•** External routes originating from the NSSA can be propagated to other areas, including the backbone area.

The CLI command to control the NSSA function is similar to the command used for configuring a stub area, as follows:

config ospf area <area id> nssa {summary | nosummary} stub-default-cost <cost> {translate}

The translate option determines whether type 7 LSAs are translated into type 5 LSAs. When configuring an OSPF area as an NSSA, the translate should only be used on NSSA border routers,

where translation is to be enforced. If translate is not used on any NSSA border router in a NSSA, one of the ABRs for that NSSA is elected to perform translation (as indicated in the NSSA specification). The option should not be used on NSSA internal routers. Doing so inhibits correct operation of the election algorithm.

#### **Normal Area**

A normal area is an area that is not:

- **•** Area 0.
- **•** Stub area.
- **•** NSSA.

Virtual links can be configured through normal areas. External routes can be distributed into normal areas.

#### **Virtual Links**

In the situation when a new area is introduced that does not have a direct physical attachment to the backbone, a *virtual link* is used. A virtual link provides a logical path between the ABR of the disconnected area and the ABR of the normal area that connects to the backbone. A virtual link must be established between two ABRs that have a common area, with one ABR connected to the backbone. [Figure 30](#page-188-0) illustrates a virtual link.

# **NOTE**

*Virtual links can not be configured through a stub or NSSA area.*

<span id="page-188-0"></span>**Figure 30:** Virtual link using Area 1 as a transit area

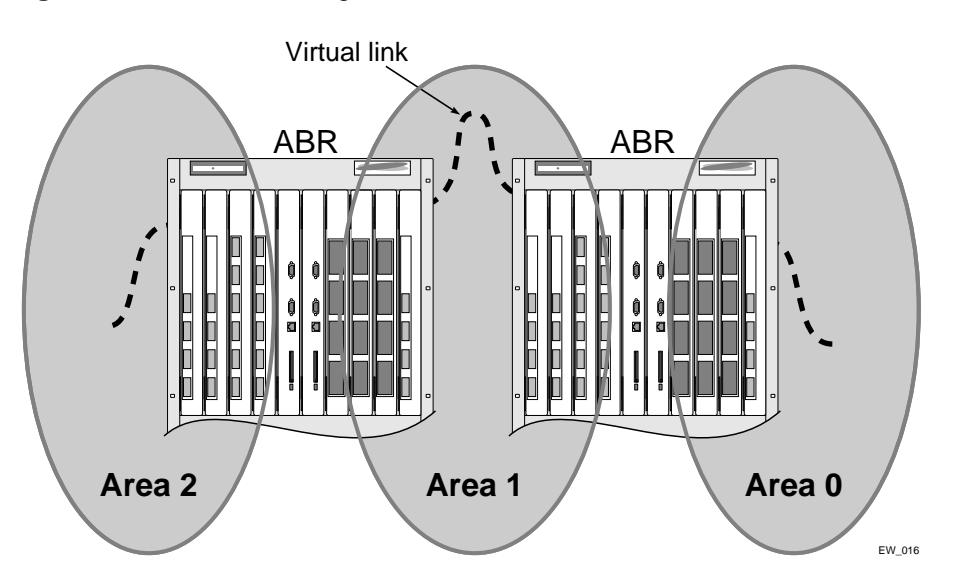

Virtual links are also used to repair a discontiguous backbone area. For example, in [Figure 31,](#page-189-0) if the connection between ABR1 and the backbone fails, the connection using ABR2 provides redundancy so that the discontiguous area can continue to communicate with the backbone using the virtual link.

#### <span id="page-189-0"></span>**Figure 31:** Virtual link providing redundancy

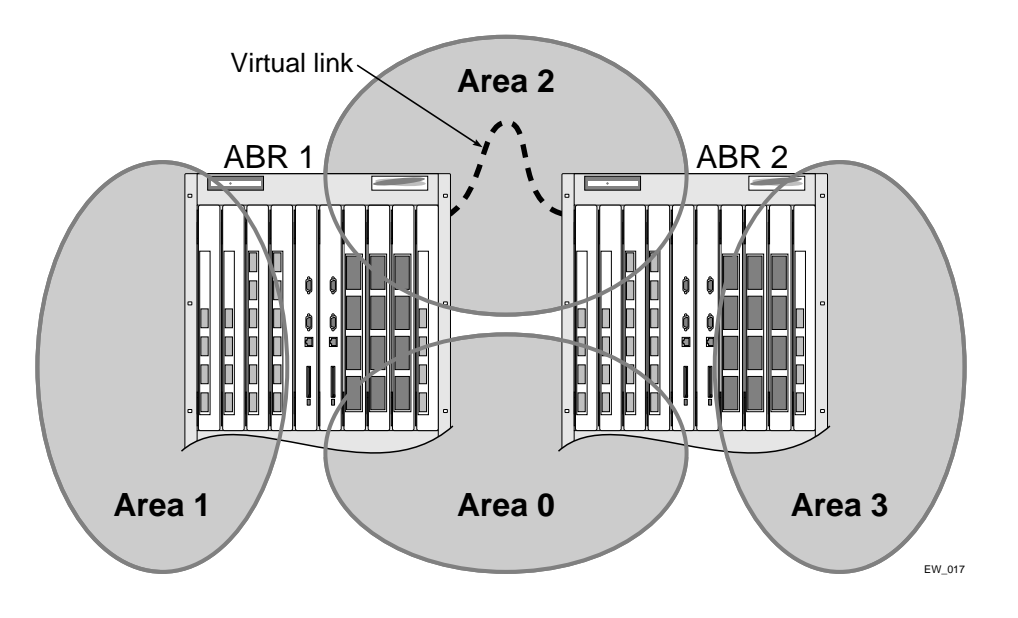

## **Point-to-Point Support**

You can manually configure the OSPF link type for a VLAN. [Table 55](#page-189-1) describes the link types.

<span id="page-189-1"></span>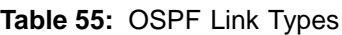

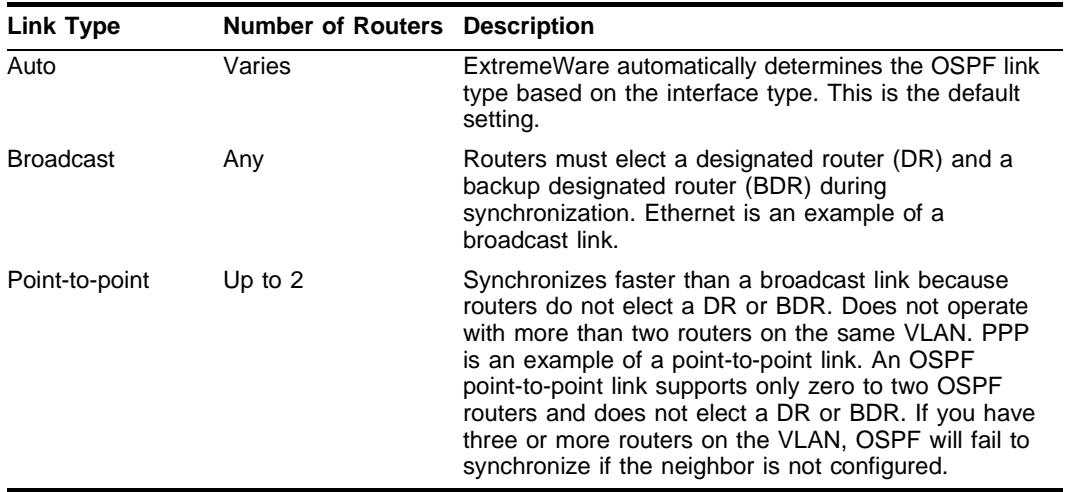

# **NOTE**

*The number of routers in an OSPF point-to-point link is determined per-VLAN, not per-link.*

# **NOTE**

*All routers in the VLAN must have the same OSPF link type. If there is a mismatch, OSPF attempts to operate, but may not be reliable.*

## <span id="page-190-0"></span>Route Re-Distribution

Both RIP and OSPF can be enabled simultaneously on the switch. Route re-distribution allows the switch to exchange routes, including static routes, between the two routing protocols. [Figure 32](#page-190-1) is an example of route re-distribution between an OSPF autonomous system and a RIP autonomous system.

<span id="page-190-1"></span>**Figure 32:** Route re-distribution

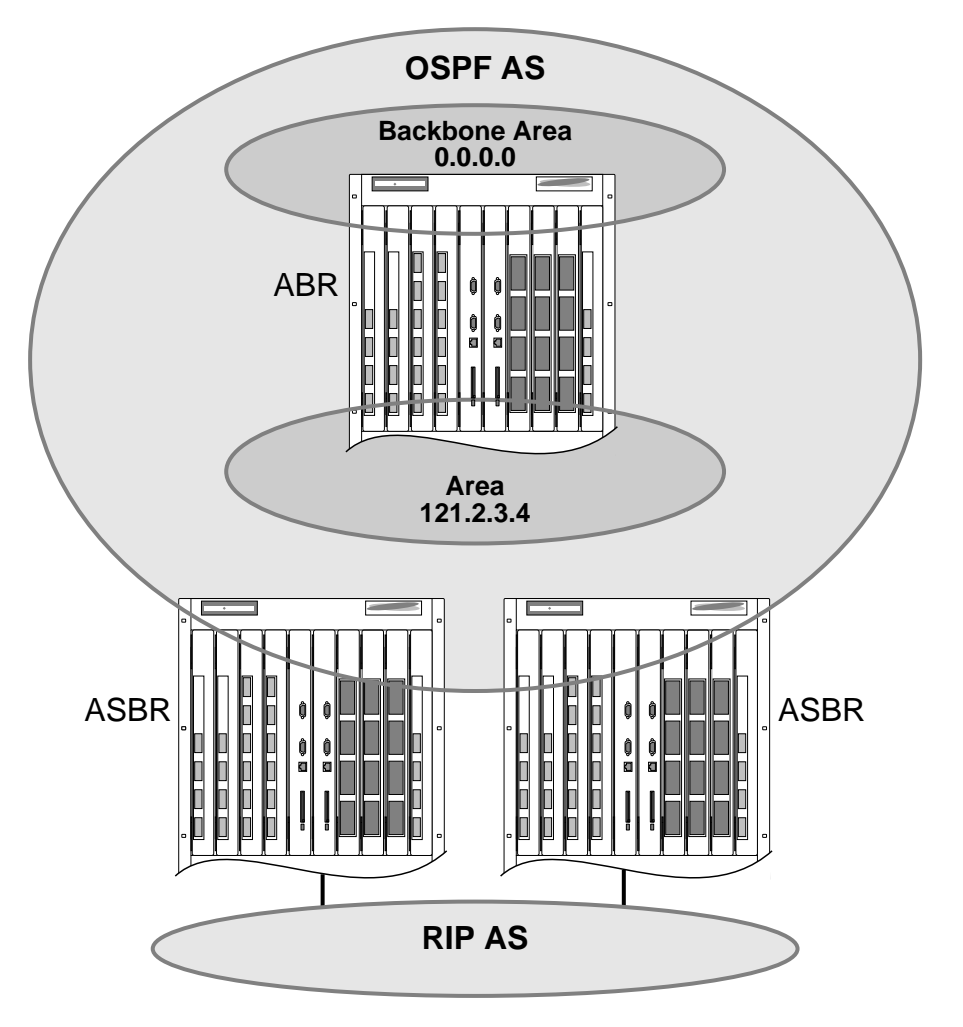

EW\_019

### **Configuring Route Re-Distribution**

Exporting routes from OSPF to RIP, and from RIP to OSPF, are discreet configuration functions. To run OSPF and RIP simultaneously, you must first configure both protocols and then verify the independent operation of each. Then you can configure the routes to export from OSPF to RIP and the routes to export from RIP to OSPF.

#### **Re-Distributing Routes into OSPF**

Enable or disable the exporting of RIP, static, and direct (interface) routes to OSPF using the following commands:

enable ospf export [static | rip | direct] [cost <metric> [ase-type-1 | ase-type-2] {tag <number>}]

disable ospf export [static | rip | direct]

These commands enable or disable the exporting of RIP, static, and direct routes by way of LSA to other OSPF routers as AS-external type 1 or type 2 routes. The default setting is disabled.

The cost metric is inserted for all RIP-learned, static, and direct routes injected into OSPF. If the cost metric is set to 0, the cost is inserted from the route. The tag value is used only by special routing applications. Use 0 if you do not have specific requirements for using a tag. The tag value in this instance has no relationship with 802.1Q VLAN tagging.

The same cost, cost-type, and tag values can be inserted for all the export routes, or route maps can be sued for selective insertion.

Verify the configuration using the command:

show ospf

#### **Re-Distributing Routes into RIP**

Enable or disable the exporting of static, direct, and OSPF-learned routes into the RIP domain using the following commands:

```
enable rip export [static | direct | ospf | ospf-intra | ospf-inter | ospf-extern1 |
ospf-extern2] cost <metric> tag <number>
disable rip export [static | direct | ospf | ospf-intra | ospf-inter | ospf-extern1 | 
ospf-extern2]
```
These commands enable or disable the exporting of static, direct, and OSPF-learned routes into the RIP domain. You can choose which types of OSPF routes are injected, or you can simply choose ospf, which will inject all learned OSPF routes regardless of type. The default setting is disabled.

### **OSPF Timers and Authentication**

Configuring OSPF timers and authentication on a per-area basis is a shorthand for applying the timers and authentication to each VLAN in the area at the time of configuration. If you add more VLANs to the area, you must configure the timers and authentication for the new VLANs explicitly.

## <span id="page-191-0"></span>Configuring RIP

[Table 56](#page-191-1) describes the commands used to configure RIP.

<span id="page-191-1"></span>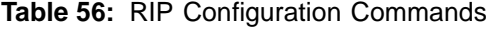

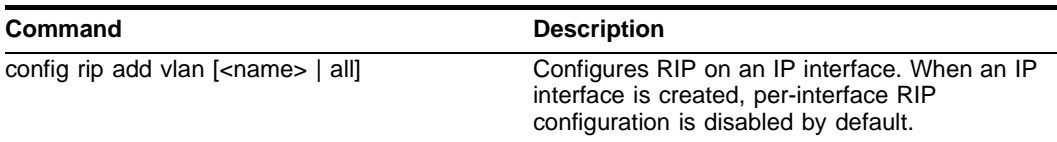

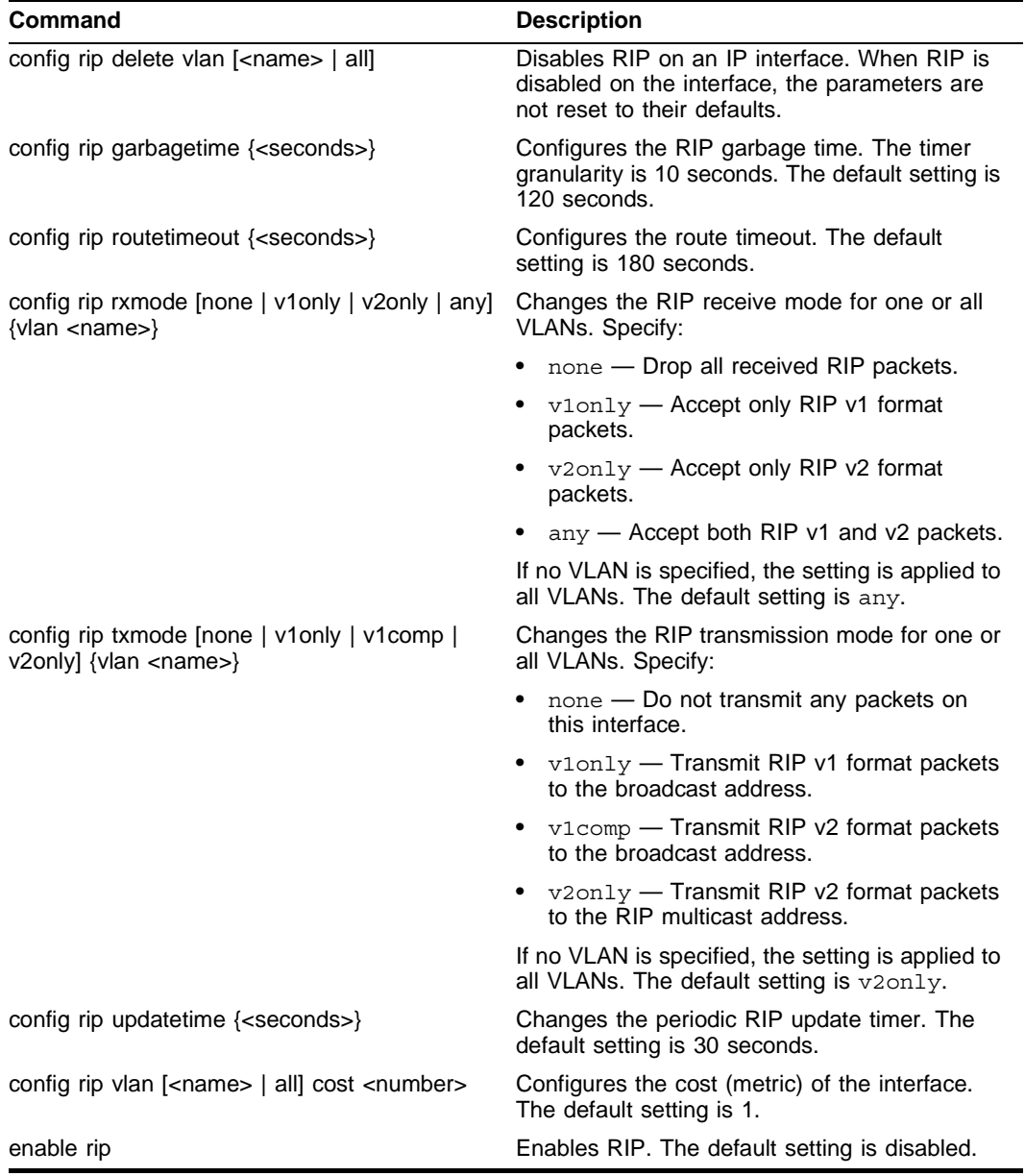

**Table 56:** RIP Configuration Commands (continued)

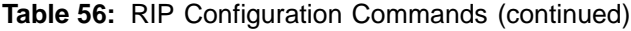

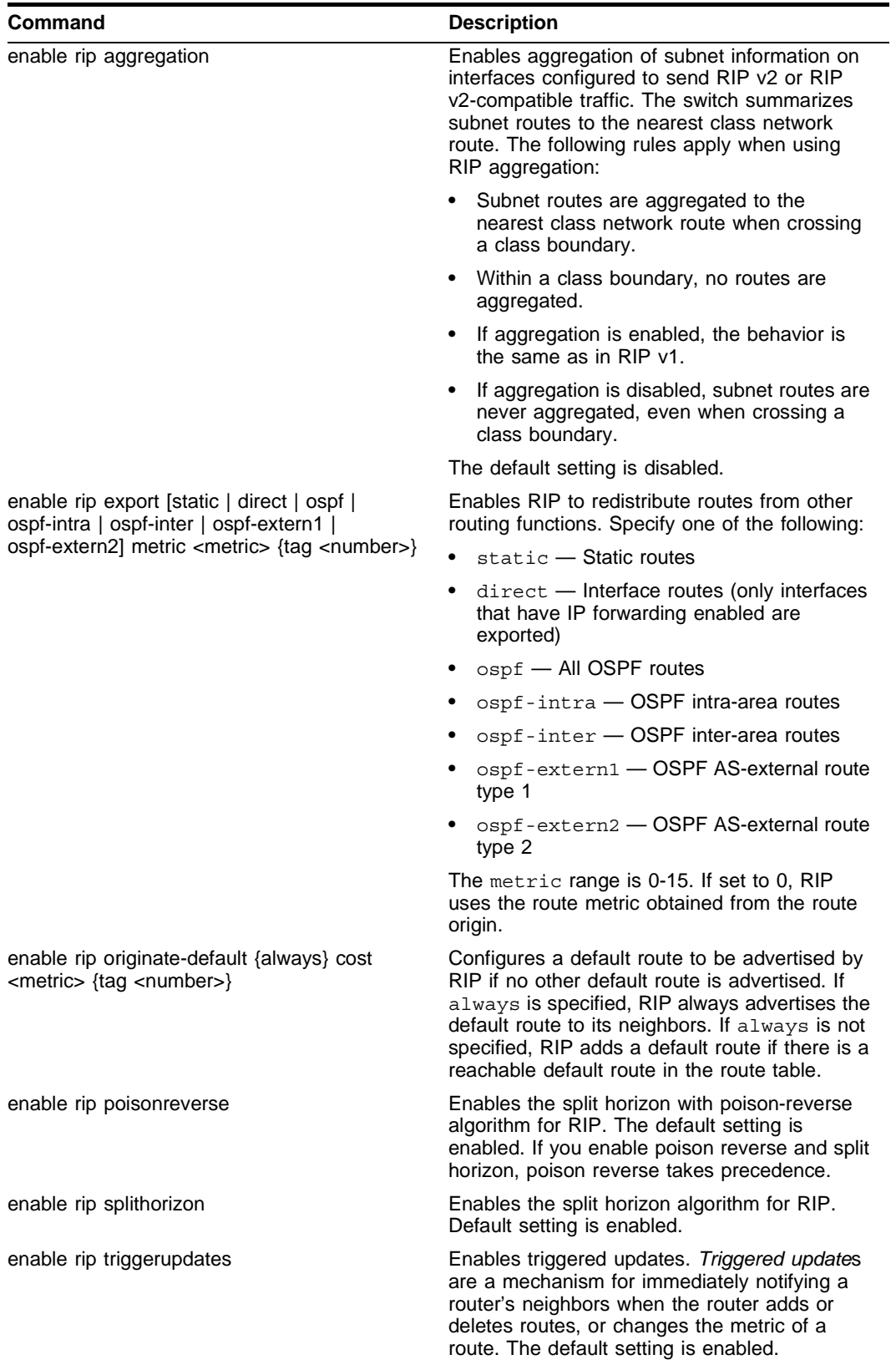

## <span id="page-194-0"></span>RIP Configuration Example

[Figure 33](#page-194-1) illustrates a switch that has two VLANs defined as follows:

- *• Finance*
	- **—** Contains ports 2 and 4
	- **—** IP address 192.207.35.1.
- *• Personnel*
	- **—** Contains ports 3 and 5
	- **—** IP address 192.207.36.1.

<span id="page-194-1"></span>**Figure 33:** RIP configuration example

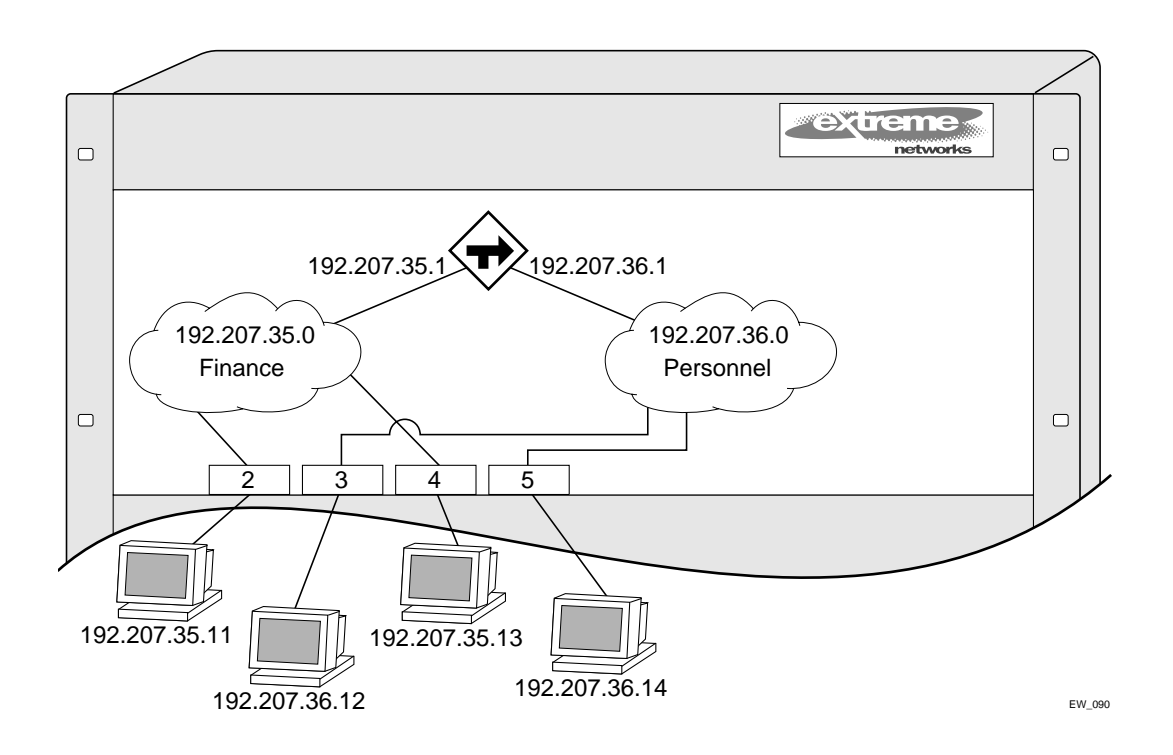

In this configuration, all IP traffic from stations connected to ports 2 and 4 have access to the router by way of the VLAN *Finance*. Ports 3 and 5 reach the router by way of the VLAN *Personnel*.

The example in [Figure 33](#page-194-1) is configured as follows:

create vlan Finance create vlan Personnel config Finance add port 2,4 config Personnel add port 3,5 config Finance ipaddress 192.207.35.1 config Personnel ipaddress 192.207.36.1 enable ipforwarding config rip add vlan all enable rip

## <span id="page-195-0"></span>Displaying RIP Settings

To display settings for RIP, use the commands listed in [Table 57](#page-195-2).

<span id="page-195-2"></span>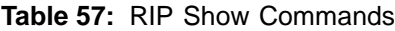

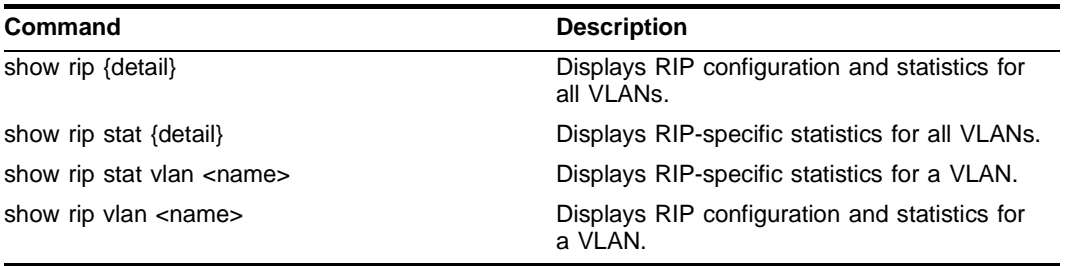

## <span id="page-195-1"></span>Resetting and Disabling RIP

To return RIP settings to their defaults, or to disable RIP, use the commands listed in [Table 58](#page-195-3).

<span id="page-195-3"></span>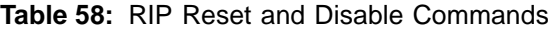

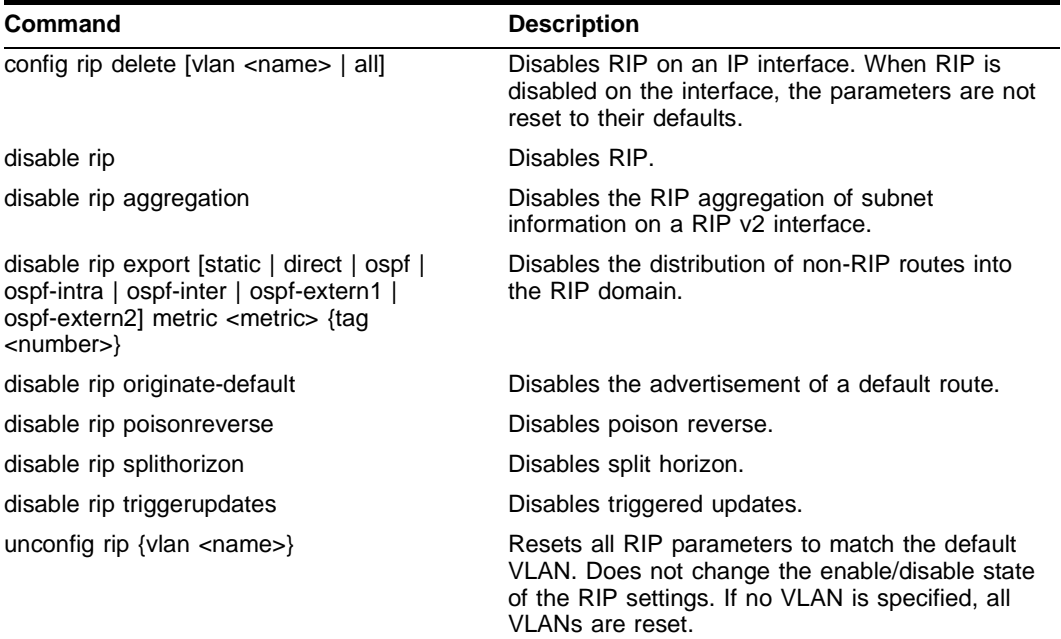

## <span id="page-196-0"></span>Configuring OSPF

Each switch that is configured to run OSPF must have a unique router ID. It is recommended that you manually set the router ID of the switches participating in OSPF, instead of having the switch automatically choose its router ID based on the highest interface IP address. Not performing this configuration in larger, dynamic environments could result in an older link state database remaining in use.

[Table 59](#page-196-1) describes the commands used to configure OSPF.

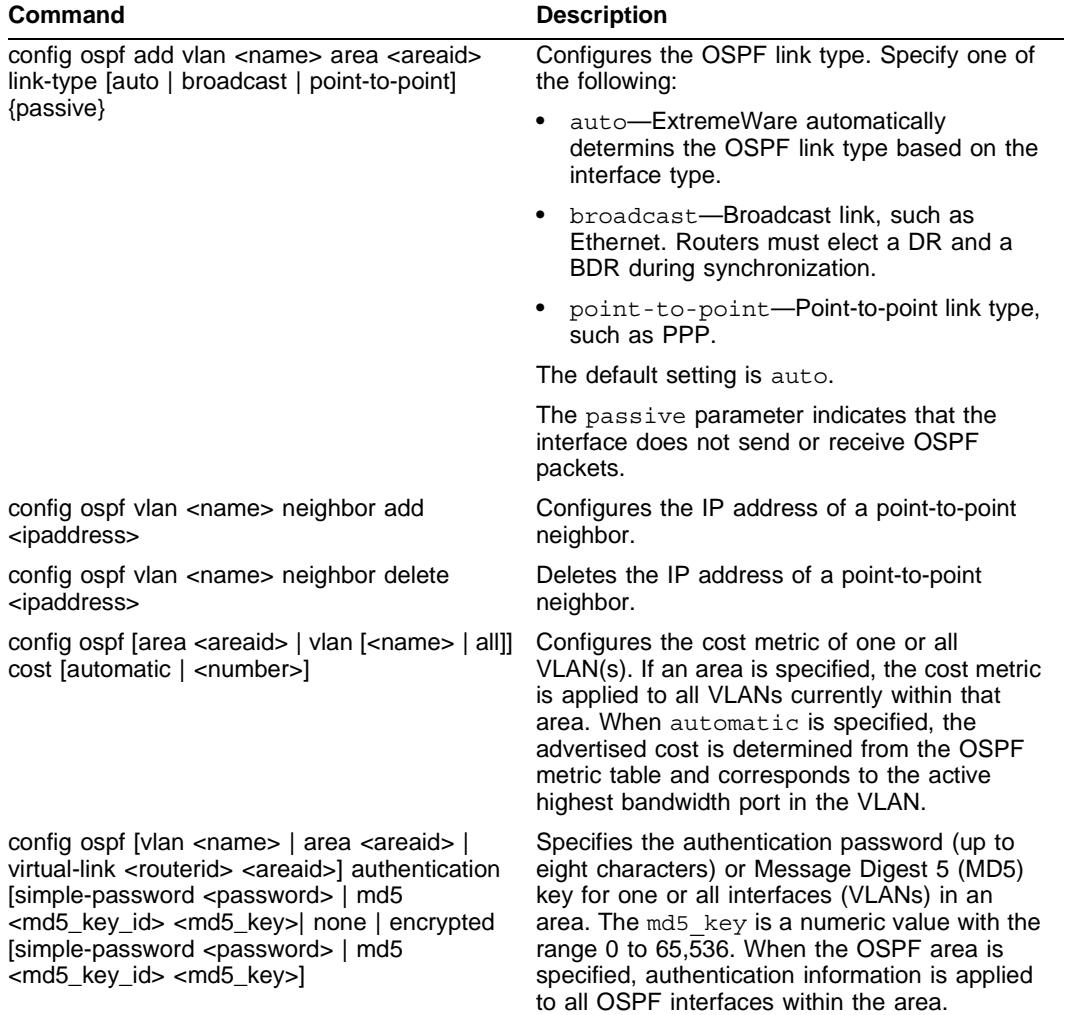

<span id="page-196-1"></span>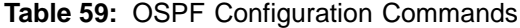

### **Table 59:** OSPF Configuration Commands (continued)

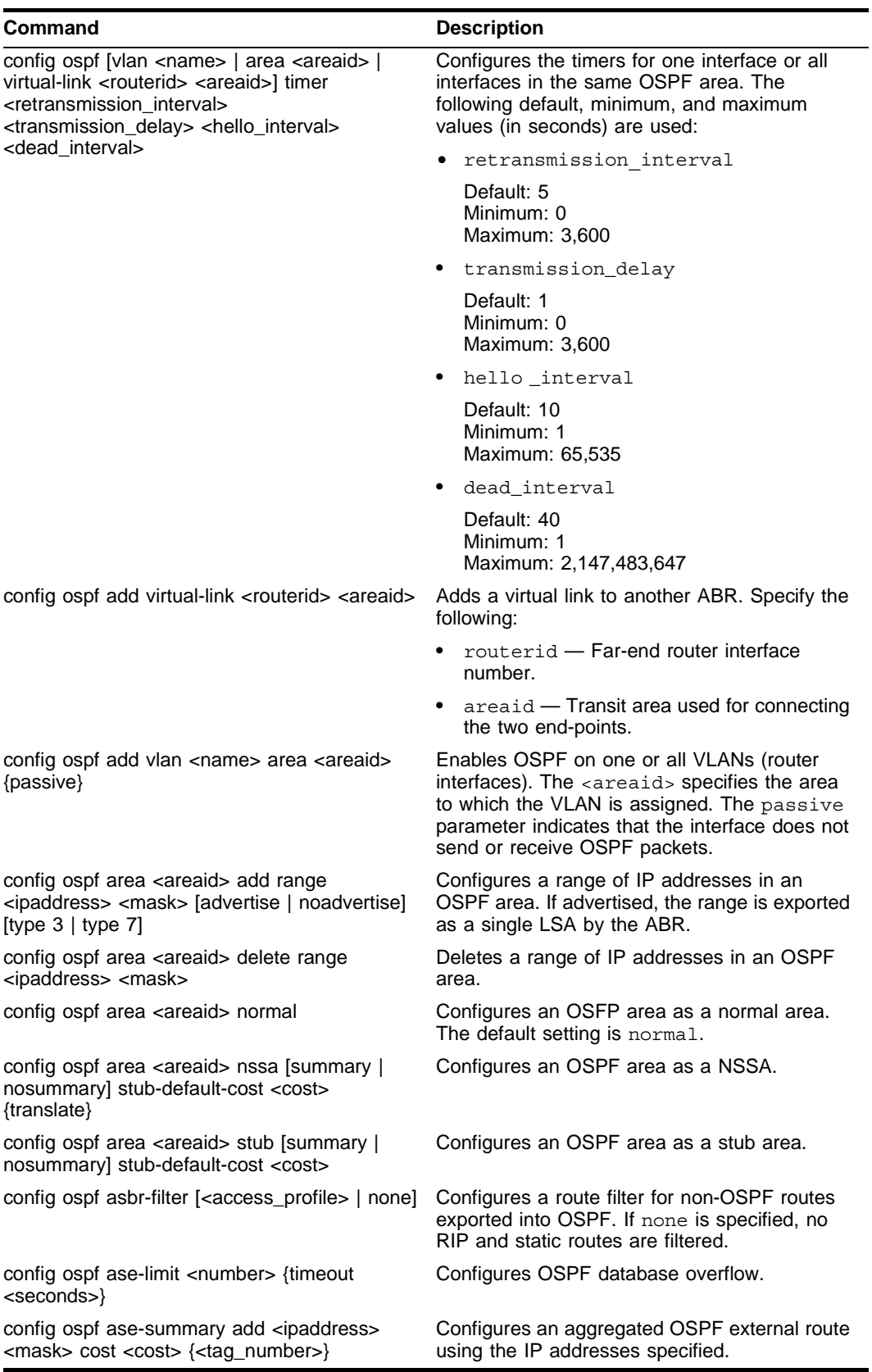

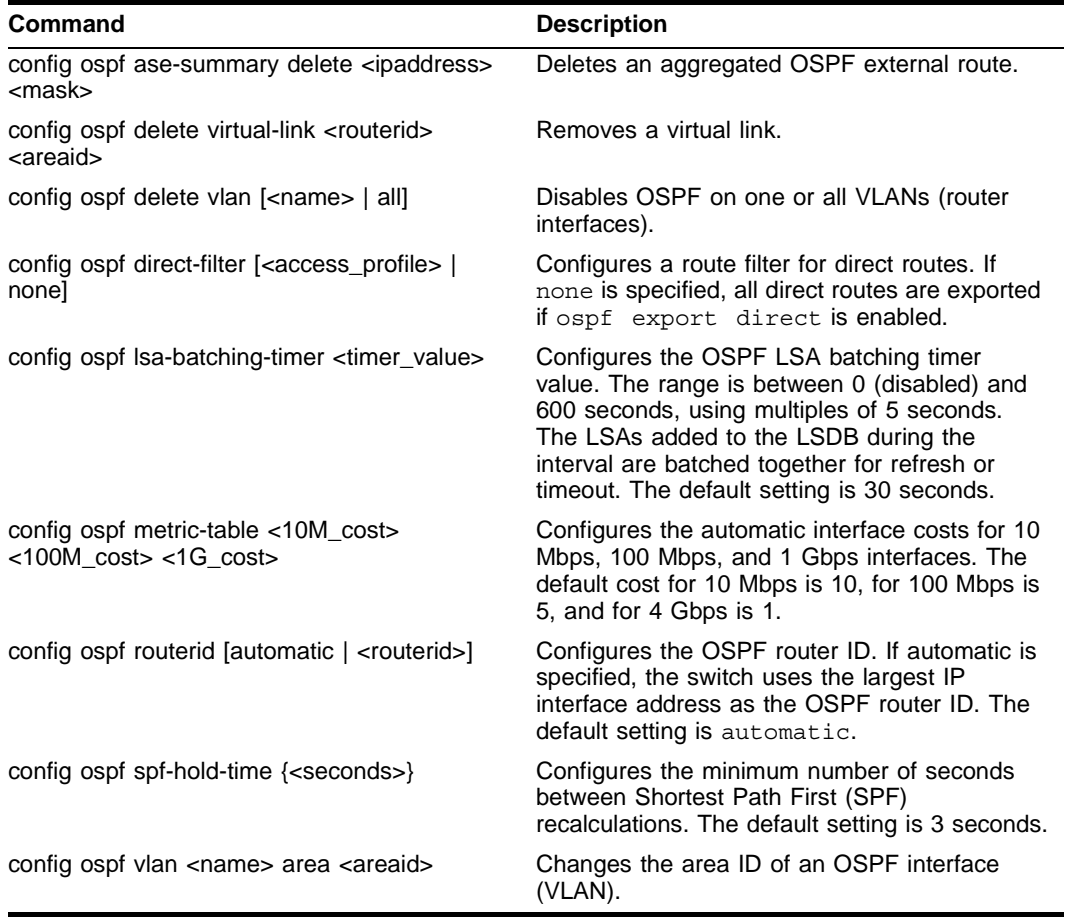

**Table 59:** OSPF Configuration Commands (continued)

**Table 59:** OSPF Configuration Commands (continued)

| Command                                                                                                    | <b>Description</b>                                                                                                    |
|----------------------------------------------------------------------------------------------------|----------------------------------------------------------------------------------------------------|
| config ospf vlan <vlan> timer <rxmtinterval><br/><transitdelay> <hellointerval><br/><routerdeadinterval> [<waitinterval>]</waitinterval></routerdeadinterval></hellointerval></transitdelay></rxmtinterval></vlan> | Configures the OSPF wait interval. Specify the<br>following:                                                                                                    |
|                                                                                                    | $rx$ mtinterval $-$ The length of time that<br>the router waits before retransmitting an<br>LSA that is not acknowledged. If you set an<br>interval that is too short, unnecessary<br>retransmissions will result. The default value<br>is 5 seconds.                                                                                                    |
|                                                                                                    | transitdelay - The length of time it<br>takes to transmit an LSA packet over the<br>interface. The transit delay must be greater<br>than $0$ .                                                                                                    |
|                                                                                                    | hellointerval - The interval at which<br>routers send hello packets. Smaller times<br>allow routers to discover each other more<br>quickly, but also increase network traffic.<br>The default value is 10 seconds.                                                                                                    |
|                                                                                                    | • routerdeadinterval - The interval<br>after which a neighboring router is declared<br>down due to the fact that hello packets are<br>no longer received from the neighbor. This<br>interval should be a multiple of the hello<br>interval. The default value is 40 seconds.                                                                                                    |
|                                                                                                    | waitinterval - The interval between<br>the interface coming up and the election of<br>the DR and BDR. This interval is required<br>by the OSPF standard to be equal to the<br>routerdeadinterval. Under some<br>circumstances, setting the waitinterval<br>to smaller values can help OSPF routers on<br>a broadcast network to synchronize more<br>quickly at the expense of possibly electing<br>an incorrect DR or BDR. This value should<br>not be set to less than the<br>hellointerval. The default value is<br>equal to the routerdeadinterval. |
| create ospf area <areaid></areaid>                                                                                                    | Creates an OSPF area. Area 0 does not need<br>to be created. It exists by default.                                                                                                    |
| disable ospf capability opaque-Isa                                                                                                    | Disables OSPF opaque LSA support.                                                                                                    |
| enable ospf                                                                                                    | Enables OSPF process for the router.                                                                                                    |
| enable ospf capability opaque-Isa                                                                                                    | Enables OSPF opaque LSA support.                                                                                                    |
| enable ospf export direct [cost <metric><br/>[ase-type-1   ase-type-2] {tag <number>}]</number></metric>                                                                                                    | Enables the distribution of local interface<br>(direct) routes into the OSPF domain. Once<br>enabled, the OSPF router is considered to be<br>an ASBR. The default tag number is 0. The<br>default setting is disabled. Interface routes<br>which correspond to the interface that has<br>OSPF enabled are ignored.                                                                                                    |
| enable ospf export rip [cost <metric><br/>[ase-type-1   ase-type-2] {tag <number>}]</number></metric>                                                                                                    | Enables the distribution of RIP routes into the<br>OSPF domain. Once enabled, the OSPF router<br>is considered to be an ASBR. The default tag<br>number is 0. The default setting is disabled.                                                                                                    |

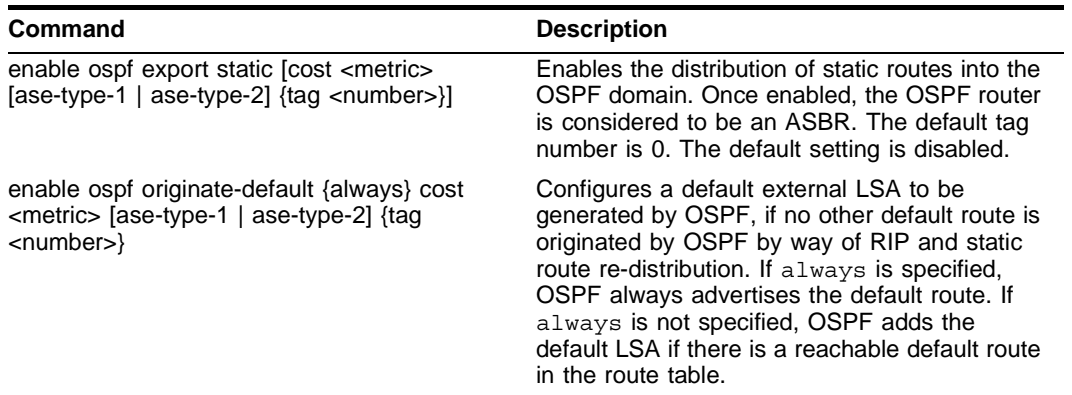

**Table 59:** OSPF Configuration Commands (continued)

### **Configuring OSPF Wait Interval**

ExtremeWare allows you to configure the OSPF wait interval, rather than using the router dead interval.

## **CAUTION**

*Do not configure OSPF timers unless you are comfortable exceeding OSPF specifications. Non-standard settings might not be reliable under all circumstances.*

To specify the timer intervals, use the following command:

```
config ospf vlan <vlan> timer <rxmtinterval> <transitdelay> <hellointerval>
<routerdeadinterval> [<waitinterval>]
```
You can configure the following parameters:

- **•** Retransmit interval (RxmtInterval) The length of time that the router waits before retransmitting an LSA that is not acknowledged. If you set an interval that is too short, unnecessary retransmissions will result. The default value is 5 seconds.
- **•** Transit delay (TransitDelay) The length of time it takes to transmit an LSA packet over the interface. The transit delay must be greater than 0.
- **•** Hello interval (HelloInterval) The interval at which routers send hello packets. Smaller times allow routers to discover each other more quickly, but also increase network traffic. The default value is 10 seconds.
- Dead router wait interval (RouterDeadInterval) The interval after which a neighboring router is declared down due to the fact that hello packets are no longer received from the neighbor. This interval should be a multiple of the hello interval. The default value is 40 seconds.
- **•** Router wait interval (WaitInterval) The interval between the interface coming up and the election of the DR and BDR. This interval should be greater than the hello interval. If it is close to the hello interval, the network synchronizes very quickly, but might not elect the correct DR or BDR. The default value is equal to the dead router wait interval.

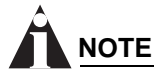

*The OSPF standard specifies that wait times are equal to the dead router wait interval.*

## <span id="page-201-0"></span>Displaying OSPF Settings

To display settings for OSPF, use the commands listed in [Table 60](#page-201-1).

<span id="page-201-1"></span>**Table 60:** OSPF Show Commands

| Command                                                                                                    | <b>Description</b>                                                                                                    |
|----------------------------------------------------------------------------------------------------|----------------------------------------------------------------------------------------------------|
| show ospf                                                                                                    | Displays global OSPF information.                                                                                                    |
| show ospf area {detail}                                                                                                    | Displays information about all OSPF areas.                                                                                                    |
| show ospf area <areaid></areaid>                                                                                                    | Displays information about a particular OSPF<br>area.                                                                                                    |
| show ospf ase-summary                                                                                                    | Displays the OSPF external route<br>aggregation configuration.                                                                                                    |
| show ospf interfaces {detail}                                                                                                    | Displays information about all OSPF<br>interfaces.                                                                                                    |
| show ospf interfaces {vlan <name>   area<br/><areaid>}</areaid></name>                                                                              | Displays information about one or all OSPF<br>interfaces.                                                                                                    |
| show ospf Isdb {detail} area [ <areaid>   all]<br/>[router   network   summary-net   summary-asb  <br/>as-external   external-type7   all]</areaid> | Displays a table of the current LSDB. You<br>can filter the display using the area ID and<br>LSA type. The default setting is all with no<br>detail. If detail is specified, each entry<br>includes complete LSA information. |
| show ospf virtual-link $\{z \in \text{areaid} > \text{z} \}$                                                                                        | Displays virtual link information about a<br>particular router or all routers.                                                                                                    |

### **OSPF LSD Display**

ExtremeWare provides several filtering criteria for the show ospf lsdb command. You can specify multiple search criteria and only results matching all of the criteria are displayed. This allows you to control the displayed entries in large routing tables.

To display the current link-state database, use the following command:

```
show ospf lsdb [detail | summary | stats] area [all | <areaid>[/<len>]] lstype [all |
as-external | external-type7 | network | router | summary-asb | summary-net] [lsid 
<id>[/<len>]] [routerid <id>[/<len>]]
```
The detail option displays all fields of matching LSAs in a multi-line format. The summary option displays several important fields of matching LSAs, one line per LSA. The stats option displays the number of matching LSAs, but not any of their contents. If not specified, the default is to display in the summary format.

A common use of this command is to omit all optional parameters, resulting in the following shortened form:

show ospf lsdb

The shortened form displays all areas and all types in a summary format.

## <span id="page-202-0"></span>Resetting and Disabling OSPF Settings

To return OSPF settings to their defaults, use the commands listed in [Table 61.](#page-202-1)

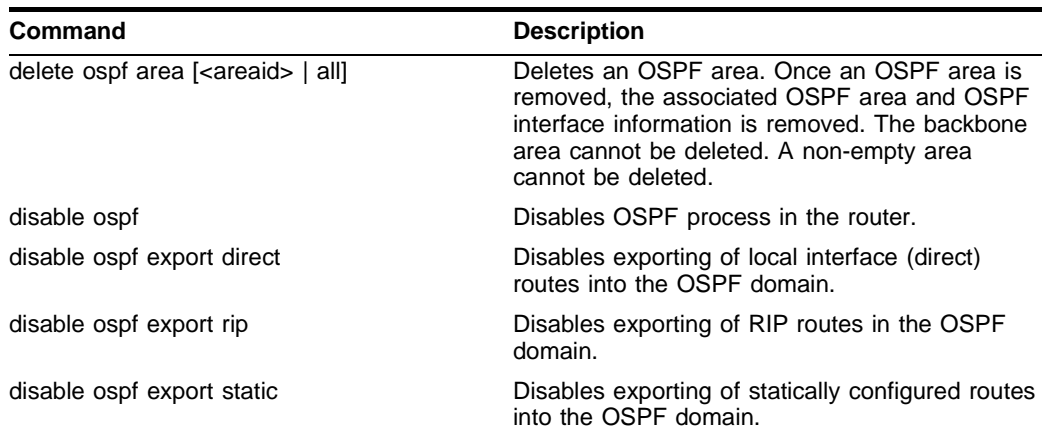

unconfig ospf {vlan <name> | area <areaid>} Resets one or all OSPF interfaces to the default settings.

<span id="page-202-1"></span>**Table 61:** OSPF Reset and Disable Commands

*Interior Gateway Routing Protocols*

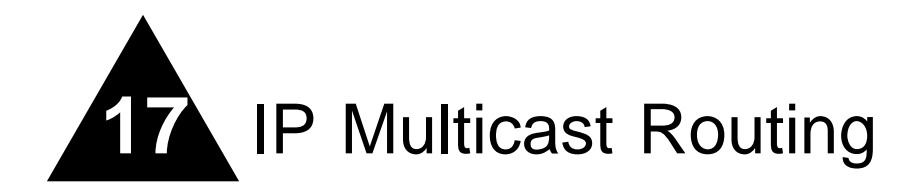

This chapter describes the following topics:

- **•** [Overview on page 205](#page-204-0)
- **•** [Configuring IP Multicasting Routing on page 206](#page-205-0)
- **•** [Displaying IP Multicast Routing Settings on page 207](#page-206-0)
- **•** [Deleting and Resetting IP Multicast Settings on page 208](#page-207-0)

For more information on IP multicasting, see the following publications:

- **•** RFC 1112 *Host Extension for IP Multicasting*
- **•** RFC 2236 *Internet Group Management Protocol, Version 2*

## <span id="page-204-0"></span>**Overview**

IP multicast routing is a function that allows a single IP host to send a packet to a group of IP hosts. This group of hosts can include devices that reside on the local network, within a private network, or outside of the local network.

IP multicast routing consists of the following functions:

- **•** A router that can forward IP multicast packets.
- **•** A method for the IP host to communicate its multicast group membership to a router (for example, Internet Group Management Protocol (IGMP)).

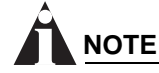

*You should configure IP unicast routing before you configure IP multicast routing.*

### **IGMP Overview**

IGMP is a protocol used by an IP host to register its IP multicast group membership with a router. Periodically, the router queries the multicast group to see if the group is still in use. If the group is still active, a single IP host responds to the query, and group registration is maintained.

IGMP is enabled by default on the switch. However, the switch can be configured to disable the generation of period IGMP query packets. IGMP query should be enabled when the switch is configured to perform IP unicast or IP multicast routing.

#### **IGMP Snooping**

IGMP snooping is a layer 2 function of the switch. It does not require multicast routing to be enabled. The feature reduces the flooding of IP multicast traffic. IGMP snooping optimizes the usage of network bandwidth, and prevents multicast traffic from being flooded to parts of the network that do not need it. The switch does not reduce any IP multicast traffic in the local multicast domain (224.0.0.x).

IGMP snooping is enabled by default on the switch. If you are using multicast routing, IGMP snooping must be enabled. If IGMP snooping is disabled, all IGMP and IP multicast traffic floods within a given VLAN. IGMP snooping expects at least one device in the network to periodically generate IGMP query messages. Without an IGMP querier, the switch stops forwarding IP multicast packets to any port.

When a port sends an IGMP leave message, the switch removes the IGMP snooping entry after 10 seconds. The switch sends a query to determine which ports want to remain in the multicast group. If other members of the VLAN want to remain in the multicast group, the router ignores the leave message, but the port that requests removal is removed from the IGMP snooping table.

If the last port within a VLAN sends an IGMP leave message, the router does not receive any responses to the query, and the router immediately removes the VLAN from the multicast group.

IGMP configuration commands can be found in [Table 62.](#page-206-1)

## <span id="page-205-0"></span>Configuring IP Multicasting Routing

To configure IP multicast routing, you must do the following:

- **1** Configure the system for IP unicast routing.
- **2** Enable multicast routing on the interface using the following command:

enable ipmcforwarding {vlan <name>}

The enable ipmcforwarding command enables IP multicast forwarding on an IP interface. If no options are specified, all configured IP interfaces are affected. By default, ipmcforwarding is disabled when you add a new IP interface.

[Table 62](#page-206-1) describes the commands used to configure the Internet Gateway Message Protocol (IGMP).

| Command                                                                                                    | <b>Description</b>                                                                                                    |
|----------------------------------------------------------------------------------------------------|----------------------------------------------------------------------------------------------------|
| config igmp <query_interval><br/><query_response_interval><br/><last_member_query_interval></last_member_query_interval></query_response_interval></query_interval> | Configures the IGMP timers. Timers are based<br>on RFC2236. Specify the following:                                                                                                    |
|                                                                                                    | query interval - The amount of time, in<br>seconds, the system waits between sending<br>out General Queries. The range is 1 to<br>2,147,483,647 seconds (68 years). The<br>default setting is 125 seconds.                                |
|                                                                                                    | query_response_interval - The<br>maximum response time inserted into the<br>periodic General Queries. The range is 1 to<br>25 seconds. The default setting is 10 seconds.                                                                 |
|                                                                                                    | last_member_query_interval - The<br>٠<br>maximum response time inserted into a<br>Group-Specific Query sent in response to a<br>Leave group message. The range is 1 to 25<br>seconds. The default setting is 1 second.                    |
| config igmp snooping <router_timeout><br/><host_timeout></host_timeout></router_timeout>                                                                            | Configures the IGMP snooping timers. Timers<br>should be set to approximately 2.5 times the<br>router query interval in use on the network.<br>Specify the following:                                                                     |
|                                                                                                    | router timeout - The interval, in<br>seconds, between the last time the router was<br>discovered and the current time. The range is<br>10 to 2,147,483,647 seconds (68 years). The<br>default setting is 260 seconds.                     |
|                                                                                                    | host timeout - The interval, in seconds,<br>$\bullet$<br>between the last IGMP group report message<br>from the host and the current time. The range<br>is 10 to 2,147,483,647 seconds (68 years).<br>The default setting is 260 seconds. |
| enable igmp {vlan <name>}</name>                                                                                                    | Enables IGMP on a router interface. If no VLAN<br>is specified, IGMP is enabled on all router<br>interfaces. The default setting is enabled.                                                                                              |
| enable igmp snooping<br>{forward-mcrouter-only}                                                                                                    | Enables IGMP snooping on the switch. If<br>forward-merouter-only is specified, the<br>switch forwards all multicast traffic to the<br>multicast router, only. Otherwise, the switch<br>forwards all multicast traffic to any IP router.   |

<span id="page-206-1"></span>**Table 62:** IGMP Configuration Commands

## <span id="page-206-0"></span>Displaying IP Multicast Routing Settings

To display settings for IP multicast routing components, use the commands listed in [Table 63.](#page-206-2)

<span id="page-206-2"></span>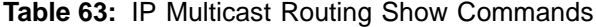

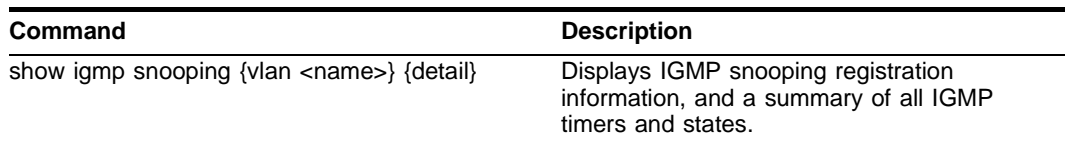

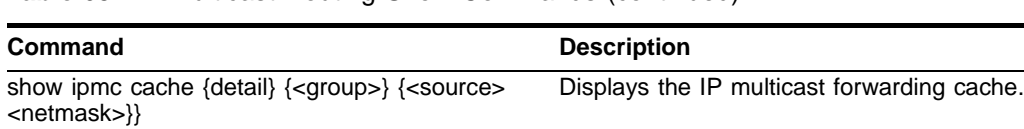

#### **Table 63:** IP Multicast Routing Show Commands (continued)

## <span id="page-207-0"></span>Deleting and Resetting IP Multicast Settings

To return IP multicast routing settings to their defaults and disable IP multicast routing functions, use the commands listed in [Table 64.](#page-207-1)

<span id="page-207-1"></span>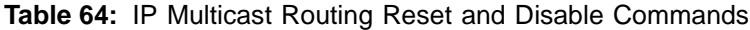

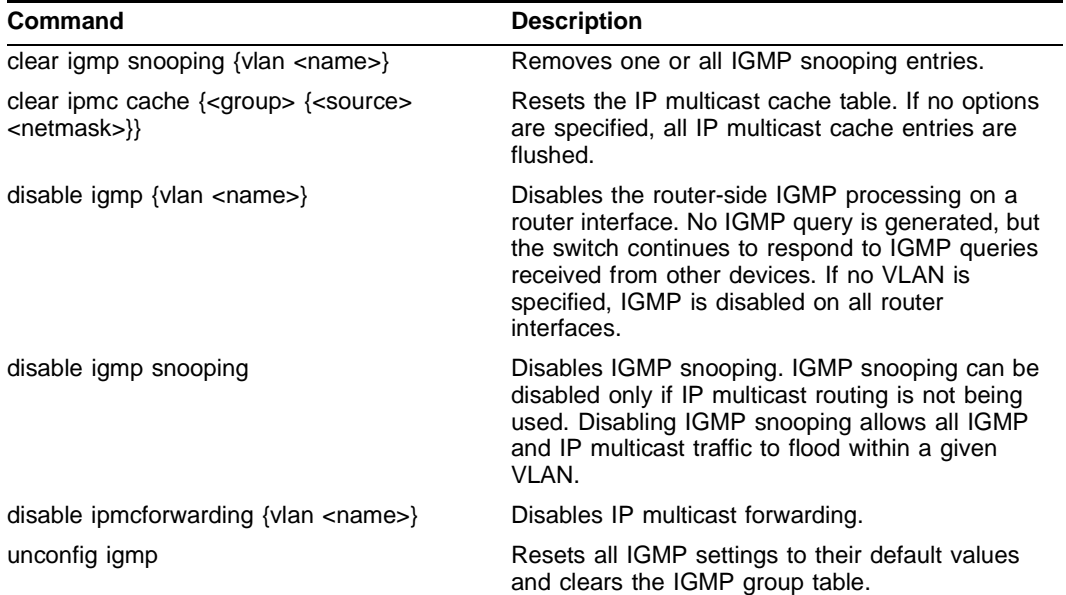

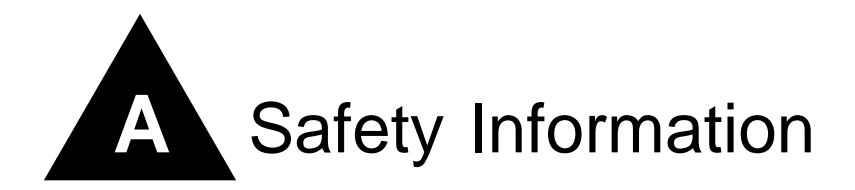

## Important Safety Information

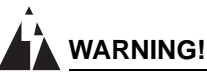

*Read the following safety information thoroughly before installing your Extreme Networks switch. Failure to follow this safety information can lead to personal injury or damage to the equipment.*

Installation, maintenance, removal of parts, and removal of the unit and components must be done by qualified service personnel only.

Service personnel are people having appropriate technical training and experience necessary to be aware of the hazards to which they are exposed when performing a task and of measures to minimize the danger to themselves or other people.

Install the unit only in a temperature- and humidity-controlled indoor area free or airborne materials that can conduct electricity. Too much humidity can cause a fire. Too little humidity can produce electrical shock and fire.

# **NOTE**

*For more information about the Summit24e3 temperature and humidity ranges, see [Appendix B.](#page-212-0)* 

### **Power**

The Summit24e3 switch has one power input on the switch.

- **•** The unit must be grounded. Do not connect the power supply unit to an AC outlet without a ground connection.
- The unit must be connected to a grounded outlet to comply with European safety standards.
- The socket outlet must be near the unit and easily accessible. You can only remove power from the unit by disconnecting the power cord from the outlet.
- **•** This unit operates under Safety Extra Low Voltage (SELV) conditions according to IEC 950. The conditions are only maintained if the equipment to which it is connected also operates under SELV conditions.
- **•** The appliance coupler (the connector to the unit and not the wall plug) must have a configuration for mating with an EN60320/IEC320 appliance inlet.
- **•** *France and Peru only*

This unit cannot be powered from IT† supplies. If your supplies are of IT type, this unit must be powered by 230 V (2P+T) via an isolation transformer ratio 1:1, with the secondary connection point labeled Neutral, connected directly to ground.

### **Power Cord**

The power cord must be approved for the country where it is used:

- **•** USA and Canada
	- **—** The cord set must be UL-listed and CSA-certified.
	- **—** The minimum specification for the flexible cord is No. 18 AWG (1.5 mm2), Type SVT or SJT, 3-conductor.
	- **—** The cord set must have a rated current capacity of at least the amount rated for each specific product.
	- **—** The AC attachment plug must be an Earth-grounding type with a NEMA 5-15P (10 A, 125 V) configuration.
- **•** Denmark
	- **—** The supply plug must comply with section 107-2-D1, standard DK2-1a or DK2-5a.
- **•** Switzerland
	- **—** The supply plug must comply with SEV/ASE 1011.
- **•** Argentina
	- **—** The supply plug must comply with Argentinian standards.

### **Connections**

**Fiber Optic ports - Optical Safety.** Never look at the transmit LED/laser through a magnifying device while it is powered on. Never look directly at the fiber port or fiber cable ends when they are powered on.

This is a Class 1 laser device.

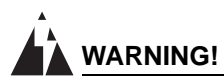

Use only for data communications applications that require optical fiber. Use only with the appropriate *connector. When not in use, replace dust cover. Using this module in ways other than those described in this manual can result in intense heat that can cause fire, property damage, or personal injury.*

## **Lithium Battery**

The battery in the bq4830/DS1644 device is encapsulated and not user-replaceable.

If service personnel disregard the instructions and attempt to replace the bq4830/DS1644, replace the lithium battery with the same or equivalent type, as recommended by the manufacturer.

## **WARNING!**

*Danger of explosion if battery is incorrectly replaced. Replace only with the same or equivalent type recommended by the manufacturer. Dispose of used batteries according to the manufacturer's instructions.*

- **•** Disposal requirements vary by country and by state.
- **•** Lithium batteries are not listed by the Environmental Protection Agency (EPA) as a hazardous waste. Therefore, they can typically be disposed of as normal waste.
- **•** If you are disposing of large quantities, contact a local waste-management service.
- **•** No hazardous compounds are used within the battery module.
- The weight of the lithium contained in each coin cell is approximately 0.035 grams.
- **•** Two types of batteries are used interchangeably:
	- **—** CR chemistry uses manganese dioxide as the cathode material.
	- **—** BR chemistry uses poly-carbonmonofluoride as the cathode material.

*Safety Information*

<span id="page-212-0"></span>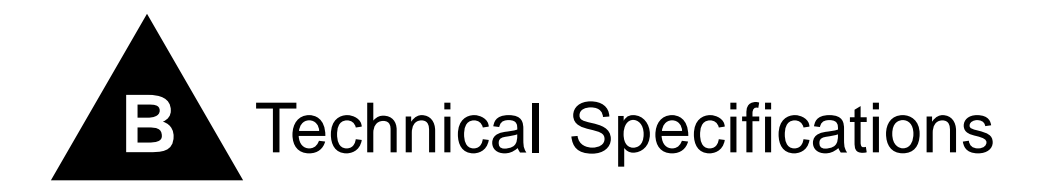

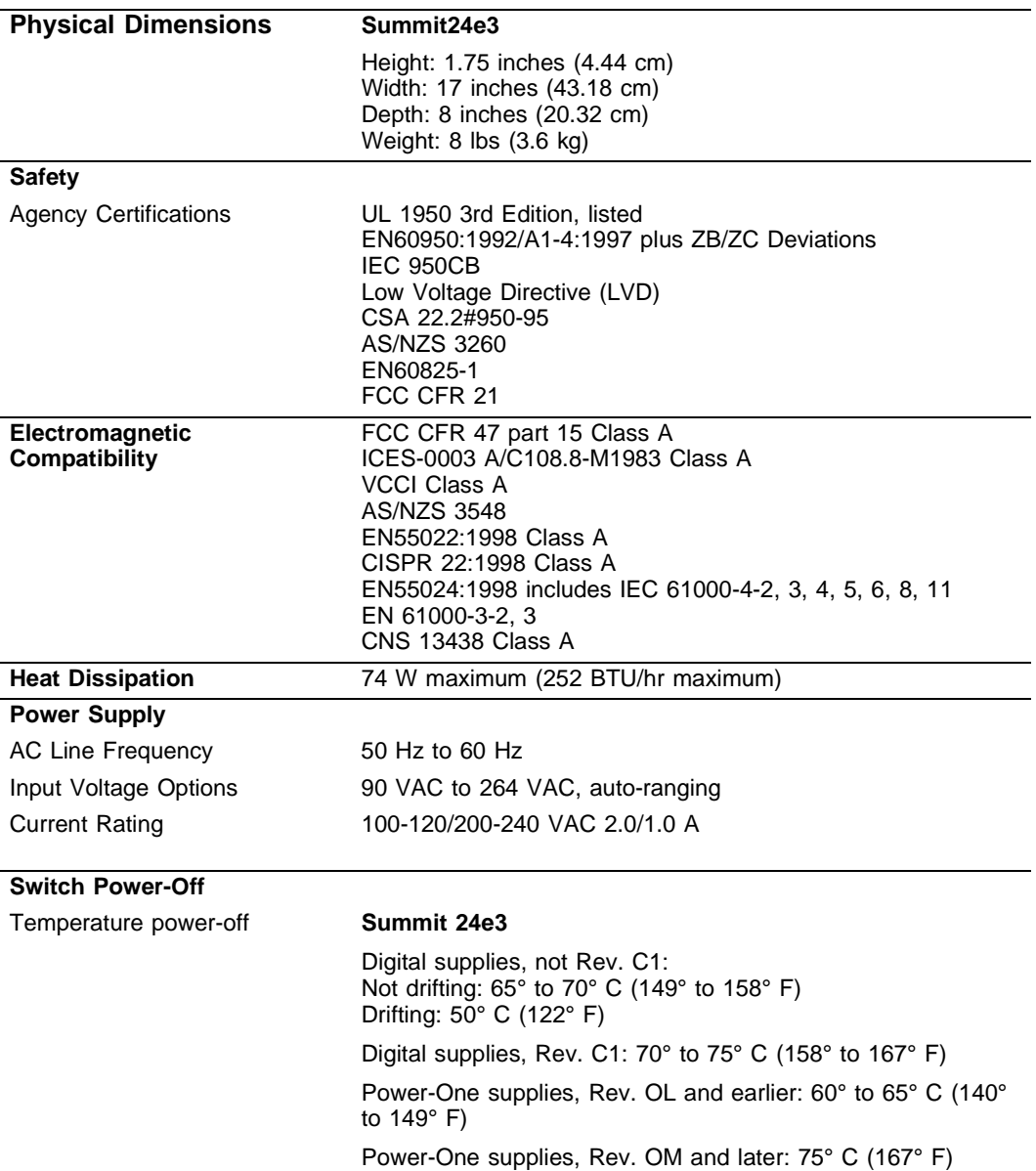

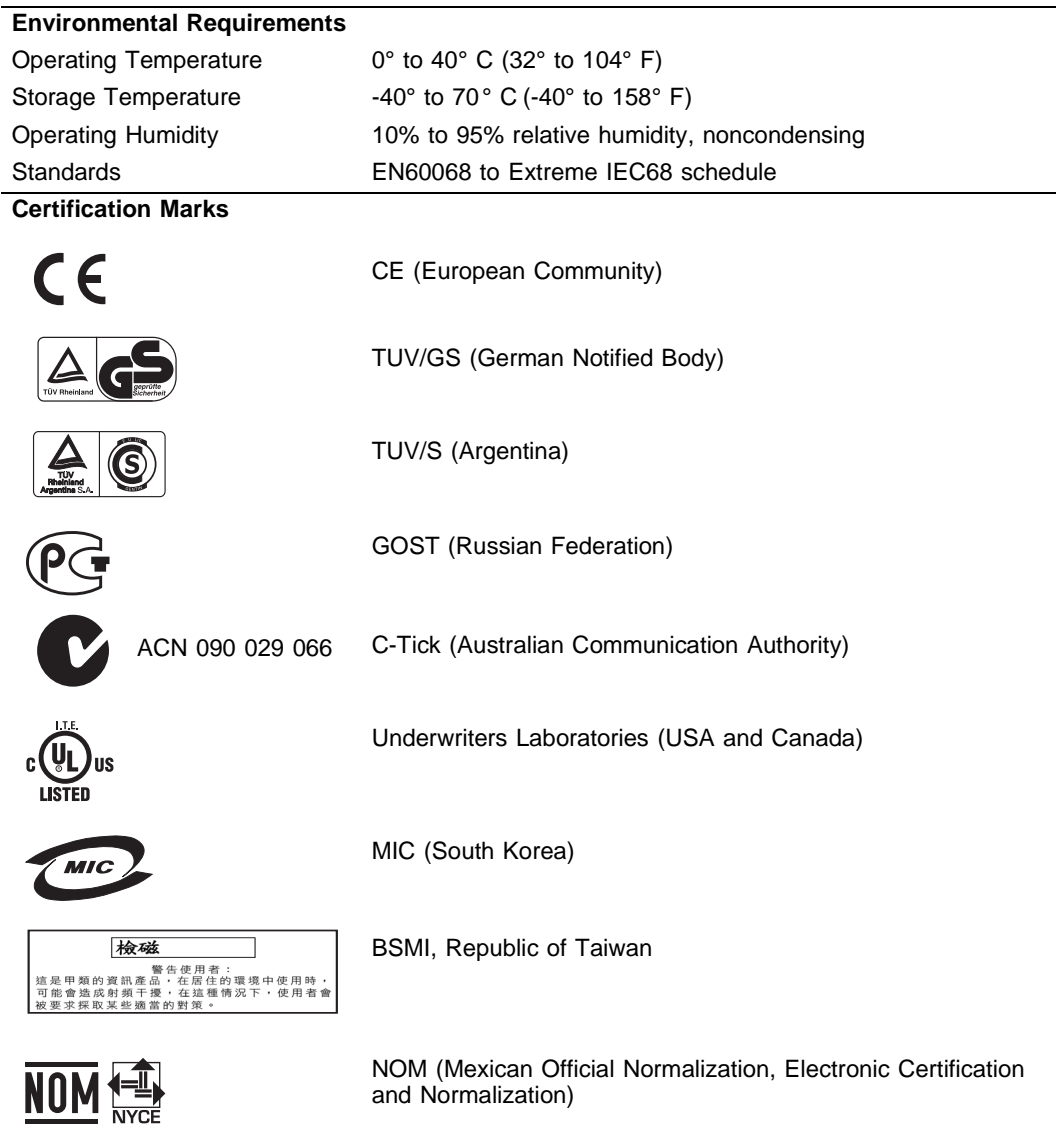

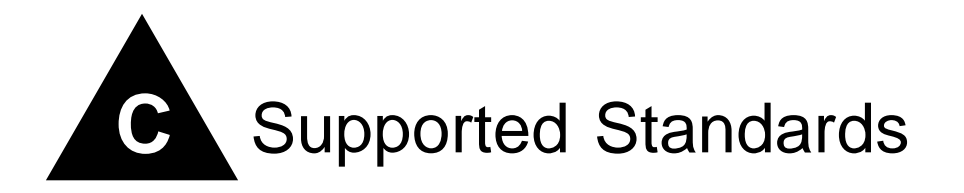

The following is a list of software standards supported by ExtremeWare for the Summit24e3 switch.

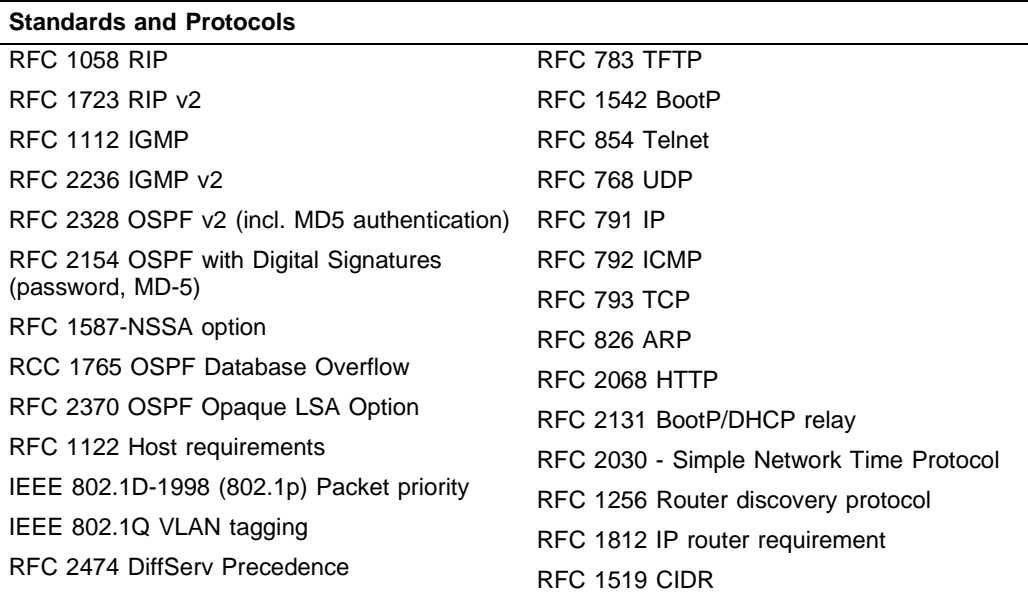

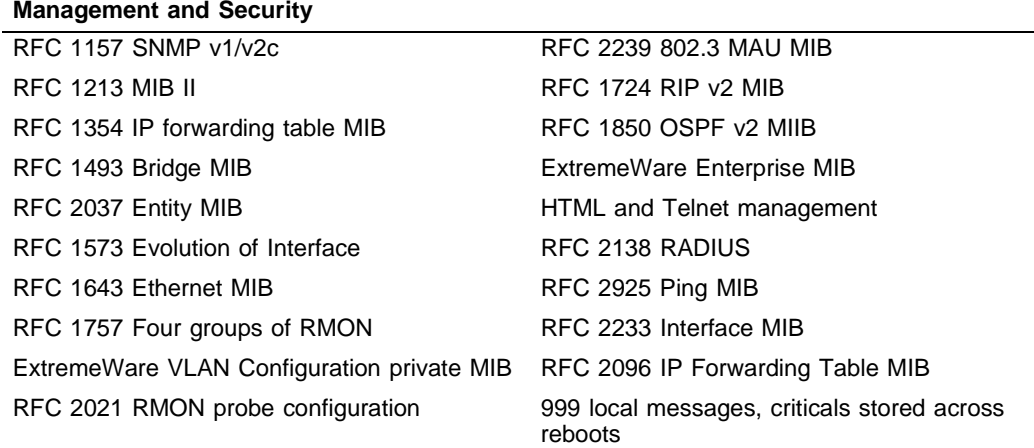

*Supported Standards*
# **Software Upgrade and Boot Options**

This appendix describes the following topics:

- **•** [Downloading a New Image on page 217](#page-216-0)
- **•** [Saving Configuration Changes on page 219](#page-218-0)
- **•** [Using TFTP to Upload the Configuration on page 219](#page-218-1)
- **•** [Using TFTP to Download the Configuration on page 221](#page-220-0)
- **•** [Upgrading and Accessing BootROM on page 222](#page-221-0)
- **•** [Boot Option Commands on page 223](#page-222-0)

# <span id="page-216-0"></span>Downloading a New Image

<span id="page-216-3"></span><span id="page-216-1"></span>The image file contains the executable code that runs on the switch. It comes preinstalled from the factory. As new versions of the image are released, you should upgrade the software running on your system.

The image is upgraded by using a download procedure from either a Trivial File Transfer Protocol (TFTP) server on the network. Downloading a new image involves the following steps:

- **•** Load the new image onto a TFTP server on your network (if you will be using TFTP).
- **•** Download the new image to the switch using the following command:

<span id="page-216-5"></span><span id="page-216-4"></span>download image [<ipaddress> | <hostname>] <filename> {primary | secondary}

where the following is true:

ipaddress — Is the IP address of the TFTP server.

hostname — Is the hostname of the TFTP server. (You must enable DNS to use this option.)

filename — Is the filename of the new image.

primary — Indicates the primary image.

<span id="page-216-2"></span>secondary — Indicates the secondary image.

The switch can store up to two images; a primary and a secondary. When you download a new image, you must select into which image space (primary or secondary) the new image should be placed. If not indicated, the primary image space is used.

# **Rebooting the Switch**

To reboot the switch, use the following command:

<span id="page-217-0"></span>reboot { time <date> <time> | cancel}

where date is the date and time is the time (using a 24-hour clock format) when the switch will be rebooted. The values use the following format:

mm/dd/yyyy hh:mm:ss

If you do not specify a reboot time, the reboot occurs immediately following the command, and any previously schedule reboots are cancelled. To cancel a previously scheduled reboot, use the cancel option.

# <span id="page-218-0"></span>Saving Configuration Changes

<span id="page-218-3"></span>The configuration is the customized set of parameters that you have selected to run on the switch. As you make configuration changes, the new settings are stored in run-time memory. Settings that are stored in run-time memory are not retained by the switch when the switch is rebooted. To retain the settings, and have them load when you reboot the switch, you must save the configuration to nonvolatile storage.

The switch can store two different configurations: a primary and a secondary. When you save configuration changes, you can select to which configuration you want the changes saved. If you do not specify, the changes are saved to the configuration area currently in use.

If you have made a mistake, or you must revert to the configuration as it was before you started making changes, you can tell the switch to use the secondary configuration on the next reboot.

<span id="page-218-2"></span>To save the configuration, use the following command:

<span id="page-218-6"></span>save {configuration} {primary | secondary}

To use the configuration, use the following command:

<span id="page-218-9"></span>use configuration [primary | secondary]

The configuration takes effect on the next reboot.

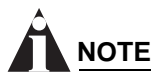

*If the switch is rebooted while in the middle of a configuration save, the switch boots to factory default settings. The configuration that is not in the process of being saved is unaffected.*

# **Returning to Factory Defaults**

<span id="page-218-7"></span><span id="page-218-5"></span>To return the switch configuration to factory defaults, use the following command:

unconfig switch

This command resets the entire configuration, with the exception of user accounts and passwords that have been configured, and the date and time.

To erase the currently selected configuration image and reset all switch parameters, use the following command:

<span id="page-218-8"></span>unconfig switch all

# <span id="page-218-1"></span>Using TFTP to Upload the Configuration

<span id="page-218-4"></span>You can upload the current configuration to a TFTP server on your network. The uploaded ASCII file retains the command-line interface (CLI) format. This allows you to:

- **•** Modify the configuration using a text editor, and later download a copy of the file to the same switch, or to one or more different switches.
- **•** Send a copy of the configuration file to the Extreme Networks Technical Support department for problem-solving purposes.

**•** Automatically upload the configuration file every day, so that the TFTP server can archive the configuration on a daily basis. Because the filename is not changed, the configured file stored in the TFTP server is overwritten every day.

To upload the configuration, use the following command:

<span id="page-219-0"></span>upload configuration [<ipaddress> | <hostname>] <filename> {every <time>}

where the following is true:

- **•** ipaddress Is the IP address of the TFTP server.
- **•** hostname Is the hostname of the TFTP server. (You must enable DNS to use this option.)
- **•** filename Is the name of the ASCII file. The filename can be up to 255 characters long, and cannot include any spaces, commas, quotation marks, or special characters.
- every <time> Specifies the time of day you want the configuration automatically uploaded on a daily basis. If not specified, the current configuration is immediately uploaded to the TFTP server.

To cancel a previously scheduled configuration upload, use the following command:

<span id="page-219-1"></span>upload configuration cancel

# <span id="page-220-0"></span>Using TFTP to Download the Configuration

<span id="page-220-2"></span>You can download ASCII files that contain CLI commands to the switch to modify the switch configuration. Three types of configuration scenarios that can be downloaded:

- **•** Complete configuration
- **•** Incremental configuration
- <span id="page-220-1"></span>**•** Scheduled incremental configuration

# **Downloading a Complete Configuration**

Downloading a complete configuration replicates or restores the entire configuration to the switch. You typically use this type of download in conjunction with the upload config command, which generates a complete switch configuration in an ASCII format. As part of the complete configuration download, the switch is automatically rebooted.

To download a complete configuration, use the following command:

```
download configuration [<hostname> | <ipaddress>] <filename>
```
After the ASCII configuration is downloaded by way of TFTP, you are prompted to reboot the switch. The downloaded configuration file is stored in current switch memory during the rebooting process, and is not retained if the switch has a power failure.

When the switch completes booting, it treats the downloaded configuration file as a script of CLI commands, and automatically executes the commands. If your CLI connection is through a Telnet connection (and not the console port), your connection is terminated when the switch reboots, but the command executes normally.

# <span id="page-220-3"></span>**Downloading an Incremental Configuration**

A partial or incremental change to the switch configuration may be accomplished by downloaded ASCII files that contain CLI commands. These commands are interpreted as a script of CLI commands, and take effect at the time of the download, without requiring a reboot of the switch.

To download an incremental configuration, use the following command:

```
download configuration [<hostname> | <ipaddress>] <filename> {incremental}
```
# <span id="page-221-2"></span>**Scheduled Incremental Configuration Download**

You can schedule the switch to download a partial or incremental configuration on a regular basis. You could use this feature to update the configuration of the switch regularly from a centrally administered TFTP server. As part of the scheduled incremental download, you can optionally configuration a backup TFTP server.

To configure the primary and/or secondary TFTP server and filename, use the following command:

<span id="page-221-3"></span>config download server [primary | secondary] [<hostname> | <ipaddress>] <filename>

To enable scheduled incremental downloads, use the following command:

<span id="page-221-5"></span>download configuration every <hour (0-23)>

To display scheduled download information, use the following command:

<span id="page-221-7"></span>show switch

To cancel scheduled incremental downloads, use the following command:

<span id="page-221-4"></span>download configuration cancel

# **Remember to Save**

Regardless of which download option is used, configurations are downloaded into switch runtime memory, only. The configuration is saved only when the save command is issued, or if the configuration file, itself, contains the save command.

If the configuration currently running in the switch does not match the configuration that the switch used when it originally booted, an asterisk (\*) appears before the command line prompt when using the CLI.

# <span id="page-221-0"></span>Upgrading and Accessing BootROM

The BootROM of the switch initializes certain important switch variables during the boot process. If necessary, BootROM can be upgraded, after the switch has booted, using TFTP. In the event the switch does not boot properly, some boot option functions can be accessed through a special BootROM menu.

# **Upgrading BootROM**

<span id="page-221-1"></span>Upgrading BootROM is done using TFTP (from the CLI), after the switch has booted. Upgrade the BootROM only when asked to do so by an Extreme Networks technical representative. To upgrade the BootROM, use the following command:

download bootrom [<hostname> | <ipaddress>] <filename>]

# **Accessing the BootROM menu**

<span id="page-222-3"></span>Interaction with the BootROM menu is only required under special circumstances, and should be done only under the direction of Extreme Networks Customer Support. The necessity of using these functions implies a non-standard problem which requires the assistance of Extreme Networks Customer Support.

To access the BootROM menu, follow these steps:

- **1** Attach a serial cable to the console port of the switch.
- **2** Attach the other end of the serial cable to a properly configured terminal or terminal emulator, power cycle the switch while depressing the spacebar on the keyboard of the terminal.

<span id="page-222-4"></span>As soon as you see the BootROM-> prompt, release the spacebar. You can see a simple help menu by pressing h . Options in the menu include

- **—** Selecting the image to boot from
- **—** Booting to factory default configuration

For example, to change the image that the switch boots from in flash memory, press 1 for the image stored in primary or  $\frac{1}{2}$  for the image stored in secondary. Then, press the  $\frac{1}{2}$  key to boot from newly selected on-board flash memory.

To boot to factory default configuration, press the  $d$  key for default and the  $f$  key to boot from the configured on-board flash.

# <span id="page-222-0"></span>Boot Option Commands

<span id="page-222-2"></span>[Table 65](#page-222-1) lists the CLI commands associated with switch boot options.

<span id="page-222-9"></span><span id="page-222-8"></span><span id="page-222-7"></span><span id="page-222-6"></span><span id="page-222-5"></span>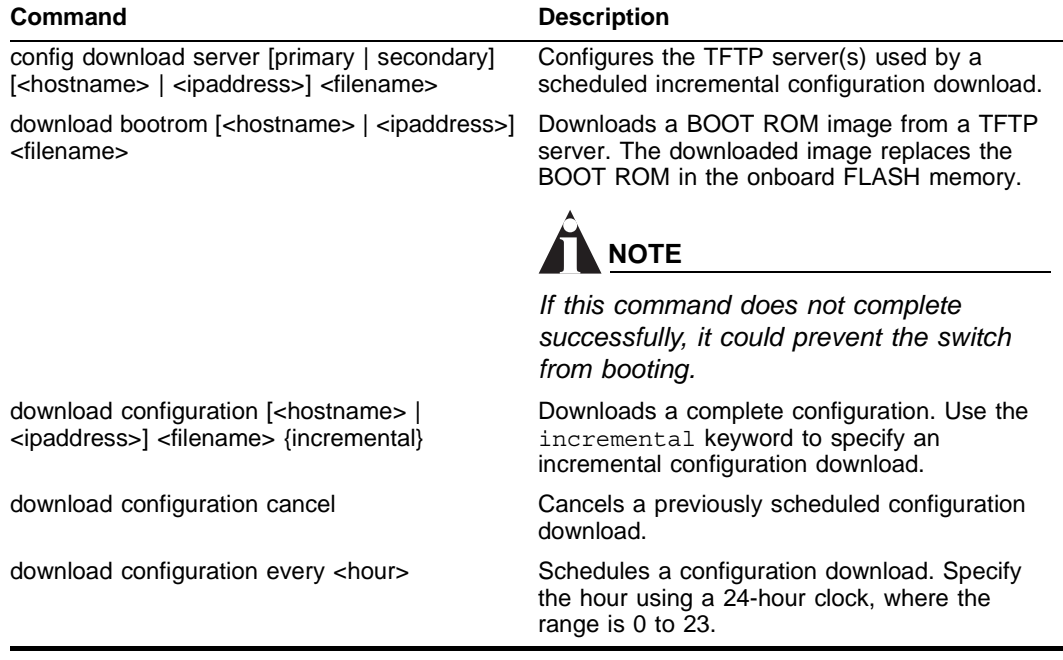

#### <span id="page-222-1"></span>**Table 65:** Boot Option Commands

# **Table 65:** Boot Option Commands (continued)

<span id="page-223-7"></span><span id="page-223-6"></span><span id="page-223-5"></span><span id="page-223-4"></span><span id="page-223-3"></span><span id="page-223-2"></span><span id="page-223-1"></span><span id="page-223-0"></span>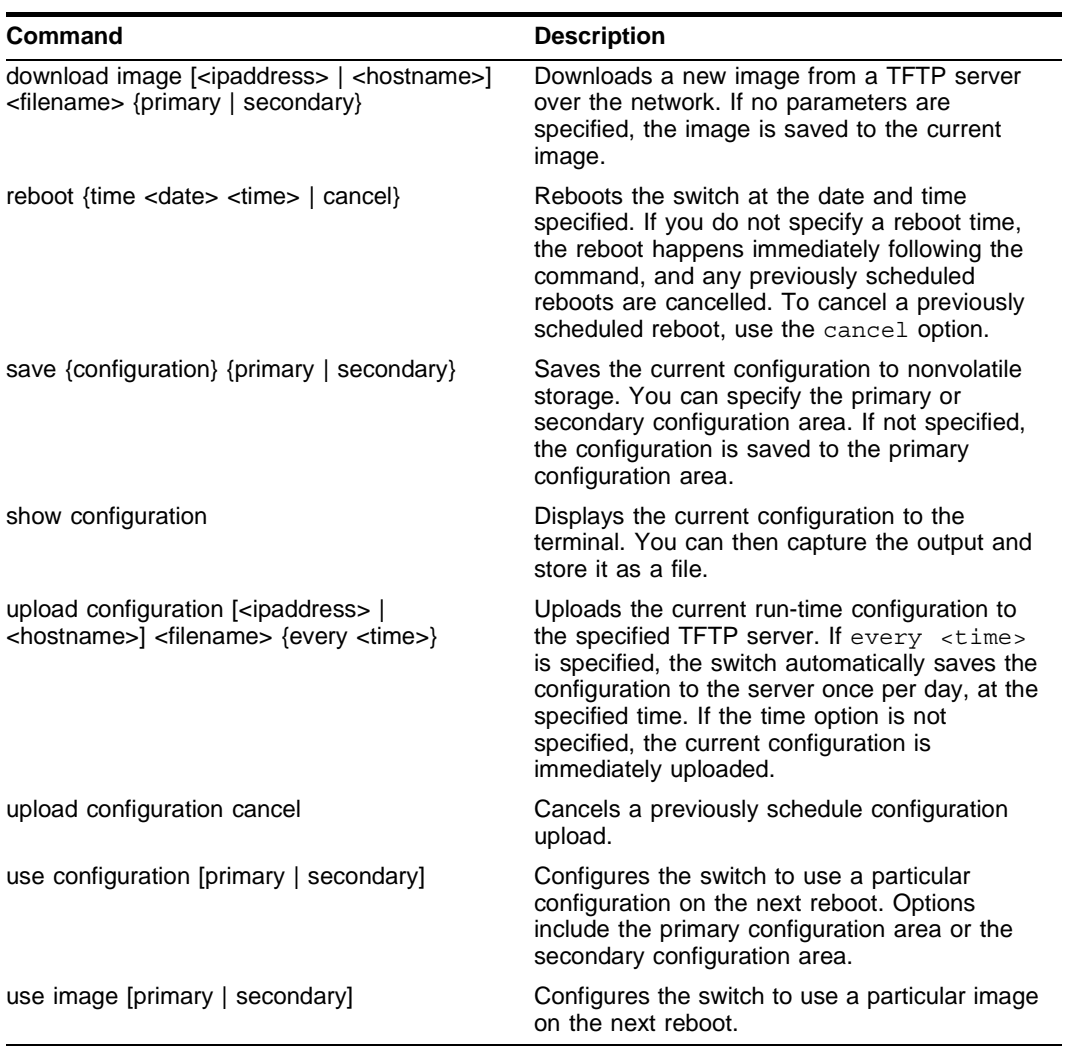

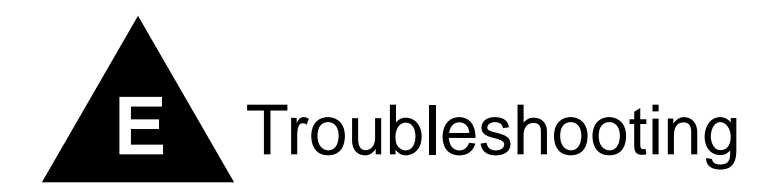

If you encounter problems when using the switch, this appendix may be helpful. If you have a problem not listed here or in the release notes, contact your local technical support representative.

# LEDs

# **Power LED does not light:**

Check that the power cable is firmly connected to the device and to the supply outlet.

# **On powering-up, the MGMT LED lights amber:**

The device has failed its Power On Self Test (POST) and you should contact your supplier for advice.

# **A link is connected, but the Port Status LED does not light:**

Check that:

- **•** All connections are secure.
- **•** Cables are free from damage.
- **•** The devices at both ends of the link are powered-up.

**•** Both ends of the Gigabit link are set to the same autonegotiation state.

Both sides of the Gigabit link must be enabled or disabled. It the two are different, typically the side with autonegotiation disabled will have the link LED lit, and the side with autonegotiation enabled will not be lit. The default configuration for a Gigabit port is autonegotiation enabled. This can be verified by entering the following command:

show port config

#### **Switch does not power up:**

All products manufactured by Extreme Networks use digital power supplies with surge protection. In the event of a power surge, the protection circuits shut down the power supply. To reset, unplug the switch for 1 minute, plug it back in, and attempt to power up the switch.

If this does not work, try using a different power source (different power strip/outlet) and power cord.

# Using the Command-Line Interface

#### **The initial welcome prompt does not display:**

Check that your terminal or terminal emulator is correctly configured.

For console port access, you may need to press [Return] several times before the welcome prompt appears.

Check the settings on your terminal or terminal emulator. The settings are 9600 baud, 8 data bits, 1 stop bit, no parity, no flow control.

# **The SNMP Network Manager cannot access the device:**

Check that the device IP address, subnet mask, and default router are correctly configured, and that the device has been reset.

Check that the device IP address is correctly recorded by the SNMP Network Manager (refer to the user documentation for the Network Manager).

Check that the community strings configured for the system and Network Manager are the same.

Check that SNMP access was not disabled for the system.

#### **The Telnet workstation cannot access the device:**

Check that the device IP address, subnet mask and default router are correctly configured, and that the device has been reset. Ensure that you enter the IP address of the switch correctly when invoking the Telnet facility. Check that Telnet access was not disabled for the switch. If you attempt to log in and the maximum number of Telnet sessions are being used, you should receive an error message indicating so.

#### **Traps are not received by the SNMP Network Manager:**

Check that the SNMP Network Manager's IP address and community string are correctly configured, and that the IP address of the Trap Receiver is configured properly on the system.

## **The SNMP Network Manager or Telnet workstation can no longer access the device:**

Check that Telnet access or SNMP access is enabled.

Check that the port through which you are trying to access the device has not been disabled. If it is enabled, check the connections and network cabling at the port.

Check that the port through which you are trying to access the device is in a correctly configured VLAN.

Try accessing the device through a different port. If you can now access the device, a problem with the original port is indicated. Re-examine the connections and cabling.

A network problem may be preventing you accessing the device over the network. Try accessing the device through the console port.

Check that the community strings configured for the device and the Network Manager are the same.

Check that SNMP access was not disabled for the system.

#### **Permanent entries remain in the FDB:**

If you have made a permanent entry in the FDB (which requires you to specify the VLAN to which it belongs and then delete the VLAN), the FDB entry will remain. Though causing no harm, you must manually delete the entry from the FDB if you want to remove it.

#### **Default and Static Routes:**

If you have defined static or default routes, those routes will remain in the configuration independent of whether the VLAN and VLAN IP address that used them remains. You should manually delete the routes if no VLAN IP address is capable of using them.

#### **You forget your password and cannot log in:**

If you are not an administrator, another user having administrator access level can log in, delete your user name, and create a new user name for you, with a new password.

Alternatively, another user having administrator access level can log in and initialize the device. This will return all configuration information (including passwords) to the initial values.

In the case where no one knows a password for an administrator level user, contact your supplier.

# **Port Configuration**

#### **No link light on 10/100 Base port:**

If patching from a hub or switch to another hub or switch, ensure that you are using a CAT5 cross-over cable. This is a CAT5 cable that has pins 1&2 on one end connected to pins 3&6 on the other end.

# **Excessive RX CRC errors:**

When a device that has auto-negotiation disabled is connected to a Extreme switch that has auto-negotiation enabled, the Extreme switch links at the correct speed, but in half duplex mode. The Extreme switch 10/100 physical interface uses a method called *parallel detection* to bring up the link. Because the other network device is not participating in auto-negotiation (and does not advertise its capabilities), parallel detection on the Extreme switch is only able to sense 10Mbps versus 100Mbps speed, and not the duplex mode. Therefore, the switch establishes the link in half duplex mode using the correct speed.

The only way to establish a full duplex link is to either force it at both sides, or run auto-negotiation on both sides (using full duplex as an advertised capability, which is the default setting on the Extreme switch).

# **NOTE**

*A mismatch of duplex mode between the Extreme switch and another network device will cause poor network performance. Viewing statistics using the* show port rx *command on the Extreme switch may display a constant increment of CRC errors. This is characteristic of a duplex mismatch between devices. This is NOT a problem with the Extreme switch.* 

Always verify that the Extreme switch and the network device match in configuration for speed and duplex.

# **No link light on Gigabit fiber port:**

Check to ensure that the transmit fiber goes to the receive fiber side of the other device, and vice-versa. All gigabit fiber cables are of the cross-over type.

The Extreme switch has auto-negotiation set to on by default for gigabit ports. These ports need to be set to auto off (using the command config port <port  $\#$ > auto off) if you are connecting it to devices that do not support auto-negotiation.

Ensure that you are using multi-mode fiber (MMF) when using a 1000BASE-SX Mini-GBIC. 1000BASE-SX does not work with single-mode fiber (SMF).

# **VLANs**

**You cannot add a port to a VLAN:**

If you attempt to add a port to the "default" VLAN and get an error message similar to

```
Summit24e3:28 # config vlan default add port 1
ERROR: There is a protocol conflict with adding port 1 untagged to VLAN default
```
you already have a VLAN using untagged traffic on this port. Only one VLAN using untagged traffic can be configured on a single physical port.

VLAN configuration can be verified by using the following command:

show vlan <name>

The solution for this error is to remove port 1 from the VLAN currently using untagged traffic on the port. If this were the "default" VLAN, the command would be

Summit24e3:30 # config vlan default del port 1

which should now allow you to re-enter the previous command without error as follows:

Summit24e3:31 # config vlan red add port 1

## **VLAN names:**

There are restrictions on VLAN names. They cannot contain whitespaces and cannot start with a numeric value unless you use quotation marks around the name. If a name contains whitespaces, starts with a number, or contains non-alphabetical characters, you must use quotation marks whenever referring to the VLAN name.

#### **VLANs, IP Addresses and default routes:**

The system can have an IP address for each configured VLAN. It is necessary to have an IP address associated with a VLAN if you intend to manage (Telnet, SNMP, ping) through that VLAN or route IP traffic. You can also configure multiple default routes for the system. The system first tries the default route with the lowest cost metric.

# **STP**

#### **You have connected an endstation directly to the switch and the endstation fails to boot correctly:**

The switch has STP enabled, and the endstation is booting before the STP initialization process is complete. Specify that STP has been disabled for that VLAN, or turn off STP for the switch ports of the endstation and devices to which it is attempting to connect, and then reboot the endstation.

#### **The switch keeps aging out endstation entries in the switch Forwarding Database (FDB):**

Reduce the number of topology changes by disabling STP on those systems that do not use redundant paths.

Specify that the endstation entries are static or permanent.

# Debug Tracing

ExtremeWare includes a debug-tracing facility for the switch. The show debug-tracing command can be applied to one or all VLANs, as follows:

<span id="page-228-1"></span>show debug-tracing {vlan <name>}

The debug commands should only be used under the guidance of Extreme Networks technical personnel.

# TOP Command

The top command is a utility that indicates CPU utilization by process.

# Contacting Extreme Technical Support

<span id="page-228-0"></span>If you have a network issue that you are unable to resolve, contact Extreme Networks technical support. Extreme Networks maintains several Technical Assistance Centers (TACs) around the world to answer networking questions and resolve network problems. You can contact technical support by phone at:

- **•** (800) 998-2408
- **•** (408) 579-2826

or by email at:

**•** support@extremenetworks.com

You can also visit the support website at:

**•** http://www.extremenetworks.com/extreme/support/techsupport.asp

to download software updates (requires a service contract) and documentation.

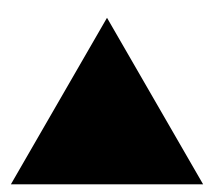

# Index

# **Numerics**

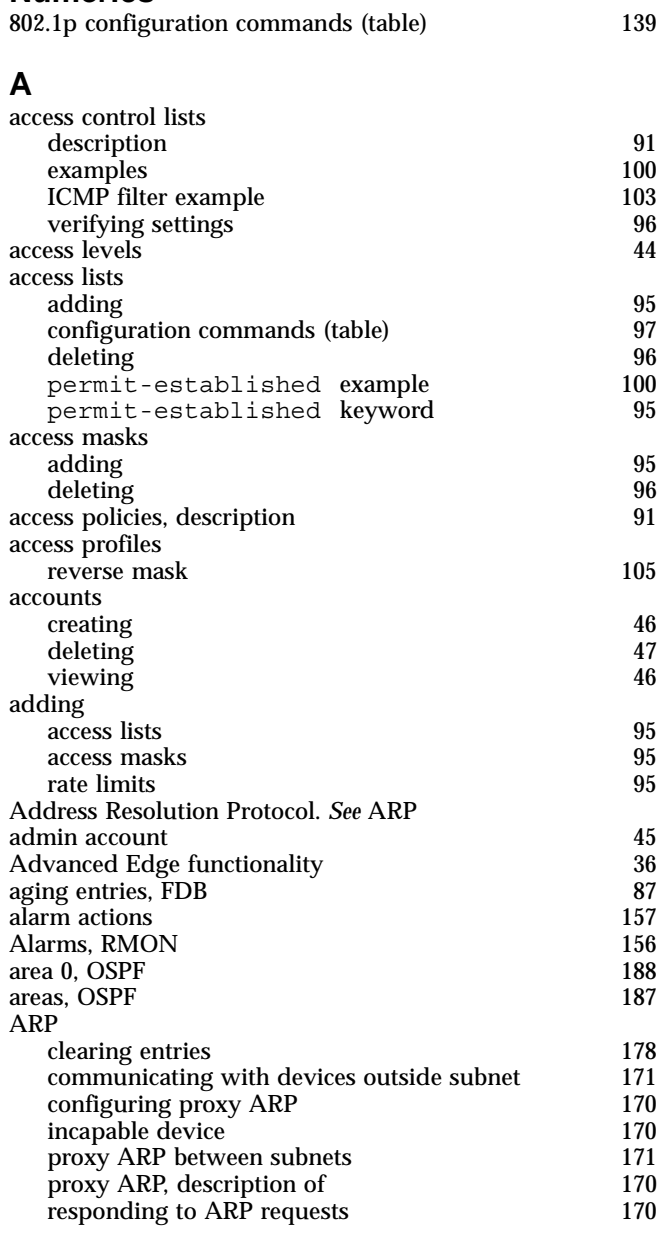

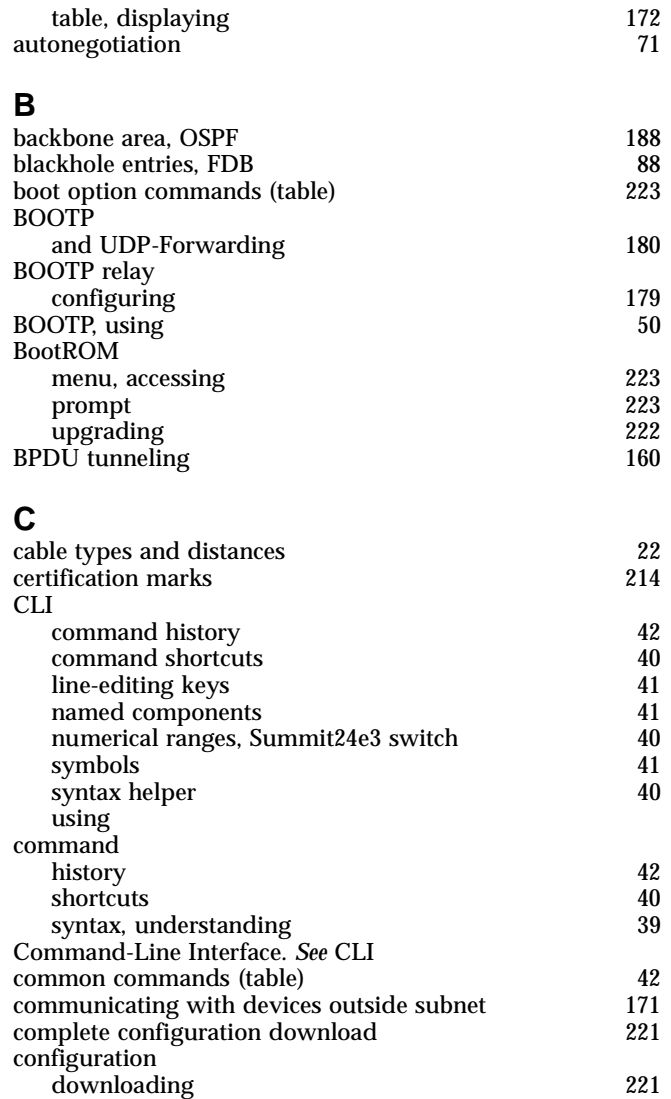

downloading complete [221](#page-220-1) downloading incremental [221](#page-220-3) logging [153](#page-152-0)<br>primary and secondary 153<br>219 primary and secondary [219](#page-218-2) saving changes [219](#page-218-3)

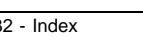

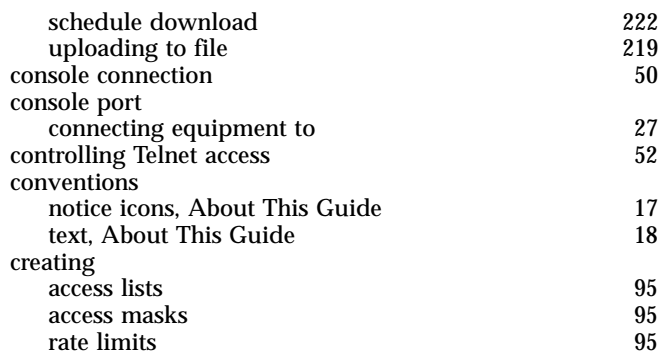

# **D**

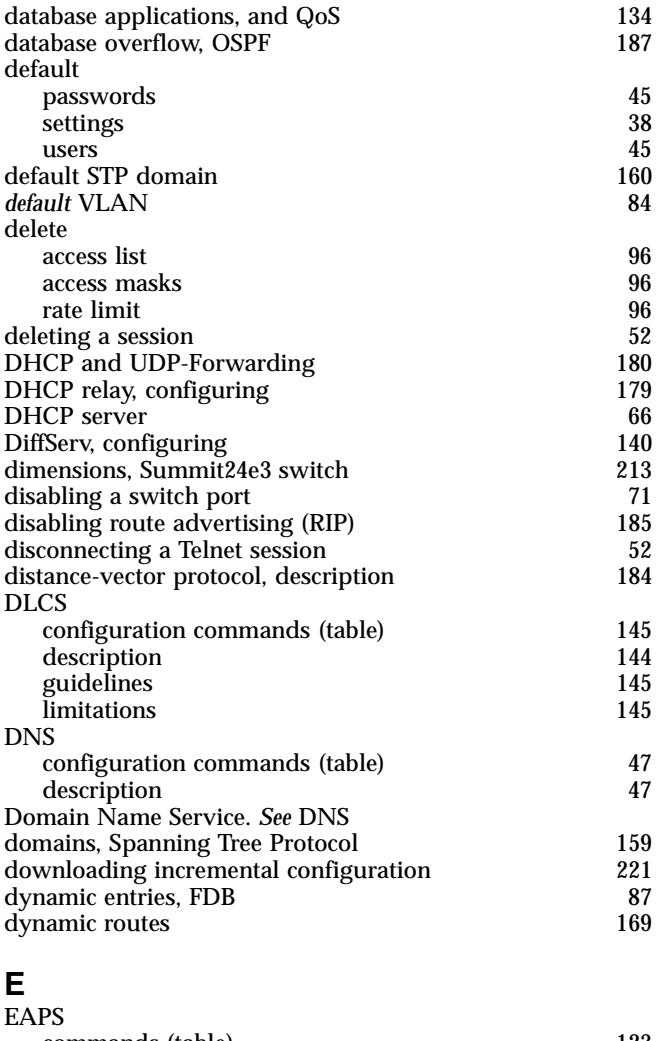

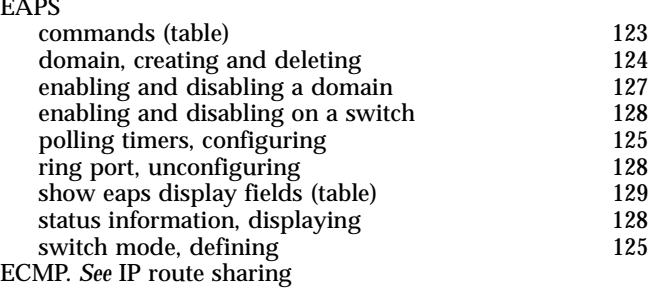

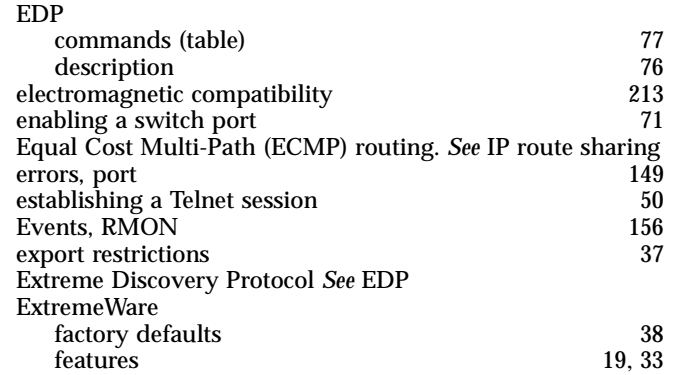

#### **F** -<br>FDB

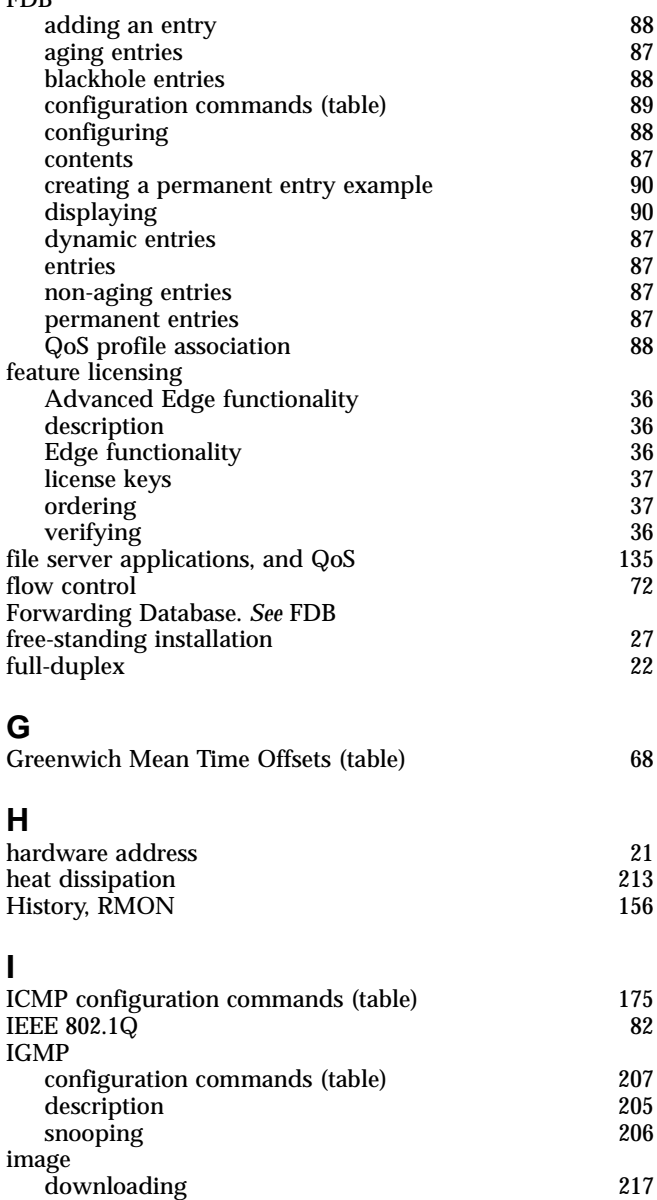

primary and secondary [217](#page-216-2) upgrading [217](#page-216-3)

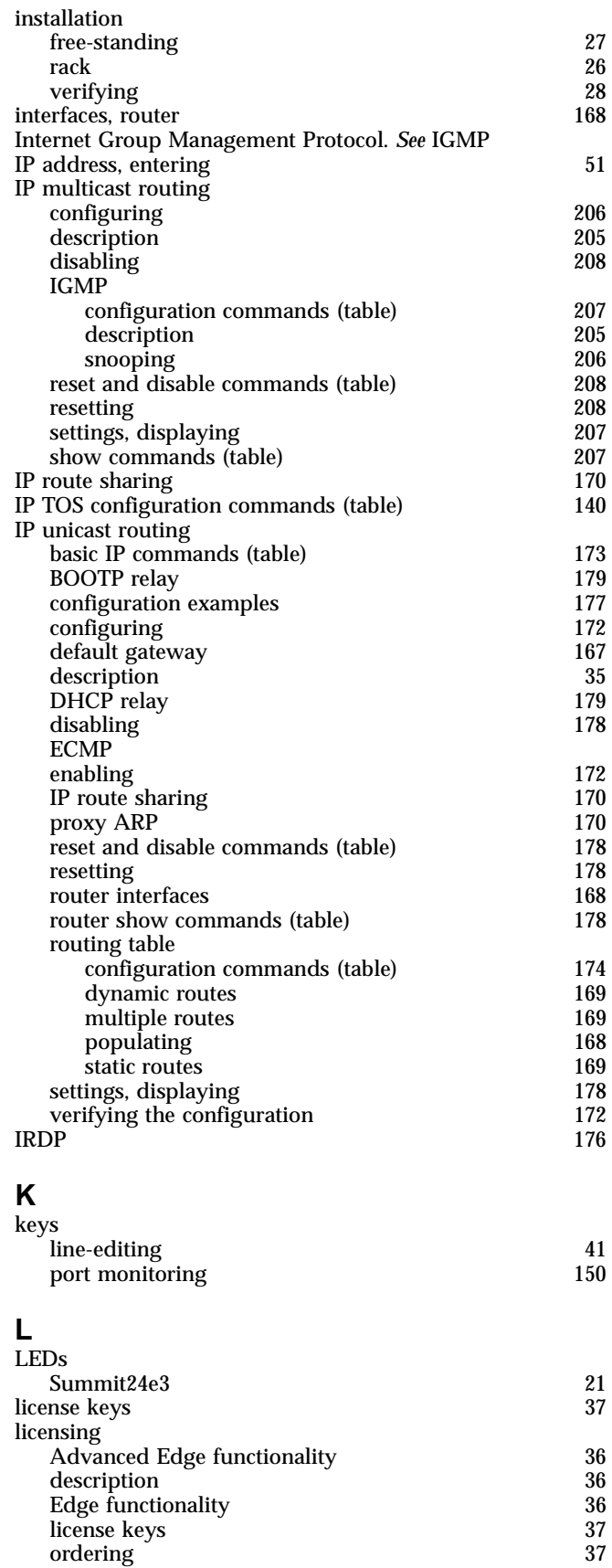

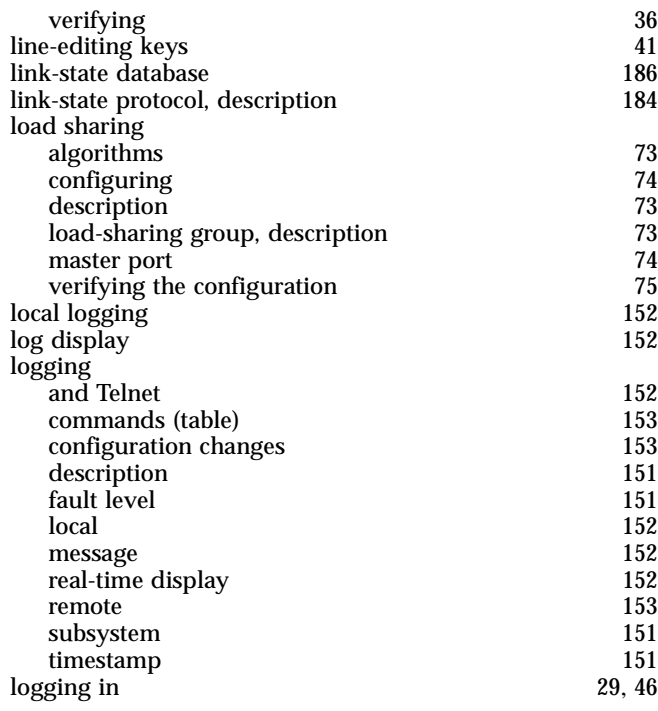

# **M**

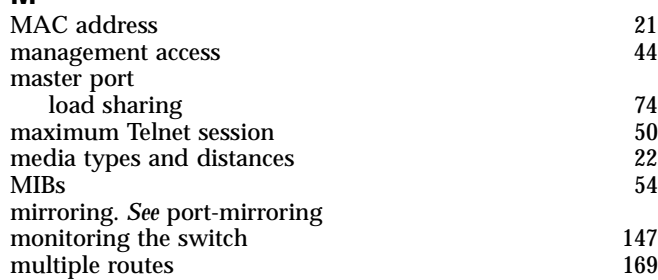

# **N**

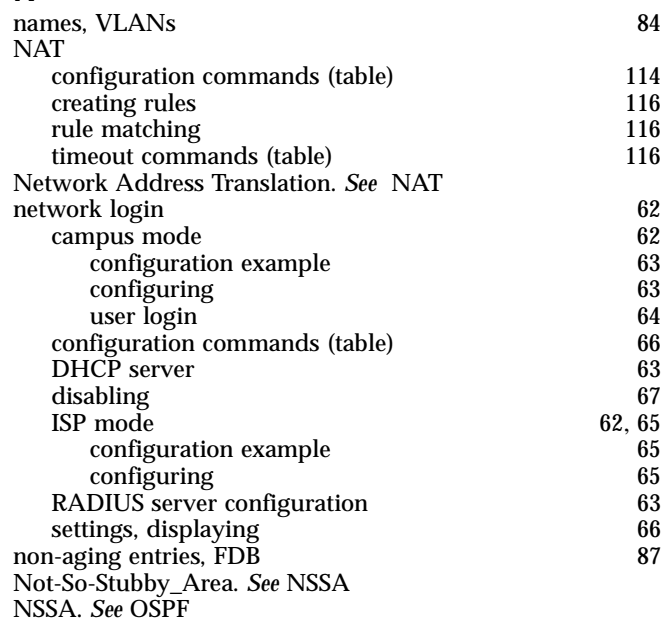

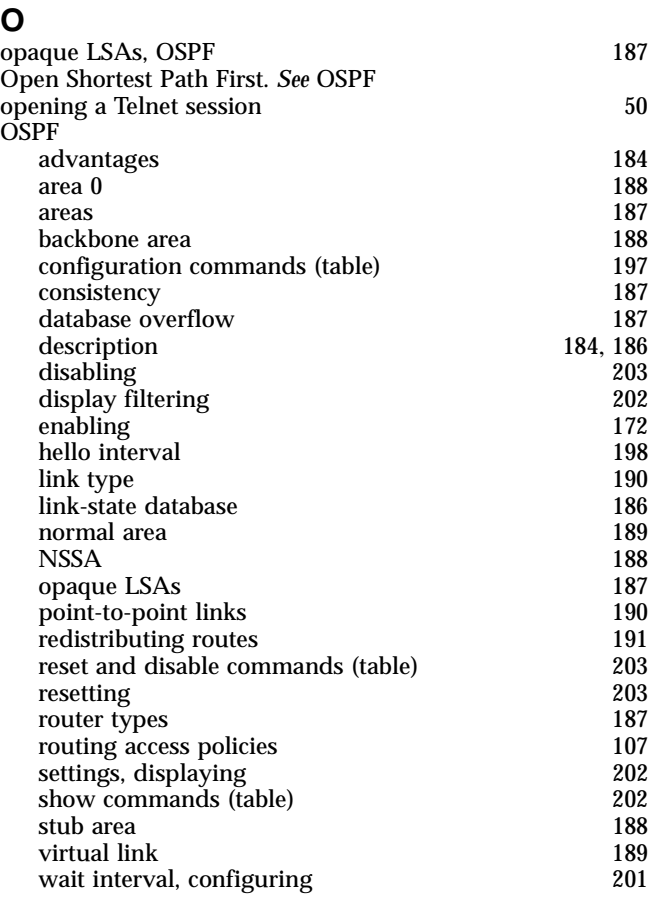

# **P**

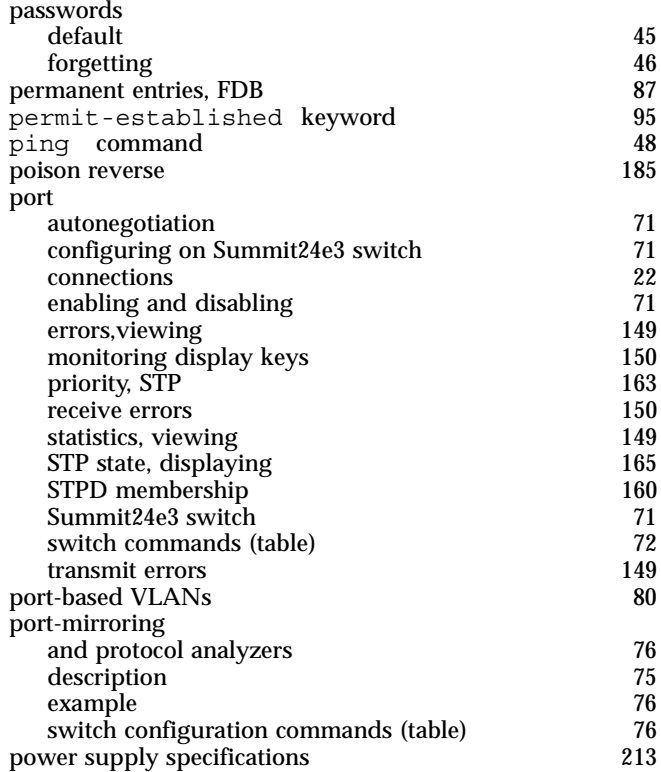

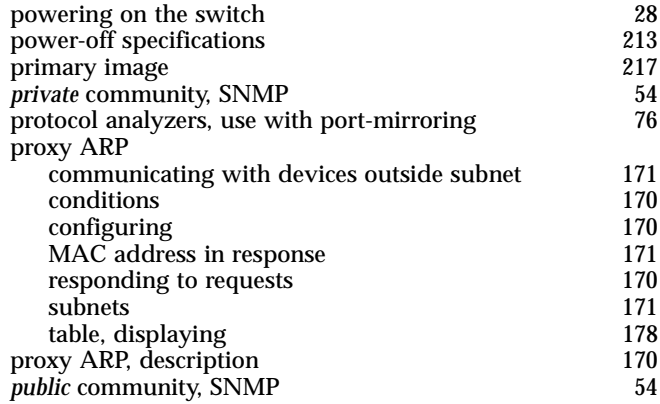

# **Q**

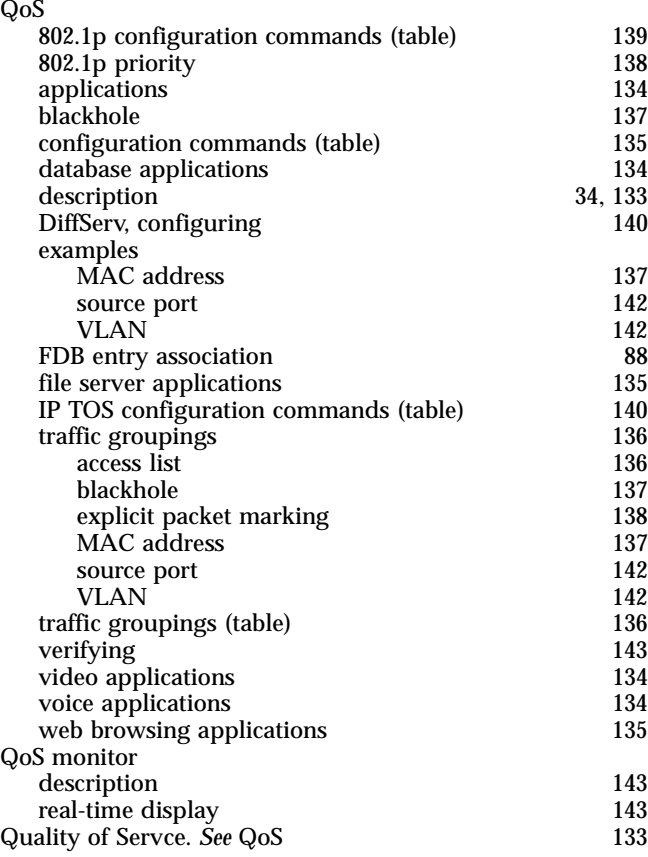

# **R**

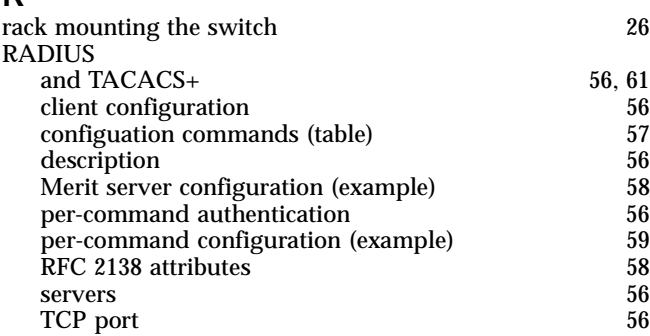

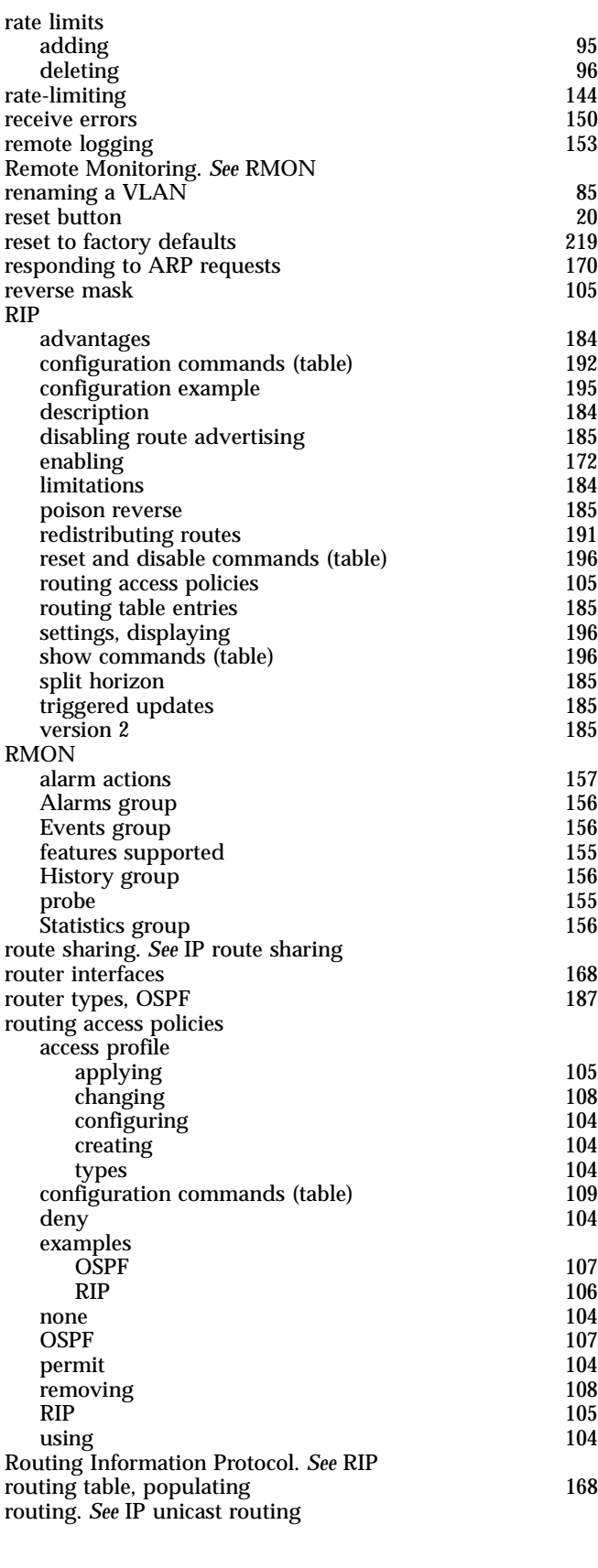

# **S**

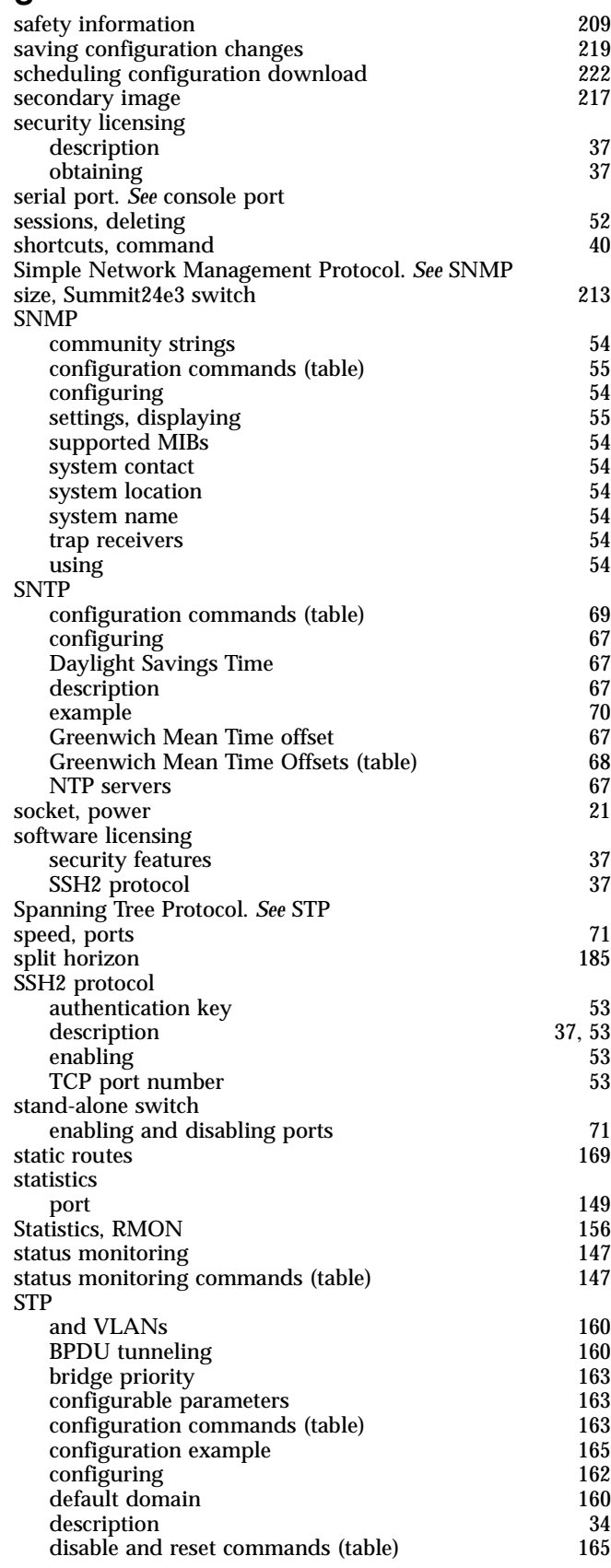

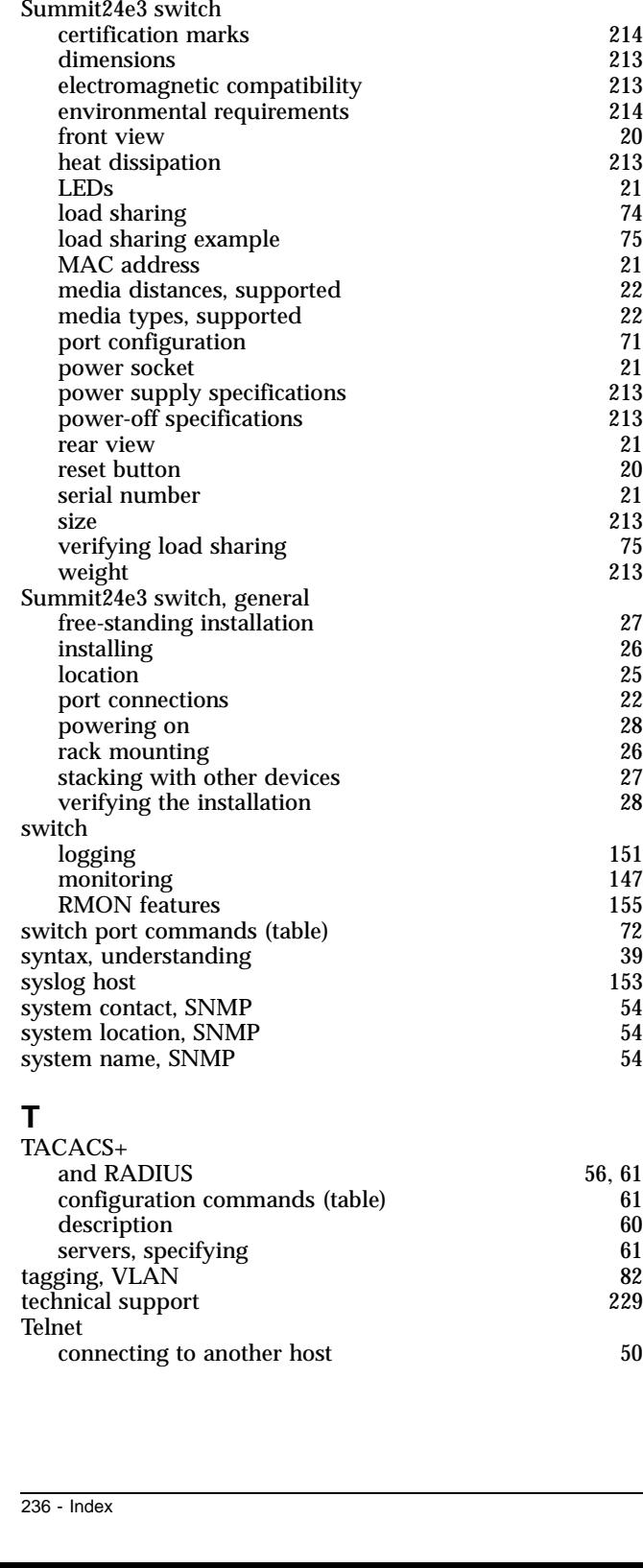

displaying settings [165](#page-164-3) domains [159](#page-158-1)<br>examples 160 examples [160](#page-159-5)<br>forward delay 163 forward delay [163](#page-162-4)<br>hello time 163 hello time [163](#page-162-5)<br>max age 163 max age [163](#page-162-6)<br>overview 159 overview [159](#page-158-2)<br>path cost 163 path cost and the cost of the cost of the cost of the cost of the cost of the cost of the cost of the cost of the cost of the cost of the cost of the cost of the cost of the cost of the cost of the cost of the cost of the port priority that the contract of the contract of the contract of the contract of the contract of the contract of the contract of the contract of the contract of the contract of the contract of the contract of the contrac port state, displaying [165](#page-164-0) stub area, OSPF [188](#page-187-3)

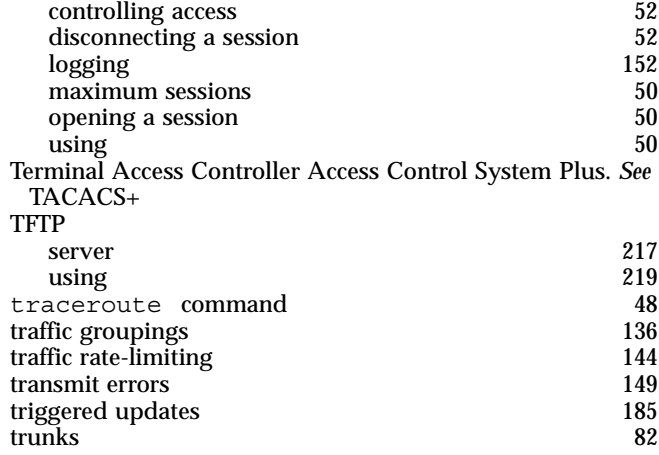

# **U**

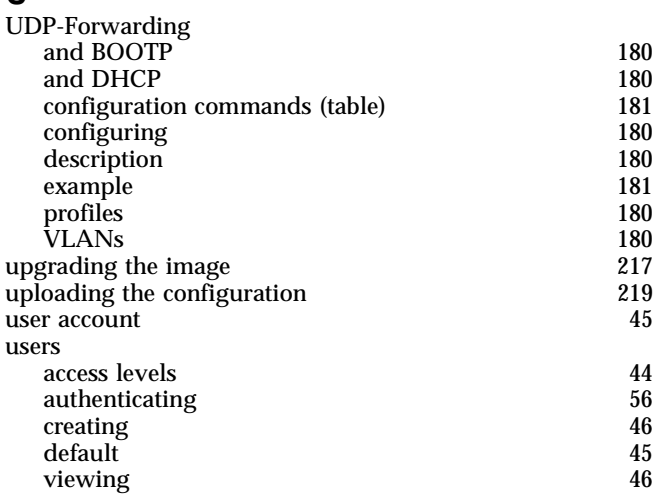

# **V**

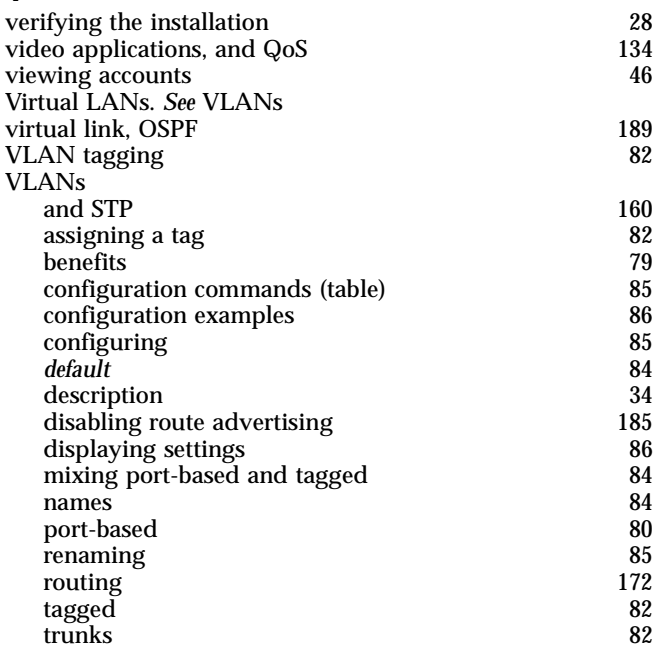

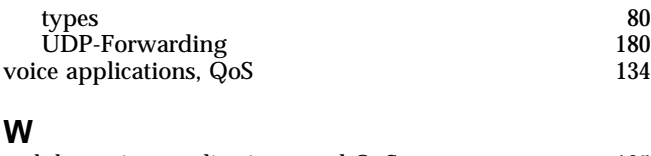

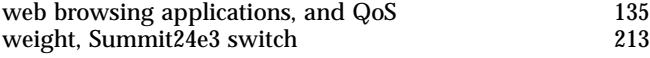

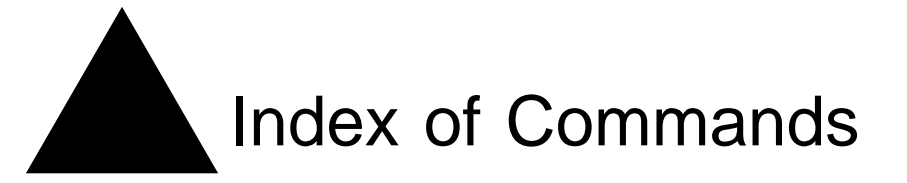

# **C**

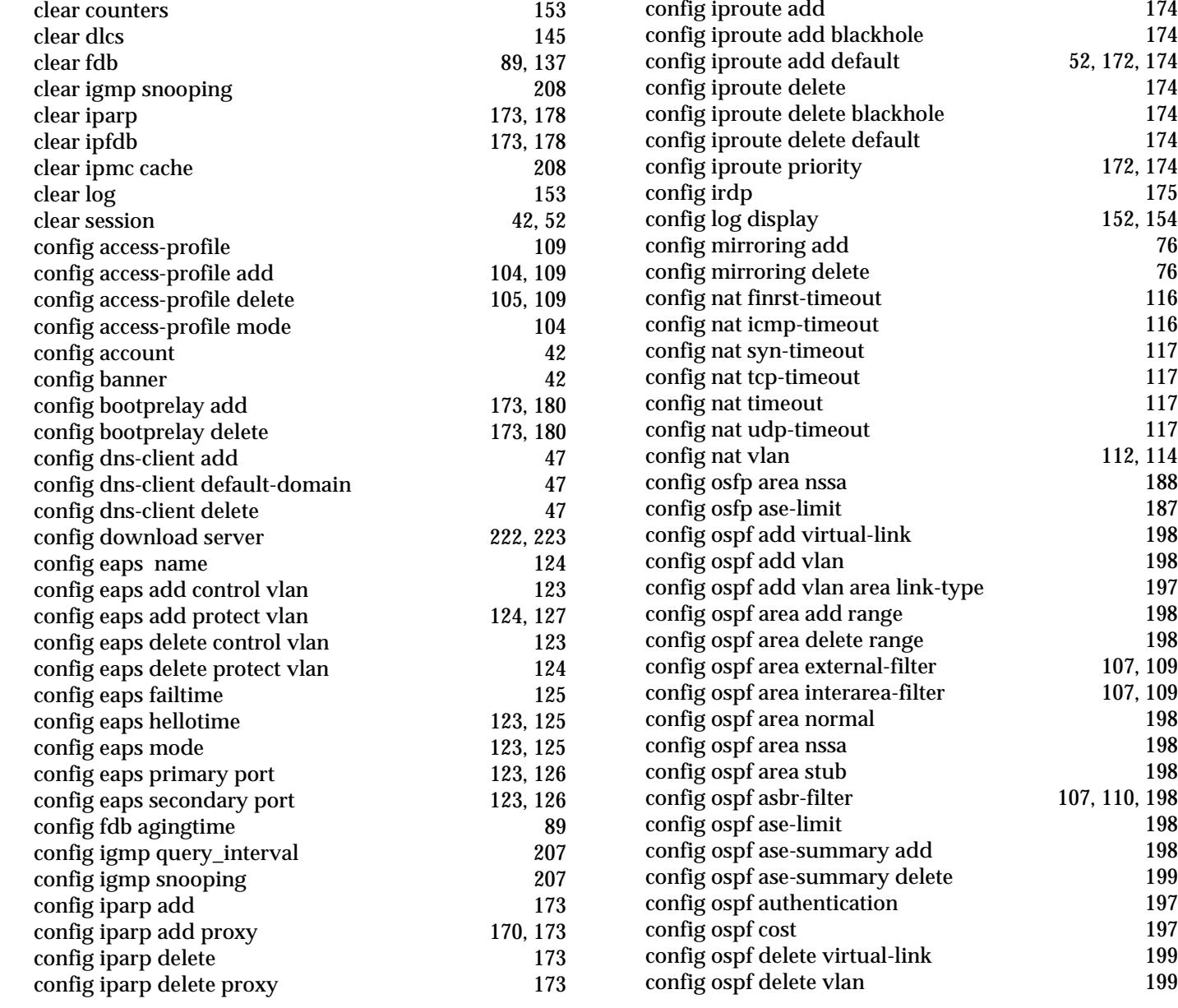

[config iparp timeout 173](#page-172-9)

52, [172,](#page-171-9) [174](#page-173-3)<br>174

172, [174](#page-173-7)

152, [154](#page-153-0)

112, [114](#page-113-1)

107, [109](#page-108-4)  $107, 109$  $107, 109$ 

107, [110,](#page-109-0) [198](#page-197-8)

![](_page_239_Picture_381.jpeg)

![](_page_239_Picture_382.jpeg)

![](_page_240_Picture_356.jpeg)

![](_page_240_Picture_357.jpeg)

![](_page_241_Picture_348.jpeg)

![](_page_242_Picture_165.jpeg)